# Sun GlassFish Communications Server 2.0 Developer's Guide

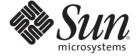

Sun Microsystems, Inc. 4150 Network Circle Santa Clara, CA 95054 U.S.A.

Part No: 821–0193–10 October 2009 Copyright 2009 Sun Microsystems, Inc. 4150 Network Circle, Santa Clara, CA 95054 U.S.A. All rights reserved.

Sun Microsystems, Inc. has intellectual property rights relating to technology embodied in the product that is described in this document. In particular, and without limitation, these intellectual property rights may include one or more U.S. patents or pending patent applications in the U.S. and in other countries.

U.S. Government Rights – Commercial software. Government users are subject to the Sun Microsystems, Inc. standard license agreement and applicable provisions of the FAR and its supplements.

This distribution may include materials developed by third parties.

Parts of the product may be derived from Berkeley BSD systems, licensed from the University of California. UNIX is a registered trademark in the U.S. and other countries, exclusively licensed through X/Open Company, Ltd.

Sun, Sun Microsystems, the Sun logo, the Solaris logo, the Java Coffee Cup logo, docs.sun.com, Java, and Solaris are trademarks or registered trademarks of Sun Microsystems, Inc. or its subsidiaries in the U.S. and other countries. All SPARC trademarks are used under license and are trademarks or registered trademarks of SPARC International, Inc. in the U.S. and other countries. Products bearing SPARC trademarks are based upon an architecture developed by Sun Microsystems, Inc.

The OPEN LOOK and Sun<sup>TM</sup> Graphical User Interface was developed by Sun Microsystems, Inc. for its users and licensees. Sun acknowledges the pioneering efforts of Xerox in researching and developing the concept of visual or graphical user interfaces for the computer industry. Sun holds a non-exclusive license from Xerox to the Xerox Graphical User Interface, which license also covers Sun's licensees who implement OPEN LOOK GUIs and otherwise comply with Sun's written license agreements.

Products covered by and information contained in this publication are controlled by U.S. Export Control laws and may be subject to the export or import laws in other countries. Nuclear, missile, chemical or biological weapons or nuclear maritime end uses or end users, whether direct or indirect, are strictly prohibited. Export or reexport to countries subject to U.S. embargo or to entities identified on U.S. export exclusion lists, including, but not limited to, the denied persons and specially designated nationals lists is strictly prohibited.

DOCUMENTATION IS PROVIDED "AS IS" AND ALL EXPRESS OR IMPLIED CONDITIONS, REPRESENTATIONS AND WARRANTIES, INCLUDING ANY IMPLIED WARRANTY OF MERCHANTABILITY, FITNESS FOR A PARTICULAR PURPOSE OR NON-INFRINGEMENT, ARE DISCLAIMED, EXCEPT TO THE EXTENT THAT SUCH DISCLAIMERS ARE HELD TO BE LEGALLY INVALID.

Copyright 2009 Sun Microsystems, Inc. 4150 Network Circle, Santa Clara, CA 95054 U.S.A. Tous droits réservés.

Sun Microsystems, Inc. détient les droits de propriété intellectuelle relatifs à la technologie incorporée dans le produit qui est décrit dans ce document. En particulier, et ce sans limitation, ces droits de propriété intellectuelle peuvent inclure un ou plusieurs brevets américains ou des applications de brevet en attente aux Etats-Unis et dans d'autres pays.

Cette distribution peut comprendre des composants développés par des tierces personnes.

Certaines composants de ce produit peuvent être dérivées du logiciel Berkeley BSD, licenciés par l'Université de Californie. UNIX est une marque déposée aux Etats-Unis et dans d'autres pays; elle est licenciée exclusivement par X/Open Company, Ltd.

Sun, Sun Microsystems, le logo Sun, le logo Solaris, le logo Java Coffee Cup, docs.sun.com, Java et Solaris sont des marques de fabrique ou des marques déposées de Sun Microsystems, Inc., ou ses filiales, aux Etats-Unis et dans d'autres pays. Toutes les marques SPARC sont utilisées sous licence et sont des marques de fabrique ou des marques déposées de SPARC International, Inc. aux Etats-Unis et dans d'autres pays. Les produits portant les marques SPARC sont basés sur une architecture développée par Sun Microsystems. Inc.

L'interface d'utilisation graphique OPEN LOOK et Sun a été développée par Sun Microsystems, Inc. pour ses utilisateurs et licenciés. Sun reconnaît les efforts de pionniers de Xerox pour la recherche et le développement du concept des interfaces d'utilisation visuelle ou graphique pour l'industrie de l'informatique. Sun détient une licence non exclusive de Xerox sur l'interface d'utilisation graphique Xerox, cette licence couvrant également les licenciés de Sun qui mettent en place l'interface d'utilisation graphique OPEN LOOK et qui, en outre, se conforment aux licences écrites de Sun.

Les produits qui font l'objet de cette publication et les informations qu'il contient sont régis par la legislation américaine en matière de contrôle des exportations et peuvent être soumis au droit d'autres pays dans le domaine des exportations et importations. Les utilisations finales, ou utilisateurs finaux, pour des armes nucléaires, des missiles, des armes chimiques ou biologiques ou pour le nucléaire maritime, directement ou indirectement, sont strictement interdites. Les exportations ou réexportations vers des pays sous embargo des Etats-Unis, ou vers des entités figurant sur les listes d'exclusion d'exportation américaines, y compris, mais de manière non exclusive, la liste de personnes qui font objet d'un ordre de ne pas participer, d'une façon directe ou indirecte, aux exportations des produits ou des services qui sont régis par la legislation américaine en matière de contrôle des exportations et la liste de ressortissants spécifiquement designés, sont rigoureusement interdites.

LA DOCUMENTATION EST FOURNIE "EN L'ETAT" ET TOUTES AUTRES CONDITIONS, DECLARATIONS ET GARANTIES EXPRESSES OU TACITES SONT FORMELLEMENT EXCLUES, DANS LA MESURE AUTORISEE PAR LA LOI APPLICABLE, Y COMPRIS NOTAMMENT TOUTE GARANTIE IMPLICITE RELATIVE A LA QUALITE MARCHANDE, A L'APTITUDE A UNE UTILISATION PARTICULIERE OU A L'ABSENCE DE CONTREFACON.

# Contents

|        | Preface                                             | 19 |
|--------|-----------------------------------------------------|----|
| Part I | Development Tasks and Tools                         | 25 |
| 1      | Setting Up a Development Environment                | 27 |
|        | Installing and Preparing the Server for Development | 27 |
|        | The Sailfin Project                                 | 28 |
|        | Usage Profiles                                      | 28 |
|        | High Availability Features                          | 29 |
|        | Development Tools                                   | 29 |
|        | The asadmin Command                                 | 29 |
|        | The Admin Console                                   | 30 |
|        | The asant Utility                                   | 30 |
|        | The verifier Tool                                   |    |
|        | The NetBeans IDE                                    | 30 |
|        | The Migration Tool                                  |    |
|        | Debugging Tools                                     | 31 |
|        | Profiling Tools                                     | 31 |
|        | The Eclipse IDE                                     |    |
|        | Sample Applications                                 |    |
| 2      | Class Loaders                                       | 33 |
|        | The Class Loader Hierarchy                          |    |
|        | Delegation                                          |    |
|        | Using the Java Optional Package Mechanism           |    |
|        | Using the Endorsed Standards Override Mechanism     |    |
|        | Class Loader Universes                              |    |

|   | Application-Specific Class Loading                                              | 38 |
|---|---------------------------------------------------------------------------------|----|
|   | Circumventing Class Loader Isolation                                            | 39 |
|   | Using the System Class Loader                                                   | 40 |
|   | Using the Common Class Loader                                                   | 40 |
|   | Sharing Libraries Across a Cluster                                              | 40 |
|   | Packaging the Client JAR for One Application in Another Application             | 41 |
|   | lacksquare To Package the Client JAR for One Application in Another Application | 41 |
| 3 | The asant Utility                                                               | 43 |
|   | Communications Server asant Tasks                                               | 44 |
|   | The sun-appserv-deploy Task                                                     | 44 |
|   | The sun-appserv-undeploy Task                                                   | 48 |
|   | The sun-appserv-instance Task                                                   | 51 |
|   | The sun-appserv-component Task                                                  | 54 |
|   | The sun-appserv-admin Task                                                      | 57 |
|   | The sun-appserv-jspc Task                                                       | 58 |
|   | The sun-appserv-update Task                                                     | 60 |
|   | The wsgen Task                                                                  | 60 |
|   | The wsimport Task                                                               | 62 |
|   | Reusable Subelements                                                            | 63 |
|   | The server Subelement                                                           | 63 |
|   | The component Subelement                                                        | 66 |
|   | The fileset Subelement                                                          | 68 |
|   | JBI Tasks                                                                       | 68 |
| 4 | Debugging Applications                                                          | 69 |
|   | Enabling Debugging                                                              | 69 |
|   | lacktriangledown To Set the Server to Automatically Start Up in Debug Mode      | 70 |
|   | JPDA Options                                                                    | 70 |
|   | Generating a Stack Trace for Debugging                                          | 71 |
|   | Application Client Debugging                                                    | 71 |
|   | Sun GlassFish Message Queue Debugging                                           | 72 |
|   | Enabling Verbose Mode                                                           | 72 |
|   | Communications Server Logging                                                   | 72 |
|   | SIP Message Inspection Log Adapter                                              | 73 |

| Profiling Tools                                                        | 74 |
|------------------------------------------------------------------------|----|
| The NetBeans Profiler                                                  | 75 |
| The HPROF Profiler                                                     | 75 |
| The JProbe Profiler                                                    | 76 |
| Developing Applications and Application Components                     | 79 |
| Securing Applications                                                  | 81 |
| Security Goals                                                         | 82 |
| Communications Server Specific Security Features                       | 82 |
| Container Security                                                     | 83 |
| Declarative Security                                                   | 83 |
| Programmatic Security                                                  | 84 |
| Roles, Principals, and Principal to Role Mapping                       | 84 |
| Realm Configuration                                                    | 86 |
| Supported Realms                                                       | 86 |
| How to Configure a Realm                                               | 87 |
| How to Set a Realm for an Application or Module                        | 87 |
| Creating a Custom Realm                                                | 87 |
| Using Identity Authentication                                          | 89 |
| Configuring a Realm for Identity Authentication                        | 89 |
| Configuring sip.xml for Identity Authentication                        | 89 |
| Configuring sun-sip.xml for Identity Authentication                    | 90 |
| Configuring the Identity Message Root Certificate                      | 90 |
| Using P-Asserted Identity Authentication                               | 91 |
| Configuring a Trust                                                    | 91 |
| Configuring sun-sip.xml for P-Asserted Identity Authentication         | 91 |
| Creating a Custom Trust Handler for P-Asserted Identity Authentication | 92 |
| JACC Support                                                           | 93 |
| Pluggable Audit Module Support                                         | 93 |
| Configuring an Audit Module                                            | 93 |
| The AuditModule Class                                                  | 93 |
| The server.policy File                                                 | 95 |
| Default Permissions                                                    | 95 |
| Changing Permissions for an Application                                | 95 |

|   | Enabling and Disabling the Security Manager      | 97  |
|---|--------------------------------------------------|-----|
|   | Configuring Message Security for Web Services    | 98  |
|   | Message Security Providers                       | 99  |
|   | Message Security Responsibilities                | 100 |
|   | Application-Specific Message Protection          | 102 |
|   | Understanding and Running the Sample Application | 105 |
|   | Programmatic Login                               | 107 |
|   | Programmatic Login Precautions                   | 108 |
|   | Granting Programmatic Login Permission           | 108 |
|   | The ProgrammaticLogin Class                      | 109 |
|   | User Authentication for Single Sign-on           | 110 |
| 6 | Developing Web Services                          | 113 |
|   | Creating Portable Web Service Artifacts          | 114 |
|   | Deploying a Web Service                          | 114 |
|   | Web Services Registry                            | 115 |
|   | The Web Service URI, WSDL File, and Test Page    | 116 |
|   | JBI Runtime                                      | 117 |
|   | Using the jbi.xml File                           | 118 |
|   | Using Application Server Descriptors             | 118 |
|   | Using the Woodstox Parser                        | 119 |
| 7 | Using the Java Persistence API                   | 121 |
|   | Specifying the Database                          | 122 |
|   | Additional Database Properties                   | 124 |
|   | Configuring the Cache                            | 124 |
|   | Setting the Logging Level                        | 124 |
|   | Using Lazy Loading                               | 125 |
|   | Primary Key Generation Defaults                  | 125 |
|   | Automatic Schema Generation                      | 126 |
|   | Annotations                                      | 126 |
|   | Supported Data Types                             | 127 |
|   | Generation Options                               | 128 |
|   | Query Hints                                      | 131 |
|   | Changing the Persistence Provider                | 132 |

|   | Restrictions and Optimizations                           | 133 |
|---|----------------------------------------------------------|-----|
|   | Extended Persistence Context Failover                    | 133 |
|   | Using @OrderBy with a Shared Session Cache               | 133 |
|   | Using BLOB or CLOB Types with the Inet Oraxo JDBC Driver | 134 |
|   | Database Case Sensitivity                                | 134 |
|   | Sybase Finder Limitation                                 | 135 |
|   | MySQL Database Restrictions                              | 135 |
| 8 | Developing Web and SIP Applications                      | 139 |
|   | Using Servlets                                           | 139 |
|   | Invoking a Servlet With a URL                            | 140 |
|   | Servlet Output                                           | 141 |
|   | Caching Servlet Results                                  | 141 |
|   | About the Servlet Engine                                 | 145 |
|   | Using JavaServer Pages                                   | 146 |
|   | JSP Tag Libraries and Standard Portable Tags             | 147 |
|   | JSP Caching                                              | 147 |
|   | Options for Compiling JSP Files                          | 151 |
|   | Creating and Managing Sessions                           | 151 |
|   | Configuring Sessions                                     | 151 |
|   | Session Managers                                         | 154 |
|   | Advanced Web Application Features                        | 159 |
|   | Internationalization Issues                              | 159 |
|   | Virtual Servers                                          | 160 |
|   | Default Web Modules                                      | 161 |
|   | Class Loader Delegation                                  | 162 |
|   | Using the default-web.xml File                           | 162 |
|   | Configuring Logging and Monitoring in the Web Container  | 163 |
|   | Configuring Idempotent URL Requests                      | 163 |
|   | Header Management                                        | 164 |
|   | Configuring Valves and Catalina Listeners                | 164 |
|   | Alternate Document Roots                                 | 165 |
|   | Redirecting URLs                                         | 167 |
|   | Enabling Comet Support                                   | 167 |
|   | Using a context.xml File                                 | 167 |

|    | Enabling WebDav                                      | 168 |
|----|------------------------------------------------------|-----|
|    | Using mod_jk                                         | 169 |
|    | Advanced JVM Options for SIP Requests                | 171 |
| 9  | Using Enterprise JavaBeans Technology                | 173 |
|    | Summary of EJB 3.0 Changes                           | 173 |
|    | Value Added Features                                 | 174 |
|    | Read-Only Beans                                      | 174 |
|    | The pass-by-reference Element                        | 175 |
|    | Pooling and Caching                                  | 175 |
|    | Bean-Level Container-Managed Transaction Timeouts    | 176 |
|    | Priority Based Scheduling of Remote Bean Invocations | 177 |
|    | Immediate Flushing                                   | 177 |
|    | EJB Timer Service                                    | 178 |
|    | Using Session Beans                                  | 179 |
|    | About the Session Bean Containers                    | 179 |
|    | Stateful Session Bean Failover                       | 180 |
|    | Session Bean Restrictions and Optimizations          | 185 |
|    | Using Read-Only Beans                                | 186 |
|    | Read-Only Bean Characteristics and Life Cycle        | 186 |
|    | Read-Only Bean Good Practices                        | 187 |
|    | Refreshing Read-Only Beans                           | 187 |
|    | Deploying Read-Only Beans                            | 189 |
|    | Using Message-Driven Beans                           | 189 |
|    | Message-Driven Bean Configuration                    | 189 |
|    | Message-Driven Bean Restrictions and Optimizations   | 191 |
|    | Handling Transactions With Enterprise Beans          | 192 |
|    | Flat Transactions                                    | 193 |
|    | Global and Local Transactions                        | 193 |
|    | Commit Options                                       | 193 |
|    | Administration and Monitoring                        | 194 |
| 10 | Using Container-Managed Persistence                  | 195 |
|    | Communications Server Support for CMP                | 195 |
|    | CMP Mapping                                          | 196 |

|    | Mapping Capabilities                         |     |
|----|----------------------------------------------|-----|
|    | The Mapping Deployment Descriptor File       | 196 |
|    | Mapping Considerations                       |     |
|    | Automatic Schema Generation for CMP          | 200 |
|    | Supported Data Types for CMP                 | 201 |
|    | Generation Options for CMP                   |     |
|    | Schema Capture                               | 206 |
|    | Automatic Database Schema Capture            |     |
|    | Using the capture-schema Utility             | 206 |
|    | Configuring the CMP Resource                 |     |
|    | Performance-Related Features                 | 207 |
|    | Version Column Consistency Checking          | 208 |
|    | Relationship Prefetching                     | 208 |
|    | Read-Only Beans                              | 209 |
|    | Default Fetch Group Flags                    | 210 |
|    | Configuring Queries for 1.1 Finders          | 210 |
|    | About JDOQL Queries                          | 210 |
|    | Query Filter Expression                      | 211 |
|    | Query Parameters                             | 212 |
|    | Query Variables                              | 212 |
|    | JDOQL Examples                               | 213 |
|    | CMP Restrictions and Optimizations           | 214 |
|    | Disabling ORDER BY Validation                | 214 |
|    | Setting the Heap Size on DB2                 | 215 |
|    | Eager Loading of Field State                 | 215 |
|    | Restrictions on Remote Interfaces            | 215 |
|    | PostgreSQL Case Insensitivity                | 215 |
|    | No Support for lock-when-loaded on Sybase    | 216 |
|    | Sybase Finder Limitation                     | 216 |
|    | Date and Time Fields                         | 216 |
|    | Set RECURSIVE TRIGGERS to false on MSSQL     | 217 |
|    | MySQL Database Restrictions                  | 217 |
|    |                                              |     |
| 11 | Developing Java Clients                      |     |
|    | Introducing the Application Client Container | 221 |

|     | ACC Security                                                | 221 |
|-----|-------------------------------------------------------------|-----|
|     | ACC Naming                                                  | 222 |
|     | ACC Annotation                                              | 222 |
|     | Java Web Start                                              | 222 |
|     | Developing Clients Using the ACC                            | 223 |
|     | ▼ To Access an EJB Component From an Application Client     | 223 |
|     | ▼ To Access a JMS Resource From an Application Client       | 225 |
|     | Using Java Web Start                                        | 226 |
|     | Running an Application Client Using the appclient Script    | 232 |
|     | Using the package-appclient Script                          | 232 |
|     | The client.policy File                                      | 232 |
|     | Using RMI/IIOP Over SSL                                     | 232 |
|     | Connecting to a Remote EJB Module Through a Firewall        | 234 |
|     |                                                             |     |
| 12  | Developing Connectors                                       |     |
|     | Connector Support in the Communications Server              |     |
|     | Connector Architecture for JMS and JDBC                     |     |
|     | Connector Configuration                                     | 236 |
|     | Deploying and Configuring a Stand-Alone Connector Module    | 237 |
|     | ▼ To Deploy and Configure a Stand-Alone Connector Module    | 237 |
|     | Redeploying a Stand-Alone Connector Module                  | 238 |
|     | Deploying and Configuring an Embedded Resource Adapter      | 238 |
|     | Advanced Connector Configuration Options                    | 239 |
|     | Thread Pools                                                | 239 |
|     | Security Maps                                               | 239 |
|     | Overriding Configuration Properties                         | 240 |
|     | Testing a Connector Connection Pool                         | 240 |
|     | Handling Invalid Connections                                | 241 |
|     | Setting the Shutdown Timeout                                | 241 |
|     | Using Last Agent Optimization of Transactions               | 242 |
|     | Inbound Communication Support                               | 242 |
|     | Configuring a Message Driven Bean to Use a Resource Adapter | 243 |
| 13  | Developing Lifecycle Listeners                              | 245 |
| . • | Server Life Cycle Events                                    |     |
|     |                                                             |     |

|          | The LifecycleListener Interface                           | 248 |
|----------|-----------------------------------------------------------|-----|
|          | The LifecycleEvent Class                                  | 248 |
|          | The Server Lifecycle Event Context                        | 249 |
|          | Deploying a Lifecycle Module                              | 249 |
|          | Considerations for Lifecycle Modules                      | 250 |
| 14       | Developing Custom MBeans                                  | 251 |
|          | The MBean Life Cycle                                      | 252 |
|          | MBean Class Loading                                       | 253 |
|          | Creating, Deleting, and Listing MBeans                    | 253 |
|          | The asadmin create-mbean Command                          | 253 |
|          | The asadmin delete-mbean Command                          | 254 |
|          | The asadmin list-mbeans Command                           | 254 |
|          | The MBeanServer in the Communications Server              | 255 |
|          | Enabling and Disabling MBeans                             | 256 |
|          | Handling MBean Attributes                                 | 256 |
| Part III | Using Services and APIs                                   | 259 |
| 15       | Using the JDBC API for Database Access                    | 261 |
|          | General Steps for Creating a JDBC Resource                | 261 |
|          | Integrating the JDBC Driver                               | 262 |
|          | Creating a Connection Pool                                | 262 |
|          | Testing a JDBC Connection Pool                            | 263 |
|          | Creating a JDBC Resource                                  | 263 |
|          | Creating Applications That Use the JDBC API               | 263 |
|          | Sharing Connections                                       | 264 |
|          | Obtaining a Physical Connection From a Wrapped Connection | 264 |
|          | Marking Bad Connections                                   | 264 |
|          | Using Non-Transactional Connections                       | 265 |
|          | Using JDBC Transaction Isolation Levels                   | 266 |
|          | Allowing Non-Component Callers                            | 267 |
|          | Restrictions and Optimizations                            | 267 |
|          | Disabling Stored Procedure Creation on Sybase             | 267 |

| 16 | Using the Transaction Service                                          | 269 |
|----|------------------------------------------------------------------------|-----|
|    | Transaction Resource Managers                                          | 269 |
|    | Transaction Scope                                                      | 270 |
|    | Distributed Transaction Recovery                                       | 271 |
|    | Configuring the Transaction Service                                    | 272 |
|    | The Transaction Manager, the Transaction Synchronization Registry, and |     |
|    | UserTransaction                                                        |     |
|    | Transaction Logging                                                    |     |
|    | Storing Transaction Logs in a Database                                 |     |
|    | Recovery Workarounds                                                   | 274 |
| 17 | Using the Java Naming and Directory Interface                          | 277 |
|    | Accessing the Naming Context                                           | 277 |
|    | Global JNDI Names                                                      | 278 |
|    | Accessing EJB Components Using the CosNaming Naming Context            | 279 |
|    | Accessing EJB Components in a Remote Application Server                | 279 |
|    | Naming Environment for Lifecycle Modules                               | 280 |
|    | Configuring Resources                                                  | 281 |
|    | External JNDI Resources                                                | 281 |
|    | Custom Resources                                                       | 281 |
|    | Using a Custom jndi.properties File                                    | 282 |
|    | Mapping References                                                     | 282 |
| 18 | Using the Java Message Service                                         | 285 |
|    | The JMS Provider                                                       |     |
|    | Message Queue Resource Adapter                                         | 287 |
|    | Generic Resource Adapter                                               | 287 |
|    | Administration of the JMS Service                                      |     |
|    | Configuring the JMS Service                                            | 288 |
|    | The Default JMS Host                                                   |     |
|    | Creating JMS Hosts                                                     |     |
|    | Checking Whether the JMS Provider Is Running                           |     |
|    | Creating Physical Destinations                                         |     |
|    | Creating JMS Resources: Destinations and Connection Factories          |     |
|    | Restarting the JMS Client After JMS Configuration                      |     |

|    | JMS Connection Features                            | 291 |
|----|----------------------------------------------------|-----|
|    | Connection Pooling                                 | 291 |
|    | Connection Failover                                | 292 |
|    | Load-Balanced Message Inflow                       | 292 |
|    | Transactions and Non-Persistent Messages           | 293 |
|    | Authentication With ConnectionFactory              | 293 |
|    | Message Queue varhome Directory                    | 294 |
|    | Delivering SOAP Messages Using the JMS API         | 294 |
|    | ▼ To Send SOAP Messages Using the JMS API          | 294 |
|    | ▼ To Receive SOAP Messages Using the JMS API       | 296 |
| 19 | Using the JavaMail API                             | 297 |
|    | Introducing JavaMail                               | 297 |
|    | Creating a JavaMail Session                        | 298 |
|    | JavaMail Session Properties                        | 298 |
|    | Looking Up a JavaMail Session                      | 298 |
|    | Sending and Reading Messages Using JavaMail        | 299 |
|    | ▼ To Send a Message Using JavaMail                 | 299 |
|    | ▼ To Read a Message Using JavaMail                 | 300 |
| 20 | Using the Application Server Management Extensions | 301 |
|    | About AMX                                          | 302 |
|    | AMX MBeans                                         | 303 |
|    | Configuration MBeans                               | 304 |
|    | Monitoring MBeans                                  | 304 |
|    | Utility MBeans                                     | 304 |
|    | Java EE Management MBeans                          | 304 |
|    | Other MBeans                                       | 305 |
|    | MBean Notifications                                | 305 |
|    | Access to MBean Attributes                         | 305 |
|    | Dynamic Client Proxies                             | 306 |
|    | Connecting to the Domain Administration Server     | 306 |
|    | Examining AMX Code Samples                         | 307 |
|    | The SampleMain Class                               | 307 |
|    | Connecting to the DAS                              | 307 |

| Starting an Communications Server                       | 308 |
|---------------------------------------------------------|-----|
| Deploying an Archive                                    | 309 |
| Displaying the AMX MBean Hierarchy                      | 309 |
| Setting Monitoring States                               | 309 |
| Accessing AMX MBeans                                    | 309 |
| Accessing and Displaying the Attributes of an AMX MBean | 309 |
| Listing AMX MBean Properties                            | 309 |
| Performing Queries                                      | 309 |
| Monitoring Attribute Changes                            | 310 |
| Undeploying Modules                                     | 310 |
| Stopping an Communications Server                       | 310 |
| Running the AMX Samples                                 | 310 |
| ▼ To Run the AMX Sample                                 | 310 |
|                                                         |     |
| Index                                                   | 313 |

# **Tables**

| TABLE 2–1  | Sun GlassFish Communications Server Class Loaders                                | 3!    |
|------------|----------------------------------------------------------------------------------|-------|
| TABLE 3-1  | The sun-appserv-deploy Subelements                                               | 4     |
| TABLE 3–2  | The sun-appserv-deploy Attributes                                                | 4     |
| TABLE 3–3  | The sun-appserv-undeploy Subelements                                             | 49    |
| TABLE 3-4  | The sun-appserv-undeploy Attributes                                              | 49    |
| TABLE 3-5  | The sun-appserv-instance Subelements                                             | 5     |
| TABLE 3-6  | The sun-appserv-instance Attributes                                              | 5     |
| TABLE 3-7  | The sun-appserv-component Subelements                                            | 5     |
| TABLE 3-8  | The sun-appserv-component Attributes                                             | 5     |
| TABLE 3-9  | The sun-appserv-admin Subelements                                                | 57    |
| TABLE 3-10 | The sun-appserv-admin Attributes                                                 | 57    |
| TABLE 3-11 | The sun-appserv-j spc Attributes                                                 | 58    |
| TABLE 3-12 | The sun-appserv-update Attributes                                                | 60    |
| TABLE 3-13 | The wsgen Attributes                                                             | 6     |
| TABLE 3-14 | The wsimport Attributes                                                          | 62    |
| TABLE 3-15 | The server Attributes                                                            | 64    |
| TABLE 3-16 | The component Attributes                                                         | 60    |
| TABLE 7–1  | Java Type to SQL Type Mappings                                                   | .127  |
| TABLE 7–2  | Schema Generation Properties                                                     | .129  |
| TABLE 7-3  | The asadmin deploy and asadmin deploydir Generation Options                      | . 130 |
| TABLE 7-4  | The asadmin undeploy Generation Options                                          | .13   |
| TABLE 8-1  | URL Fields for Servlets Within an Application                                    | . 140 |
| TABLE 8–2  | The cache Attributes                                                             | .149  |
| TABLE 8–3  | The flush Attributes                                                             | .150  |
| TABLE 8-4  | Object Types Supported for Java EE Web or SIP Application Session State Failover | . 154 |
| TABLE 9-1  | Object Types Supported for Java EE Stateful Session Bean State Failover          | .18   |
| TABLE 10-1 | Java Type to JDBC Type Mappings for CMP                                          | .20   |
| TABLE 10-2 | Mappings of JDBC Types to Database Vendor Specific Types for CMP                 | . 202 |

| TABLE 10-3 | The sun-ejb-jar.xml Generation Elements                            | 204 |
|------------|--------------------------------------------------------------------|-----|
| TABLE 10-4 | The asadmin deploy and asadmin deploydir Generation Options for C. | MP  |
|            | -                                                                  | 204 |
| TABLE 10-5 | The asadmin undeploy Generation Options for CMP                    | 205 |
| TABLE 15-1 | Transaction Isolation Levels                                       | 266 |
| TABLE 16-1 | Schema for txn_log_table                                           | 274 |

# Figures

| FIGURE 2–1 Class Loader Runtime Hierarchy |
|-------------------------------------------|
|-------------------------------------------|

#### **Preface**

This *Developer's Guide* describes how to create and run Java™ Platform, Enterprise Edition (Java EE platform) applications that follow the open Java standards model for Java EE components and APIs in the Sun Java System Communications Server environment. Topics include developer tools, security, debugging, and creating lifecycle modules. This book is intended for use by software developers who create, assemble, and deploy Java EE applications using Sun GlassFish servers and software.

This preface contains information about and conventions for the entire Sun GlassFish<sup>TM</sup> Communications Server documentation set.

#### **Communications Server Documentation Set**

The Uniform Resource Locator (URL) for Communications Server documentation is http://docs.sun.com/coll/1343.10. For an introduction to Communications Server, refer to the books in the order in which they are listed in the following table.

TABLE P-1 Books in the Communications Server Documentation Set

| Book Title                   | Description                                                                                                    |
|------------------------------|----------------------------------------------------------------------------------------------------|
| Documentation Center         | Communications Server documentation topics organized by task and subject.                                                                                                    |
| Release Notes                | Late-breaking information about the software and the documentation. Includes a comprehensive, table-based summary of the supported hardware, operating system, Java Development Kit ( $JDK^{TM}$ ), and database drivers.                                                                                            |
| Quick Start Guide            | How to get started with the Communications Server product.                                                                                                    |
| Installation Guide           | Installing the software and its components.                                                                                                    |
| Application Deployment Guide | Deployment of applications and application components to the Communications Server. Includes information about deployment descriptors.                                                                                                    |
| Developer's Guide            | Creating and implementing Java Platform, Enterprise Edition (Java EE platform) applications intended to run on the Communications Server that follow the open Java standards model for Java EE components and APIs. Includes information about developer tools, security, debugging, and creating lifecycle modules. |

| TABLE P-1 Books in the Communications Server Documentation Set (Continued) |                                                                                                    |  |  |
|----------------------------------------------------------------------------|----------------------------------------------------------------------------------------------------|--|--|
| Book Title                                                                 | Description                                                                                                    |  |  |
| Java EE 5 Tutorial                                                         | Using Java EE 5 platform technologies and APIs to develop Java EE applications.                                                                                                    |  |  |
| Java WSIT Tutorial                                                         | Developing web applications using the Web Service Interoperability Technologies (WSIT). Describes how, when, and why to use the WSIT technologies and the features and options that each technology supports. |  |  |
| Administration Guide                                                       | System administration for the Communications Server, including configuration, monitoring, security, resource management, and web services management.                                                         |  |  |
| High Availability Administration<br>Guide                                  | Setting up clusters, working with node agents, and using load balancers.                                                                                                    |  |  |
| Administration Reference                                                   | Editing the Communications Server configuration file, domain.xml.                                                                                                    |  |  |
| Performance Tuning Guide                                                   | Tuning the Communications Server to improve performance.                                                                                                    |  |  |
| Reference Manual                                                           | Utility commands available with the Communications Server; written in man page style. Includes the asadmin command line interface.                                                                            |  |  |

#### **Related Documentation**

For documentation about other stand-alone Sun GlassFish server products, go to the following:

- Message Queue documentation (http://docs.sun.com/coll/1343.4)
- Identity Server documentation (http://docs.sun.com/app/docs/prod/ident.mgmt#hic)
- Directory Server documentation (http://docs.sun.com/coll/1224.1)
- Web Server documentation (http://docs.sun.com/coll/1308.3)

A Javadoc<sup>™</sup> tool reference for packages provided with the Communications Server is located at http://glassfish.dev.java.net/nonav/javaee5/api/index.html. Additionally, the following resources might be useful:

- The Java EE 5 Specifications (http://java.sun.com/javaee/5/javatech.html)
- The Java EE Blueprints (http://java.sun.com/reference/blueprints/index.html)

For information on creating enterprise applications in the NetBeans<sup>TM</sup> Integrated Development Environment (IDE), see http://www.netbeans.org/kb/55/index.html.

For information about the Java DB database included with the Communications Server, see http://developers.sun.com/javadb/.

The GlassFish Samples project is a collection of sample applications that demonstrate a broad range of Java EE technologies. The GlassFish Samples are bundled with the Java EE Software Development Kit (SDK), and are also available from the GlassFish Samples project page at https://glassfish-samples.dev.java.net/.

## **Default Paths and File Names**

The following table describes the default paths and file names that are used in this book.

TABLE P-2 Default Paths and File Names

| Placeholder     | Description                                                                                                    | Default Value                                                                                                    |
|-----------------|----------------------------------------------------------------------------------------------------|----------------------------------------------------------------------------------------------------|
| as-install      | Represents the base installation directory for Communications Server.                                                                          | Solaris <sup>TM</sup> and Linux installations, non-root user:  user's-home-directory/SUNWappserver  Solaris and Linux installations, root user:  /opt/SUNWappserver  Windows, all installations:  SystemDrive:\Sun\AppServer |
| domain-root-dir | Represents the directory containing all domains.                                                                                               | All installations:  as-install/domains/                                                                                                    |
| domain-dir      | Represents the directory for a domain.  In configuration files, you might see domain-dir represented as follows:  \${com.sun.aas.instanceRoot} | domain-root-dir/domain-dir                                                                                                    |
| instance-dir    | Represents the directory for a server instance.                                                                                                | domain-dir/instance-dir                                                                                                    |
| samples-dir     | Represents the directory containing sample applications.                                                                                       | as-install/samples                                                                                                    |
| docs-dir        | Represents the directory containing documentation.                                                                                             | as-install/docs                                                                                                    |

## **Typographic Conventions**

The following table describes the typographic changes that are used in this book.

TABLE P-3 Typographic Conventions

| Typeface  | Meaning                                   | Example                      |
|-----------|-------------------------------------------|------------------------------|
| AaBbCc123 | The names of commands, files, and         | Edit your . login file.      |
|           | directories, and onscreen computer output | Use ls -a to list all files. |
|           |                                           | machine_name% you have mail. |

| TABLE P-3 Typographic Conventions (Continued) |                                                                 |                                                  |  |
|-----------------------------------------------|-----------------------------------------------------------------|--------------------------------------------------|--|
| Typeface                                      | Meaning                                                         | Example                                          |  |
| AaBbCc123                                     | What you type, contrasted with onscreen                         | machine_name% <b>su</b>                          |  |
|                                               | computer output                                                 | Password:                                        |  |
| AaBbCc123                                     | A placeholder to be replaced with a real name or value          | The command to remove a file is rm filename.     |  |
| AaBbCc123                                     | Book titles, new terms, and terms to be                         | Read Chapter 6 in the <i>User's Guide</i> .      |  |
|                                               | emphasized (note that some emphasized items appear bold online) | A <i>cache</i> is a copy that is stored locally. |  |
|                                               |                                                                 | Do <i>not</i> save the file.                     |  |

# **Symbol Conventions**

The following table explains symbols that might be used in this book.

TABLE P-4 Symbol Conventions

| Symbol        | Description                                                  | Example                                      | Meaning                                                                       |
|---------------|--------------------------------------------------------------|----------------------------------------------|-------------------------------------------------------------------------------|
| [ ]           | Contains optional arguments and command options.             | ls [-l]                                      | The -l option is not required.                                                |
| {   }         | Contains a set of choices for a required command option.     | -d {y n}                                     | The -d option requires that you use either the y argument or the n argument.  |
| \${ }         | Indicates a variable reference.                              | \${com.sun.javaRoot}                         | References the value of the com.sun.javaRoot variable.                        |
| -             | Joins simultaneous multiple keystrokes.                      | Control-A                                    | Press the Control key while you press the A key.                              |
| +             | Joins consecutive multiple keystrokes.                       | Ctrl+A+N                                     | Press the Control key, release it, and then press the subsequent keys.        |
| $\rightarrow$ | Indicates menu item selection in a graphical user interface. | $File \rightarrow New \rightarrow Templates$ | From the File menu, choose New.<br>From the New submenu, choose<br>Templates. |

#### **Documentation, Support, and Training**

The Sun web site provides information about the following additional resources:

- Documentation (http://www.sun.com/documentation/)
- Support (http://www.sun.com/support/)
- Training (http://www.sun.com/training/)

#### **Third-Party Web Site References**

Third-party URLs are referenced in this document and provide additional, related information.

Note – Sun is not responsible for the availability of third-party web sites mentioned in this document. Sun does not endorse and is not responsible or liable for any content, advertising, products, or other materials that are available on or through such sites or resources. Sun will not be responsible or liable for any actual or alleged damage or loss caused or alleged to be caused by or in connection with use of or reliance on any such content, goods, or services that are available on or through such sites or resources.

#### **Sun Welcomes Your Comments**

Sun is interested in improving its documentation and welcomes your comments and suggestions.

To share your comments, go to http://docs.sun.com and click Feedback. In the online form, provide the document title and part number. The part number is a seven-digit or nine-digit number that can be found on the title page of the book or at the top of the document.

Development Tasks and Tools

# ◆ ◆ ◆ CHAPTER 1

# Setting Up a Development Environment

This chapter gives guidelines for setting up an application development environment in the Sun Java™ System Communications Server. Setting up an environment for creating, assembling, deploying, and debugging your code involves installing the mainstream version of the Communications Server and making use of development tools. In addition, sample applications are available. These topics are covered in the following sections:

- "Installing and Preparing the Server for Development" on page 27
- "The Sailfin Project" on page 28
- "Usage Profiles" on page 28
- "High Availability Features" on page 29
- "Development Tools" on page 29
- "Sample Applications" on page 31

## Installing and Preparing the Server for Development

For more information about stand-alone Communications Server installation, see the *Sun GlassFish Communications Server 2.0 Installation Guide*.

The following components are included in the full installation.

- JDK
- Communications Server core
  - Java 2 Platform, Standard Edition (Java SE) 6
  - Java EE 6 compliant application server
  - Admin Console
  - asadmin utility
  - Other development and deployment tools
  - Sun Java System Message Queue software
  - The Java Business Integration runtime (JBI runtime)
  - Java DB database, based on the Derby database from Apache (http://db.apache.org/derby/manuals)

Load balancer plug-ins for web servers

The NetBeans<sup>™</sup> Integrated Development Environment (IDE) bundles the GlassFish edition of the Communications Server, so information about this IDE is provided as well.

After you have installed Communications Server, you can further optimize the server for development in these ways:

- Locate utility classes and libraries so they can be accessed by the proper class loaders. For
  more information, see "Using the System Class Loader" on page 40 or "Using the Common
  Class Loader" on page 40.
- Set up debugging. For more information, see Chapter 4, "Debugging Applications."
- Configure the Java Virtual Machine (JVM<sup>TM</sup>) software. For more information, see Chapter 22, "Java Virtual Machine and Advanced Settings," in Sun GlassFish Communications Server 2.0 Administration Guide.

### **The Sailfin Project**

Communications Server 2.0 is developed through the Sailfin project open-source community at https://sailfin.dev.java.net/. The Sailfin project provides a structured process for developing the Communications Server platform that makes the new features of Java EE 5 available faster, while maintaining the most important feature of Java EE: compatibility. It enables Java developers to access the Communications Server source code and to contribute to the development of the Communications Server. The Sailfin project is designed to encourage communication between Sun engineers and the community.

### **Usage Profiles**

When you install a domain, the usage profile you select determines the features that are available by default. Here is a summary of the usage profiles:

- developer profile Provides a lightweight feature set optimized for developers, with one server instance and no clustering features.
- cluster profile Provides the complete GlassFish feature set, including clustering features.

For more information about usage profiles, see "Usage Profiles" in Sun GlassFish Communications Server 2.0 Administration Guide.

#### **High Availability Features**

High availability features such as load balancing and session failover are discussed in detail in the *Sun GlassFish Communications Server 2.0 High Availability Administration Guide*. This book describes the following features in the following sections:

- For information about HTTP session persistence, see "Distributed Sessions and Persistence" on page 153.
- For information about checkpointing of the stateful session bean state, see "Stateful Session Bean Failover" on page 180.
- For information about failover and load balancing for Java clients, see Chapter 11, "Developing Java Clients."
- For information about load balancing for message-driven beans, see "Load-Balanced Message Inflow" on page 292.

#### **Development Tools**

The following general tools are provided with the Communications Server:

- "The asadmin Command" on page 29
- "The Admin Console" on page 30
- "The asant Utility" on page 30
- "The verifier Tool" on page 30

The following development tools are provided with the Communications Server or downloadable from Sun:

- "The NetBeans IDE" on page 30
- "The Migration Tool" on page 31

The following third-party tools might also be useful:

- "Debugging Tools" on page 31
- "Profiling Tools" on page 31
- "The Eclipse IDE" on page 31

#### The asadmin Command

The asadmin command allows you to configure a local or remote server and perform both administrative and development tasks at the command line. For general information about asadmin, see the *Sun GlassFish Communications Server 2.0 Reference Manual*.

The asadmin command is located in the *as-install/*bin directory. Type asadmin help for a list of subcommands.

#### The Admin Console

The Admin Console lets you configure the server and perform both administrative and development tasks using a web browser. For general information about the Admin Console, click the Help button in the Admin Console. This displays the Communications Server online help.

To access the Admin Console, type http://host:4848 (developer profile) or https://host:4848 (cluster profile) in your browser. The host is the name of the machine on which the Communications Server is running. By default, the host is localhost. For example:

http://localhost:4848

#### The asant Utility

Apache Ant 1.6.5 is provided with the Communications Server and can be launched from the bin directory using the command asant. The Communications Server also provides server-specific tasks for administration and deployment; see Chapter 3, "The asant Utility." The sample applications that can be used with the Communications Server use Ant build.xml files; see "Sample Applications" on page 31.

For more information about Ant, see the Apache Software Foundation web site at http://ant.apache.org/.

#### The verifier Tool

The verifier tool checks a Java EE application file, including Java classes and deployment descriptors, for compliance with Java EE specifications. Java EE application files are Java archive (JAR), web archive (WAR), resource adapter archive (RAR), or enterprise archive (EAR) files. Use the verifier tool to check whether an application complies with the Java EE specification and to make applications portable across application servers. The verifier tool can be launched from the command line. For more information, see "The verifier Utility" in Sun GlassFish Communications Server 2.0 Application Deployment Guide.

#### The NetBeans IDE

The NetBeans IDE allows you to create, assemble, and debug code from a single, easy-to-use interface. The GlassFish edition of the Communications Server is bundled with the NetBeans 5.5 IDE. To download the NetBeans IDE, see http://www.netbeans.org. This site also provides documentation on how to use the NetBeans IDE with the bundled Communications Server.

You can also use the Communications Server with the Sun Java Studio 8 software, which is built on the NetBeans IDE. For more information, see http://developers.sun.com/prodtech/javatools/jsenterprise/.

#### **The Migration Tool**

The Migration Tool converts and reassembles Java EE applications and modules developed on other application servers. This tool also generates a report listing how many files are successfully and unsuccessfully migrated, with reasons for migration failure. For more information and to download the Migration Tool, see http://java.sun.com/j2ee/tools/migration/index.html.

#### **Debugging Tools**

You can use several debugging tools with the Communications Server. For more information, see Chapter 4, "Debugging Applications."

#### **Profiling Tools**

You can use several profilers with the Communications Server. For more information, see "Profiling Tools" on page 74.

#### The Eclipse IDE

A plug-in for the Eclipse IDE is available at http://glassfishplugins.dev.java.net/. This site also provides documentation on how to register the Communications Server and use Sun-specific deployment descriptors.

### **Sample Applications**

Sample applications that you can examine and deploy to the Communications Server are available. If you installed the Communications Server as part of installing the Java EE 5 SDK bundle from Java EE 5 Downloads (http://java.sun.com/javaee/5/downloads/), the samples may already be installed. You can download these samples separately from the Code Samples (http://java.sun.com/javaee/reference/code/index.jsp) page if you installed the Communications Server without them initially.

Most Communications Server samples have the following directory structure:

The docs directory contains instructions for how to use the sample.

- The build.xml file defines asant targets for the sample. See Chapter 3, "The asant Utility."
- The src/j ava directory under each component contains source code for the sample.
- The src/conf directory under each component contains the deployment descriptors.

With a few exceptions, sample applications follow the standard directory structure described here: http://java.sun.com/blueprints/code/projectconventions.html.

The *samples-install-dir*/bp-project/main.xml file defines properties common to all sample applications and implements targets needed to compile, assemble, deploy, and undeploy sample applications. In most sample applications, the build.xml file imports main.xml.

In addition to the Java EE 5 sample applications, samples are also available on the GlassFish web site at https://glassfish-samples.dev.java.net/.

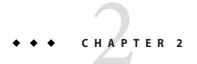

#### **Class Loaders**

Understanding Communications Server class loaders can help you determine where to place supporting JAR and resource files for your modules and applications. For general information about J2SE class loaders, see Understanding Network Class Loaders (http://java.sun.com/developer/technicalArticles/Networking/classloaders/).

In a Java Virtual Machine (JVM), the class loaders dynamically load a specific Java class file needed for resolving a dependency. For example, when an instance of java.util.Enumeration needs to be created, one of the class loaders loads the relevant class into the environment. This section includes the following topics:

- "The Class Loader Hierarchy" on page 33
- "Delegation" on page 37
- "Using the Java Optional Package Mechanism" on page 37
- "Using the Endorsed Standards Override Mechanism" on page 37
- "Class Loader Universes" on page 38
- "Application-Specific Class Loading" on page 38
- "Circumventing Class Loader Isolation" on page 39

## The Class Loader Hierarchy

Class loaders in the Communications Server runtime follow a delegation hierarchy that is illustrated in the following figure and fully described in Table 2–1.

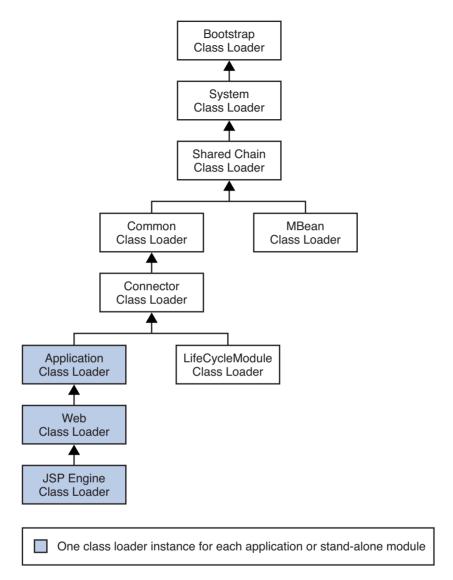

FIGURE 2-1 Class Loader Runtime Hierarchy

The following table describes the class loaders in the Communications Server.

TABLE 2-1 Sun GlassFish Communications Server Class Loaders

| Class Loader | Description                                                                                                    |  |
|--------------|----------------------------------------------------------------------------------------------------|--|
| Bootstrap    | The Bootstrap class loader loads the basic runtime classes provided by the JVM, plus any classes from JAR files present in the system extensions directory. It is parent to the System class loader. To add JAR files to the system extensions, directory, see "Using the Java Optional Package Mechanism" on page 37.                                                                                                    |  |
| System       | The System class loader loads Communications Server launch classes. It is parent to the Shared Chain class loader. It is created based on the system-classpath attribute of the java-config element in the domain.xml file. In the developer profile, select the Communications Server component in the Admin Console and the JVM Settings tab. the cluster profile, select the JVM Settings component under the relevant configuration. Then select the Path Settings tab and edit the System Classpath field. See "Using the System Class Loader" on page 40 and "java-config" in Sun GlassFish Communications. Server 2.0 Administration Reference. |  |
|              | Add the classes to the system-classpath attribute of the domain administration server (DAS) in addition to the system-classpath attribute on the server instances that use the classes. The default name for the DAS configuration is server-config.                                                                                                    |  |
| Shared Chain | The Shared Chain class loader loads most of the core Communications Server classes. It is parent to the MBean class loader and the Common class loader. Classes specified by the classpath-prefix and classpath-suffix attributes of the java-config element in the domain.xml file are added to this class loader. In the developer profile, select the Communications Server component in the Admin Console and the JVM Settings tab. In the cluster profile, select the JVM Settings component under the relevant configuration. Then select the Path Settings tab and edit the Classpath Prefix or Classpath Suffix field.                         |  |
|              | The environment classpath is included if env-classpath-ignored="false" is set in the java-config element.                                                                                                    |  |
|              | Use classpath-prefix to place libraries ahead of Communications Server implementation classes in the shared chain. The classpath-prefix is ideal for placing development and diagnostic patches. To avoid overriding implementation classes, use classpath-suffix to place libraries after implementation classes in the shared chain.                                                                                                    |  |
|              | Add the classes to the classpath-prefix or classpath-suffix attribute of the DAS in addition to the corresponding attribute on the server instances that use the classes. The default name for the DAS configuration is server-config.                                                                                                    |  |
| MBean        | The MBean class loader loads the MBean implementation classes. See "MBean Class Loading" on page 253.                                                                                                    |  |
| Common       | The Common class loader loads classes in the <i>domain-dir/lib/classes</i> directory, followed by JAR files in the <i>domain-dir/lib</i> directory. It is parent to the Connector class loader. No special classpath settings are required. The existence of these directories is optional; if they do not exist, the Common class loader is not created. See "Using the Common Class Loader" on page 40.                                                                                                    |  |

| Class Loader    | Description                                                                                                    |  |  |
|-----------------|----------------------------------------------------------------------------------------------------|--|--|
| Connector       | The Connector class loader is a single class loader instance that loads individually deployed connector modules, which are shared across all applications. It is parent to the LifeCycleModule class loader and the Application class loader.                                                                                                    |  |  |
| LifeCycleModule | The LifeCycleModule class loader is created once per lifecycle module. Each lifecycle-module element's classpath attribute is used to construct its own class loader. For more information on lifecycle modules, see Chapter 13, "Developing Lifecycle Listeners."                                                                                                    |  |  |
| Application     | The Application class loader loads the classes in a specific enabled individually deployed module or Java EE application. One instance of this class loader is present in each class loader universe; see "Class Loader Universes" on page 38. The Application class loader is created with a list of URLs that point to the locations of the classes it needs to load. It is parent to the Web class loader.                                                                                                    |  |  |
|                 | The Application class loader loads classes in the following order:  1. Classes specified by the library-directory element in the application.xml deployment descriptor or the —-libraries option during deployment; see "Application-Specific Class Loading" on page 38                                                                                                    |  |  |
|                 | 2. Classes specified by the application's or module's location attribute in the domain.xml file, determined during deployment                                                                                                    |  |  |
|                 | 3. Classes in the classpaths of the application's sub-modules                                                                                                    |  |  |
|                 | 4. Classes in the application's or module's stubs directory                                                                                                    |  |  |
|                 | The location attribute points to domain-dir/applications/j2ee-apps/app-name or domain-dir/applications/j2ee-modules/module-name.                                                                                                    |  |  |
|                 | The stubs directory is domain-dir/generated/ejb/j2ee-apps/app-name or domain-dir/generated/ejb/j2ee-modules/module-name.                                                                                                    |  |  |
| Web             | The Web class loader loads the servlets and other classes in a specific enabled web or SIP module or a Java EE application that contains a web or SIP module. This class loader is present in each class loader universe that contains a web or SIP module; see "Class Loader Universes" on page 38. One instance is created for each web or SIP module. The Web class loader is created with a list of URLs that point to the locations of the classes it needs to load. The classes it loads are in WEB-INF/classes or WEB-INF/lib/*.jar. It is parent to the JSP Engine class loader. |  |  |
| JSP Engine      | The JSP Engine class loader loads compiled JSP classes of enabled JSP files. This class loader is present in each class loader universe that contains a JSP page; see "Class Loader Universes" on page 38. The JSP Engine class loader is created with a list of URLs that point to the locations of the classes it needs to load.                                                                                                    |  |  |

## **Delegation**

Note that the class loader hierarchy is not a Java inheritance hierarchy, but a delegation hierarchy. In the delegation design, a class loader delegates classloading to its parent before attempting to load a class itself. A class loader parent can be either the System class loader or another custom class loader. If the parent class loader cannot load a class, the class loader attempts to load the class itself. In effect, a class loader is responsible for loading only the classes not available to the parent. Classes loaded by a class loader higher in the hierarchy cannot refer to classes available lower in the hierarchy.

The Java Servlet specification recommends that the Web class loader look in the local class loader before delegating to its parent. You can make the Web class loader follow the delegation inversion model in the Servlet specification by setting delegate="false" in the class-loader element of the sun-web.xml or sun-sip.xml file. It is safe to do this only for a web or SIP module that does not interact with any other modules. For details, see "class-loader" in Sun GlassFish Communications Server 2.0 Application Deployment Guide.

The default value is delegate="true", which causes the Web class loader to delegate in the same manner as the other class loaders. You must use delegate="true" for a web or SIP application that accesses EJB components or that acts as a web service client or endpoint. For details about sun-web.xml or sun-sip.xml, see Sun GlassFish Communications Server 2.0 Application Deployment Guide.

## **Using the Java Optional Package Mechanism**

Optional packages are packages of Java classes and associated native code that application developers can use to extend the functionality of the core platform.

To use the Java optional package mechanism, copy the JAR files into the *domain-dir*/lib/ext directory, then restart the server.

For more information, see Optional Packages - An Overview (http://java.sun.com/javase/6/docs/technotes/guides/extensions/extensions.html) and Understanding Extension Class Loading (http://java.sun.com/docs/books/tutorial/ext/basics/load.html).

## Using the Endorsed Standards Override Mechanism

Endorsed standards handle changes to classes and APIs that are bundled in the JDK but are subject to change by external bodies.

To use the endorsed standards override mechanism, copy the JAR files into the *domain-dir*/lib/endorsed directory, then restart the server.

For more information and the list of packages that can be overridden, see Endorsed Standards Override Mechanism (http://java.sun.com/javase/6/docs/technotes/guides/standards/).

#### **Class Loader Universes**

Access to components within applications and modules installed on the server occurs within the context of isolated class loader universes, each of which has its own Application, EJB, Web, and JSP Engine class loaders.

- **Application Universe** Each Java EE application has its own class loader universe, which loads the classes in all the modules in the application.
- Individually Deployed Module Universe Each individually deployed EJB JAR, web WAR, SIP SAR, or lifecycle module has its own class loader universe, which loads the classes in the module

A resource such as a file that is accessed by a servlet, JSP, or EJB component must be in one of the following locations:

- A directory pointed to by the Libraries field or --libraries option used during deployment
- A directory pointed to by the library-directory element in the application.xml deployment descriptor
- A directory pointed to by the class loader's classpath; for example, the web class loader's classpath includes these directories:

module-name/WEB-INF/classes
module-name/WEB-INF/lib

## **Application-Specific Class Loading**

You can specify application-specific library classes during deployment in one of the following ways:

- Use the Admin Console. Open the Applications component, then go to the page for the type
  of application or module. Select the Deploy button. Type the comma-separated paths in the
  Libraries field. For details, click the Help button in the Admin Console.
- Use the asadmin deploy command with the --libraries option and specify comma-separated paths. For details, see the Sun GlassFish Communications Server 2.0 Reference Manual.

Application libraries are included in the Application class loader. Paths to libraries can be relative or absolute. A relative path is relative to *domain-dir*/lib/applibs. If the path is absolute, the path must be accessible to the domain administration server (DAS). The

Communications Server automatically synchronizes these libraries to all remote cluster instances when the cluster is restarted. However, libraries specified by absolute paths are not guaranteed to be synchronized.

**Tip** – You can use application-specific class loading to specify a different XML parser than the default Communications Server XML parser. For details, see http://blogs.sun.com/sivakumart/entry/classloaders in glassfish an attempt.

You can also use application-specific class loading to access different versions of a library from different applications.

If multiple applications or modules refer to the same libraries, classes in those libraries are automatically shared. This can reduce the memory footprint and allow sharing of static information. However, applications or modules using application-specific libraries are not portable. Other ways to make libraries available are described in "Circumventing Class Loader Isolation" on page 39.

For general information about deployment, see the Sun GlassFish Communications Server 2.0 Application Deployment Guide.

**Note** – If you see an access control error message when you try to use a library, you may need to grant permission to the library in the server.policy file. For more information, see "Changing Permissions for an Application" on page 95.

## **Circumventing Class Loader Isolation**

Since each application or individually deployed module class loader universe is isolated, an application or module cannot load classes from another application or module. This prevents two similarly named classes in different applications from interfering with each other.

To circumvent this limitation for libraries, utility classes, or individually deployed modules accessed by more than one application, you can include the relevant path to the required classes in one of these ways:

- "Using the System Class Loader" on page 40
- "Using the Common Class Loader" on page 40
- "Sharing Libraries Across a Cluster" on page 40
- "Packaging the Client JAR for One Application in Another Application" on page 41

Using the System class loader or Common class loader requires a server restart and makes a library accessible to all applications or modules deployed on servers that share the same configuration.

## **Using the System Class Loader**

To use the System class loader, do one of the following, then restart the server:

- Use the Admin Console. In the developer profile, select the Communications Server component and select the JVM Settings tab. In the cluster profile, select the JVM Settings component under the relevant configuration. Then select the Path Settings tab and edit the System Classpath field. For details, click the Help button in the Admin Console.
- Edit the system-classpath attribute of the java-config element in the domain.xml file.
   For details about domain.xml, see the Sun GlassFish Communications Server 2.0
   Administration Reference.

Using the System class loader makes an application or module accessible to all applications or modules deployed on servers that share the same configuration.

Add the classes to the system-classpath attribute of the DAS in addition to the system-classpath attribute on the server instances that use the classes. The default name for the DAS configuration is server-config.

## **Using the Common Class Loader**

To use the Common class loader, copy the JAR files into the *domain-dir*/lib directory or copy the .class files into the *domain-dir*/lib/classes directory, then restart the server.

Using the Common class loader makes an application or module accessible to all applications or modules deployed on servers that share the same configuration.

For example, using the Common class loader is the recommended way of adding JDBC drivers to the Communications Server. For a list of the JDBC drivers currently supported by the Communications Server, see the *Sun GlassFish Communications Server 2.0 Release Notes*. For configurations of supported and other drivers, see "Configurations for Specific JDBC Drivers" in *Sun GlassFish Communications Server 2.0 Administration Guide*.

## **Sharing Libraries Across a Cluster**

To share libraries across a specific cluster, copy the JAR files to the *domain-dir*/config/cluster-config-name/lib directory. Then add the path to the JAR files to the System class loader as explained in "Using the System Class Loader" on page 40 or to the Shared Chain class loader as explained in Table 2–1.

**Note** – Some topics in the documentation pertain to features that are available only in domains that are configured to support clusters. Examples of domains that support clusters are domains that are created with the cluster profile. For information about profiles, see "Usage Profiles" in *Sun GlassFish Communications Server 2.0 Administration Guide*.

# Packaging the Client JAR for One Application in Another Application

By packaging the client JAR for one application in a second application, you allow an EJB or web component in the second application to call an EJB component in the first (dependent) application, without making either of them accessible to any other application or module.

As an alternative for a production environment, you can have the Common class loader load the client JAR of the dependent application as described in "Using the Common Class Loader" on page 40. Restart the server to make the dependent application accessible to all applications or modules deployed on servers that share the same configuration.

## ▼ To Package the Client JAR for One Application in Another Application

- Deploy the dependent application.
- 2 Add the dependent application's client JAR file to the calling application.
  - For a calling EJB component, add the client JAR file at the same level as the EJB component. Then add a Class-Path entry to the MANIFEST.MF file of the calling EJB component. The Class-Path entry has this syntax:

```
Class-Path: filepath1.jar filepath2.jar ...
```

Each *filepath* is relative to the directory or JAR file containing the MANIFEST.MF file. For details, see the Java EE specification.

- For a calling web component, add the client JAR file under the WEB-INF/lib directory.
- If you need to package the client JAR with both the EJB and web components, set delegate="true" in the class-loader element of the sun-web.xml file.

This changes the Web class loader so that it follows the standard class loader delegation model and delegates to its parent before attempting to load a class itself.

For most applications, packaging the client JAR file with the calling EJB component is sufficient. You do not need to package the client JAR file with both the EJB and web components unless the web component is directly calling the EJB component in the dependent application.

#### 4 Deploy the calling application.

The calling EJB or web component must specify in its sun-ejb-jar.xml or sun-web.xml file the JNDI name of the EJB component in the dependent application. Using an ejb-link mapping does not work when the EJB component being called resides in another application.

You do not need to restart the server.

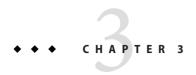

## The asant Utility

Apache Ant 1.6.5 is provided with Communications Server and can be launched from the bin directory using the command asant. The Communications Server also provides server-specific tasks, which are described in this section.

Make sure you have done these things before using asant:

- Include as-install/bin in the PATH environment variable (/usr/sfw/bin for Sun Java™
   Enterprise System, or Java ES, on Solaris). The Ant script provided with the
   Communications Server, asant, is located in this directory. For details on how to use asant,
   see the Sun GlassFish Communications Server 2.0 Reference Manual.
- 2. If you are executing platform-specific applications, such as the exec or cvs task, the ANT\_HOME environment variable must be set to the Ant installation directory.
  - The ANT\_HOME environment variable for Java ES on Solaris is /usr/sfw and must include the following paths.
    - /usr/sfw/bin the Ant binaries (shell scripts)
    - /usr/sfw/doc/ant HTML documentation
    - /usr/sfw/lib/ant Java classes that implement Ant
  - The ANT\_HOME environment variable for all other platforms is *as-install/*lib.
- 3. Set up your password file. The argument for the passwordfile option of each Ant task is a file. This file contains the password in the following format.

AS ADMIN PASSWORD=password

For more information about password files, see the *Sun GlassFish Communications Server 2.0 Reference Manual*.

This section covers the following asant-related topics:

- "Communications Server asant Tasks" on page 44
- "Reusable Subelements" on page 63
- "JBI Tasks" on page 68

For more information about Ant, see the Apache Software Foundation web site at http://ant.apache.org/.

For information about standard Ant tasks, see the Ant documentation at http://ant.apache.org/manual/.

**Note** – Variables in the examples in this chapter, such as \${asinstalldir}, reference values defined in build.xml or properties files.

#### **Communications Server** as ant **Tasks**

Use the asant tasks provided by the Communications Server for assembling, deploying, and undeploying modules and applications, and for configuring the server. The tasks are as follows:

- "The sun-appserv-deploy Task" on page 44
- "The sun-appserv-undeploy Task" on page 48
- "The sun-appserv-instance Task" on page 51
- "The sun-appserv-component Task" on page 54
- "The sun-appserv-admin Task" on page 57
- "The sun-appserv-jspc Task" on page 58
- "The sun-appserv-update Task" on page 60
- "The wsgen Task" on page 60
- "The wsimport Task" on page 62

## The sun-appserv-deploy Task

Deploys any of the following to a local or remote Communications Server instance.

- Enterprise application (EAR file)
- Web application (WAR file)
- SIP application (SAR file)
- Enterprise Java Bean (EJB-JAR file)
- Enterprise connector (RAR file)
- Application client

#### Subelements of sun-appserv-deploy

The following table describes subelements for the sun-appserv-deploy task. These are objects upon which this task acts.

TABLE 3-1 The sun-appserv-deploy Subelements

| Element                               | Description                                              |
|---------------------------------------|----------------------------------------------------------|
| "The server Subelement" on page 63    | An Communications Server instance                        |
| "The component Subelement" on page 66 | A component to be deployed                               |
| "The fileset Subelement" on page 68   | A set of component files that match specified parameters |

#### Attributes of sun-appserv-deploy

The following table describes attributes for the sun-appserv-deploy task.

TABLE 3-2 The sun-appserv-deploy Attributes

| Attribute     | Default                     | Description                                                                                                    |  |
|---------------|-----------------------------|----------------------------------------------------------------------------------------------------|--|
| file          | none                        | (optional if a component or fileset subelement is present, otherwise required) The component to deploy. If this attribute refers to a file, it must be a valid archive. If this attribute refers to a directory, it must contain a valid archive in which all components have been exploded. If upload is set to false, this must be an absolute path on the server machine. |  |
| name          | file name without extension | (optional) The display name for the component being deployed.                                                                                                    |  |
| force         | true                        | (optional) If true, the component is overwritten if it already exists on the server. If false, sun-appserv-deploy fails if the component exists.                                                                                                    |  |
| retrievestubs | client stubs not saved      | (optional) The directory where client stubs are saved. This attribute is inherited by nested component elements.                                                                                                    |  |
| precompilejsp | false                       | (optional) If true, all JSP files found in an enterprise application (.ear) or web application (.war) are precompiled. This attribute is ignored for other component types. This attribute is inherited by nested component elements.                                                                                                    |  |
| verify        | false                       | (optional) If true, syntax and semantics for all deployment descriptors are automatically verified for correctness. This attribute is inherited by nested compone elements.                                                                                                    |  |
| contextroot   | file name without extension | (optional) The context root for a web module (WAR file) or SIP module (SAR file). This attribute is ignored if the component is not a WAR or SAR file.                                                                                                    |  |

TABLE 3-2 The sun-appserv-deploy Attributes (Continued)

| Attribute           | Default                  | Description                                                                                                    |  |
|---------------------|--------------------------|----------------------------------------------------------------------------------------------------|--|
| dbvendorname        | sun-ejb-jar.xml<br>entry | (optional) The name of the database vendor for which tables can be created. Allowed values are javadb, db2, mssql, oracle, postgresql, pointbase, derby (also for CloudScape), and sybase, case-insensitive.                                                                                                    |  |
|                     |                          | If not specified, the value of the database-vendor-name attribute in sun-ejb-jar.xml is used.                                                                                                    |  |
|                     |                          | If no value is specified, a connection is made to the resource specified by the <code>jndi-name</code> subelement of the <code>cmp-resource</code> element in the <code>sun-ejb-jar.xml</code> file, and the database vendor name is read. If the connection cannot be established, or if the value is not recognized, SQL-92 compliance is presumed. |  |
|                     |                          | For details, see "Generation Options for CMP" on page 203.                                                                                                    |  |
| createtables        | sun-ejb-jar.xml<br>entry | (optional) If true, causes database tables to be created for beans that need them. If false, does not create tables. If not specified, the value of the create-tables-at-deploy attribute in sun-ejb-jar.xml is used.                                                                                                    |  |
|                     |                          | For details, see "Generation Options" on page 128 and "Generation Options for CMP" on page 203.                                                                                                    |  |
| dropandcreatetables | sun-ejb-jar.xml<br>entry | (optional) If true, and if tables were automatically created when this application was last deployed, tables from the earlier deployment are dropped and fresh ones are created.                                                                                                    |  |
|                     |                          | If true, and if tables were <i>not</i> automatically created when this application was last deployed, no attempt is made to drop any tables. If tables with the same names as those that would have been automatically created are found, the deployment proceeds, but a warning indicates that tables could not be created.                          |  |
|                     |                          | If false, settings of create-tables-at-deploy or drop-tables-at-undeploy in the sun-ejb-jar.xml file are overridden.                                                                                                    |  |
|                     |                          | For details, see "Generation Options" on page 128 and "Generation Options for CMP" on page 203.                                                                                                    |  |
| uniquetablenames    | sun-ejb-jar.xml<br>entry | (optional) If true, specifies that table names are unique within each application server domain. If not specified, the value of the use-unique-table-names property in sun-ejb-jar.xml is used.                                                                                                    |  |
|                     |                          | For details, see "Generation Options for CMP" on page 203.                                                                                                    |  |
| enabled             | true                     | (optional) If true, enables the component.                                                                                                    |  |
| deploymentplan      | none                     | (optional) A deployment plan is a JAR file containing Sun-specific descriptors. Use this attribute when deploying an EAR file that lacks Sun-specific descriptors.                                                                                                    |  |
| availabilityenabled | false                    | (optional) If true, enables high availability features, including persistence of HTTP or SIP sessions and checkpointing of the stateful session bean state.                                                                                                    |  |
| generatermistubs    | false                    | (optional) If true, generates the static RMI-IIOP stubs and puts them in the client JAR file.                                                                                                    |  |

| TABLE 3-2 Th | e sun-app | serv-de | oloy Attri | butes | (Continued) | ) |
|--------------|-----------|---------|------------|-------|-------------|---|
|--------------|-----------|---------|------------|-------|-------------|---|

| Attribute      | Default                        | Description                                                                                                    |
|----------------|--------------------------------|----------------------------------------------------------------------------------------------------|
| upload         | true                           | (optional) If true, the component is transferred to the server for deployment. If the component is being deployed on the local machine, set upload to false to reduce deployment time. If a directory is specified for deployment, upload must be false.                                      |
| virtualservers | default virtual<br>server only | (optional) A comma-separated list of virtual servers to be deployment targets. This attribute applies only to application (.ear), SIP (.sar), or web (.war) components and is ignored for other component types. This attribute is inherited by nested server elements.                       |
| user           | admin                          | (optional) The user name used when logging into the application server administration instance. This attribute is inherited by nested server elements.                                                                                                    |
| passwordfile   | none                           | (optional) File containing passwords. The password from this file is retrieved for communication with the application server administration instance. This attribute is inherited by nested server elements.                                                                                  |
| host           | localhost                      | (optional) Target server. When deploying to a remote server, use the fully qualified host name. This attribute is inherited by nested server elements.                                                                                                    |
| port           | 4848                           | (optional) The administration port on the target server. This attribute is inherited by nested server elements.                                                                                                    |
| target         | name of default instance       | (optional) Target application server instance. This attribute is inherited by nested server elements.                                                                                                    |
| asinstalldir   | see description                | (optional) The installation directory for the local Communications Server installation, which is used to find the administrative classes. If not specified, the command checks if the asinstalldir parameter has been set. Otherwise, administrative classes must be in the system classpath. |

#### **Examples of sun-appserv-deploy**

Here is a simple application deployment script with many implied attributes:

```
<sun-appserv-deploy
file="${assemble}/simpleapp.ear"
passwordfile="${passwordfile}" />
```

Here is an equivalent script showing all the implied attributes:

```
<sun-appserv-deploy
file="${assemble}/simpleapp.ear"
name="simpleapp"
force="true"
precompilejsp="false"
verify="false"
upload="true"
user="admin"
passwordfile="${passwordfile}"</pre>
```

```
host="localhost"
port="4848"
target="${default-instance-name}"
asinstalldir="${asinstalldir}" />
```

This example deploys multiple components to the same Communications Server instance running on a remote server:

This example deploys multiple components to two Communications Server instances running on remote servers. In this example, both servers are using the same admin password. If this were not the case, each password could be specified in the server element.

This example deploys the same components as the previous example because the three components match the fileset criteria, but note that it is not possible to set some component-specific attributes. All component-specific attributes (name and contextroot) use their default values.

```
<sun-appserv-deploy passwordfile="${passwordfile}" host="greg.sun.com"
    asinstalldir="/opt/sun" >
    <fileset dir="${assemble}" includes="**/*.?ar" />
    </sun-appserv-deploy>
```

## The sun-appserv-undeploy Task

Undeploys any of the following from a local or remote Communications Server instance.

- Enterprise application (EAR file)
- Web application (WAR file)
- SIP application (SAR file)
- Enterprise Java Bean (EJB-JAR file)

- Enterprise connector (RAR file)
- Application client

#### Subelements of sun-appserv-undeploy

The following table describes subelements for the sun-appserv-undeploy task. These are objects upon which this task acts.

TABLE 3-3 The sun-appserv-undeploy Subelements

| Element                               | Description                                              |
|---------------------------------------|----------------------------------------------------------|
| "The server Subelement" on page 63    | An Communications Server instance                        |
| "The component Subelement" on page 66 | A component to be deployed                               |
| "The fileset Subelement" on page 68   | A set of component files that match specified parameters |

#### Attributes of sun-appserv-undeploy

The following table describes attributes for the sun-appserv-undeploy task.

TABLE 3-4 The sun-appserv-undeploy Attributes

| Attribute  | Default                     | Description                                                                                                    |
|------------|-----------------------------|----------------------------------------------------------------------------------------------------|
| name       | file name without extension | (optional if a component or fileset subelement is present or the file attribute is specified, otherwise required) The display name for the component being undeployed.                                                     |
| file       | none                        | (optional) The component to undeploy. If this attribute refers to a file, it must be a valid archive. If this attribute refers to a directory, it must contain a valid archive in which all components have been exploded. |
| droptables | sun-ejb-jar.xml<br>entry    | (optional) If true, causes database tables that were automatically created when the bean(s) were last deployed to be dropped when the bean(s) are undeployed. If false, does not drop tables.                              |
|            |                             | If not specified, the value of the drop-tables-at-undeploy attribute in sun-ejb-jar.xml is used.                                                                                                    |
|            |                             | For details, see "Generation Options" on page 128 and "Generation Options for CMP" on page 203.                                                                                                    |
| cascade    | false                       | (optional) If true, deletes all connection pools and connector resources associated with the resource adapter being undeployed.                                                                                            |
|            |                             | If false, undeployment fails if any pools or resources are still associated with the resource adapter.                                                                                                    |
|            |                             | This attribute is applicable to connectors (resource adapters) and applications with connector modules.                                                                                                    |

| Attributo                          |  | Default    | Description |  |
|------------------------------------|--|------------|-------------|--|
| TABLE 3-4 The sun-appserv-undeploy |  | Attributes | (Continued) |  |

| Attribute    | Default                  | Description                                                                                                    |  |
|--------------|--------------------------|----------------------------------------------------------------------------------------------------|--|
| user         | admin                    | (optional) The user name used when logging into the application server administration instance. This attribute is inherited by nested server elements.                                                                                                    |  |
| passwordfile | none                     | (optional) File containing passwords. The password from this file is retrieved for communication with the application server administration instance. This attribute is inherited by nested server elements.                                                                                         |  |
| host         | localhost                | (optional) Target server. When deploying to a remote server, use the fully qualified host name. This attribute is inherited by nested server elements.                                                                                                    |  |
| port         | 4848                     | (optional) The administration port on the target server. This attribute is inherited by nested server elements.                                                                                                    |  |
| target       | name of default instance | (optional) Target application server instance. This attribute is inherited by nested server elements.                                                                                                    |  |
| asinstalldir | see description          | (optional) The installation directory for the local Communications Server installation, which is used to find the administrative classes. If not specified, the command checks to see if the asinstalldir parameter has been set. Otherwise, administrative classes must be in the system classpath. |  |

#### **Examples of sun-appserv-undeploy**

Here is a simple application undeployment script with many implied attributes:

```
<sun-appserv-undeploy name="simpleapp" passwordfile="${passwordfile}" />
```

Here is an equivalent script showing all the implied attributes:

```
<sun-appserv-undeploy
name="simpleapp"
user="admin"
passwordfile="${passwordfile}"
host="localhost"
port="4848"
target="${default-instance-name}"
asinstalldir="${asinstalldir}" />
```

This example demonstrates using the archive files (EAR and WAR, in this case) for the undeployment, using the component name (for undeploying the EJB component in this example), and undeploying multiple components.

```
<sun-appserv-undeploy passwordfile="${passwordfile}">
  <component file="${assemble}/simpleapp.ear"/>
   <component file="${assemble}/simpleservlet.war"/>
   <component name="simplebean" />
   </sun-appserv-undeploy>
```

As with the deployment process, components can be undeployed from multiple servers in a single command. This example shows the same three components being removed from two different instances of the Communications Server. In this example, the passwords for both instances are the same.

```
<sun-appserv-undeploy passwordfile="${passwordfile}">
  <server host="greg.sun.com"/>
   <server host="joe.sun.com"/>
   <component file="${assemble}/simpleapp.ear"/>
   <component file="${assemble}/simpleservlet.war"/>
   <component name="simplebean" />
   </sun-appserv-undeploy>
```

## The sun-appserv-instance Task

Starts, stops, restarts, creates, or removes one or more application server instances.

**Note** – Some topics in the documentation pertain to features that are available only in domains that are configured to support clusters. Examples of domains that support clusters are domains that are created with the cluster profile. For information about profiles, see "Usage Profiles" in *Sun GlassFish Communications Server 2.0 Administration Guide*.

#### Subelements of sun-appserv-instance

The following table describes subelements for the sun-appserv-instance task. These are objects upon which this task acts.

TABLE 3-5 The sun-appserv-instance Subelements

| Element                            | Description                       |
|------------------------------------|-----------------------------------|
| "The server Subelement" on page 63 | An Communications Server instance |

#### Attributes of sun-appserv-instance

The following table describes attributes for the sun-appserv-instance task.

TABLE 3-6 The sun-appserv-instance Attributes

| Attribute | Default | Description                                                                                                    |
|-----------|---------|----------------------------------------------------------------------------------------------------|
| action    | none    | The control command for the target application server. Valid values are start, stop, create, and delete. A restart sends the stop command followed by the start command. The restart command is not supported on Windows. |

| TABLE 3-6 THE SUIT-appset V-THS tallce Attributes (Continued | TABLE 3-6 | The sun-appserv-instance Attributes | (Continuea |
|--------------------------------------------------------------|-----------|-------------------------------------|------------|
|--------------------------------------------------------------|-----------|-------------------------------------|------------|

| Attribute    | Default                        | Description                                                                                                    |  |
|--------------|--------------------------------|----------------------------------------------------------------------------------------------------|--|
| debug        | false                          | (optional) Deprecated. If action is set to start, specifies whether the server starts in debug mode. This attribute is ignored for other values of action. If true, the instance generates additional debugging output throughout its lifetime. This attribute is inherited by nested server elements.                                              |  |
| nodeagent    | none                           | (required if action is create, otherwise ignored) The name of the node agent on which the inst is being created.                                                                                                    |  |
| cluster      | none                           | (optional, applicable only if action is create) The clustered instance to be created. The server's configuration is inherited from the named cluster.                                                                                                    |  |
|              |                                | The config and cluster attributes are mutually exclusive. If both are omitted, a stand-alone server instance is created.                                                                                                    |  |
| config       | none                           | (optional, applicable only if action is create) The configuration for the new stand-alone instance.                                                                                                    |  |
|              |                                | The configuration must exist and must not be default-config (the cluster configuration template) or an already referenced stand-alone configuration (including the administration server configuration server-config).                                                                                                    |  |
|              |                                | The config and cluster attributes are mutually exclusive. If both are omitted, a stand-alone server instance is created.                                                                                                    |  |
| property     | none                           | (optional, applicable only if action is create) Defines system properties for the server instance. These properties override port settings in the server instance's configuration. The following properties are defined: http-listener-1-port, http-listener-2-port, orb-listener-1-port, SSL-port, SSL_MUTUALAUTH-port, JMX_SYSTEM_CONNECTOR_port. |  |
|              |                                | System properties can be changed after instance creation using the system property commands. For details, see the <i>Sun GlassFish Communications Server 2.0 Reference Manual</i> .                                                                                                    |  |
| user         | admin                          | (optional) The user name used when logging into the application server administration instance. This attribute is inherited by nested server elements.                                                                                                    |  |
| passwordfile | none                           | (optional) File containing passwords. The password from this file is retrieved for communication with the application server administration instance. This attribute is inherited by nested server elements.                                                                                                    |  |
| host         | localhost                      | (optional) Target server. If it is a remote server, use the fully qualified host name. This attribute is inherited by nested server elements.                                                                                                    |  |
| port         | 4848                           | (optional) The administration port on the target server. This attribute is inherited by nested ser elements.                                                                                                    |  |
| instance     | name of<br>default<br>instance | (optional) Target application server instance. This attribute is inherited by nested server element                                                                                                    |  |
| asinstalldir | see<br>description             | (optional) The installation directory for the local Communications Server installation, which to find the administrative classes. If not specified, the command checks to see if the asinstal parameter has been set. Otherwise, administrative classes must be in the system classpath.                                                            |  |

#### Examples of sun-appserv-instance

This example starts the local Communications Server instance:

```
<sun-appserv-instance action="start" passwordfile="${passwordfile}"
instance="${default-instance-name}"/>
```

Here is an equivalent script showing all the implied attributes:

```
<sun-appserv-instance
action="start"
user="admin"
passwordfile="${passwordfile}"
host="localhost"
port="4848"
instance="${default-instance-name}"
asinstalldir="${asinstalldir}" />
```

Multiple servers can be controlled using a single command. In this example, two servers are restarted, and in this case each server uses a different password:

```
<sun-appserv-instance action="restart"
   instance="${default-instance-name}"/>
<server host="greg.sun.com" passwordfile="${password.greg}"/>
<server host="joe.sun.com" passwordfile="${password.joe}"/>
</sun-appserv-instance>
```

This example creates a new Communications Server instance:

```
<sun-appserv-instance
action="create" instanceport="8080"
passwordfile="${passwordfile}"
instance="development" />
```

Here is an equivalent script showing all the implied attributes:

```
<sun-appserv-instance
action="create"
instanceport="8080"
user="admin"
passwordfile="${passwordfile}"
host="localhost"
port="4848"
instance="development"
asinstalldir="${asinstalldir}" />
```

Instances can be created on multiple servers using a single command. This example creates a new instance named qa on two different servers. In this case, both servers use the same password.

```
<sun-appserv-instance
    action="create"
    instanceport="8080"
    instance="qa"
    passwordfile="${passwordfile}>
<server host="greg.sun.com"/>
<server host="joe.sun.com"/>
</sun-appserv-instance>
```

These instances can also be removed from their respective servers:

```
<sun-appserv-instance
    action="delete"
    instance="qa"
    passwordfile="${passwordfile}>
<server host="greg.sun.com"/>
<server host="joe.sun.com"/>
</sun-appserv-instance>
```

Different instance names and instance ports can also be specified using attributes of the server subelement:

## The sun-appserv-component Task

Enables or disables the following Java EE component types that have been deployed to the Communications Server.

- Enterprise application (EAR file)
- Web application (WAR file)
- SIP application (SAR file)
- Enterprise Java Bean (EJB-JAR file)
- Enterprise connector (RAR file)
- Application client

You do not need to specify the archive to enable or disable a component: only the component name is required. You can use the component archive, however, because it implies the component name.

#### **Subelements of sun-appserv-component**

The following table describes subelements for the sun-appserv-component task. These are objects upon which this task acts.

TABLE 3-7 The sun-appserv-component Subelements

| Element                               | Description                                              |
|---------------------------------------|----------------------------------------------------------|
| "The server Subelement" on page 63    | An Communications Server instance                        |
| "The component Subelement" on page 66 | A component to be deployed                               |
| "The fileset Subelement" on page 68   | A set of component files that match specified parameters |

#### Attributes of sun-appserv-component

The following table describes attributes for the sun-appserv-component task.

TABLE 3-8 The sun-appserv-component Attributes

| Attribute    | Default                           | Description                                                                                                    |  |
|--------------|-----------------------------------|----------------------------------------------------------------------------------------------------|--|
| action       | none                              | The control command for the target application server. Valid values are enable and disable.                                                                                                    |  |
| name         | file name<br>without<br>extension | (optional if a component or fileset subelement is present or the file attribute is specified, otherwise required) The display name for the component being enabled or disabled.                                                     |  |
| file         | none                              | (optional) The component to enable or disable. If this attribute refers to a file, it must be a valid archive. If this attribute refers to a directory, it must contain a valid archive in which all components have been exploded. |  |
| user         | admin                             | (optional) The user name used when logging into the application server administration instance. This attribute is inherited by nested server elements.                                                                              |  |
| passwordfile | none                              | (optional) File containing passwords. The password from this file is retrieved for communication with the application server administration instance. This attribute is inherited by nested server elements.                        |  |
| host         | localhost                         | (optional) Target server. When enabling or disabling a remote server, use the fully qualified host name. This attribute is inherited by nested server elements.                                                                     |  |
| port         | 4848                              | (optional) The administration port on the target server. This attribute is inherited by nested server elements.                                                                                                    |  |
| target       | name of<br>default<br>instance    | (optional) Target application server instance. This attribute is inherited by nested server elements.                                                                                                    |  |

| TABLE 3-8 | The sun-appsery-component Attributes | (Continued) | ) |
|-----------|--------------------------------------|-------------|---|
|           |                                      |             |   |

| Attribute    | Default            | Description                                                                                                    |
|--------------|--------------------|----------------------------------------------------------------------------------------------------|
| asinstalldir | see<br>description | (optional) The installation directory for the local Communications Server installation, which is used to find the administrative classes. If not specified, the command checks to see if the asinstalldir parameter has been set. Otherwise, administrative classes must be in the system classpath. |

#### **Examples of sun-appserv-component**

Here is a simple example of disabling a component:

```
<sun-appserv-component
action="disable"
name="simpleapp"
passwordfile="${passwordfile}" />
```

Here is a simple example of enabling a component:

```
<sun-appserv-component
action="enable"
name="simpleapp"
passwordfile="${passwordfile}" />
```

Here is an equivalent script showing all the implied attributes:

```
<sun-appserv-component
action="enable"
name="simpleapp"
user="admin"
passwordfile="${passwordfile}"
host="localhost"
port="4848"
target="${default-instance-name}"
asinstalldir="${asinstalldir}" />
```

This example demonstrates disabling multiple components using the archive files (EAR and WAR, in this case) and using the component name (for an EJB component in this example).

```
<sun-appserv-component action="disable" passwordfile="${passwordfile}">
  <component file="${assemble}/simpleapp.ear"/>
  <component file="${assemble}/simpleservlet.war"/>
  <component name="simplebean" />
  </sun-appserv-component>
```

Components can be enabled or disabled on multiple servers in a single task. This example shows the same three components being enabled on two different instances of the Communications Server. In this example, the passwords for both instances are the same.

```
<sun-appserv-component action="enable" passwordfile="${passwordfile}">
  <server host="greg.sun.com"/>
    <server host="joe.sun.com"/>
    <component file="${assemble}/simpleapp.ear"/>
    <component file="${assemble}/simpleservlet.war"/>
    <component name="simplebean" />
    </sun-appserv-component>
```

## The sun-appserv-admin Task

Enables arbitrary administrative commands and scripts to be executed on the Communications Server. This is useful for cases where a specific Ant task has not been developed or a set of related commands are in a single script.

#### Subelements of sun-appserv-admin

The following table describes subelements for the sun-appserv-admin task. These are objects upon which this task acts.

TABLE 3-9 The sun-appserv-admin Subelements

| Element                            | Description                       |
|------------------------------------|-----------------------------------|
| "The server Subelement" on page 63 | An Communications Server instance |

#### Attributes of sun-appserv-admin

The following table describes attributes for the sun-appserv-admin task.

TABLE 3-10 The sun-appserv-admin Attributes

| Attribute       | Default | Description                                                                                                    |
|-----------------|---------|----------------------------------------------------------------------------------------------------|
| command         | none    | (exactly one of these is required: command or explicitcommand) The command to execute. If the user, passwordfile, host, port, or target attributes are also specified, they are automatically inserted into the command before execution. If any of these options are specified in the command string, the corresponding attribute values are ignored. |
| explicitcommand | none    | (exactly one of these is required: command or explicitcommand) The exact command to execute. No command processing is done, and all other attributes are ignored.                                                                                                    |
| user            | admin   | (optional) The user name used when logging into the application server administration instance. This attribute is inherited by nested server elements.                                                                                                    |
| passwordfile    | none    | (optional) File containing passwords. The password from this file is retrieved for communication with the application server administration instance. This attribute is inherited by nested server elements.                                                                                                    |

| TABLE 3-10 The sun-appserv-admin Attributes (Continued) |                    |                                                                                                    |  |
|---------------------------------------------------------|--------------------|----------------------------------------------------------------------------------------------------|--|
| Attribute                                               | Default            | Description                                                                                                    |  |
| host                                                    | localhost          | (optional) Target server. If it is a remote server, use the fully qualified host name. This attribute is inherited by nested server elements.                                                                                                    |  |
| port                                                    | 4848               | (optional) The administration port on the target server. This attribute is inherited by nested server elements.                                                                                                    |  |
| asinstalldir                                            | see<br>description | (optional) The installation directory for the local Communications Server installation, which is used to find the administrative classes. If not specified, the command checks if the asinstalldir parameter has been set. Otherwise, administrative classes must be in the system classpath. |  |

#### Examples of sun-appserv-admin

Here is an example of executing the create-jms-dest command:

<sun-appserv-admin command="create-jms-dest --desttype topic">

Here is an example of using explicit command to execute the create-jms-dest command:

<sun-appserv-admin explicitcommand="create-jms-dest --user adminuser --host localhost
--port 4848 --desttype topic --target serverl simpleJmsDest">

## The sun-appserv-jspc Task

Precompiles JSP source code into Communications Server compatible Java code for initial invocation by Communications Server. Use this task to speed up access to JSP files or to check the syntax of JSP source code. You can feed the resulting Java code to the javac task to generate class files for the JSP files.

#### Attributes of sun-appserv-jspc

The following table describes attributes for the sun-appserv-jspc task.

TABLE 3-11 The sun-appserv-jspc Attributes

| Attribute | Default | Description                                                                                                |  |
|-----------|---------|----------------------------------------------------------------------------------------------------|--|
| destdir   | none    | The destination directory for the generated Java source files.                                             |  |
| srcdir    | none    | (exactly one of these is required: srcdir or webapp) The source directory where the JSP files are located. |  |

| Attribute    | Default            | Description                                                                                                    |  |
|--------------|--------------------|----------------------------------------------------------------------------------------------------|--|
| webapp       | none               | (exactly one of these is required: srcdir or webapp) The directory containing the web application. All JSP files within the directory are recursively parsed. The base directory must have a WEB-INF subdirectory beneath it. When webapp is used, sun-appserv-jspc hands off all dependency checking to the compiler.                                                                                                    |  |
| verbose      | 2                  | (optional) The verbosity integer to be passed to the compiler.                                                                                                    |  |
| classpath    | none               | (optional) The classpath for running the JSP compiler.                                                                                                    |  |
| classpathref | none               | (optional) A reference to the JSP compiler classpath.                                                                                                    |  |
| uribase      | /                  | (optional) The URI context of relative URI references in the JSP files. If this context does not exist, it is derived from the location of the JSP file relative to the declared or derived value of uriroot. Only pages translated from an explicitly declared JSP file are affected.                                                                                                    |  |
| uriroot      | see<br>description | (optional) The root directory of the web application, against which URI files are resolved. If this directory is not specified, the first JSP file is used to derive it: each parent directory of the first JSP is searched for a WEB-INF directory, and the directory closest to the JSP file that has one is used. If WEB-INF directory is found, the directory from which sun-appserv-jspc was called is used. Onl pages translated from an explicitly declared JSP file (including tag libraries) are affected. |  |
| package      | none               | (optional) The destination package for the generated Java classes.                                                                                                    |  |
| asinstalldir | see<br>description | (optional) The installation directory for the local Communications Server installation, which is used to find the administrative classes. If not specified, the command checks if the asinstalldir parameter has been set. Otherwise, administrative classes must be in the system classpath.                                                                                                    |  |

#### **Example of** sun-appserv-jspc

The following example uses the webapp attribute to generate Java source files from JSP files. The sun-appserv-jspc task is immediately followed by a javac task, which compiles the generated Java files into class files. The classpath value in the javac task must be all on one line with no spaces.

```
<sun-appserv-jspc
destdir="${assemble.war}/generated"
webapp="${assemble.war}"
classpath="${assemble.war}/WEB-INF/classes"
asinstalldir="${asinstalldir}" />
<javac
srcdir="${assemble.war}/WEB-INF/generated"
destdir="${assemble.war}/WEB-INF/generated"
debug="on"
classpath="${assemble.war}/WEB-INF/classes:${asinstalldir}/lib/
appserv-rt.jar:${asinstalldir}/lib/appserv-ext.jar">
<include name="**/*.java"/>
</javac>
```

## The sun-appserv-update Task

Enables deployed applications (EAR files) and modules (EJB JAR, RAR, and WAR files) to be updated and reloaded for fast iterative development. This task copies modified class files, XML files, and other contents of the archive files to the appropriate subdirectory of the domain-dir/applications directory, then touches the . reload file to cause dynamic reloading to occur.

This is a local task and must be executed on the same machine as the Communications Server.

For more information about dynamic reloading, see the *Sun GlassFish Communications Server 2.0 Application Deployment Guide*.

#### Attributes of sun-appserv-update

The following table describes attributes for the sun-appsery-update task.

TABLE 3-12 The sun-appserv-update Attributes

| Attribute | Default | Description                                                                  |  |
|-----------|---------|------------------------------------------------------------------------------|--|
| file      | none    | The component to update, which must be a valid archive.                      |  |
| domain    | domain1 | (optional) The domain in which the application has been previously deployed. |  |

#### Example of sun-appserv-update

The following example updates the Java EE application foo.ear, which is deployed to the default domain, domain1.

<sun-appserv-update file="foo.ear"/>

## The wsgen Task

Generates JAX-WS portable artifacts used in JAX-WS web services. Reads a web service endpoint class and generates all the required artifacts for web service deployment and invocation.

#### Attributes of wsgen

The following table describes attributes for the wsgen task.

TABLE 3-13 The wsgen Attributes

| Attribute       | Default              | Description                                                                                                    |
|-----------------|----------------------|----------------------------------------------------------------------------------------------------|
| sei             | none                 | Specifies the name of the service endpoint interface (SEI) class.                                                                                                    |
| destdir         | current<br>directory | (optional) Specifies where to place the output generated classes.                                                                                                    |
| classpath       | system<br>classpath  | (optional) Specifies where to find the input class files. Same as cp attribute.                                                                                                    |
| ср              | system<br>classpath  | (optional) Specifies where to find the input class files. Same as classpath attribute.                                                                                                    |
| resourcedestdir | current<br>directory | (optional) Specifies where to place generated resource files such as WSDL files. Used only if the genwsdl attribute is set to true.                                                            |
| sourcedestdir   | current<br>directory | (optional) Specifies where to place generated source files.                                                                                                    |
| keep            | false                | (optional) If true, keeps generated files.                                                                                                    |
| verbose         | false                | (optional) If true, outputs compiler messages.                                                                                                    |
| genwsdl         | true                 | (optional) If true, generates a WSDL file.                                                                                                    |
| protocol        | soap1.1              | (optional) Specifies the protocol to use in the wsdl:binding. Used only if the genwsdl attribute is set to true.                                                                               |
|                 |                      | Allowed values are soap1.1 or Xsoap1.2. Xsoap1.2 is not standard and is only used if the extension attribute is set to true.                                                                   |
| servicename     | none                 | (optional) Specifies a particular wsdl:service name for the generated WSDL file. Used only if the genwsdl attribute is set to true. For example:                                               |
|                 |                      | servicename="{http://mynamespace/}MyService"                                                                                                    |
| portname        | none                 | (optional) Specifies a particular wsdl:port name for the generated WSDL. Used only if the genwsdl attribute is set to true. For example:                                                       |
|                 |                      | portname="{http://mynamespace/}MyPort"                                                                                                    |
| extension       | false                | (optional) If true, allows vendor extensions not in the specification. Use of extensions may result in applications that are not portable and may not interoperate with other implementations. |

#### **Example of** wsgen

The following example generates portable artifacts for fromjava.server.AddNumbersImpl, uses compile.classpath as the classpath, and writes the WSDL file to \${wsdl.dir}.

```
<wsgen
resourcedestdir="${wsdl.dir}"</pre>
```

```
sei="fromjava.server.AddNumbersImpl">
     <classpath refid="compile.classpath"/>
</wsgen>
```

## The wsimport Task

Generates JAX-WS portable artifacts for a given WSDL file. Portable artifacts include service endpoint interfaces (SEIs), services, exception classes mapped from the wsdl:fault and soap:headerfault tags, asynchronous response beans derived from the wsdl:message tag, and JAXB generated value types. After generation, these artifacts can be packaged in a WAR file with the WSDL and schema documents along with the endpoint implementation and then deployed.

#### Attributes of wsimport

The following table describes attributes for the wsimport task.

TABLE 3-14 The wsimport Attributes

| Attribute     | Default              | Description                                                                                                    |
|---------------|----------------------|----------------------------------------------------------------------------------------------------|
| wsdl          | none                 | Specifies the name of the WSDL file.                                                                                                    |
| destdir       | current<br>directory | (optional) Specifies where to place the output generated classes.                                                                                                    |
| sourcedestdir | current<br>directory | (optional) Specifies where to place generated source files. Used only if the keep attribute is set to true.                                                                                                    |
| keep          | false                | (optional) If true, keeps generated files.                                                                                                    |
| verbose       | false                | (optional) If true, outputs compiler messages.                                                                                                    |
| binding       | none                 | (optional) Specifies external JAX-WS or JAXB binding files. JAX-WS and JAXB binding files can customize things like package names and bean names. More information on JAX-WS and JAXB binding files can be found in the customization documentation included with this release. |
| extension     | false                | (optional) If true, allows vendor extensions not in the specification. Use of extensions may result in applications that are not portable and may not interoperate with other implementations.                                                                                  |
| wsdllocation  | none                 | (optional) Specifies the value of @WebService.wsdlLocation and @WebServiceClient.wsdlLocation annotation elements for the generated SEI and Service interface. This should be set to the URI of the web service WSDL file.                                                      |

| TABLE 3–14 | ABLE 3–14 The wsimport Attributes (Continued) |                                                                                                    |  |
|------------|-----------------------------------------------|----------------------------------------------------------------------------------------------------|--|
| Attribute  | Default                                       | Description                                                                                                    |  |
| catalog    | none                                          | (optional) Specifies the catalog file to resolve external entity references. Supported formats are TR9401, XCatalog, and OASIS XML Catalog. Additionally, the Ant xmlcatalog type can be used to resolve entities. |  |
| package    | none                                          | (optional) Specifies the target package, overriding any WSDL and schema binding customization for package name, and the default package name algorithm defined in the JAX-WS specification.                        |  |

#### **Example of wsimport**

The following example generates client-side artifacts for AddNumbers.wsdl and stores.class files in the \${build.classes.home} directory using the custom.xml customization file.

```
<wsimport
  destdir="${build.classes.home}"
  wsdl="AddNumbers.wsdl"
  binding="custom.xml">
</wsimport>
```

#### **Reusable Subelements**

Reusable subelements of the Ant tasks for the Communications Server are as follows. These are objects upon which the Ant tasks act.

- "The server Subelement" on page 63
- "The component Subelement" on page 66
- "The fileset Subelement" on page 68

#### The server Subelement

Specifies an Communications Server instance. Allows a single task to act on multiple server instances. The server attributes override corresponding attributes in the parent task; therefore, the parent task attributes function as default values.

**Note** – Some topics in the documentation pertain to features that are available only in domains that are configured to support clusters. Examples of domains that support clusters are domains that are created with the cluster profile. For information about profiles, see "Usage Profiles" in *Sun GlassFish Communications Server 2.0 Administration Guide*.

#### Attributes of server

The following table describes attributes for the server element.

TABLE 3-15 The server Attributes

| Attribute      | Default                           | Description                                                                                                    |  |
|----------------|-----------------------------------|----------------------------------------------------------------------------------------------------|--|
| user           | admin                             | (optional) The user name used when logging into the Communications Server domain administration server (DAS).                                                                                                    |  |
| passwordfile   | none                              | (optional) File containing passwords. The password from this file is retrieved for communication with the Communications Server DAS.                                                                                                    |  |
| host           | localhost                         | (optional) Target server. When targeting a remote server, use the fully qualified host name.                                                                                                    |  |
| port           | 4848                              | (optional) The administration port on the target server.                                                                                                    |  |
| instance       | name of<br>default<br>instance    | (optional) Target application server instance.                                                                                                    |  |
| instanceport   | none                              | (applies to "The sun-appserv-instance Task" on page 51 only) Deprecated.                                                                                                    |  |
| nodeagent      | none                              | (applies to "The sun-appserv-instance Task" on page 51 only, required if action is create, otherwise ignored) The name of the node agent on which the instance is being created.                                                                                                    |  |
| debug          | false                             | (applies to "The sun-appserv-instance Task" on page 51 only, optional) Deprecated. If act is set to start, specifies whether the server starts in debug mode. This attribute is ignored for other values of action. If true, the instance generates additional debugging output throughouts lifetime. |  |
| upload         | true                              | (applies to "The sun-appserv-deploy Task" on page 44 only, optional) If true, the component transferred to the server for deployment. If the component is being deployed on the local machine, set upload to false to reduce deployment time.                                                         |  |
| virtualservers | default<br>virtual server<br>only | (applies to "The sun-appserv-deploy Task" on page 44 only, optional) A comma-separated list of virtual servers to be deployment targets. This attribute applies only to application (.ear) or web (.war) components and is ignored for other component types.                                         |  |

#### **Examples of server**

You can control multiple servers using a single task. In this example, two servers are started, each using a different password. Only the second server is started in debug mode.

You can create instances on multiple servers using a single task. This example creates a new instance named qa on two different servers. Both servers use the same password.

```
<sun-appserv-instance action="create" instanceport="8080"
instance="qa" passwordfile="${passwordfile}>
```

```
<server host="greg.sun.com"/>
<server host="joe.sun.com"/>
</sun-appserv-instance>
```

These instances can also be removed from their respective servers:

```
<sun-appserv-instance action="delete" instance="qa"
    passwordfile="${passwordfile}>
<server host="greg.sun.com"/>
<server host="joe.sun.com"/>
</sun-appserv-instance>
```

You can specify different instance names and instance ports using attributes of the nested server element:

```
<sun-appserv-instance action="create" passwordfile="${passwordfile}>
<server host="greg.sun.com" instanceport="8080" instance="qa"/>
<server host="joe.sun.com" instanceport="9090"
    instance="integration-test"/>
</sun-appserv-instance>
```

You can deploy multiple components to multiple servers (see the "The component Subelement" on page 66). This example deploys each component to two Communications Server instances running on remote servers. Both servers use the same password.

```
<sun-appserv-deploy passwordfile="${passwordfile}"
   asinstalldir="/opt/slas8" >
   <server host="greg.sun.com"/>
   <server host="joe.sun.com"/>
   <component file="${assemble}/simpleapp.ear"/>
   <component file="${assemble}/simpleservlet.war"
        contextroot="test"/>
   <component file="${assemble}/simplebean.jar"/>
   </sun-appserv-deploy>
```

You can also undeploy multiple components from multiple servers. This example shows the same three components being removed from two different instances. Both servers use the same password.

```
<sun-appserv-undeploy passwordfile="${passwordfile}">
<server host="greg.sun.com"/>
<server host="joe.sun.com"/>
<component file="${assemble}/simpleapp.ear"/>
<component file="${assemble}/simpleservlet.war"/>
<component name="simplebean" />
</sun-appserv-undeploy>
```

You can enable or disable components on multiple servers. This example shows the same three components being enabled on two different instances. Both servers use the same password.

```
<sun-appserv-component action="enable" passwordfile="${passwordfile}">
<server host="greg.sun.com"/>
<server host="joe.sun.com"/>
<component file="${assemble}/simpleapp.ear"/>
<component file="${assemble}/simpleservlet.war"/>
<component name="simplebean" />
</sun-appserv-component>
```

## The component Subelement

Specifies a Java EE component. Allows a single task to act on multiple components. The component attributes override corresponding attributes in the parent task; therefore, the parent task attributes function as default values.

#### Attributes of component

The following table describes attributes for the component element.

TABLE 3–16 The component Attributes

| Attribute     | Default                           | Description                                                                                                    |  |
|---------------|-----------------------------------|----------------------------------------------------------------------------------------------------|--|
| file          | none                              | (optional if the parent task is "The sun-appserv-undeploy Task" on page 48 or "The sun-appserv-component Task" on page 54) The target component. If this attribute refers to a file, it must be a valid archive. If this attribute refers to a directory, it must contain a valid archive in which all components have been exploded. If upload is set to false, this must be an absolute path on the server machine. |  |
| name          | file name<br>without<br>extension | (optional) The display name for the component.                                                                                                    |  |
| force         | true                              | (applies to "The sun-appserv-deploy Task" on page 44 only, optional) If true, the compositive overwritten if it already exists on the server. If false, the containing element's operation fair the component exists.                                                                                                    |  |
| precompilejsp | false                             | (applies to "The sun-appserv-deploy Task" on page 44 only, optional) If true, all JSP files found in an enterprise application (.ear) or web application (.war) are precompiled. This attribute is ignored for other component types.                                                                                                    |  |
| retrievestubs | client stubs<br>not saved         | (applies to "The sun-appserv-deploy Task" on page 44 only, optional) The directory where client stubs are saved.                                                                                                    |  |
| contextroot   | file name<br>without<br>extension | (applies to "The sun-appserv-deploy Task" on page 44 only, optional) The context root for a web module (WAR file). This attribute is ignored if the component is not a WAR file.                                                                                                    |  |

| TABLE 3–16 Th | ecomponent | Attributes | (Continued) |
|---------------|------------|------------|-------------|
|---------------|------------|------------|-------------|

| A | Attribute | Default | Description                                                                                                    |
|---|-----------|---------|----------------------------------------------------------------------------------------------------|
| V | verify    |         | (applies to "The sun-appserv-deploy Task" on page 44 only, optional) If true, syntax and semantics for all deployment descriptors is automatically verified for correctness. |

#### **Examples of component**

You can deploy multiple components using a single task. This example deploys each component to the same Communications Server instance running on a remote server.

```
<sun-appserv-deploy passwordfile="${passwordfile}" host="greg.sun.com"
    asinstalldir="/opt/slas8" >
<component file="${assemble}/simpleapp.ear"/>
<component file="${assemble}/simpleservlet.war"
    contextroot="test"/>
<component file="${assemble}/simplebean.jar"/>
</sun-appserv-deploy>
```

You can also undeploy multiple components using a single task. This example demonstrates using the archive files (EAR and WAR, in this case) and the component name (for the EJB component).

```
<sun-appserv-undeploy passwordfile="${passwordfile}">
<component file="${assemble}/simpleapp.ear"/
<component file="${assemble}/simpleservlet.war"/>
<component name="simplebean" />
</sun-appserv-undeploy>
```

You can deploy multiple components to multiple servers. This example deploys each component to two instances running on remote servers. Both servers use the same password.

You can also undeploy multiple components to multiple servers. This example shows the same three components being removed from two different instances. Both servers use the same password.

```
<sun-appserv-undeploy passwordfile="${passwordfile}">
<server host="greg.sun.com"/>
<server host="joe.sun.com"/>
```

```
<component file="${assemble}/simpleapp.ear"/>
<component file="${assemble}/simpleservlet.war"/>
<component name="simplebean" />
</sun-appserv-undeploy>
```

You can enable or disable multiple components. This example demonstrates disabling multiple components using the archive files (EAR and WAR, in this case) and the component name (for the EJB component).

```
<sun-appserv-component action="disable" passwordfile="${passwordfile}">
<component file="${assemble}/simpleapp.ear"/>
<component file="${assemble}/simpleservlet.war"/>
<component name="simplebean" />
</sun-appserv-component>
```

You can enable or disable multiple components on multiple servers. This example shows the same three components being enabled on two different instances. Both servers use the same password.

```
<sun-appserv-component action="enable" passwordfile="${passwordfile}">
<server host="greg.sun.com"/>
<server host="joe.sun.com"/>
<component file="${assemble}/simpleapp.ear"/>
<component file="${assemble}/simpleservlet.war"/>
<component name="simplebean" />
</sun-appserv-component>
```

#### The fileset Subelement

Selects component files that match specified parameters. When fileset is included as a subelement, the name and contextroot attributes of the containing element must use their default values for each file in the fileset. For more information, see http://ant.apache.org/manual/CoreTypes/fileset.html.

#### **JBI Tasks**

The asant utility supports the Java Business Integration (JBI) Ant tasks. The Ant Tasks Reference is included with the Communications Server at *as-install/jbi/doc/antdoc/*.

For more information about JBI in the Communications Server, see "JBI Runtime" on page 117.

# ◆ ◆ ◆ CHAPTER 4

## **Debugging Applications**

This chapter gives guidelines for debugging applications in the Sun GlassFish Communications Server. It includes the following sections:

- "Enabling Debugging" on page 69
- "JPDA Options" on page 70
- "Generating a Stack Trace for Debugging" on page 71
- "Application Client Debugging" on page 71
- "Sun GlassFish Message Queue Debugging" on page 72
- "Enabling Verbose Mode" on page 72
- "Communications Server Logging" on page 72
- "SIP Message Inspection Log Adapter" on page 73
- "Profiling Tools" on page 74

## **Enabling Debugging**

When you enable debugging, you enable both local and remote debugging. To start the server in debug mode, use the --debug option as follows:

```
asadmin start-domain --user adminuser --debug [domain-name]
```

You can then attach to the server from the Java Debugger (jdb) at its default Java Platform Debugger Architecture (JPDA) port, which is 9009. For example, for UNIX\* systems:

```
jdb -attach 9009
```

For Windows:

```
jdb -connect com.sun.jdi.SocketAttach:port=9009
```

For more information about the jdb debugger, see the following links:

- Java Platform Debugger Architecture The Java Debugger: http://java.sun.com/ products/jpda/doc/soljdb.html
- Java Platform Debugger Architecture Connecting with JDB: http://java.sun.com/ products/jpda/doc/conninv.html#JDB

Communications Server debugging is based on the JPDA. For more information, see "JPDA Options" on page 70.

You can attach to the Communications Server using any JPDA compliant debugger, including that of NetBeans (http://www.netbeans.org), Sun Java Studio, JBuilder, Eclipse, and so on.

You can enable debugging even when the application server is started without the --debug option. This is useful if you start the application server from the Windows Start Menu, or if you want to make sure that debugging is always turned on.

### ▼ To Set the Server to Automatically Start Up in Debug Mode

- 1 Use the Admin Console. In the developer profile, select the Communications Server component and the JVM Settings tab. In the cluster profile, select the JVM Settings component under the relevant configuration.
- 2 Check the Debug Enabled box.
- 3 To specify a different port (from 9009, the default) to use when attaching the JVM to a debugger, specify add ress= port-number in the Debug Options field.
- 4 To add JPDA options, add any desired JPDA debugging options in Debug Options. See "JPDA Options" on page 70.

**See Also** For details, click the Help button in the Admin Console from the JVM Settings page.

## **JPDA Options**

The default JPDA options in Communications Server are as follows:

-Xdebug -Xrunjdwp:transport=dt\_socket,server=y,suspend=n,address=9009

For Windows, you can change dt socket to dt shmem.

If you substitute suspend=y, the JVM starts in suspended mode and stays suspended until a debugger attaches to it. This is helpful if you want to start debugging as soon as the JVM starts.

To specify a different port (from 9009, the default) to use when attaching the JVM to a debugger, specify address=port-number.

You can include additional options. A list of JPDA debugging options is available at http://java.sun.com/products/jpda/doc/conninv.html#Invocation.

## **Generating a Stack Trace for Debugging**

To generate a Java stack trace for debugging, use the asadmin generate-jvm-report --type=thread command. The stack trace goes to the *domain-dir*/logs/server.log file and also appears on the command prompt screen. For more information about the asadmin generate-jvm-report command, see the *Sun GlassFish Communications Server 2.0 Reference Manual*.

## **Application Client Debugging**

When the appclient script executes the java command to run the Application Client Container (ACC), which in turn runs the client, it includes on the command line the value of the VMARGS environment variable. You can set this variable to any suitable value. The following example debugging setup is for Windows systems:

VMARGS=-Xdebug -Xrunjdwp:transport=dt socket,server=y,suspend=y,address=8118

The following example debugging setup is for UNIX-based systems:

set VMARGS=-Xdebug -Xrunjdwp:transport=dt socket,server=y,suspend=y,address=8118

For debugging an application client, you should set suspend to y so you can connect the debugger to the client before any code has actually executed. Otherwise, the client may start running and execute past the point you want to examine.

You should use different ports for the server and client if you are debugging both concurrently. For details about setting the port, see "JPDA Options" on page 70.

For information about the appclient script, see *Sun GlassFish Communications Server 2.0 Reference Manual*.

## Sun GlassFish Message Queue Debugging

Sun GlassFish Message Queue has a broker logger, which can be useful for debugging Java Message Service (JMS) applications, including message-driven bean applications. You can adjust the logger's verbosity, and you can send the logger output to the broker's console using the broker's -tty option. For more information, see the *Sun GlassFish Message Queue 4.4 Administration Guide*.

## **Enabling Verbose Mode**

To have the server logs and messages printed to System. out on your command prompt screen, you can start the server in verbose mode. This makes it easy to do simple debugging using print statements, without having to view the server. log file every time.

To start the server in verbose mode, use the --verbose option as follows:

```
asadmin start-domain --user adminuser --verbose [domain-name]
```

On Windows platforms, you must perform an extra preparation step if you want to use Ctrl-Break to print a thread dump. In the *as-install*/asenv.bat file, change AS NATIVE LAUNCHER="false" to AS NATIVE LAUNCHER="true".

When the server is in verbose mode, messages are logged to the console or terminal window in addition to the log file. In addition, pressing Ctrl-C stops the server and pressing Ctrl-\(on UNIX platforms) or Ctrl-Break (on Windows platforms) prints a thread dump. On UNIX platforms, you can also print a thread dump using the jstack command (see http://java.sun.com/javase/6/docs/technotes/tools/share/jstack.html) or the command kill -QUIT process\_id.

## **Communications Server Logging**

You can use the Communications Server's log files to help debug your applications. Use the Admin Console. In the developer profile, select the Communications Server component. In the cluster profile, select the Stand-Alone Instances component, and select the instance from the table. Then click the View Log Files button in the General Information page.

To change logging settings in the developer profile, select the Logging tab. In the cluster profile, select Logger Settings under the relevant configuration.

For details about logging, click the Help button in the Admin Console.

### **SIP Message Inspection Log Adapter**

You can create your own adapter for logging SIP Message Inspection messages. This adapter must implement the  ${\tt org.jvnet.glassfish.comms.admin.reporter.}$ 

smi.SmiLogMessageAdapter interface. You can use the example
org.jvnet.glassfish.comms.admin.reporter.NullAdapter class as a template:

```
package org.jvnet.glassfish.comms.admin.reporter;
import javax.servlet.sip.SipServletRequest;
import javax.servlet.sip.SipServletResponse;
public class NullAdapter implements SMILogMessageAdapter {
    public String getLogMessageIncomingRequest(SipServletRequest req) {
        return null;
    }
    public String getLogMessageIncomingResponse(SipServletResponse resp) {
        return null;
    }
    public String getLogMessageOutgoingRequest(SipServletRequest req) {
        return null;
    public String getLogMessageOutgoingResponse(SipServletResponse resp) {
        return null:
    public String getLogMessagePostIncomingRequest(SipServletRequest reg,
            Exception exceptionInCaseOfException) {
        return null;
    }
    public String getLogMessagePostIncomingResponse(SipServletResponse resp,
            Exception exceptionInCaseOfException) {
        return null:
    }
}
```

An adapter can log servlet or network manager messages. To determine the type of messages the adapter logs, set SIP Message Inspection properties in one of the following ways:

Use the asadmin set command as follows:

asadmin set config.sip-service.property.smiServletAdapter=classpath; classname asadmin set config.sip-service.property.smiNetworkManagerAdapter=classpath; classname

The classpath and semicolon delimiter are optional. The classpath can be an additional classpath outside the container classpath or a local file system path to the class that doesn't include package names.

The class name must be fully qualified. Periods and other special characters must be escaped. For example:

asadmin set server-config.sip-service.property.smiServletAdapter=org\.mypkg\.myServletAdapterImpl

For more information, see the Sun GlassFish Communications Server 2.0 Reference Manual.

 Use the properties table in the SIP Service page in the Admin Console to set the smiServletAdapter and smiNetworkManagerAdapter properties. For more information, click the Help button in the Admin Console.

Here are some suggested uses of an adapter for SIP Message Inspection logging:

- You can log or not for a certain interception method.
- You can log only for a certain user.
- You can collect information from some methods, store it temporarily (for example session attributes), then log it.

For more information about SIP Message Inspection logging, see "SIP Message Inspection" in Sun Glass Fish Communications Server 2.0 Administration Guide.

## **Profiling Tools**

You can use a profiler to perform remote profiling on the Communications Server to discover bottlenecks in server-side performance. This section describes how to configure these profilers for use with the Communications Server:

- "The NetBeans Profiler" on page 75
- "The HPROF Profiler" on page 75
- "The JProbe Profiler" on page 76

Information about comprehensive monitoring and management support in the Java<sup>TM</sup> 2 Platform, Standard Edition ( $J2SE^{TM}$  platform) is available at http://java.sun.com/javase/6/docs/technotes/quides/management/index.html.

### The NetBeans Profiler

For information on how to use the NetBeans profiler, see http://www.netbeans.org and http://blogs.sun.com/roller/page/bhavani?entry=analyzing the performance of java.

### The HPROF Profiler

The Heap and CPU Profiling Agent (HPROF) is a simple profiler agent shipped with the Java 2 SDK. It is a dynamically linked library that interacts with the Java Virtual Machine Profiler Interface (JVMPI) and writes out profiling information either to a file or to a socket in ASCII or binary format.

HPROF can monitor CPU usage, heap allocation statistics, and contention profiles. In addition, it can also report complete heap dumps and states of all the monitors and threads in the Java virtual machine. For more details on the HPROF profiler, see the technical article at http://java.sun.com/developer/technicalArticles/Programming/HPROF.html.

After HPROF is enabled using the following instructions, its libraries are loaded into the server process.

### To Use HPROF Profiling on UNIX

1 Use the Admin Console. In the developer profile, select the Communications Server component and the JVM Settings tab. In the cluster profile, select the JVM Settings component under the relevant configuration. Then select the Profiler tab.

### 2 Edit the following fields:

- Profiler Name hprof
- Profiler Enabled true
- Classpath (leave blank)
- Native Library Path (leave blank)
- JVM Option Select Add, type the HPROF JVM option in the Value field, then check its box. The syntax of the HPROF JVM option is as follows:

```
-Xrunhprof[:help]|[:param=value,param2=value2, ...]
```

Here is an example of *params* you can use:

```
-Xrunhprof:file=log.txt,thread=y,depth=3
```

The file parameter determines where the stack dump is written.

Using help lists parameters that can be passed to HPROF. The output is as follows:

```
Hprof usage: -Xrunhprof[:help]|[:<option>=<value>, ...]
Option Name and Value Description
                                       Default
    heap=dump|sites|all heap profiling
                                       all
off
format=a|b
                  ascii or binary output a
file=<file>
                 write data to file java.hprof
                         (.txt for ascii)
                 send data over a socket write to file
net=<host>:<port>
depth=<size>
                   stack trace depth
cutoff=<value>
                   output cutoff point
                                       0.0001
                   line number in traces? y
lineno=v|n
                   thread in traces?
thread=y|n
doe=y|n
                   dump on exit?
                                       У
```

**Note** – Do not use help in the JVM Option field. This parameter prints text to the standard output and then exits.

The help output refers to the parameters as options, but they are not the same thing as JVM options.

#### 3 Restart the Communications Server.

This writes an HPROF stack dump to the file you specified using the file HPROF parameter.

### The JProbe Profiler

Information about JProbe<sup>™</sup> from Sitraka is available at http://www.quest.com/jprobe/.

After JProbe is installed using the following instructions, its libraries are loaded into the server process.

### ▼ To Enable Remote Profiling With JProbe

1 Install JProbe 3.0.1.1.

For details, see the IProbe documentation.

- 2 Configure Communications Server using the Admin Console:
  - a. In the developer profile, select the Communications Server component and the JVM Settings tab. In the cluster profile, select the JVM Settings component under the relevant configuration. Then select the Profiler tab.

### b. Edit the following fields before selecting Save and restarting the server:

- Profiler Name jprobe
- Profiler Enabled true
- Classpath (leave blank)
- Native Library Path *JProbe-dir*/profiler
- JVM Option For each of these options, select Add, type the option in the Value field, then check its box
  - -Xbootclasspath/p: JProbe-dir/profiler/jpagent.jar
  - -Xrunjprobeagent
  - -Xnoclassgc

**Note** – If any of the configuration options are missing or incorrect, the profiler might experience problems that affect the performance of the Communications Server.

When the server starts up with this configuration, you can attach the profiler.

#### 3 Set the following environment variable:

```
JPROBE_ARGS_0=-jp_input=JPL-file-path
```

See Step 6 for instructions on how to create the JPL file.

- 4 Start the server instance.
- 5 Launch the jpprofiler and attach to Remote Session. The default port is 4444.
- 6 Create the JPL file using the JProbe Launch Pad. Here are the required settings:
  - a. Select Server Side for the type of application.
  - b. On the Program tab, provide the following details:
    - Target Server *other-server*
    - Server home Directory as-install
    - Server class File com.sun.enterprise.server.J2EERunner
    - Working Directory as-install
    - Classpath as-install/lib/appserv-rt.jar
    - Source File Path source-code-dir (in case you want to get the line level details)
    - Server class arguments (optional)
    - Main Package com.sun.enterprise.server

You must also set VM, Attach, and Coverage tabs appropriately. For further details, see the JProbe documentation. After you have created the JPL file, use this an input to JPROBE\_ARGS\_0.

PART II

Developing Applications and Application
Components

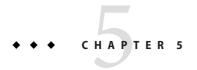

# **Securing Applications**

This chapter describes how to write secure Java EE applications, which contain components that perform user authentication and access authorization for the business logic of Java EE components.

For information about administrative security for the Communications Server, see Chapter 9, "Configuring Security," in *Sun GlassFish Communications Server 2.0 Administration Guide*.

For general information about Java EE security, see "Chapter 29: Introduction to Security in Java EE" in the Java EE 5 Tutorial (http://java.sun.com/javaee/5/docs/tutorial/doc/index.html).

This chapter contains the following sections:

- "Security Goals" on page 82
- "Communications Server Specific Security Features" on page 82
- "Container Security" on page 83
- "Roles, Principals, and Principal to Role Mapping" on page 84
- "Realm Configuration" on page 86
- "Using Identity Authentication" on page 89
- "Using P-Asserted Identity Authentication" on page 91
- "Creating a Custom Trust Handler for P-Asserted Identity Authentication" on page 92
- "JACC Support" on page 93
- "Pluggable Audit Module Support" on page 93
- "The server.policy File" on page 95
- "Configuring Message Security for Web Services" on page 98
- "Programmatic Login" on page 107
- "User Authentication for Single Sign-on" on page 110

## **Security Goals**

In an enterprise computing environment, there are many security risks. The goal of the Sun GlassFish Communications Server is to provide highly secure, interoperable, and distributed component computing based on the Java EE security model. Security goals include:

- Full compliance with the Java EE security model. This includes EJB and servlet role-based authorization.
- Support for single sign-on across all Communications Server applications within a single security domain.
- Support for web services message security.
- Security support for application clients.
- Support for several underlying authentication realms, such as simple file and Lightweight Directory Access Protocol (LDAP). Certificate authentication is also supported for Secure Socket Layer (SSL) client authentication. For Solaris, OS platform authentication is supported in addition to these.
- Support for declarative security through Communications Server specific XML-based role mapping.
- Support for Java Authorization Contract for Containers (JACC) pluggable authorization as included in the Java EE specification and defined by Java Specification Request (JSR) 115 (http://www.jcp.org/en/jsr/detail?id=115).
- Support for Java<sup>TM</sup> Authentication Service Provider Interface for Containers as included in the Java EE specification and defined by JSR 196 (http://www.jcp.org/en/jsr/detail?id=196).
- Support for Web Services Interoperability Technologies (WSIT) as described in The WSIT Tutorial (https://wsit-docs.dev.java.net/releases/m5/).
- Support for P-asserted identity authentication as defined in RFC (Request for Comments)
   3325 (http://www.ietf.org/rfc/rfc3325.txt).

# **Communications Server Specific Security Features**

The Communications Server supports the Java EE security model, as well as the following features which are specific to the Communications Server:

- Message security; see "Configuring Message Security for Web Services" on page 98
- Single sign-on across all Communications Server applications within a single security domain; see "User Authentication for Single Sign-on" on page 110
- Programmatic login; see "Programmatic Login" on page 107

## **Container Security**

The component containers are responsible for providing Java EE application security. The container provides two security forms:

- "Declarative Security" on page 83
- "Programmatic Security" on page 84

Annotations (also called metadata) enable a declarative style of programming, and so encompass both the declarative and programmatic security concepts. Users can specify information about security within a class file using annotations. When the application is deployed, this information can either be used by or overridden by the application or module deployment descriptor.

## **Declarative Security**

Declarative security means that the security mechanism for an application is declared and handled externally to the application. Deployment descriptors describe the Java EE application's security structure, including security roles, access control, and authentication requirements.

The Communications Server supports the deployment descriptors specified by Java EE and has additional security elements included in its own deployment descriptors. Declarative security is the application deployer's responsibility. For more information about Sun-specific deployment descriptors, see the *Sun GlassFish Communications Server 2.0 Application Deployment Guide*.

There are two levels of declarative security, as follows:

- "Application Level Security" on page 83
- "Component Level Security" on page 84

### **Application Level Security**

For an application, roles used by any application container must be defined in @DeclareRoles annotations in the code or role-name elements in the application deployment descriptor (application.xml). The role names are scoped to the EJB XML deployment descriptors (ejb-jar.xml and sun-ejb-jar.xml files) and to the servlet XML deployment descriptors (web.xml and sun-web.xml files). For an individually deployed web or EJB module, you define roles using @DeclareRoles annotations or role-name elements in the Java EE deployment descriptor files web.xml or ejb-jar.xml.

To map roles to principals and groups, define matching security-role-mapping elements in the sun-application.xml, sun-ejb-jar.xml, or sun-web.xml file for each role-name used by the application. For more information, see "Roles, Principals, and Principal to Role Mapping" on page 84.

### **Component Level Security**

Component level security encompasses web components and EJB components.

A secure web container authenticates users and authorizes access to a servlet or JSP by using the security policy laid out in the servlet XML deployment descriptors (web.xml and sun-web.xml files).

The EJB container is responsible for authorizing access to a bean method by using the security policy laid out in the EJB XML deployment descriptors (ejb-jar.xml and sun-ejb-jar.xml files).

### **Programmatic Security**

*Programmatic security* involves an EJB component or servlet using method calls to the security API, as specified by the Java EE security model, to make business logic decisions based on the caller or remote user's security role. Programmatic security should only be used when declarative security alone is insufficient to meet the application's security model.

The Java EE specification defines programmatic security as consisting of two methods of the EJB EJBContext interface and two methods of the servlet HttpServletRequest interface. The Communications Server supports these interfaces as specified in the specification.

For more information on programmatic security, see the following:

- The Java EE Specification
- "Programmatic Login" on page 107

# Roles, Principals, and Principal to Role Mapping

For applications, you define roles in @DeclareRoles annotations or the Java EE deployment descriptor file application.xml. You define the corresponding role mappings in the Communications Server deployment descriptor file sun-application.xml. For individually deployed web or EJB modules, you define roles in @DeclareRoles annotations or the Java EE deployment descriptor files web.xml or ejb-jar.xml. You define the corresponding role mappings in the Communications Server deployment descriptor files sun-web.xml or sun-ejb-jar.xml.

For more information regarding Java EE deployment descriptors, see the Java EE Specification. For more information regarding Communications Server deployment descriptors, see Appendix A, "Deployment Descriptor Files," in *Sun GlassFish Communications Server 2.0 Application Deployment Guide*.

Each security-role-mapping element in the sun-application.xml, sun-web.xml, or sun-ejb-jar.xml file maps a role name permitted by the application or module to principals and groups. For example, a sun-web.xml file for an individually deployed web module might contain the following:

A role can be mapped to either specific principals or to groups (or both). The principal or group names used must be valid principals or groups in the realm for the application or module. Note that the role-name in this example must match the @DeclareRoles annotations or the role-name in the security-role element of the corresponding web.xml file.

You can also specify a custom principal implementation class. This provides more flexibility in how principals can be assigned to roles. A user's JAAS login module now can authenticate its custom principal, and the authenticated custom principal can further participate in the Communications Server authorization process. For example:

```
<security-role-mapping>
    <role-name>administrator</role-name>
    <principal-name class-name="CustomPrincipalImplClass">
          dsmith
     </principal-name>
</security-role-mapping>
```

You can specify a default principal and a default principal to role mapping, each of which applies to the entire Communications Server instance. The default principal to role mapping maps group principals to named roles. Web or SIP modules that omit the run-as element in web.xml or sip.xml use the default principal. Applications and modules that omit the security-role-mapping element use the default principal to role mapping. These defaults are part of the Security Service, which you can access in the following ways:

- In the Admin Console, select the Security component under the relevant configuration. For details, click the Help button in the Admin Console.
- Use the asadmin set command. For details, see the *Sun GlassFish Communications Server 2.0 Reference Manual*. For example, you can set the default principal as follows.

```
asadmin set --user adminuser server1.security-service.default-principal=dsmith asadmin set --user adminuser server1.security-service.default-principal-password=secret
```

You can set the default principal to role mapping as follows.

```
asadmin set --user adminuser serverl.security-service.activate-default-principal-to-role-mapping=true asadmin set --user adminuser serverl.security-service.mapped-principal-class=CustomPrincipalImplClass
```

## **Realm Configuration**

This section covers the following topics:

- "Supported Realms" on page 86
- "How to Configure a Realm" on page 87
- "How to Set a Realm for an Application or Module" on page 87
- "Creating a Custom Realm" on page 87

### **Supported Realms**

The following realms are supported in the Communications Server:

- file Stores user information in a file. This is the default realm when you first install the Communications Server.
- ldap Stores user information in an LDAP directory.
- jdbc Stores user information in a database.

In the JDBC realm, the server gets user credentials from a database. The Application Server uses the database information and the enabled JDBC realm option in the configuration file.

For digest authentication, a JDBC realm should be created with jdbcDigestRealm as the JAAS context. The realm must be referenced in a realm-name element in the web.xml or sip.xml file as is standard practice.

For identity authentication or P-asserted identity authentication, a JDBC realm should be created with assertedRealm as the JAAS context. The realm must be referenced as described in "Configuring sun-sip.xml for Identity Authentication" on page 90 or "Configuring sun-sip.xml for P-Asserted Identity Authentication" on page 91.

- certificate Sets up the user identity in the Communications Server security context, and populates it with user data obtained from cryptographically verified client certificates.
- solaris Allows authentication using Solaris username+password data. This realm is only supported on the Solaris operating system, version 9 and above.

For information about configuring realms, see "How to Configure a Realm" on page 87.

## **How to Configure a Realm**

You can configure a realm in one of these ways:

- In the Admin Console, open the Security component under the relevant configuration and go to the Realms page. For details, click the Help button in the Admin Console.
- Use the asadmin create-auth-realm command to configure realms on local servers. For details, see the *Sun GlassFish Communications Server 2.0 Reference Manual*.

## How to Set a Realm for an Application or Module

The following deployment descriptor elements have optional realm or realm-name data subelements or attributes that override the domain's default realm:

- sun-application element in sun-application.xml
- login-config element in web.xml
- as-context element in sun-ejb-jar.xml
- client-container element in sun-acc.xml
- client-credential element in sun-acc.xml

If modules within an application specify realms, these are ignored. If present, the realm defined in sun-application.xml is used, otherwise the domain's default realm is used.

For example, a realm is specified in sun-application.xml as follows:

```
<sun-application>
...
    <realm>ldap</realm>
</sun-application>
```

For more information about the deployment descriptor files and elements, see Appendix A, "Deployment Descriptor Files," in *Sun GlassFish Communications Server 2.0 Application Deployment Guide*.

## **Creating a Custom Realm**

You can create a custom realm by providing a custom Java Authentication and Authorization Service (JAAS) login module class and a custom realm class. Note that client-side JAAS login modules are not suitable for use with the Communications Server.

JAAS is a set of APIs that enable services to authenticate and enforce access controls upon users. JAAS provides a pluggable and extensible framework for programmatic user authentication and authorization. JAAS is a core API and an underlying technology for Java EE security mechanisms. For more information about JAAS, refer to the JAAS specification for Java SDK, available at http://java.sun.com/products/jaas/.

For general information about realms and login modules, see "Chapter 29: Introduction to Security in Java EE" in the Java EE 5 Tutorial (http://java.sun.com/javaee/5/docs/tutorial/doc/index.html).

For Javadoc tool pages relevant to custom realms, go to http://glassfish.dev.java.net/nonav/javaee5/api/index.html and click on the com.sun.appserv.security package.

Custom login modules must extend the

com.sun.appserv.security.AppservPasswordLoginModule class. This class implements javax.security.auth.spi.LoginModule. Custom login modules must not implement LoginModule directly.

Custom login modules must provide an implementation for one abstract method defined in AppservPasswordLoginModule:

```
abstract protected void authenticateUser() throws LoginException
```

This method performs the actual authentication. The custom login module must not implement any of the other methods, such as login(), logout(), abort(), commit(), or initialize(). Default implementations are provided in AppservPasswordLoginModule which hook into the Communications Server infrastructure.

The custom login module can access the following protected object fields, which it inherits from AppservPasswordLoginModule. These contain the user name and password of the user to be authenticated:

```
protected String _username;
protected String _password;
```

The authenticateUser() method must end with the following sequence:

```
String[] grpList;
// populate grpList with the set of groups to which
// _username belongs in this realm, if any
commitUserAuthentication(grpList);
```

Custom realms must extend the com.sun.appserv.security.AppservRealm class and implement the following methods:

```
public void init(Properties props) throws BadRealmException,
   NoSuchRealmException
```

This method is invoked during server startup when the realm is initially loaded. The props argument contains the properties defined for this realm in domain.xml. The realm can do any initialization it needs in this method. If the method returns without throwing an exception, the Communications Server assumes that the realm is ready to service authentication requests. If an exception is thrown, the realm is disabled.

```
public String getAuthType()
```

This method returns a descriptive string representing the type of authentication done by this realm.

This method returns an Enumeration (of String objects) enumerating the groups (if any) to which the given username belongs in this realm.

# **Using Identity Authentication**

Identity authentication is based on RFC 4475 and JSR 289. Using identity authentication in a SIP or converged web/SIP application involves the following tasks:

- "Configuring a Realm for Identity Authentication" on page 89
- "Configuring sip.xml for Identity Authentication" on page 89
- "Configuring sun-sip.xml for Identity Authentication" on page 90
- "Configuring the Identity Message Root Certificate" on page 90

## **Configuring a Realm for Identity Authentication**

For identity authentication, you use a realm of class jdbcRealm, except that you set the JAAS context value to assertedRealm. See "How to Configure a Realm" on page 87.

## **Configuring** sip.xml for Identity Authentication

To configure a SIP or converged web/SIP application for identity authentication, specify the security-role, security-constraint, and login-config elements in the sip.xml file.

Part of specifying a security-constraint element is specifying one or more resource-collection subelements. In turn, resource-collection elements have optional sip-method subelements, which specify the SIP methods on those resources within a servlet application to which a security-constraint applies. If no SIP methods are specified, then the security constraint applies to all SIP methods.

The login-config element is the only one that has values unique to identity authentication. As specified in JSR 289, identity authentication is available in two modes: REQUIRED or SUPPORTED. In the REQUIRED mode, the identity header must be present in the request. In the SUPPORTED mode, incoming SIP messages are processed as follows:

If the identity header is present, it is processed.

• If the identity header is not present, the authentication method configured in the auth-method element is applied.

Here is an example login-config with no auth-method or realm-name defined:

Here is an example login-config with the auth-method and realm-name defined:

For more information, see JSR 116 (http://www.jcp.org/en/jsr/detail?id=116), the SIP Servlet API Specification.

## **Configuring** sun-sip.xml for Identity Authentication

Set the trust-auth-realm-ref property in the sun-sip.xml file. This property refers to the jdbcRealm that has assertedRealm as its JAAS context value. See "Configuring a Realm for Identity Authentication" on page 89.

For example:

## **Configuring the Identity Message Root Certificate**

To complete the configuration of identity authentication, add the root certificate (Certificate Authority) of the public key used in the identity message to the cacerts.jks file. For more information, see the keytool command description at http://java.sun.com/javase/6/docs/technotes/tools/solaris/keytool.html.

## **Using P-Asserted Identity Authentication**

P-asserted identity authentication is based on RFC 3325 and JSR 289. Using P-asserted identity authentication in a SIP or converged web/SIP application involves the following tasks, the first two of which are the same as for identity authentication:

- "Configuring a Realm for Identity Authentication" on page 89
- "Configuring sip.xml for Identity Authentication" on page 89
- "Configuring a Trust" on page 91
- "Configuring sun-sip.xml for P-Asserted Identity Authentication" on page 91

### **Configuring a Trust**

You can create a P-asserted identity trust configuration in one of these ways:

- In the Admin Console, open the Security component under the relevant configuration and go to the Trust Configurations page. For details, click the Help button in the Admin Console.
- Use the asadmin create-trust-config command to create trust configurations on local servers. For details, see the Sun GlassFish Communications Server 2.0 Reference Manual.

The default trust handler trusts all hosts and maps the P-Asserted-Identity header values to a format suitable for use in authentication and authorization tasks. For example, Cullen Jennings is mapped to CullenJ. To create a custom trust handler, see "Creating a Custom Trust Handler for P-Asserted Identity Authentication" on page 92.

# **Configuring** sun-sip.xml for P-Asserted Identity Authentication

Set the following properties in the sun-sip.xml file:

- trust-auth-realm-ref Refers to the jdbcRealm that has assertedRealm as its JAAS context value. See "Configuring a Realm for Identity Authentication" on page 89.
- trust-id-ref Refers to the name of the trust configuration. See "Configuring a Trust" on page 91.

### For example:

# Creating a Custom Trust Handler for P-Asserted Identity Authentication

A trust handler is invoked for every SIP message that the Communications Server receives from or sends to the network. You can create a P-asserted identity trust configuration with a trust handler in one of these ways:

- In the Admin Console, open the Security component under the relevant configuration and go to the Trust Configurations page. To specify a custom trust handler, select Trust Handler as the Trust Type and enter the name of the trust handler class in the Class Name field. For details, click the Help button in the Admin Console.
- Use the asadmin create-trust-config command to create trust configurations on local servers. To specify a custom trust handler, use the --trusthandler option followed by the name of the trust handler class. For details, see the Sun GlassFish Communications Server 2.0 Reference Manual.

A custom trust handler must implement the com.sun.enterprise.security.auth.TrustHandler and com.sun.enterprise.security.auth.PrincipalMapper interfaces along with the following methods:

```
public boolean isTrusted(String asserterAddress, String trustedAs,
X509Certificate securityid, Principal [] pAssertedValues);
```

This method determines if the container can trust the network entity from which the message with the P-Asserted-Identity header was received. This method also validates whether the identity used to secure the message is trusted. If the network entity and identity can both be trusted, this method returns true. Parameters are as follows:

- asserterAddress Specifies the IP address or hostname of the network entity from which the SIP message was received.
- trustedAs A value of INTERMEDIATE specifies that the trust configuration applies to incoming messages. A value of DESTINATION specifies that the trust configuration applies to outgoing messages.
- securityid Specifies the asserting security identity. If a secure connection is used, it is the java.security.cert.X509Certificate.Otherwise, it is null.
- pAssertedValues Specifies the P-Asserted-Identity header values.

```
public Principal [] mapIdentity(Principal [] assrtId);
```

This method accepts P-Asserted-Identity header values and returns them in a format understood by the SIP container.

## **JACC Support**

JACC (Java Authorization Contract for Containers) is part of the Java EE specification and defined by JSR 115 (http://www.jcp.org/en/jsr/detail?id=115). JACC defines an interface for pluggable authorization providers. Specifically, JACC is used to plug in the Java policy provider used by the container to perform Java EE caller access decisions. The Java policy provider performs Java policy decisions during application execution. This provides third parties with a mechanism to develop and plug in modules that are responsible for answering authorization decisions during Java EE application execution. The interfaces and rules used for developing JACC providers are defined in the JACC 1.0 specification.

The Communications Server provides a simple file-based JACC-compliant authorization engine as a default JACC provider. To configure an alternate provider using the Admin Console, open the Security component under the relevant configuration, and select the JACC Providers component. For details, click the Help button in the Admin Console.

# **Pluggable Audit Module Support**

Audit modules collect and store information on incoming requests (servlets, EJB components) and outgoing responses. You can create a custom audit module. This section covers the following topics:

- "Configuring an Audit Module" on page 93
- "The AuditModule Class" on page 93

For additional information about audit modules, see Audit Callbacks (http://developers.sun.com/prodtech/appserver/reference/techart/ws\_mgmt3.html#8.2).

### **Configuring an Audit Module**

To configure an audit module, you can perform one of the following tasks:

- To specify an audit module using the Admin Console, open the Security component under the relevant configuration, and select the Audit Modules component. For details, click the Help button in the Admin Console.
- You can use the asadmin create-audit-module command to configure an audit module.
   For details, see the Sun GlassFish Communications Server 2.0 Reference Manual.

### The AuditModule Class

You can create a custom audit module by implementing a class that extends com.sun.appserv.security.AuditModule.

For Javadoc tool pages relevant to audit modules, go to http://glassfish.dev.java.net/nonav/javaee5/api/index.html and click on the com.sun.appserv.security package.

The AuditModule class provides default "no-op" implementations for each of the following methods, which your custom class can override.

```
public void init(Properties props)
```

The preceding method is invoked during server startup when the audit module is initially loaded. The props argument contains the properties defined for this module in domain.xml. The module can do any initialization it needs in this method. If the method returns without throwing an exception, the Communications Server assumes the module realm is ready to service audit requests. If an exception is thrown, the module is disabled.

```
public void authentication(String user, String realm, boolean success)
```

This method is invoked when an authentication request has been processed by a realm for the given user. The success flag indicates whether the authorization was granted or denied.

public void webInvocation(String user, HttpServletRequest req, String type, boolean success)

This method is invoked when a web container call has been processed by authorization. The success flag indicates whether the authorization was granted or denied. The req object is the standard HttpServletRequest object for this request. The type string is one of hasUserDataPermission or hasResourcePermission (see JSR 115 (http://www.jcp.org/en/jsr/detail?id=115)).

```
public void ejbInvocation(String user, String ejb, String method, boolean success)
```

This method is invoked when an EJB container call has been processed by authorization. The success flag indicates whether the authorization was granted or denied. The ejb and method strings describe the EJB component and its method that is being invoked.

```
public void webServiceInvocation(String uri, String endpoint, boolean success)
```

This method is invoked during validation of a web service request in which the endpoint is a servlet. The uri is the URL representation of the web service endpoint. The endpoint is the name of the endpoint representation. The success flag indicates whether the authorization was granted or denied.

```
public void ejbAsWebServiceInvocation(String endpoint, boolean success)
```

This method is invoked during validation of a web service request in which the endpoint is a stateless session bean. The endpoint is the name of the endpoint representation. The success flag indicates whether the authorization was granted or denied.

## The server.policy File

Each Communications Server domain has its own global J2SE policy file, located in *domain-dir*/config. The file is named server.policy.

The Communications Server is a Java EE compliant application server. As such, it follows the requirements of the Java EE specification, including the presence of the security manager (the Java component that enforces the policy) and a limited permission set for Java EE application code.

This section covers the following topics:

- "Default Permissions" on page 95
- "Changing Permissions for an Application" on page 95
- "Enabling and Disabling the Security Manager" on page 97

### **Default Permissions**

Internal server code is granted all permissions. These are covered by the AllPermission grant blocks to various parts of the server infrastructure code. Do not modify these entries.

Application permissions are granted in the default grant block. These permissions apply to all code not part of the internal server code listed previously. The Communications Server does not distinguish between EJB and web (or SIP) module permissions. All code is granted the minimal set of web component permissions (which is a superset of the EJB minimal set). Do not modify these entries.

A few permissions above the minimal set are also granted in the default server.policy file. These are necessary due to various internal dependencies of the server implementation. Java EE application developers must not rely on these additional permissions. In some cases, deleting these permissions might be appropriate. For example, one additional permission is granted specifically for using connectors. If connectors are not used in a particular domain, you should remove this permission, because it is not otherwise necessary.

### **Changing Permissions for an Application**

The default policy for each domain limits the permissions of Java EE deployed applications to the minimal set of permissions required for these applications to operate correctly. Do not add extra permissions to the default set (the grant block with no codebase, which applies to all code). Instead, add a new grant block with a codebase specific to the applications requiring the extra permissions, and only add the minimally necessary permissions in that block.

If you develop multiple applications that require more than this default set of permissions, you can add the custom permissions that your applications need. The com.sun.aas.instanceRoot variable refers to the *domain-dir*. For example:

An alternative way to add permissions to a specific application or module is to edit the granted.policy file for that application or module. The granted.policy file is located in the domain-dir/generated/policy/app-or-module-name directory. In this case, you add permissions to the default grant block. Do not delete permissions from this file.

When the application server policy subsystem determines that a permission should not be granted, it logs a server.policy message specifying the permission that was not granted and the protection domains, with indicated code source and principals that failed the protection check. For example, here is the first part of a typical message:

```
[#|2005-12-17T16:16:32.671-0200|INFO|sun-appserver-pe9.1|
javax.enterprise.system.core.security|_ThreadID=14;_ThreadName=Thread-31;|
JACC Policy Provider: PolicyWrapper.implies, context(null)-
permission((java.util.PropertyPermission java.security.manager write))
domain that failed(ProtectionDomain
(file:/E:/glassfish/domains/domain1/applications/j2ee-modules/cejug-clfds/ ...)
...
```

Granting the following permission eliminates the message:

```
grant codeBase "file:${com.sun.aas.instanceRoot}/applications/j2ee-modules/cejug-clfds/-" {
    permission java.util.PropertyPermission "java.security.manager", "write";
}
```

}

**Note** – Do not add java.security.AllPermission to the server.policy file for application code. Doing so completely defeats the purpose of the security manager, yet you still get the performance overhead associated with it.

As noted in the Java EE specification, an application should provide documentation of the additional permissions it needs. If an application requires extra permissions but does not document the set it needs, contact the application author for details.

As a last resort, you can iteratively determine the permission set an application needs by observing AccessControlException occurrences in the server log.

If this is not sufficient, you can add the -Djava.security.debug=failure JVM option to the domain. Use the following asadmin create-jvm-options command, then restart the server:

asadmin create-jvm-options --user adminuser -Djava.security.debug=failure

For more information about the asadmin create-jvm-options command, see the *Sun GlassFish Communications Server 2.0 Administration Reference*.

You can use the J2SE standard policytool or any text editor to edit the server.policy file. For more information, see http://java.sun.com/docs/books/tutorial/security1.2/tour2/index.html.

For detailed information about policy file syntax, see http://java.sun.com/javase/6/docs/technotes/guides/security/PolicyFiles.html#FileSyntax.

For information about using system properties in the server.policy file, see http://java.sun.com/

javase/6/docs/technotes/guides/security/PolicyFiles.html#PropertyExp. For information about Communications Server system properties, see "system-property" in *Sun GlassFish Communications Server 2.0 Administration Reference*.

For detailed information about the permissions you can set in the server.policy file, see http://java.sun.com/javase/6/docs/technotes/quides/security/permissions.html.

The Javadoc for the Permission class is at http://java.sun.com/javase/6/docs/api/java/security/Permission.html.

### **Enabling and Disabling the Security Manager**

The security manager is disabled in the developer and cluster profiles by default.

In a production environment, you may be able to safely disable the security manager if all of the following are true:

- Performance is critical
- Deployment to the production server is carefully controlled
- Only trusted applications are deployed
- Applications don't need policy enforcement

Disabling the security manager may improve performance significantly for some types of applications. To disable the security manager, do one of the following:

- To use the Admin Console, open the Security component under the relevant configuration, and uncheck the Security Manager Enabled box. Then restart the server. For details, click the Help button in the Admin Console.
- Use the following asadmin delete-jvm-options command, then restart the server:

```
asadmin delete-jvm-options --user adminuser -Djava.security.manager
```

To re-enable the security manager, use the corresponding create-jvm-options command. For more information about the create-jvm-options and asadmin delete-jvm-options commands, see the *Sun GlassFish Communications Server 2.0 Reference Manual*.

# **Configuring Message Security for Web Services**

In *message security*, security information is applied at the message layer and travels along with the web services message. Web Services Security (WSS) is the use of XML Encryption and XML Digital Signatures to secure messages. WSS profiles the use of various security tokens including X.509 certificates, Security Assertion Markup Language (SAML) assertions, and username/password tokens to achieve this.

Message layer security differs from transport layer security in that it can be used to decouple message protection from message transport so that messages remain protected after transmission, regardless of how many hops they travel.

**Note** – In this release of the Communications Server, message layer annotations are not supported.

For more information about message security, see the following:

- The Java EE 5 Tutorial (http://java.sun.com/javaee/5/docs/tutorial/doc/index.html) chapter titled "Chapter 29: Introduction to Security in Java EE"
- Chapter 10, "Configuring Message Security," in Sun GlassFish Communications Server 2.0
   Administration Guide
- JSR 196 (http://www.jcp.org/en/jsr/detail?id=196), Java Authentication Service Provider Interface for Containers

- The Liberty Alliance Project specifications at http://www.projectliberty.org/ resources/specifications.php
- The Oasis Web Services Security (WSS) specification at http://docs.oasis-open.org/ wss/2004/01/oasis-200401-wss-soap-message-security-1.0.pdf
- The Web Services Interoperability Organization (WS-I) Basic Security Profile (BSP) specification at http://www.ws-i.org/Profiles/BasicSecurityProfile-1.0.html
- The XML and Web Services Security page at https://xwss.dev.java.net/
- The WSIT page at https://wsit.dev.java.net/

The following web services security topics are discussed in this section:

- "Message Security Providers" on page 99
- "Message Security Responsibilities" on page 100
- "Application-Specific Message Protection" on page 102
- "Understanding and Running the Sample Application" on page 105

### **Message Security Providers**

When you first install the Communications Server, the providers XWS\_ClientProvider and XWS\_ServerProvider are configured but disabled. You can enable them in one of the following ways:

- To enable the message security providers using the Admin Console, open the Security component under the relevant configuration, select the Message Security component, and select SOAP. Then select XWS\_ServerProvider from the Default Provider list and XWS\_ClientProvider from the Default Client Provider list. For details, click the Help button in the Admin Console.
- You can enable the message security providers using the following commands.

```
asadmin set --user adminuser
server-config.security-service.message-security-config.SOAP.default_provider=XWS_ServerProvider
asadmin set --user adminuser
server-config.security-service.message-security-config.SOAP.default client provider=XWS ClientProvider
```

For more information about the asadmin set command, see the *Sun GlassFish Communications Server 2.0 Reference Manual*.

The example described in "Understanding and Running the Sample Application" on page 105 uses the ClientProvider and ServerProvider providers, which are enabled when the asant targets are run. You don't need to enable these on the Communications Server prior to running the example.

If you install the Access Manager, you have these additional provider choices:

- AMClientProvider and AMServerProvider These providers secure web services and Simple Object Access Protocol (SOAP) messages using either WS-I BSP or Liberty ID-WSF tokens. These providers are used automatically if they are configured as the default providers. If you wish to override any provider settings, you can configure these providers in message-security-binding elements in the sun-web.xml, sun-ejb-jar.xml, and sun-application-client.xml deployment descriptor files.
- AMHttpProvider This provider handles the initial end user authentication for securing web services using Liberty ID-WSF tokens and redirects requests to the Access Manager for single sign-on. To use this provider, specify it in the httpservlet-security-provider attribute of the sun-web-app element in the sun-web.xml file.

Liberty specifications can be viewed at http://www.projectliberty.org/resources/specifications.php. The WS-I BSP specification can be viewed at http://www.ws-i.org/Profiles/BasicSecurityProfile-1.0.html.

For more information about the Sun-specific deployment descriptor files, see the Sun GlassFish Communications Server 2.0 Application Deployment Guide.

For information about configuring these providers in the Communications Server, see Chapter 10, "Configuring Message Security," in *Sun GlassFish Communications Server 2.0 Administration Guide*. For additional information about overriding provider settings, see "Application-Specific Message Protection" on page 102.

You can create new message security providers in one of the following ways:

- To create a message security provider using the Admin Console, open the Security component under the relevant configuration, and select the Message Security component.
   For details, click the Help button in the Admin Console.
- You can use the asadmin create-message-security-provider command to create a message security provider. For details, see the Sun GlassFish Communications Server 2.0 Reference Manual.

In addition, you can set a few optional provider properties. For more information, see the property descriptions under "provider-config" in *Sun GlassFish Communications Server 2.0 Administration Reference*.

## **Message Security Responsibilities**

In the Communications Server, the system administrator and application deployer roles are expected to take primary responsibility for configuring message security. In some situations, the application developer may also contribute, although in the typical case either of the other roles may secure an existing application without changing its implementation and without involving the developer. The responsibilities of the various roles are defined in the following sections:

"Application Developer" on page 101

- "Application Deployer" on page 101
- "System Administrator" on page 101

### **Application Developer**

The application developer can turn on message security, but is not responsible for doing so. Message security can be set up by the system administrator so that all web services are secured, or set up by the application deployer when the provider or protection policy bound to the application must be different from that bound to the container.

The application developer is responsible for the following:

- Determining if an application-specific message protection policy is required by the application. If so, ensuring that the required policy is specified at application assembly which may be accomplished by communicating with the application deployer.
- Determining if message security is necessary at the Communications Server level. If so, ensuring that this need is communicated to the system administrator, or taking care of implementing message security at the Communications Server level.

### **Application Deployer**

The application deployer is responsible for the following:

- Specifying (at application assembly) any required application-specific message protection
  policies if such policies have not already been specified by upstream roles (the developer or
  assembler)
- Modifying Sun-specific deployment descriptors to specify application-specific message protection policies information (message-security-binding elements) to web service endpoint and service references

These security tasks are discussed in "Application-Specific Message Protection" on page 102. A sample application using message security is discussed in "Understanding and Running the Sample Application" on page 105.

### **System Administrator**

The system administrator is responsible for the following:

- Configuring message security providers on the Communications Server.
- Managing user databases.
- Managing keystore and truststore files.
- Installing the sample. This is only done if the xms sample application is used to demonstrate
  the use of message layer web services security.

A system administrator uses the Admin Console to manage server security settings and uses a command line tool to manage certificate databases. Certificates and private keys are stored in

key stores and are managed with keytool. System administrator tasks are discussed in Chapter 10, "Configuring Message Security," in *Sun GlassFish Communications Server 2.0 Administration Guide.* 

### **Application-Specific Message Protection**

When the Communications Server provided configuration is insufficient for your security needs, and you want to override the default protection, you can apply *application-specific message security* to a web service.

Application-specific security is implemented by adding the message security binding to the web service endpoint, whether it is an EJB or servlet web service endpoint. Modify Sun-specific XML files to add the message binding information.

Message security can also be specified using a WSIT security policy in the WSDL file. For details, see the WSIT page at https://wsit.dev.java.net/.

For more information about message security providers, see "Message Security Providers" on page 99.

For more details on message security binding for EJB web services, servlet web services, and clients, see the XML file descriptions in Appendix A, "Deployment Descriptor Files," in *Sun GlassFish Communications Server 2.0 Application Deployment Guide*.

- For sun-ejb-jar.xml, see "The sun-ejb-jar.xml File" in Sun GlassFish Communications Server 2.0 Application Deployment Guide.
- For sun-web.xml, see "The sun-web.xml File" in Sun GlassFish Communications Server 2.0 Application Deployment Guide.
- For sun-application-client.xml, see "The sun-application-client.xml file" in Sun GlassFish Communications Server 2.0 Application Deployment Guide.

This section contains the following topics:

- "Using a Signature to Enable Message Protection for All Methods" on page 102
- "Configuring Message Protection for a Specific Method Based on Digital Signatures" on page 103

### Using a Signature to Enable Message Protection for All Methods

To enable message protection for all methods using digital signature, update the message-security-binding element for the EJB web service endpoint in the application's sun-ejb-jar.xml file. In this file, add request-protection and response-protection elements, which are analogous to the request-policy and response-policy elements discussed in Chapter 10, "Configuring Message Security," in Sun GlassFish Communications Server 2.0 Administration Guide. To apply the same protection mechanisms for all methods,

leave the method-name element blank. "Configuring Message Protection for a Specific Method Based on Digital Signatures" on page 103 discusses listing specific methods or using wildcard characters.

This section uses the sample application discussed in "Understanding and Running the Sample Application" on page 105 to apply application-level message security to show only the differences necessary for protecting web services using various mechanisms.

### ▼ To Enable Message Protection for All Methods Using Digital Signature

- 1 In a text editor, open the application's sun-ejb-jar.xml file.

  For the xms example, this file is located in the directory app-dir/xms-ejb/src/conf, where app-dir is defined in "To Set Up the Sample Application" on page 105.
- 2 Modify the sun-ejb-jar.xml file by adding the message-security-binding element as shown:

```
<sun-eib-iar>
  <enterprise-beans>
    <unique-id>1</unique-id>
    <eib>
      <ejb-name>HelloWorld</ejb-name>
      <jndi-name>HelloWorld</jndi-name>
      <webservice-endpoint>
        <port-component-name>HelloIF</port-component-name>
        <endpoint-address-uri>service/HelloWorld/endpoint-address-uri>
        <message-security-binding auth-layer="SOAP">
          <message-security>
            <request-protection auth-source="content" />
            <response-protection auth-source="content"/>
          </message-security>
        </message-security-binding>
      </webservice-endpoint>
    </eib>
  </enterprise-beans>
</sun-ejb-jar>
```

3 Compile, deploy, and run the application as described in "To Run the Sample Application" on page 106.

# Configuring Message Protection for a Specific Method Based on Digital Signatures

To enable message protection for a specific method, or for a set of methods that can be identified using a wildcard value, follow these steps. As in the example discussed in "Using a Signature to Enable Message Protection for All Methods" on page 102, to enable message

protection for a specific method, update the message-security-binding element for the EJB web service endpoint in the application's sun-ejb-jar.xml file. To this file, add request-protection and response-protection elements, which are analogous to the request-policy and response-policy elements discussed in Chapter 10, "Configuring Message Security," in Sun GlassFish Communications Server 2.0 Administration Guide. The administration guide includes a table listing the set and order of security operations for different request and response policy configurations.

This section uses the sample application discussed in "Understanding and Running the Sample Application" on page 105 to apply application-level message security to show only the differences necessary for protecting web services using various mechanisms.

### ▼ To Enable Message Protection for a Particular Method or Set of Methods Using Digital Signature

- In a text editor, open the application's sun-ejb-jar.xml file.
  For the xms example, this file is located in the directory app-dir/xms-ejb/src/conf, where app-dir is defined in "To Set Up the Sample Application" on page 105.
- 2 Modify the sun-ejb-jar.xml file by adding the message-security-binding element as shown:

```
<sun-ejb-jar>
 <enterprise-beans>
 <unique-id>1</unique-id>
      <ejb-name>HelloWorld</ejb-name>
     <jndi-name>HelloWorld</jndi-name>
      <webservice-endpoint>
        <port-component-name>HelloIF</port-component-name>
        <endpoint-address-uri>service/HelloWorld</endpoint-address-uri>
        <message-security-binding auth-layer="SOAP">
          <message-security>
           <message>
              <java-method>
                <method-name>ejbCreate</method-name>
              </java-method>
            </message>
            <message>
              <java-method>
                <method-name>sayHello</method-name>
              </iava-method>
            </message>
            <request-protection auth-source="content" />
            <response-protection auth-source="content"/>
          </message-security>
```

```
</message-security-binding>
    </webservice-endpoint>
    </ejb>
    </enterprise-beans>
</sun-ejb-jar>
```

3 Compile, deploy, and run the application as described in "To Run the Sample Application" on page 106.

# **Understanding and Running the Sample Application**

This section discusses the WSS sample application. This sample application is installed on your system only if you installed the J2EE 1.4 samples. If you have not installed these samples, see "To Set Up the Sample Application" on page 105.

The objective of this sample application is to demonstrate how a web service can be secured with WSS. The web service in the xms example is a simple web service implemented using a Java EE EJB endpoint and a web service endpoint implemented using a servlet. In this example, a service endpoint interface is defined with one operation, sayHello, which takes a string then sends a response with Hello prefixed to the given string. You can view the WSDL file for the service endpoint interface at <code>app-dir/xms-ejb/src/conf/HelloWorld.wsdl</code>, where <code>app-dir</code> is defined in "To Set Up the Sample Application" on page 105.

In this application, the client looks up the service using the JNDI name java: comp/env/service/HelloWorld and gets the port information using a static stub to invoke the operation using a given name. For the name Duke, the client gets the response Hello Duke!

This example shows how to use message security for web services at the Communications Server level. For information about using message security at the application level, see "Application-Specific Message Protection" on page 102. The WSS message security mechanisms implement message-level authentication (for example, XML digital signature and encryption) of SOAP web services invocations using the X.509 and username/password profiles of the OASIS WS-Security standard, which can be viewed from the following URL:

```
http://docs.oasis-open.org/
wss/2004/01/oasis-200401-wss-soap-message-security-1.0.pdf.
```

This section includes the following topics:

- "To Set Up the Sample Application" on page 105
- "To Run the Sample Application" on page 106

### To Set Up the Sample Application

**Before You Begin** 

To have access to this sample application, you must have previously installed the J2EE 1.4 samples. If the samples are not installed, follow the steps in the following section.

After you follow these steps, the sample application is located in the directory *as-install/*j2ee14-samples/samples/webservices/security/ejb/apps/xms/ or in a directory of your choice. For easy reference throughout the rest of this section, this directory is referred to as simply *app-dir*.

- 1 Go to the J2EE 1.4 download URL (http://java.sun.com/j2ee/1.4/download.html) in your browser.
- 2 Click on the Download button for the Samples Bundle.
- 3 Click on Accept License Agreement.
- 4 Click on the J2EE SDK Samples link.
- **5** Choose a location for the j2eesdk-1\_4\_03-samples.zip file. Saving the file to *as-install* is recommended.
- 6 Unzip the file.

Unzipping to the *as-install/* j2ee14—samples directory is recommended. For example, you can use the following command.

```
unzip j2eesdk-1 4 03-samples.zip -d j2ee14-samples
```

### ▼ To Run the Sample Application

1 Make sure that the Communications Server is running.

Message security providers are set up when the asant targets are run, so you do not need to configure these on the Communications Server prior to running this example.

2 If you are not running HTTP on the default port of 8080, change the WSDL file for the example to reflect the change, and change the common.properties file to reflect the change as well.

The WSDL file for this example is located at *app-dir*/xms-ejb/src/conf/HelloWorld.wsdl. The port number is in the following section:

```
<service name="HelloWorld">
  <port name="HelloIFPort" binding="tns:HelloIFBinding">
        <soap:address location="http://localhost:8080/service/HelloWorld"/>
        </port>
</service>
```

Verify that the properties in the *as-install*/samples/common.properties file are set properly for your installation and environment. If you need a more detailed description of this file, refer to the "Configuration" section for the web services security applications at *as-install*/j2ee14—samples/samples/webservices/security/docs/common.html#Logging.

- 3 Change to the app-dir directory.
- 4 Run the following asant targets to compile, deploy, and run the example application:
  - a. To compile samples:

asant

### b. To deploy samples:

asant deploy

#### c. To run samples:

asant run

If the sample has compiled and deployed properly, you see the following response on your screen after the application has run:

run:[echo] Running the xms program:[exec] Established message level security :
Hello Duke!

### 5 To undeploy the sample, run the following asant target:

asant undeploy

All of the web services security examples use the same web service name (HelloWorld) and web service ports. These examples show only the differences necessary for protecting web services using various mechanisms. Make sure to undeploy an application when you have completed running it. If you do not, you receive an Already in Use error and deployment failures when you try to deploy another web services example application.

# **Programmatic Login**

Programmatic login allows a deployed Java EE application or module to invoke a login method. If the login is successful, a SecurityContext is established as if the client had authenticated using any of the conventional Java EE mechanisms. Programmatic login is supported for servlet and EJB components on the server side, and for stand-alone or application clients on the client side. Programmatic login is useful for an application having special needs that cannot be accommodated by any of the Java EE standard authentication mechanisms.

**Note** – Programmatic login is specific to the Communications Server and not portable to other application servers.

This section contains the following topics:

"Programmatic Login Precautions" on page 108

- "Granting Programmatic Login Permission" on page 108
- "The ProgrammaticLogin Class" on page 109

### **Programmatic Login Precautions**

The Communications Server is not involved in how the login information (user, password) is obtained by the deployed application. Programmatic login places the burden on the application developer with respect to assuring that the resulting system meets security requirements. If the application code reads the authentication information across the network, the application determines whether to trust the user.

Programmatic login allows the application developer to bypass the application server-supported authentication mechanisms and feed authentication data directly to the security service. While flexible, this capability should not be used without some understanding of security issues.

Since this mechanism bypasses the container-managed authentication process and sequence, the application developer must be very careful in making sure that authentication is established before accessing any restricted resources or methods. It is also the application developer's responsibility to verify the status of the login attempt and to alter the behavior of the application accordingly.

The programmatic login state does not necessarily persist in sessions or participate in single sign-on.

Lazy authentication is not supported for programmatic login. If an access check is reached and the deployed application has not properly authenticated using the programmatic login method, access is denied immediately and the application might fail if not coded to account for this occurrence. One way to account for this occurrence is to catch the access control or security exception, perform a programmatic login, and repeat the request.

### **Granting Programmatic Login Permission**

The ProgrammaticLoginPermission permission is required to invoke the programmatic login mechanism for an application if the security manager is enabled. For information about the security manager, see "The server.policy File" on page 95. This permission is not granted by default to deployed applications because this is not a standard Java EE mechanism.

To grant the required permission to the application, add the following to the *domain-dir*/config/server.policy file:

```
grant codeBase "file:jar-file-path" {
    permission com.sun.appserv.security.ProgrammaticLoginPermission
    "login";
};
```

The *jar-file-path* is the path to the application's JAR file.

#### The ProgrammaticLogin Class

The com.sun.appserv.security.ProgrammaticLogin class enables a user to perform login programmatically.

```
For Javadoc tool pages relevant to programmatic login, go to http://glassfish.dev.java.net/nonav/javaee5/api/index.html and click on the com.sun.appserv.security package.
```

The ProgrammaticLogin class has four login methods, two for servlets or JSP files and two for EJB components.

The login methods for servlets or JSP files have the following signatures:

```
public java.lang.Boolean login(String user, String password,
    javax.servlet.http.HttpServletRequest request,
    javax.servlet.http.HttpServletResponse response)

public java.lang.Boolean login(String user, String password,
    String realm, javax.servlet.http.HttpServletRequest request,
    javax.servlet.http.HttpServletResponse response, boolean errors)
    throws java.lang.Exception
```

The login methods for EJB components have the following signatures:

```
public java.lang.Boolean login(String user, String password)
public java.lang.Boolean login(String user, String password,
    String realm, boolean errors) throws java.lang.Exception
```

All of these login methods accomplish the following:

- Perform the authentication
- Return true if login succeeded, false if login failed

The login occurs on the realm specified unless it is null, in which case the domain's default realm is used. The methods with no realm parameter use the domain's default realm.

If the errors flag is set to true, any exceptions encountered during the login are propagated to the caller. If set to false, exceptions are thrown.

On the client side, realm and errors parameters are ignored and the actual login does not occur until a resource requiring a login is accessed. A java.rmi.AccessException with COBRA NO PERMISSION occurs if the actual login fails.

The logout methods for servlets or JSP files have the following signatures:

```
public java.lang.Boolean logout(HttpServletRequest request,
    HttpServletResponse response)

public java.lang.Boolean logout(HttpServletRequest request,
    HttpServletResponse response, boolean errors)
    throws java.lang.Exception
```

The logout methods for EJB components have the following signatures:

```
public java.lang.Boolean logout()
public java.lang.Boolean logout(boolean errors)
    throws java.lang.Exception
```

All of these logout methods return true if logout succeeded, false if logout failed.

If the errors flag is set to true, any exceptions encountered during the logout are propagated to the caller. If set to false, exceptions are thrown.

## **User Authentication for Single Sign-on**

The single sign-on feature of the Communications Server allows multiple web (or SIP) applications deployed to the same virtual server to share the user authentication state. With single sign-on enabled, users who log in to one web application become implicitly logged into other web applications on the same virtual server that require the same authentication information. Otherwise, users would have to log in separately to each web application whose protected resources they tried to access.

A sample application using the single sign-on scenario could be a consolidated airline booking service that searches all airlines and provides links to different airline web sites. After the user signs on to the consolidated booking service, the user information can be used by each individual airline site without requiring another sign-on.

Single sign-on operates according to the following rules:

- Single sign-on applies to web applications configured for the same realm and virtual server. The realm is defined by the realm-name element in the web.xml file. For information about virtual servers, see Chapter 13, "Configuring the HTTP Service," in *Sun GlassFish Communications Server 2.0 Administration Guide*.
- As long as users access only unprotected resources in any of the web applications on a virtual server, they are not challenged to authenticate themselves.
- As soon as a user accesses a protected resource in any web application associated with a
  virtual server, the user is challenged to authenticate himself or herself, using the login
  method defined for the web application currently being accessed.

- After authentication, the roles associated with this user are used for access control decisions
  across all associated web applications, without challenging the user to authenticate to each
  application individually.
- When the user logs out of one web application (for example, by invalidating the corresponding session), the user's sessions in all web applications are invalidated. Any subsequent attempt to access a protected resource in any application requires the user to authenticate again.

The single sign-on feature utilizes HTTP cookies to transmit a token that associates each request with the saved user identity, so it can only be used in client environments that support cookies.

To configure single sign-on, set the following properties in the virtual-server element of the domain.xml file:

- sso-enabled If false, single sign-on is disabled for this virtual server, and users must authenticate separately to every application on the virtual server. The default is true.
- sso-max-inactive-seconds Specifies the time after which a user's single sign-on record becomes eligible for purging if no client activity is received. Since single sign-on applies across several applications on the same virtual server, access to any of the applications keeps the single sign-on record active. The default value is 5 minutes (300 seconds). Higher values provide longer single sign-on persistence for the users at the expense of more memory use on the server.
- sso-reap-interval-seconds Specifies the interval between purges of expired single sign-on records. The default value is 60.

Here is an example configuration with all default values:

```
<virtual-server id="server" ... >
    ...
    <property name="sso-enabled" value="true"/>
         <property name="sso-max-inactive-seconds" value="300"/>
         <property name="sso-reap-interval-seconds" value="60"/>
         </virtual-server>
```

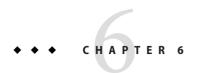

## **Developing Web Services**

This chapter describes Communications Server support for web services. Java $^{\text{TM}}$  API for XML-Based Web Services (JAX-WS) version 2.0 is supported. Java API for XML-Based Remote Procedure Calls (JAX-RPC) version 1.1 is supported for backward compatibility. This chapter contains the following sections:

- "Creating Portable Web Service Artifacts" on page 114
- "Deploying a Web Service" on page 114
- "Web Services Registry" on page 115
- "The Web Service URI, WSDL File, and Test Page" on page 116
- "JBI Runtime" on page 117
- "Using the Woodstox Parser" on page 119

"Part Two: Web Services" in the Java EE 5 Tutorial (http://java.sun.com/javaee/5/docs/tutorial/doc/index.html) shows how to deploy simple web services to the Communications Server. "Chapter 20: Java API for XML Registries" explains how to set up a registry and create clients that access the registry.

For additional information about JAX-WS and web services, see Java Specification Request (JSR) 224 (http://jcp.org/aboutJava/communityprocess/pfd/jsr224/index.html) and JSR 109 (http://jcp.org/en/jsr/detail?id=109).

For information about web services security, see "Configuring Message Security for Web Services" on page 98.

For information about web services administration, monitoring, logging, and registries, see Chapter 16, "Managing Web Services," in *Sun GlassFish Communications Server 2.0 Administration Guide*.

The Fast Infoset standard specifies a binary format based on the XML Information Set. This format is an efficient alternative to XML. For information about using Fast Infoset, see the following links:

- Java Web Services Developer Pack 1.6 Release Notes (http://java.sun.com/webservices/docs/1.6/ReleaseNotes.html)
- Fast Infoset in Java Web Services Developer Pack, Version 1.6 (http://java.sun.com/webservices/docs/1.6/jaxrpc/fastinfoset/manual.html)
- Fast Infoset Project (http://fi.dev.java.net)

#### **Creating Portable Web Service Artifacts**

For a tutorial that shows how to use the wsimport and wsgen commands, see "Part Two: Web Services" in the Java EE 5 Tutorial (http://java.sun.com/javaee/5/docs/tutorial/doc/index.html). For reference information on these commands, see the Sun GlassFish Communications Server 2.0 Reference Manual.

## **Deploying a Web Service**

You deploy a web service endpoint to the Communications Server just as you would any servlet, stateless session bean (SLSB), or application. After you deploy the web service, the next step is to publish it. For more information about publishing a web service, see "Web Services Registry" on page 115.

You can use the autodeployment feature to deploy a simple JSR 181 (http://jcp.org/en/jsr/detail?id=181) annotated file. You can compile and deploy in one step, as in the following example:

javac -cp javaee.jar -d domain-dir/autodeploy MyWSDemo.java

**Note** – For complex services with dependent classes, user specified WSDL files, or other advanced features, autodeployment of an annotated file is not sufficient.

The Sun-specific deployment descriptor files sun-web.xml and sun-ejb-jar.xml provide optional web service enhancements in their webservice-endpoint and webservice-description elements, including a debugging-enabled subelement that enables the creation of a test page. The test page feature is enabled by default and described in "The Web Service URI, WSDL File, and Test Page" on page 116.

For more information about deployment, autodeployment, and deployment descriptors, see the *Sun GlassFish Communications Server 2.0 Application Deployment Guide*. For more information about the asadmin deploy command, see the *Sun GlassFish Communications Server 2.0 Reference Manual*.

## **Web Services Registry**

You deploy a registry to the Communications Server just as you would any connector module, except that if you are using the Admin Console, you must select a Registry Type value. After deployment, you can configure a registry in one of the following ways:

- In the Admin Console, open the Web Services component, and select the Registry tab. For details, click the Help button in the Admin Console.
- To configure a registry using the command line, use the following commands.
  - Set the registry type to com.sun.appserv.registry.ebxml or com.sun.appserv.registry.uddi. Use a backslash before each period as an escape character. For example:

```
asadmin create-resource-adapter-config --user adminuser
--property com\.sun\.appserv\.reqistry\.ebxml=true MyReq
```

 Set any properties needed by the registry. For an ebXML registry, set the LifeCycleManagerURL and QueryManagerURL properties. In the following example, the system property REG\_URL is set to

```
http\\:\\/\\/siroe.com\\:6789\\/soar\\/registry\\/soap.
```

```
asadmin create-connector-connection-pool --user adminuser --raname MyReg --connectiondefinition javax.xml.registry.ConnectionFactory --property LifeCycleManagerURL=${REG URL}:QueryManagerURL=${REG URL} MyRegCP
```

Set a JNDI name for the registry resource. For example:

```
asadmin create-connector-resource --user adminuser --poolname MyRegCP jndi-MyReg
```

For details on these commands, see the Sun GlassFish Communications Server 2.0 Reference Manual.

After you deploy a web service, you can publish it to a registry in one of the following ways:

- In the Admin Console, open the Web Services component, select the web service in the listing on the General tab, and select the Publish tab. For details, click the Help button in the Admin Console.
- Use the asadmin publish-to-registry command. For example:

asadmin publish-to-registry --user adminuser --registryjndinames jndi-MyReg --webservicename my-ws#simple

For details, see the Sun GlassFish Communications Server 2.0 Reference Manual.

The Sun Java Enterprise System (Java ES) includes a Sun-specific ebXML registry. For more information about the Java ES registry and registries in general, see "Chapter 20: Java API for XML Registries" in the Java EE 5 Tutorial (http://java.sun.com/javaee/5/docs/tutorial/doc/index.html).

A connector module that accesses UDDI registries is provided with the Communications Server in the *as-install*/lib/install/applications/jaxr-ra directory.

You can also use the JWSDP registry available at http://java.sun.com/webservices/jwsdp/index.jsp or the SOA registry available at http://www.sun.com/products/soa/index.jsp.

#### The Web Service URI, WSDL File, and Test Page

Clients can run a deployed web service by accessing its service endpoint address URI, which has the following format:

http://host:port/context-root/servlet-mapping-url-pattern

The *context-root* is defined in the application.xml or web.xml file, and can be overridden in the sun-application.xml or sun-web.xml file. The *servlet-mapping-url-pattern* is defined in the web.xml file.

In the following example, the *context-root* is my-ws and the *servlet-mapping-url-pattern* is /simple:

http://localhost:8080/my-ws/simple

You can view the WSDL file of the deployed service in a browser by adding ?WSDL to the end of the URI. For example:

http://localhost:8080/my-ws/simple?WSDL

For debugging, you can run a test page for the deployed service in a browser by adding ?Tester to the end of the URL. For example:

http://localhost:8080/my-ws/simple?Tester

You can also test a service using the Admin Console. Open the Web Services component, select the web service in the listing on the General tab, and select Test. For details, click the Help button in the Admin Console.

**Note** – The test page works only for WS-I compliant web services. This means that the tester servlet does not work for services with WSDL files that use RPC/encoded binding.

Generation of the test page is enabled by default. You can disable the test page for a web service by setting the value of the debugging-enabled element in the sun-web.xml and sun-ejb-jar.xml deployment descriptor to false. For more information, see the *Sun GlassFish Communications Server 2.0 Application Deployment Guide*.

#### **JBI Runtime**

The Java Business Integration runtime (JBI runtime) provides a distributed infrastructure used for enterprise integration. It consists of a set of binding components and service engines, which integrate various types of information technology assets. The binding components and service engines are interconnected with a normalized message router. Binding components and service engines adapt information technology assets to a standard services model, based on XML message exchange using standardized message exchange patterns. The JBI runtime provides services for transforming and routing messages, as well as the ability to centrally administer the distributed system.

This JBI runtime incorporates the JSR 208 (http://jcp.org/en/jsr/detail?id=208) specification for JBI and other open standards. The JBI runtime allows you to integrate web services and enterprise applications as loosely coupled composite applications within a Service-Oriented Architecture (SOA).

The distribution of the JBI runtime includes a Java EE service engine, an HTTP SOAP binding component, a WSDL shared library, and Ant tasks described in "JBI Tasks" on page 68. For information about JBI administration in the Communications Server, see the *Sun GlassFish Communications Server 2.0 Administration Guide*.

Additional components, tools, and documentation are available for download. Refer to Project Open ESB (https://open-esb.dev.java.net/) for more information on the additional components, tools, and documentation that are available.

The Java EE Service Engine acts as a bridge between the Java EE and JBI runtime environments for web service providers and web service consumers. The Java EE Service Engine provides better performance than a SOAP over HTTP binding component due to in-process communication between components and additional protocols provided by JBI binding components such as JMS, SMTP, and File.

The JSR 208 specification allows transactions to be propagated to other components using a message exchange property specified in the JTA\_TRANSACTION\_PROPERTY\_NAME field. The Java EE Service Engine uses this property to set and get a transaction object from the JBI message exchange. It then uses the transaction object to take part in a transaction. This means a Java EE application or module can take part in a transaction started by a JBI application. Conversely, a JBI application can take part in a transaction started by a Java EE application or module.

Similarly, the JSR 208 specification allows a security subject to be propagated as a message exchange property named javax.jbi.security.subject. Thus a security subject can be propagated from a Java EE application or module to a JBI application or the reverse.

To deploy a Java EE application or module as a JBI service unit, use the Admin Console or the asadmin deploy-jbi-service-assembly command. For more information about the asadmin deploy-jbi-service-assembly command, see the *Sun GlassFish Communications Server 2.0 Reference Manual*.

#### Using the jbi.xml File

Section 6.3.1 of the JSR 208 specification describes the jbi.xml file. This is a deployment descriptor, located in the META-INF directory. To deploy a Java EE application or module as a JBI service unit, you need only specify a small subset of elements in the jbi.xml file. Here is an example provider:

The Java EE Service Engine enables the endpoints described in the provides section of the jbi.xml file in the JBI runtime. Similarly, the Java EE Service Engine routes invocations of the endpoints described in the consumes section from the Java EE web service consumer to the JBI runtime.

#### **Using Application Server Descriptors**

To determine whether a web service endpoint is enabled in the JBI runtime environment, you can set a jbi-enabled attribute in the Communications Server. This attribute is set to false (disabled) by default. To enable an endpoint for JBI, set the attribute to true using the asadmin set command. For example, if an endpoint is bundled as a WAR file named my-ws.war with an endpoint named simple, use the following command:

asadmin set --user adminuser server.applications.web-module.my-ws.web-service-endpoint.simple.jbi-enabled=true

Determining whether requests from a web service consumer are routed through the Java EE Service Engine is unnecessary and deprecated, but supported for backward compatibility. You can set a stub-property named jbi-enabled in the consumer's sun-web.xml or sun-ejb-jar.xml file. This property is set to true (enabled) by default. Here is an example of the sun-web.xml file:

For more information about the sun-web.xml and sun-ejb-jar.xml deployment descriptor files, see the Sun GlassFish Communications Server 2.0 Application Deployment Guide.

## **Using the Woodstox Parser**

The default XML parser in the Communications Server is the Sun GlassFish XML Parser (SJSXP). Using the Woodstox parser, which is bundled with the Communications Server, may improve performance. Woodstox and SJSXP both provide implementations of the StAX API. To enable the Woodstox parser, set the following system properties for the default server-config configuration in the domain.xml file, then restart the server:

In addition, set these properties for any other configurations referenced by server instances or clusters on which you want to use the Woodstox parser. For more information about the domain.xml file and system properties, see the *Sun GlassFish Communications Server 2.0 Administration Reference*.

**Note** – If you are using a stand-alone client, you must set these same properties for the client on the java command line as follows:

- -Djavax.xml.stream.XMLInputFactory=com.ctc.wstx.stax.WstxInputFactory
- -Djavax.xml.stream.XMLOutputFactory=com.ctc.wstx.stax.WstxOutputFactory
- -Djavax.xml.stream.XMLEventFactory=com.ctc.wstx.stax.WstxEventFactory

Setting these properties is not necessary if you are using an application client, which is recommended and supported.

For more information about the Woodstox parser, see http://woodstox.codehaus.org/. For more information about the StAX API, see *Chapter 17: Streaming API for XML* in the Java EE 5 Tutorial (http://java.sun.com/javaee/5/docs/tutorial/doc/index.html).

# ◆ ◆ ◆ CHAPTER 7

## Using the Java Persistence API

Sun GlassFish Communications Server support for the Java Persistence API includes all required features described in the Java Persistence Specification. Although officially part of the Enterprise JavaBeans Specification v3.0, also known as JSR 220 (http://jcp.org/en/jsr/detail?id=220), the Java Persistence API can also be used with non-EJB components outside the EJB container.

The Java Persistence API provides an object/relational mapping facility to Java developers for managing relational data in Java applications. For basic information about the Java Persistence API, see "Part Four: Persistence" in the Java EE 5 Tutorial (http://java.sun.com/javaee/5/docs/tutorial/doc/index.html).

This chapter contains Communications Server specific information on using the Java Persistence API in the following topics:

- "Specifying the Database" on page 122
- "Additional Database Properties" on page 124
- "Configuring the Cache" on page 124
- "Setting the Logging Level" on page 124
- "Using Lazy Loading" on page 125
- "Primary Key Generation Defaults" on page 125
- "Automatic Schema Generation" on page 126
- "Query Hints" on page 131
- "Changing the Persistence Provider" on page 132
- "Restrictions and Optimizations" on page 133

**Note** – The default persistence provider in the Communications Server is based on Oracle's TopLink Essentials Java Persistence API implementation. All configuration options in TopLink Essentials are available to applications that use the Communications Server's default persistence provider.

## **Specifying the Database**

The Communications Server uses the bundled Java DB (Derby) database by default. If the transaction-type element is omitted or specified as JTA and both the jta-data-source and non-jta-data-source elements are omitted in the persistence.xml file, Java DB is used as a JTA data source. If transaction-type is specified as RESOURCE\_LOCAL and both jta-data-source and non-jta-data-source are omitted, Java DB is used as a non-JTA data source.

To use a non-default database, either specify a value for the jta-data-source element, or set the transaction-type element to RESOURCE\_LOCAL and specify a value for the non-jta-data-source element.

If you are using the default persistence provider, the provider attempts to automatically detect the database based on the connection metadata. You can specify the optional toplink.platform.class.name property to guarantee that the database is correct. For example:

The following toplink.platform.class.name property values are allowed. Supported platforms have been tested with the Communications Server and are found to be Java EE compatible.

```
//Supported platforms
oracle.toplink.essentials.platform.database.DerbyPlatform
oracle.toplink.essentials.platform.database.oracle.OraclePlatform
oracle.toplink.essentials.platform.database.SQLServerPlatform
oracle.toplink.essentials.platform.database.DB2Platform
oracle.toplink.essentials.platform.database.SybasePlatform
oracle.toplink.essentials.platform.database.CloudscapePlatform
oracle.toplink.essentials.platform.database.MySQL4Platform
oracle.toplink.essentials.platform.database.PointBasePlatform
oracle.toplink.essentials.platform.database.PostgreSQLPlatform
//Others available
oracle.toplink.essentials.platform.database.InformixPlatform
oracle.toplink.essentials.platform.database.TimesTenPlatform
```

```
oracle.toplink.essentials.platform.database.AttunityPlatform oracle.toplink.essentials.platform.database.HSQLPlatform oracle.toplink.essentials.platform.database.SQLAnyWherePlatform oracle.toplink.essentials.platform.database.DBasePlatform oracle.toplink.essentials.platform.database.DB2MainframePlatform oracle.toplink.essentials.platform.database.AccessPlatform
```

To use the Java Persistence API outside the EJB container (in Java SE mode), do not specify the jta-data-source or non-jta-data-source elements if the DataSource is not available. Instead, specify the provider element and any additional properties required by the JDBC driver or the database. For example:

```
<?xml version="1.0" encoding="UTF-8"?>
   <persistence xmlns="http://java.sun.com/xml/ns/persistence">
       <persistence-unit name ="em2">
          <transaction-type>RESOURCE LOCAL<transaction-type>
          <non-jta-data-source>jdbc/MyDB2DB</non-jta-data-source>
          properties>
              property name="toplink.platform.class.name"
                  value="oracle.toplink.essentials.platform.database.DB2Platform"/>
              <!-- JDBC connection properties -->
              <property name="toplink.jdbc.driver" value="org.apache.derby.jdbc.ClientDriver"/>
              property name="toplink.jdbc.url"
value="jdbc:derby://localhost:1527/testdb;retrieveMessagesFromServerOnGetMessage=true;create=true;"/>
              property name="toplink.jdbc.user" value="APP"/>
              cproperty name="toplink.jdbc.password" value="APP"/>
          </properties>
       </persistence-unit>
   </persistence>
```

For more information about toplink properties, see "Additional Database Properties" on page 124.

For a list of the JDBC drivers currently supported by the Communications Server, see the *Sun GlassFish Communications Server 2.0 Release Notes*. For configurations of supported and other drivers, see "Configurations for Specific JDBC Drivers" in *Sun GlassFish Communications Server 2.0 Administration Guide*.

To change the persistence provider, see "Changing the Persistence Provider" on page 132.

#### **Additional Database Properties**

If you are using the default persistence provider, you can specify in the persistence.xml file the database properties listed at *Persistence Unit Extensions* in TopLink JPA Extensions Reference (http://www.oracle.com/

technology/products/ias/toplink/jpa/essentials/toplink-jpa-extensions.html).

For schema generation properties, see "Generation Options" on page 128. For query hints, see "Query Hints" on page 131.

## **Configuring the Cache**

If you are using the default persistence provider, you can configure whether caching occurs, the type of caching, the size of the cache, and whether client sessions share the cache. Caching properties for the default persistence provider are described in detail at *Extensions for Caching* in TopLink JPA Extensions Reference (http://www.oracle.com/technology/products/ias/toplink/jpa/essentials/toplink-jpa-extensions.html).

## **Setting the Logging Level**

One of the default persistence provider's database properties that you can set in the persistence.xml file is toplink.logging.level. For example, setting the logging level to FINE or higher logs all SQL statements. For details about this property, see *Extensions for Logging* inTopLink JPA Extensions Reference (http://www.oracle.com/technology/products/ias/toplink/jpa/essentials/toplink-jpa-extensions.html).

You can also set the TopLink Essentials logging level globally in the Application Server in any of the following ways:

• Set a module-log-levels property using the asadmin command. For example:

asadmin set --user adminuser "server.log-service.module-log-levels.property.oracle\.toplink\.essentials"=FINE

• Set a JVM option using the asadmin command. For example:

```
asadmin create-jvm-options --user adminuser -Dtoplink.logging.level=FINE
```

Set a module-log-levels property using the Admin Console. In the developer profile, select the Application Server component and the Logging tab. In the cluster profile, select the Logger Settings component under the relevant configuration. Select the Log Levels tab. Then scroll down to Additional Module Log Level Properties, select Add Property, type oracle.toplink.essentials in the Name field, and type the desired logging level in the Value field.

Setting the logging level to OFF disables TopLink Essentials logging. A logging level set in the persistence.xml file takes precedence over the global logging level.

You can set the logging level for Java Persistence in general using the Admin Console. In the developer profile, select the Application Server component and the Logging tab. In the cluster profile, select the Logger Settings component under the relevant configuration. Select the Log Levels tab. Then set the logging level for Persistence. Setting the logging level to OFF disables Java Persistence logging.

## **Using Lazy Loading**

The default persistence provider treats only OneToOne, ManyToOne, OneToMany, and ManyToMany mappings specially when they are annotated as LAZY. OneToMany and ManyToMany mappings are loaded lazily by default in compliance with the Java Persistence Specification. Other mappings are always loaded eagerly. For OneToOne and ManyToOne mappings, value holder indirection is used. For OneToMany and ManyToMany mappings, transparent indirection is used.

For basic information about lazy loading, see *Lazy Loading* in TopLink JPA Extensions Reference (http://www.oracle.com/technology/products/ias/toplink/jpa/essentials/toplink-jpa-extensions.html). For details about indirection, see *Indirection* in Mapping Concepts (http://www.oracle.com/technology/products/ias/toplink/doc/10131/main/\_html/mapun002.htm).

## **Primary Key Generation Defaults**

In the descriptions of the @GeneratedValue, @SequenceGenerator, and @TableGenerator annotations in the Java Persistence Specification, certain defaults are noted as specific to the persistence provider. The default persistence provider's primary key generation defaults are listed here.

@GeneratedValue defaults are as follows:

- Using strategy=AUTO (or no strategy) creates a @TableGenerator named SEQ\_GEN with default settings. Specifying a generator has no effect.
- Using strategy=TABLE without specifying a generator creates a @TableGenerator named SEQ\_GEN\_TABLE with default settings. Specifying a generator but no @TableGenerator creates and names a @TableGenerator with default settings.
- Using strategy=IDENTITY or strategy=SEQUENCE produces the same results, which are database-specific.
  - For Oracle databases, not specifying a generator creates a @SequenceGenerator named SEQ\_GEN\_SEQUENCE with default settings. Specifying a generator but no @SequenceGenerator creates and names a @SequenceGenerator with default settings.
  - For PostgreSQL databases, a SERIAL column named *entity-table\_pk-column\_*SEQ is created.

- For MySQL databases, an AUTO INCREMENT column is created.
- For other supported databases, an IDENTITY column is created.

The @SequenceGenerator annotation has one default specific to the default provider. The default sequenceName is the specified name.

@TableGenerator defaults are as follows:

- The default table is SEQUENCE.
- The default pkColumnName is SEQ\_NAME.
- The default valueColumnName is SEQ COUNT.
- The default pkColumnValue is the specified name, or the default name if no name is specified.

#### **Automatic Schema Generation**

The automatic schema generation feature of the Communications Server defines database tables based on the fields or properties in entities and the relationships between the fields or properties. This insulates developers from many of the database related aspects of development, allowing them to focus on entity development. The resulting schema is usable as-is or can be given to a database administrator for tuning with respect to performance, security, and so on. This section covers the following topics:

- "Annotations" on page 126
- "Supported Data Types" on page 127
- "Generation Options" on page 128

**Note** – Automatic schema generation is supported on an all-or-none basis: it expects that no tables exist in the database before it is executed. It is not intended to be used as a tool to generate extra tables or constraints.

Deployment won't fail if all tables are not created, and undeployment won't fail if not all tables are dropped. Instead, an error is written to the server log. This is done to allow you to investigate the problem and fix it manually. You should not rely on the partially created database schema to be correct for running the application.

#### **Annotations**

The following annotations are used in automatic schema generation: @AssociationOverride, @AssociationOverrides, @AttributeOverride, @AttributeOverrides, @Column, @DiscriminatorColumn, @DiscriminatorValue, @Embedded, @EmbeddedId, @GeneratedValue, @Id, @IdClass, @JoinColumn, @JoinColumns, @JoinTable, @Lob, @ManyToMany, @ManyToOne, @OneToMany, @OneToOne, @PrimaryKeyJoinColumn, @PrimaryKeyJoinColumns,

@SecondaryTable, @SecondaryTables, @SequenceGenerator, @Table, @TableGenerator, @UniqueConstraint, and @Version. For information about these annotations, see the Java Persistence Specification.

For @Column annotations, the insertable and updatable elements are not used in automatic schema generation.

For @OneToMany and @ManyToOne annotations, no ForeignKeyConstraint is created in the resulting DDL files.

#### **Supported Data Types**

The following table shows mappings of Java types to SQL types when the default persistence provider and automatic schema generation are used.

TABLE 7-1 Java Type to SQL Type Mappings

| Java Type                                          | Java DB, Derby,<br>CloudScape | Oracle       | DB2          | Sybase       | MS-SQL Server | MySQL Server |
|----------------------------------------------------|-------------------------------|--------------|--------------|--------------|---------------|--------------|
| boolean, java.lang.Boolean                         | SMALLINT                      | NUMBER(1)    | SMALLINT     | BIT          | BIT           | TINYINT(1)   |
| int, java.lang.Integer                             | INTEGER                       | NUMBER(10)   | INTEGER      | INTEGER      | INTEGER       | INTEGER      |
| long, java.lang.Long                               | BIGINT                        | NUMBER(19)   | INTEGER      | NUMERIC(19)  | NUMERIC(19)   | BIGINT       |
| float, java.lang.Float                             | FLOAT                         | NUMBER(19,4) | FLOAT        | FLOAT(16)    | FLOAT(16)     | FLOAT        |
| double, java.lang.Double                           | FLOAT                         | NUMBER(19,4) | FLOAT        | FLOAT(32)    | FLOAT(32)     | DOUBLE       |
| short, java.lang.Short                             | SMALLINT                      | NUMBER(5)    | SMALLINT     | SMALLINT     | SMALLINT      | SMALLINT     |
| byte, java.lang.Byte                               | SMALLINT                      | NUMBER(3)    | SMALLINT     | SMALLINT     | SMALLINT      | SMALLINT     |
| java.lang.Number                                   | DECIMAL                       | NUMBER(38)   | DECIMAL(15)  | NUMERIC(38)  | NUMERIC(28)   | DECIMAL(38)  |
| java.math.BigInteger                               | BIGINT                        | NUMBER(38)   | BIGINT       | NUMERIC(38)  | NUMERIC(28)   | BIGINT       |
| java.math.BigDecimal                               | DECIMAL                       | NUMBER(38)   | DECIMAL(15)  | NUMERIC(38)  | NUMERIC(28)   | DECIMAL(38)  |
| java.lang.String                                   | VARCHAR(255)                  | VARCHAR(255) | VARCHAR(255) | VARCHAR(255) | VARCHAR (255) | VARCHAR(255) |
| char, java.lang.Character                          | CHAR(1)                       | CHAR(1)      | CHAR(1)      | CHAR(1)      | CHAR(1)       | CHAR(1)      |
| <pre>byte[], java.lang.Byte[], java.sql.Blob</pre> | BLOB(64000)                   | LONG RAW     | BLOB(64000)  | IMAGE        | IMAGE         | BLOB(64000)  |
| char[],<br>java.lang.Character[],<br>java.sql.Clob | CLOB(64000)                   | LONG         | CLOB(64000)  | TEXT         | TEXT          | TEXT(64000)  |

| TABLE 7-1 Java Type to SQL Type Mappings |                               | (Continued) |           |          |               |              |
|------------------------------------------|-------------------------------|-------------|-----------|----------|---------------|--------------|
| Java Type                                | Java DB, Derby,<br>CloudScape | Oracle      | DB2       | Sybase   | MS-SQL Server | MySQL Server |
| java.sql.Date                            | DATE                          | DATE        | DATE      | DATETIME | DATETIME      | DATE         |
| java.sql.Time                            | TIME                          | DATE        | TIME      | DATETIME | DATETIME      | TIME         |
| java.sql.Timestamp                       | TIMESTAMP                     | DATE        | TIMESTAMP | DATETIME | DATETIME      | DATETIME     |

#### **Generation Options**

Schema generation properties or asadmin command line options can control automatic schema generation by the following:

- Creating tables during deployment
- Dropping tables during undeployment
- Dropping and creating tables during redeployment
- Generating the DDL files

**Note** – Before using these options, make sure you have a properly configured database. See "Specifying the Database" on page 122.

The following optional schema generation properties control the automatic creation of database tables at deployment. You can specify them in the persistence.xml file.

TABLE 7-2 Schema Generation Properties

| Property                          | Default           | Description                                                                                                    |
|-----------------------------------|-------------------|----------------------------------------------------------------------------------------------------|
| toplink.ddl-generation            | none              | Specifies whether tables and DDL files are created during deployment, and whether tables are dropped first if they already exist. Allowed values are create-tables, drop-and-create-tables, and none.                                                                                                    |
|                                   |                   | If create-tables is specified, database tables are created for entities that need them.                                                                                                    |
|                                   |                   | If drop-and-create-tables is specified, and if tables were automatically created when this application was last deployed, tables from the earlier deployment are dropped and fresh ones are created. If tables were <i>not</i> automatically created when this application was last deployed, no attempt is made to drop any tables. If tables with the same names as those that would have been automatically created are found, the deployment proceeds, but a warning is thrown to indicate that tables could not be created. |
|                                   |                   | If none is specified, no tables are created or dropped.                                                                                                    |
|                                   |                   | The asadmin generation options listed in Table 7–3 and Table 7–4 override the value of this property.                                                                                                    |
|                                   |                   | If you are using persistence outside the EJB container and would like to create the DDL files without creating tables, additionally define a Java system property INTERACT_WITH_DB and set its value to false.                                                                                                    |
| toplink.create-ddl-jdbc-file-name | createDDL.jdbc    | Specifies the name of the JDBC file that contains the DDL statements required to create the required objects (tables, sequences, and constraints) in the database.                                                                                                    |
| toplink.drop-ddl-jdbc-file-name   | dropDDL.jdbc      | Specifies the name of the JDBC file that contains the DDL statements required to drop the required objects (tables, sequences, and constraints) from the database.                                                                                                    |
| toplink.application-location      | . for the current | Specifies the location where the DDL files are written.                                                                                                    |
|                                   | working directory | For persistence within the EJB container, if this property is not set, DDL files are written to one of the following locations, for applications and modules, respectively:                                                                                                    |
|                                   |                   | domain-dir/generated/ejb/j2ee-apps/app-name                                                                                                    |
|                                   |                   | domain-dir/generated/ejb/j2ee-modules/mod-name                                                                                                    |

| TABLE 7-2 | Schema Generation Properties | (Continued | ) |
|-----------|------------------------------|------------|---|
|-----------|------------------------------|------------|---|

| Property                               | Default | Description                                                                                                    |
|----------------------------------------|---------|----------------------------------------------------------------------------------------------------|
| toplink.ddl-generation.<br>output-mode | both    | Specifies the DDL generation target if you are in Java SE mode, outside the EJB container. Values are as follows:  • both – Generates SQL files and executes them on the database. If toplink.ddl-generation is set to create-tables, then toplink.create-ddl-jdbc-file-name is written to toplink.application-location and executed on the database. If toplink.ddl-generation is set to drop-and-create-tables, then both toplink.create-ddl-jdbc-file-name and toplink.drop-ddl-jdbc-file-name are written to toplink.application-location and both SQL files are executed on the database. |
|                                        |         | ■ database – Executes SQL on the database only (does not generate SQL files). If toplink.ddl-generation is set to create-tables, then toplink.create-ddl-jdbc-file-name is executed on the database. It is not written to toplink.application-location. If toplink.ddl-generation is set to drop-and-create-tables, then both toplink.create-ddl-jdbc-file-name and toplink.drop-ddl-jdbc-file-name are executed on the database. Neither is written to toplink.application-location.                                                                                                    |
|                                        |         | ■ sql-script - Generates SQL files only (does not execute them on the database). If toplink.ddl-generation is set to create-tables, then toplink.create-ddl-jdbc-file-name is written to toplink.application-location. It is not executed on the database. If toplink.ddl-generation is set to drop-and-create-tables, then both toplink.create-ddl-jdbc-file-name and toplink.drop-ddl-jdbc-file-name are written to toplink.application-location. Neither is executed on the database.                                                                                                    |

The following options of the asadmin deploy or asadmin deploydir command control the automatic creation of database tables at deployment.

TABLE 7-3 The asadmin deploy and asadmin deploydir Generation Options

| Option       | Default | Description                                                                                                    |
|--------------|---------|----------------------------------------------------------------------------------------------------|
| createtables |         | If true, causes database tables to be created for entities that need them. If false, does not create tables. If not specified, the value of the toplink.ddl-generation property in persistence.xml is used. |

| TABLE 7-3 The asadmin deploy and asadmin deploydir Generation Options (Continued) |         |                                                                                                    |  |  |
|-----------------------------------------------------------------------------------|---------|----------------------------------------------------------------------------------------------------|--|--|
| Option                                                                            | Default | Description                                                                                                    |  |  |
| dropandcreatetables                                                               | none    | If true, and if tables were automatically created when this application was last deployed, tables from the earlier deployment are dropped and fresh ones are created.  If true, and if tables were <i>not</i> automatically created when this application was last deployed, no attempt is made to drop any tables. If tables with the same names as those that would have been automatically created are found, the deployment proceeds, but a warning is thrown to indicate that tables could not be created. |  |  |
|                                                                                   |         | If false, the toplink.ddl-generation property setting in persistence.xml is overridden.                                                                                                    |  |  |

The following options of the asadmin undeploy command control the automatic removal of database tables at undeployment.

TABLE 7-4 The asadmin undeploy Generation Options

| Option     | Default | Description                                                                                                    |
|------------|---------|----------------------------------------------------------------------------------------------------|
| droptables | none    | If true, causes database tables that were automatically created when the entities were last deployed to be dropped when the entities are undeployed. If false, does not drop tables.  If not specified, tables are dropped only if the toplink.ddl-generation property setting in persistence.xml is drop-and-create-tables. |

For more information about the asadmin deploy, asadmin deploydir, and asadmin undeploy commands, see the *Sun GlassFish Communications Server 2.0 Reference Manual*.

When asadmin deployment options and persistence.xml options are both specified, the asadmin deployment options take precedence.

The asant tasks sun-appserv-deploy and sun-appserv-undeploy are equivalent to asadmin deploy and asadmin undeploy, respectively. These asant tasks also override the persistence.xml options. For details, see Chapter 3, "The asant Utility."

## **Query Hints**

Query hints are additional, implementation-specific configuration settings. You can use hints in your queries in the following format:

setHint("hint-name", hint-value)

For example:

```
Customer customer = (Customer)entityMgr.
    createNamedQuery("findCustomerBySSN").
    setParameter("SSN", "123-12-1234").
    setHint("toplink.refresh", true).
    qetSingleResult();
```

For more information about the query hints available with the default provider, see *Query Hints* in TopLink JPA Extensions Reference (http://www.oracle.com/technology/products/ias/toplink/jpa/essentials/toplink-jpa-extensions.html).

## **Changing the Persistence Provider**

**Note** – The previous sections in this chapter apply only to the default persistence provider. If you change the provider for a module or application, the provider-specific database properties, query hints, and schema generation features described in this chapter do not apply.

The verifier utility always uses the default provider to verify persistence settings. For information about the verifier utility, see "The verifier Utility" in *Sun GlassFish Communications Server 2.0 Application Deployment Guide*.

You can change the persistence provider for an application in the manner described in the Java Persistence API Specification.

First, install the provider. Copy the provider JAR files to the *domain-dir*/lib directory, and restart the Communications Server. For more information about the *domain-dir*/lib directory, see "Using the Common Class Loader" on page 40. The new persistence provider is now available to all modules and applications deployed on servers that share the same configuration. However, the *default* provider remains the same.

In your persistence unit, specify the provider and any properties the provider requires in the persistence.xml file. For example:

#### **Restrictions and Optimizations**

This section discusses restrictions and performance optimizations that affect using the Java Persistence API.

- "Extended Persistence Context Failover" on page 133
- "Using @OrderBy with a Shared Session Cache" on page 133
- "Using BLOB or CLOB Types with the Inet Oraxo JDBC Driver" on page 134
- "Database Case Sensitivity" on page 134
- "Sybase Finder Limitation" on page 135
- "MySQL Database Restrictions" on page 135

#### **Extended Persistence Context Failover**

A reference to an extended persistence context in a stateful session bean or an HttpSession may not fail over successfully.

The Java Persistence API specification is not clear how the container and persistence provider should work together to passivate a stateful session bean with an extended persistence context in a stand-alone server instance. This also prevents successful serialization and storage of a reference to an extended persistence context in an HttpSession.

Even in a single-instance environment, if a stateful session bean is passivated, its extended persistence context could be lost when the stateful session bean is activated. In this environment, it is safe to store an extended persistence context in a stateful session bean only if you can safely disable stateful session bean passivation altogether. This is possible, but trade-offs in memory utilization must be carefully examined before choosing this option.

In a single-instance environment, it is safe to store a reference to an extended persistence context in an HttpSession.

#### Using @OrderBy with a Shared Session Cache

Setting @OrderBy on a ManyToMany or OneToMany relationship field in which a List represents the Many side doesn't work if the session cache is shared. Use one of the following workarounds:

- Have the application maintain the order so the List is cached properly.
- Refresh the session cache using EntityManager.refresh() if you don't want to maintain the order during creation or modification of the List.
- Disable session cache sharing in persistence.xml as follows:

```
property name="toplink.cache.shared.default" value="false"/>
```

## Using BLOB or CLOB Types with the Inet Oraxo JDBC Driver

To use BLOB or CLOB data types larger than 4 KB for persistence using the Inet Oraxo JDBC Driver for Oracle Databases, you must set the database's streamstolob property value to true.

#### **Database Case Sensitivity**

Mapping references to column or table names must be in accordance with the expected column or table name case, and ensuring this is the programmer's responsibility. If column or table names are not explicitly specified for a field or entity, the Communications Server uses upper case column names by default, so any mapping references to the column or table names must be in upper case. If column or table names are explicitly specified, the case of all mapping references to the column or table names must be in accordance with the case used in the specified names.

The following are examples of how case sensitivity affects mapping elements that refer to columns or tables. Programmers must keep case sensitivity in mind when writing these mappings.

#### **Unique Constraints**

If column names are not explicitly specified on a field, unique constraints and foreign key mappings must be specified using uppercase references. For example:

```
@Table(name="Department", uniqueConstraints={ @UniqueConstraint ( columnNames= { "DEPTNAME" } ) } )
```

The other way to handle this is by specifying explicit column names for each field with the required case. For example:

```
@Table(name="Department", uniqueConstraints={ @UniqueConstraint ( columnNames= { "deptName" } ) } )
public class Department{ @Column(name="deptName") private String deptName; }
```

Otherwise, the ALTER TABLE statement generated by the Communications Server uses the incorrect case, and the creation of the unique constraint fails.

#### **Foreign Key Mapping**

Use @OneToMany (mappedBy="COMPANY") or specify an explicit column name for the Company field on the Many side of the relationship.

#### **SQL Result Set Mapping**

Use the following elements:

```
<sql-result-set-mapping name="SRSMName" >
    <entity-result entity-class="entities.someEntity" />
    <column-result name="UPPERCASECOLUMNNAME" />
</sql-result-set-mapping>
```

Or specify an explicit column name for the upperCaseColumnName field.

#### **Named Native Queries and JDBC Queries**

Column or table names specified in SQL queries must be in accordance with the expected case. For example, MySQL requires column names in the SELECT clause of JDBC queries to be uppercase, while PostgreSQL and Sybase require table names to be uppercase in all JDBC queries.

#### **PostgreSQL Case Sensitivity**

PostgreSQL stores column and table names in lower case. JDBC queries on PostgreSQL retrieve column or table names in lowercase unless the names are quoted. For example:

```
use aliases Select m.ID AS \"ID\" from Department m
```

Use the backslash as an escape character in the class file, but not in the persistence.xml file.

#### **Sybase Finder Limitation**

If a finder method with an input greater than 255 characters is executed and the primary key column is mapped to a VARCHAR column, Sybase attempts to convert type VARCHAR to type TEXT and generates the following error:

```
com.sybase.jdbc2.jdbc.SybSQLException: Implicit conversion from datatype 'TEXT' to 'VARCHAR' is not allowed. Use the CONVERT function to run this query.
```

To avoid this error, make sure the finder method input is less than 255 characters.

#### **MySQL Database Restrictions**

The following restrictions apply when you use a MySQL database with the Communications Server for persistence.

- MySQL treats int1 and int2 as reserved words. If you want to define int1 and int2 as fields
  in your table, use 'int1' and 'int2' field names in your SQL file.
- When VARCHAR fields get truncated, a warning is displayed instead of an error. To get an error message, start the MySQL database in strict SQL mode.

- The order of fields in a foreign key index must match the order in the explicitly created index on the primary table.
- The CREATE TABLE syntax in the SQL file must end with the following line.

```
) Engine=InnoDB;
```

InnoDB provides MySQL with a transaction-safe (ACID compliant) storage engine having commit, rollback, and crash recovery capabilities.

- For a FLOAT type field, the correct precision must be defined. By default, MySQL uses four bytes to store a FLOAT type that does not have an explicit precision definition. For example, this causes a number such as 12345.67890123 to be rounded off to 12345.7 during an INSERT. To prevent this, specify FLOAT(10,2) in the DDL file, which forces the database to use an eight-byte double-precision column. For more information, see http://dev.mysql.com/doc/mysql/en/numeric-types.html.
- To use || as the string concatenation symbol, start the MySQL server with the --sql-mode="PIPES\_AS\_CONCAT" option. For more information, see http://dev.mysql.com/doc/refman/5.0/en/server-sql-mode.html and http://dev.mysql.com/doc/mysql/en/ansi-mode.html.
- MySQL always starts a new connection when autoCommit==true is set. This ensures that each SQL statement forms a single transaction on its own. If you try to rollback or commit an SQL statement, you get an error message.

```
javax.transaction.SystemException: java.sql.SQLException:
Can't call rollback when autocommit=true
javax.transaction.SystemException: java.sql.SQLException:
Error open transaction is not closed
```

To resolve this issue, add relaxAutoCommit=true to the JDBC URL. For more information, see http://forums.mysql.com/read.php?39,31326,31404.

MySQL does not allow a DELETE on a row that contains a reference to itself. Here is an
example that illustrates the issue.

```
create table EMPLOYEE (
    empId int NOT NULL,
    salary float(25,2) NULL,
    mgrId int NULL,
    PRIMARY KEY (empId),
    FOREIGN KEY (mgrId) REFERENCES EMPLOYEE (empId)
    ) ENGINE=InnoDB;

insert into Employee values (1, 1234.34, 1);
    delete from Employee where empId = 1;
```

This example fails with the following error message.

```
ERROR 1217 (23000): Cannot delete or update a parent row: a foreign key constraint fails
```

To resolve this issue, change the table creation script to the following:

```
create table EMPLOYEE (
    empId int NOT NULL,
    salary float(25,2) NULL,
    mgrId int NULL,
    PRIMARY KEY (empId),
    FOREIGN KEY (mgrId) REFERENCES EMPLOYEE (empId)
    ON DELETE SET NULL
    ) ENGINE=InnoDB;

insert into Employee values (1, 1234.34, 1);
    delete from Employee where empId = 1;
```

This can be done only if the foreign key field is allowed to be null. For more information, see http://bugs.mysql.com/bug.php?id=12449 and http://dev.mysql.com/doc/mysql/en/innodb-foreign-key-constraints.html.

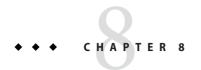

## Developing Web and SIP Applications

This chapter describes how web and SIP applications are supported in the Sun GlassFish Communications Server and includes the following sections:

- "Using Servlets" on page 139
- "Using JavaServer Pages" on page 146
- "Creating and Managing Sessions" on page 151
- "Advanced Web Application Features" on page 159

For general information about web applications, see "Part One: The Web Tier" in the Java EE 5 Tutorial (http://java.sun.com/javaee/5/docs/tutorial/doc/index.html).

For general information about SIP applications, see Java Specification Request (JSR) 289 (http://www.jcp.org/en/jsr/detail?id=289).

A module with both web application and SIP application features is a *converged* web/SIP module.

You can optionally use a sun-web.xml or sun-sip.xml file, or both, to specify extra deployment settings. If you use both, the sun-web.xml file configures the web container and the sun-sip.xml file configures the SIP container. The sun-sip.xml file is a subset of the sun-web.xml file. For more information, see the Sun GlassFish Communications Server 2.0 Application Deployment Guide.

#### **Using Servlets**

Communications Server supports the Java Servlet Specification version 2.5.

**Note** – Servlet API version 2.5 is fully backward compatible with versions 2.3 and 2.4, so all existing servlets should work without modification or recompilation.

To develop servlets, use Sun Microsystems' Java Servlet API. For information about using the Java Servlet API, see the documentation provided by Sun Microsystems at <a href="http://java.sun.com/products/servlet/index.html">http://java.sun.com/products/servlet/index.html</a>.

The Communications Server provides the wscompile and wsdeploy tools to help you implement a web service endpoint as a servlet. For more information about these tools, see the Sun GlassFish Communications Server 2.0 Reference Manual.

This section describes how to create effective servlets to control application interactions running on an Communications Server, including standard-based servlets. In addition, this section describes the Communications Server features to use to augment the standards.

This section contains the following topics:

- "Invoking a Servlet With a URL" on page 140
- "Servlet Output" on page 141
- "Caching Servlet Results" on page 141
- "About the Servlet Engine" on page 145

#### **Invoking a Servlet With a URL**

You can call a servlet deployed to the Communications Server by using a URL in a browser or embedded as a link in an HTML or JSP file. The format of a servlet invocation URL is as follows:

http://server:port/context-root/servlet-mapping?name=value

The following table describes each URL section.

TABLE 8-1 URL Fields for Servlets Within an Application

| URL element  | Description                                                                                                    |
|--------------|----------------------------------------------------------------------------------------------------|
| server:port  | The IP address (or host name) and optional port number.                                                                                                    |
|              | To access the default web or converged web/SIP module for a virtual server, specify only this URL section. You do not need to specify the <i>context-root</i> or <i>servlet-name</i> unless you also wish to specify name-value parameters.                  |
| context-root | For an application, the context root is defined in the context-root element of the application.xml, sun-application.xml, or sun-web.xml file. For an individually deployed web or converged web/SIP module, the context root is specified during deployment. |
|              | For both applications and individually deployed web or converged web/SIP modules, the default context root is the name of the WAR or SAR file minus the .war or . sar suffix.                                                                                |

| TABLE 8–1 URL Fields for Servlets Within an Application (Continued) |                                                                   |  |  |  |  |
|---------------------------------------------------------------------|-------------------------------------------------------------------|--|--|--|--|
| URL element                                                         | Description                                                       |  |  |  |  |
| servlet-mapping                                                     | The servlet-mapping as configured in the web.xml or sip.xml file. |  |  |  |  |
| ?name=value                                                         | Optional request parameters.                                      |  |  |  |  |

In this example, localhost is the host name, MortPages is the context root, and calcMortgage is the servlet mapping:

http://localhost:8080/MortPages/calcMortgage?rate=8.0&per=360&bal=180000

When invoking a servlet from within a JSP file, you can use a relative path. For example:

```
<jsp:forward page="TestServlet"/>
<jsp:include page="TestServlet"/>
```

#### **Servlet Output**

ServletContext.log messages are sent to the server log.

By default, the System.out and System.err output of servlets are sent to the server log, and during startup, server log messages are echoed to the System.err output. Also by default, there is no Windows-only console for the System.err output.

You can change these defaults using the Admin Console. In the developer profile, select the Communications Server component and the Logging tab. In the cluster profile, select the Logger Settings component under the relevant configuration. Then check or uncheck Write to System Log. If this box is checked, System.out output is sent to the server log. If it is unchecked, System.out output is sent to the system default location only.

For more information, click the Help button in the Admin Console from the Logging page.

## **Caching Servlet Results**

The Communications Server can cache the results of invoking a servlet, a JSP, or any URL pattern to make subsequent invocations of the same servlet, JSP, or URL pattern faster. The Communications Server caches the request results for a specific amount of time. In this way, if another data call occurs, the Communications Server can return the cached data instead of performing the operation again. For example, if your servlet returns a stock quote that updates every 5 minutes, you set the cache to expire after 300 seconds.

**Note** – Caching does not apply to SIP servlets.

Whether to cache results and how to cache them depends on the data involved. For example, it makes no sense to cache the results of a quiz submission, because the input to the servlet is different each time. However, it makes sense to cache a high level report showing demographic data taken from quiz results that is updated once an hour.

To define how an Communications Server web application handles response caching, you edit specific fields in the sun-web.xml file.

Note - A servlet that uses caching is not portable.

For Javadoc tool pages relevant to caching servlet results, go to http://glassfish.dev.java.net/nonav/javaee5/api/index.html and click on the com.sun.appserv.web.cache package.

For information about JSP caching, see "JSP Caching" on page 147.

The rest of this section covers the following topics:

- "Caching Features" on page 142
- "Default Cache Configuration" on page 143
- "Caching Example" on page 143
- "The CacheKeyGenerator Interface" on page 144

#### **Caching Features**

The Communications Server has the following web application response caching capabilities:

- Caching is configurable based on the servlet name or the URI.
- When caching is based on the URI, this includes user specified parameters in the query string. For example, a response from /garden/catalog?category=roses is different from a response from /garden/catalog?category=lilies. These responses are stored under different keys in the cache.
- Cache size, entry timeout, and other caching behaviors are configurable.
- Entry timeout is measured from the time an entry is created or refreshed. To override this timeout for an individual cache mapping, specify the cache-mapping subelement timeout.
- To determine caching criteria programmatically, write a class that implements the com.sun.appserv.web.cache.CacheHelper interface. For example, if only a servlet knows when a back end data source was last modified, you can write a helper class to retrieve the last modified timestamp from the data source and decide whether to cache the response based on that timestamp.

- To determine cache key generation programmatically, write a class that implements the com.sun.appserv.web.cache.CacheKeyGenerator interface. See "The CacheKeyGenerator Interface" on page 144.
- All non-ASCII request parameter values specified in cache key elements must be URL encoded. The caching subsystem attempts to match the raw parameter values in the request query string.
- Since newly updated classes impact what gets cached, the web container clears the cache during dynamic deployment or reloading of classes.
- The following HttpServletRequest request attributes are exposed.
  - com.sun.appserv.web.cachedServletName, the cached servlet target
  - com.sun.appserv.web.cachedURLPattern, the URL pattern being cached
- Results produced by resources that are the target of a RequestDispatcher.include() or RequestDispatcher.forward() call are cached if caching has been enabled for those resources. For details, see "cache-mapping" in Sun GlassFish Communications Server 2.0 Application Deployment Guide and "dispatcher" in Sun GlassFish Communications Server 2.0 Application Deployment Guide. These are elements in the sun-web.xml file.

#### **Default Cache Configuration**

If you enable caching but do not provide any special configuration for a servlet or JSP, the default cache configuration is as follows:

- The default cache timeout is 30 seconds.
- Only the HTTP GET method is eligible for caching.
- HTTP requests with cookies or sessions automatically disable caching.
- No special consideration is given to Pragma:, Cache-control:, or Vary: headers.
- The default key consists of the Servlet Path (minus pathInfo and the query string).
- A "least recently used" list is maintained to evict cache entries if the maximum cache size is exceeded.
- Key generation concatenates the servlet path with key field values, if any are specified.
- Results produced by resources that are the target of a RequestDispatcher.include() or RequestDispatcher.forward() call are never cached.

#### **Caching Example**

Here is an example cache element in the sun-web.xml file:

```
<http-method>GET</http-method>
   <http-method>POST</http-method>
</cache-mapping>
<cache-mapping>
   <url-pattern> /catalog/* </url-pattern>
   <!-- cache the best selling category; cache the responses to
       -- this resource only when the given parameters exist. Cache
       -- only when the catalog parameter has 'lilies' or 'roses'
      -- but no other catalog varieties:
      -- /orchard/catalog?best&category='lilies'
      -- /orchard/catalog?best&category='roses'
      -- but not the result of
       -- /orchard/catalog?best&categorv='wild'
   <constraint-field name='best' scope='request.parameter'/>
   <constraint-field name='category' scope='request.parameter'>
       <value> roses </value>
       <value> lilies </value>
   </constraint-field>
    <!-- Specify that a particular field is of given range but the
       -- field doesn't need to be present in all the requests -->
   <constraint-field name='SKUnum' scope='request.parameter'>
       <value match-expr='in-range'> 1000 - 2000 </value>
   </constraint-field>
   <!-- cache when the category matches with any value other than
       -- a specific value -->
   <constraint-field name="category" scope="request.parameter>
       <value match-expr="equals" cache-on-match-failure="true">
      boaus
       </value>
   </constraint-field>
</cache-mapping>
<cache-mapping>
   <servlet-name> InfoServlet </servlet-name>
   <cache-helper-ref>myHelper</cache-helper-ref>
</cache-mapping>
</cache>
```

For more information about the sun-web.xml caching settings, see "cache" in *Sun GlassFish Communications Server 2.0 Application Deployment Guide*.

#### The CacheKeyGenerator Interface

The built-in default CacheHelper implementation allows web applications to customize the key generation. An application component (in a servlet or JSP) can set up a custom CacheKeyGenerator implementation as an attribute in the ServletContext.

The name of the context attribute is configurable as the value of the cacheKeyGeneratorAttrName property in the default-helper element of the sun-web.xml deployment descriptor. For more information, see "default-helper" in Sun GlassFish Communications Server 2.0 Application Deployment Guide.

# **About the Servlet Engine**

Servlets exist in and are managed by the servlet engine in the Communications Server. The servlet engine is an internal object that handles all servlet meta functions. These functions include instantiation, initialization, destruction, access from other components, and configuration management. This section covers the following topics:

- "Instantiating and Removing Servlets" on page 145
- "Request Handling" on page 145

### **Instantiating and Removing Servlets**

After the servlet engine instantiates the servlet, the servlet engine calls the servlet's init() method to perform any necessary initialization. You can override this method to perform an initialization function for the servlet's life, such as initializing a counter.

When a servlet is removed from service, the servlet engine calls the destroy() method in the servlet so that the servlet can perform any final tasks and deallocate resources. You can override this method to write log messages or clean up any lingering connections that won't be caught in garbage collection.

### **Request Handling**

When a request is made, the Communications Server hands the incoming data to the servlet engine. The servlet engine processes the request's input data, such as form data, cookies, session information, and URL name-value pairs, into an HttpServletRequest or SipServletRequest request object type.

The servlet engine also creates an HttpServletResponse or SipServletResponse response object type. The engine then passes both as parameters to the servlet's service() method.

In an HTTP servlet, the default service() method routes requests to another method based on the HTTP transfer method: POST, GET, DELETE, HEAD, OPTIONS, PUT, or TRACE. For example, HTTP POST requests are sent to the doPost() method, HTTP GET requests are sent to the doGet() method, and so on. This enables the servlet to process request data differently, depending on which transfer method is used. Since the routing takes place in the service method, you generally do not override service() in an HTTP servlet. Instead, override doGet(), doPost(), and so on, depending on the request type you expect.

To perform the tasks to answer a request, override the service() method for generic servlets, and the doGet() or doPost() methods for HTTP servlets. Very often, this means accessing EJB components to perform business transactions, then collating the information in the request object or in a JDBC ResultSet object.

The service() method of javax.servlet.sip.SipServlet takes both a SipServletRequest and a SipServletResponse argument, but for every invocation of this method, only one argument is valid (different from null), depending on whether the incoming SIP message is a request or a response. If the incoming SIP message is a request, only the SipServletRequest argument is valid, and the SipServletResponse argument is null. If the incoming SIP message is a response, only the SipServletResponse argument is valid, and the SipServletRequest argument is null.

The default implementation of the <code>service()</code> method of <code>javax.servlet.sip.SipServlet</code> dispatches SIP requests to the appropriate <code>doXXX()</code> method (based on the SIP request method), and SIP responses to the appropriate <code>doXXXResponse()</code> method (based on the SIP response status code). The <code>doXXX()</code> methods take a single argument of type <code>SipServletRequest</code>, while the <code>doXXXResponse()</code> methods take a single argument of type <code>SipServletResponse</code>. For example, a SIP invite request is dispatched to the <code>doInvite()</code> method, and a SIP response with a status code in the range between 200 and 300 is dispatched to the <code>doSuccessResponse()</code> method.

In the same way that web developers typically override the various doXXX() methods of HttpServlet, and do not modify the default implementation of its service() method (which contains the dispatch logic to the appropriate doXXX() method), SIP developers typically override only the doXXX() and doXXXResponse() methods of SipServlet.

# **Using JavaServer Pages**

The Communications Server supports the following JSP features:

- JavaServer Pages (JSP) Specification version 2.1
- Precompilation of JSP files, which is especially useful for production servers
- JSP tag libraries and standard portable tags

For information about creating JSP files, see Sun Microsystem's JavaServer Pages web site at http://java.sun.com/products/jsp/index.html.

For information about Java Beans, see Sun Microsystem's JavaBeans web page at http://java.sun.com/beans/index.html.

This section describes how to use JavaServer Pages (JSP files) as page templates in an Communications Server web application. This section contains the following topics:

- "JSP Tag Libraries and Standard Portable Tags" on page 147
- "JSP Caching" on page 147

• "Options for Compiling JSP Files" on page 151

# **JSP Tag Libraries and Standard Portable Tags**

Communications Server supports tag libraries and standard portable tags. For more information, see the JavaServer Pages Standard Tag Library (JSTL) page at http://java.sun.com/products/jsp/jstl/index.jsp.

Web applications don't need to bundle copies of the jsf-impl.jar or appserv-jstl.jar JSP tag libraries (in *as-install/lib*) to use JavaServer<sup>TM</sup> Faces technology or JSTL, respectively. These tag libraries are automatically available to all web applications.

However, the *as-install*/lib/appserv-tags.jar tag library for JSP caching is not automatically available to web applications. See "JSP Caching" on page 147, next.

# **JSP Caching**

JSP caching lets you cache tag invocation results within the Java engine. Each can be cached using different cache criteria. For example, suppose you have invocations to view stock quotes, weather information, and so on. The stock quote result can be cached for 10 minutes, the weather report result for 30 minutes, and so on. JSP caching is described in the following topics:

- "The appserv-tags.jar File" on page 147
- "Caching Scope" on page 148
- "The cache Tag" on page 149
- "The flush Tag" on page 150

For more information about response caching as it pertains to servlets, see "Caching Servlet Results" on page 141.

### The appserv-tags.jar File

JSP caching is implemented by a tag library packaged into the <code>as-install/lib/appserv-tags.jar</code> file, which you can copy into the WEB-INF/lib directory of your web application. The <code>appserv-tags.tld</code> tag library descriptor file is in the META-INF directory of this JAR file.

Note – Web applications that use this tag library without bundling it are not portable.

To allow all web applications to share this tag library, change the following elements in the domain.xml file. Change this:

```
<jvm-options>
-Dcom.sun.enterprise.taglibs=appserv-jstl.jar,jsf-impl.jar
</jvm-options>
to this:

<jvm-options>
-Dcom.sun.enterprise.taglibs=appserv-jstl.jar,jsf-impl.jar,appserv-tags.jar
</jvm-options>
and this:

<jvm-options>
-Dcom.sun.enterprise.taglisteners=jsf-impl.jar
</jvm-options>
to this:

<jvm-options>
-Dcom.sun.enterprise.taglisteners=jsf-impl.jar
</jvm-options>
-Dcom.sun.enterprise.taglisteners=jsf-impl.jar,appserv-tags.jar
</jvm-options>
```

For more information about the domain.xml file, see the *Sun GlassFish Communications Server 2.0 Administration Reference*.

Refer to these tags in JSP files as follows:

```
<%@ taglib prefix="prefix" uri="Sun ONE Application Server Tags" %>
```

Subsequently, the cache tags are available as *<prefix*: cache> and *<prefix*: flush>. For example, if your *prefix* is mypfx, the cache tags are available as <mypfx: cache> and <mypfx: flush>.

### **Caching Scope**

JSP caching is available in three different scopes: request, session, and application. The default is application. To use a cache in request scope, a web application must specify the com.sun.appserv.web.taglibs.cache.CacheRequestListener in its web.xml deployment descriptor, as follows:

```
<listener>
    listener-class>
        com.sun.appserv.web.taglibs.cache.CacheRequestListener
    </listener-class>
</listener>
```

Likewise, for a web application to utilize a cache in session scope, it must specify the com.sun.appserv.web.taglibs.cache.CacheSessionListener in its web.xml deployment descriptor, as follows:

```
tener>
    listener-class>
        com.sun.appserv.web.taglibs.cache.CacheSessionListener
    </listener-class>
</listener>
```

To utilize a cache in application scope, a web application need not specify any listener. The com.sun.appserv.web.taglibs.cache.CacheContextListener is already specified in the appserv-tags.tld file.

### The cache Tag

The cache tag caches the body between the beginning and ending tags according to the attributes specified. The first time the tag is encountered, the body content is executed and cached. Each subsequent time it is run, the cached content is checked to see if it needs to be refreshed and if so, it is executed again, and the cached data is refreshed. Otherwise, the cached data is served.

#### Attributes of cache

The following table describes attributes for the cache tag.

TABLE 8-2 The cache Attributes

| Attribute | Default            | Description                                                                                                    |
|-----------|--------------------|----------------------------------------------------------------------------------------------------|
| key       | ServletPath_Suffix | (optional) The name used by the container to access the cached entry. The cache key is suffixed to the servlet path to generate a key to access the cached entry. If no key is specified, a number is generated according to the position of the tag in the page.                                                                       |
| timeout   | 60s                | (optional) The time in seconds after which the body of the tag is executed and the cache is refreshed. By default, this value is interpreted in seconds. To specify a different unit of time, add a suffix to the timeout value as follows: s for seconds, m for minutes, h for hours, d for days. For example, 2h specifies two hours. |
| nocache   | false              | (optional) If set to true, the body content is executed and served as if there were no cache tag. This offers a way to programmatically decide whether the cached response is sent or whether the body has to be executed, though the response is not cached.                                                                           |
| refresh   | false              | (optional) If set to true, the body content is executed and the response is cached again. This lets you programmatically refresh the cache immediately regardless of the timeout setting.                                                                                                    |
| scope     | application        | (optional) The scope of the cache. Can be request, session, or application. See "Caching Scope" on page 148.                                                                                                    |

### Example of cache

The following example represents a cached JSP file:

```
<%@ taglib prefix="mypfx" uri="Sun ONE Application Server Tags" %>
<%@ taglib prefix="c" uri="http://java.sun.com/jsp/jstl/core" %>
<mypfx:cache
                             key="${sessionScope.loginId}"
            nocache="${param.nocache}"
            refresh="${param.refresh}"
            timeout="10m">
<c:choose>
    <c:when test="${param.page == 'frontPage'}">
        <%-- get headlines from database --%>
   </c:when>
    <c:otherwise>
    </c:otherwise>
</c:choose>
</mvpfx:cache>
<mypfx:cache timeout="1h">
<h2> Local News </h2>
    <%-- get the headline news and cache them --%>
</mypfx:cache>
```

### The flush Tag

Forces the cache to be flushed. If a key is specified, only the entry with that key is flushed. If no key is specified, the entire cache is flushed.

#### Attributes of flush

The following table describes attributes for the flush tag.

TABLE 8-3 The flush Attributes

| Attribute | Default            | Description                                                                                                    |
|-----------|--------------------|----------------------------------------------------------------------------------------------------|
| key       | ServletPath_Suffix | (optional) The name used by the container to access the cached entry. The cache key is suffixed to the servlet path to generate a key to access the cached entry. If no key is specified, a number is generated according to the position of the tag in the page. |
| scope     | application        | (optional) The scope of the cache. Can be request, session, or application. See "Caching Scope" on page 148.                                                                                                    |

#### Examples of flush

# **Options for Compiling JSP Files**

Communications Server provides the following ways of compiling JSP 2.1 compliant source files into servlets:

- JSP files are automatically compiled at runtime.
- The asadmin deploy command has a precompilejsp option. For details, see the *Sun GlassFish Communications Server 2.0 Reference Manual*.
- The sun-appserv-jspc Ant task allows you to precompile JSP files; see "The sun-appserv-jspc Task" on page 58.
- The j spc command line tool allows you to precompile JSP files at the command line. For details, see the Sun GlassFish Communications Server 2.0 Reference Manual.

# **Creating and Managing Sessions**

This chapter describes how to create and manage HTTP or SIP sessions that allows users and transaction information to persist between interactions.

This chapter contains the following sections:

- "Configuring Sessions" on page 151
- "Session Managers" on page 154

# **Configuring Sessions**

This section covers the following topics:

- "HTTP Sessions, Cookies, and URL Rewriting" on page 152
- "Coordinating Session Access" on page 152
- "SIP Session Limitation" on page 152
- "Distributed Sessions and Persistence" on page 153

### **HTTP Sessions, Cookies, and URL Rewriting**

To configure whether and how HTTP sessions use cookies and URL rewriting, edit the session-properties and cookie-properties elements in the sun-web.xml file for an individual web application. For more about the properties you can configure, see "session-properties" in Sun GlassFish Communications Server 2.0 Application Deployment Guide and "cookie-properties" in Sun GlassFish Communications Server 2.0 Application Deployment Guide.

For information about configuring default session properties for the entire web container, see Chapter 8, "SIP, Web, and EJB Containers," in *Sun GlassFish Communications Server 2.0 Administration Guide* and the *Sun GlassFish Communications Server 2.0 High Availability Administration Guide*.

### **Coordinating Session Access**

Make sure that multiple threads don't simultaneously modify the same session object in conflicting ways.

This is especially likely to occur in SIP applications where multiple SIP sessions share a SIP application session, and in converged applications where requests for the same session occur through HTTP and SIP protocols. It is likely to occur in pure web applications that use HTML frames where multiple servlets are executing simultaneously on behalf of the same client. A good solution is to ensure that one of the servlets modifies the session and the others have read-only access.

#### **SIP Session Limitation**

The following JSR 289 API methods are not fully supported in a clustered environment:

javax.servlet.sip.SipSessionsUtil.getApplicationSessionById(String applicationSessionId)

javax.servlet.sip.SipSessionsUtil.getApplicationSessionByKey(String applicationSessionKey, boolean create)

If the session is not located in the server instance where the method is executed, these methods return a null result.

If a SIP application session contains application data that must be accessed from anywhere in the cluster, the application should store that data in a database, using the SIP application ID as the key. This makes the data easily accessible from JMS handlers, EJB components, or similar entities whose distribution in the cluster is not correlated with the distribution of SIP application sessions.

#### **Distributed Sessions and Persistence**

**Note** – Some topics in the documentation pertain to features that are available only in domains that are configured to support clusters. Examples of domains that support clusters are domains that are created with the cluster profile. For information about profiles, see "Usage Profiles" in *Sun GlassFish Communications Server 2.0 Administration Guide*.

A distributed HTTP or SIP session can run in multiple Communications Server instances, provided the following criteria are met:

- Each server instance has the same distributable web, SIP, or converged web/SIP application deployed to it. The web-app element of the web.xml or sip.xmldeployment descriptor file must have the distributable subelement specified. For a converged web/SIP application to be treated as distributable, both its web.xml and sip.xml deployment descriptor files must have the distributable subelement specified.
- The web, SIP, or converged web/SIP application uses high-availability session persistence. If a non-distributable web, SIP, or converged web/SIP application is configured to use high-availability session persistence, a warning is written to the server log, and the session persistence type reverts to memory. See "The replicated Persistence Type" on page 157.
- If a converged web/SIP application uses high-availability session persistence for its SIP sessions, but not its HTTP sessions, or the reverse, a warning is logged, and the persistence type of both the application's SIP and HTTP sessions reverts to memory.
- All objects bound into a distributed session must be of the types listed in Table 8–4.
- The web, SIP, or converged web/SIP application must be deployed using the deploy or deploydir command with the --availabilityenabled option set to true. See the Sun GlassFish Communications Server 2.0 Reference Manual.

**Note** – Contrary to the Servlet 2.5 specification, Communications Server does not throw an IllegalArgumentException if an object type not supported for failover is bound into a distributed session.

Keep the distributed session size as small as possible. Session size has a direct impact on overall system throughput.

In the event of an instance or hardware failure, another server instance can take over a distributed session, with the following limitations:

- If a distributable web, SIP, or converged web/SIP application references a Java EE
  component or resource, the reference might be lost. See Table 8–4 for a list of the types of
  references that HTTPSession or SipApplicationSessionfailover supports.
- References to open files or network connections are lost.

• Session replication occurs asynchronously, so a small number of sessions may be lost on failure because their state has not propagated to the other instances in the cluster.

For information about how to work around these limitations, see the *Sun GlassFish Communications Server 2.0 Deployment Planning Guide*.

In the following table, *No* indicates that failover for the object type might not work in all cases and that no failover support is provided. However, failover might work in some cases for that object type. For example, failover might work because the class implementing that type is serializable.

For more information about the InitialContext, see "Accessing the Naming Context" on page 277. For more information about transaction recovery, see Chapter 16, "Using the Transaction Service." For more information about Administered Objects, see "Creating Physical Destinations" on page 289.

TABLE 8-4 Object Types Supported for Java EE Web or SIP Application Session State Failover

| Java Object Type                                                                       | Failover Support                                                                                                    |
|----------------------------------------------------------------------------------------|----------------------------------------------------------------------------------------------------|
| Colocated or distributed stateless session, stateful session, or entity bean reference | Yes                                                                                                    |
| JNDI context                                                                           | Yes, InitialContext and java: comp/env                                                                                                    |
| UserTransaction                                                                        | Yes, but if the instance that fails is never restarted, any prepared global transactions are lost and might not be correctly rolled back or committed. |
| JDBC DataSource                                                                        | No                                                                                                    |
| Java Message Service (JMS) ConnectionFactory,<br>Destination                           | No                                                                                                    |
| JavaMail Session                                                                       | No                                                                                                    |
| Connection Factory                                                                     | No                                                                                                    |
| Administered Object                                                                    | No                                                                                                    |
| Web service reference                                                                  | No                                                                                                    |
| Serializable Java types                                                                | Yes                                                                                                    |
| Extended persistence context                                                           | No                                                                                                    |

# **Session Managers**

A session manager automatically creates new session objects whenever a new session starts. In some circumstances, clients do not join the session, for example, if the session manager uses cookies and the client does not accept cookies.

Communications Server offers these session management options, determined by the session-manager element's persistence-type attribute in the sun-web.xml or sun-sip.xmlfile:

- "The memory Persistence Type" on page 155, the default
- "The file Persistence Type" on page 156, which uses a file to store session data, supported only for pure web applications
- "The replicated Persistence Type" on page 157, which uses other servers in the cluster for session persistence

**Note** – If the session manager configuration contains an error, the error is written to the server log and the default (memory) configuration is used.

For more information, see "session-manager" in Sun GlassFish Communications Server 2.0 Application Deployment Guide.

### The memory Persistence Type

This persistence type is not designed for a production environment that requires session persistence. It provides no session persistence. However, for web applications only, you can configure it so that the session state in memory is written to the file system prior to server shutdown.

To specify the memory persistence type for the entire web container, use the configure-ha-persistence command. For details, see the *Sun GlassFish Communications Server 2.0 Reference Manual*.

To specify the memory persistence type for a specific web or SIP application, edit the sun-web.xml or sun-sip.xml file as in the following example. The persistence-type property is optional, but must be set to memory if included. This overrides the web container availability settings for the web application.

The only manager property that the memory persistence type supports is session Filename, which is listed under "manager-properties" in *Sun GlassFish Communications Server 2.0 Application Deployment Guide*. This property does not apply to SIP applications.

For more information about the sun-web.xml or sun-sip.xml file, see *Sun GlassFish Communications Server 2.0 Application Deployment Guide*.

### The file Persistence Type

This persistence type provides session persistence to the local file system, and allows a single server domain to recover the session state after a failure and restart. The session state is persisted in the background, and the rate at which this occurs is configurable. The store also provides passivation and activation of the session state to help control the amount of memory used. This option is not supported in a production environment. However, it is useful for a development system with a single server instance. This persistence type does not apply to SIP applications.

Note – Make sure the delete option is set in the server.policy file, or expired file-based sessions might not be deleted properly. For more information about server.policy, see "The server.policy File" on page 95.

To specify the file persistence type for the entire web container, use the configure-ha-persistence command. For details, see the *Sun GlassFish Communications Server 2.0 Reference Manual*.

To specify the file persistence type for a specific web application, edit the sun-web.xml file as in the following example. Note that persistence-type must be set to file. This overrides the web container availability settings for the web application.

The file persistence type supports all the manager properties listed under "manager-properties" in *Sun GlassFish Communications Server 2.0 Application Deployment Guide* except sessionFilename, and supports the directory store property listed under "store-properties" in *Sun GlassFish Communications Server 2.0 Application Deployment Guide*.

For more information about the sun-web.xml file, see *Sun GlassFish Communications Server 2.0 Application Deployment Guide*.

### The replicated Persistence Type

The replicated persistence type uses other servers in the cluster for session persistence. Clustered server instances replicate session state in a predictive manner so that the state is saved where it is most likely to be needed. Each backup instance stores the replicated data in memory. This allows sessions to be distributed. For details, see "Distributed Sessions and Persistence" on page 153. In addition, you can configure the frequency and scope of session persistence. The other servers are also used as the passivation and activation store. Use this option in a production environment that requires session persistence.

**Note** – Some topics in the documentation pertain to features that are available only in domains that are configured to support clusters. Examples of domains that support clusters are domains that are created with the cluster profile. For information about profiles, see "Usage Profiles" in *Sun GlassFish Communications Server 2.0 Administration Guide*.

To use the replicated persistence type, you must first enable availability. Select the Availability Service component under the relevant configuration in the Admin Console. Check the Availability Service box. To enable availability for the web container, select the Web Container Availability tab, then check the Availability Service box. To enable availability for the SIP container, select the SIP Container Availability tab, then check the Availability Service box. All instances in a Communications Server cluster should have the same availability settings to ensure consistent behavior. For details, see the *Sun GlassFish Communications Server 2.0 High Availability Administration Guide*.

To change settings such as persistence frequency and persistence scope for the entire web container, use the Persistence Frequency and Persistence Scope drop-down lists on the Web Container Availability tab in the Admin Console, or use the asadmin set command. For example:

asadmin set server-config.availability-service.web-container-availability.persistence-frequency=time-based

For more information, see the description of the asadmin set command in the *Sun GlassFish Communications Server 2.0 Reference Manual*.

To specify the replicated persistence type for a specific web application, edit the sun-web.xml file as in the following example. Note that persistence-type must be set to replicated. This overrides the web container availability settings for the web application.

```
<sun-web-app>
...
<session-config>
```

To specify the replicated persistence type for a specific SIP application, edit the sun-sip.xml file as in the following example. Note that persistence-type must be set to replicated and that persistenceFrequency and persistenceScope are not used.

For a converged web/SIP application, you must edit both the sun-web.xml file and the sun-sip.xml file. A converged web/SIP application has two session managers. The HTTP session manager is configured by sun-web.xml. The SIP session manager is configured by sun-sip.xml.

For web container session persistence only, the replicated persistence type supports all the manager properties listed under "manager-properties" in *Sun GlassFish Communications* Server 2.0 Application Deployment Guide except sessionFilename, and supports the persistenceScope store property listed under "store-properties" in *Sun GlassFish Communications Server* 2.0 Application Deployment Guide.

For more information about the sun-web.xml or sun-sip.xml file, see *Sun GlassFish Communications Server 2.0 Application Deployment Guide*.

# **Advanced Web Application Features**

This section includes summaries of the following topics:

- "Internationalization Issues" on page 159
- "Virtual Servers" on page 160
- "Default Web Modules" on page 161
- "Class Loader Delegation" on page 162
- "Using the default-web.xml File" on page 162
- "Configuring Logging and Monitoring in the Web Container" on page 163
- "Configuring Idempotent URL Requests" on page 163
- "Header Management" on page 164
- "Configuring Valves and Catalina Listeners" on page 164
- "Alternate Document Roots" on page 165
- "Redirecting URLs" on page 167
- "Enabling Comet Support" on page 167
- "Using a context.xml File" on page 167
- "Enabling WebDav" on page 168
- "Using mod\_jk" on page 169
- "Advanced JVM Options for SIP Requests" on page 171

### Internationalization Issues

This section covers internationalization as it applies to the following:

- "The Server's Default Locale" on page 159
- "Servlet Character Encoding" on page 159

#### The Server's Default Locale

To set the default locale of the entire Communications Server, which determines the locale of the Admin Console, the logs, and so on, use the Admin Console. In the developer profile, select the Communications Server component, the Advanced tab, and the Domain Attributes tab. In the cluster profile, select the domain component. Then type a value in the Locale field. For details, click the Help button in the Admin Console.

### **Servlet Character Encoding**

This section explains how the Communications Server determines the character encoding for the servlet request and the servlet response. For encodings you can use, see http://java.sun.com/javase/6/docs/technotes/guides/intl/encoding.doc.html.

#### **Servlet Request**

When processing a servlet request, the server uses the following order of precedence, first to last, to determine the request character encoding:

- The getCharacterEncoding() method
- A hidden field in the form, specified by the form-hint-field attribute of the parameter-encoding element in the sun-web.xml file
- The default-charset attribute of the parameter-encoding element in the sun-web.xml file
- The default, which is ISO-8859-1

For details about the parameter-encoding element, see "parameter-encoding" in *Sun GlassFish Communications Server 2.0 Application Deployment Guide*.

#### **Servlet Response**

When processing a servlet response, the server uses the following order of precedence, first to last, to determine the response character encoding:

- The setCharacterEncoding() or setContentType() method
- The setLocale() method
- The default, which is ISO-8859-1

### **Virtual Servers**

A virtual server, also called a virtual host, is a virtual web server that serves content targeted for a specific URL. Multiple virtual servers can serve content using the same or different host names, port numbers, or IP addresses. The HTTP service directs incoming web requests to different virtual servers based on the URL.

When you first install the Communications Server, a default virtual server is created. You can also assign a default virtual server to each new HTTP listener you create.

Web applications and Java EE applications containing web components (web modules) can be assigned to virtual servers during deployment. A web module can be assigned to more than one virtual server, and a virtual server can have more than one web module assigned to it.

For more information about virtual servers, see "virtual-server" in *Sun GlassFish Communications Server 2.0 Administration Reference*.

### To Assign a Default Virtual Server

- 1 In the Admin Console, open the HTTP Service component under the relevant configuration.
- 2 Open the HTTP Listeners component under the HTTP Service component.
- 3 Select or create a new HTTP listener.
- 4 Select from the Default Virtual Server drop-down list.
  For more information, see "Default Web Modules" on page 161.

**See Also** For details, click the Help button in the Admin Console from the HTTP Listeners page.

### **▼** To Assign Virtual Servers

- Deploy the application or web module and assign the desired virtual servers to it.
  For more information, see Sun GlassFish Communications Server 2.0 Application Deployment Guide.
- 2 In the Admin Console, open the HTTP Service component under the relevant configuration.
- 3 Open the Virtual Servers component under the HTTP Service component.
- 4 Select the virtual server to which you want to assign a default web module.
- 5 Select the application or web module from the Default Web Module drop-down list. For more information, see "Default Web Modules" on page 161.

**See Also** For details, click the Help button in the Admin Console from the Virtual Servers page.

### **Default Web Modules**

A default web module can be assigned to the default virtual server and to each new virtual server. For details, see "Virtual Servers" on page 160. To access the default web module for a virtual server, point the browser to the URL for the virtual server, but do not supply a context root. For example:

http://myvserver:3184/

A virtual server with no default web module assigned serves HTML or JavaServer Pages<sup>TM</sup> (JSP<sup>TM</sup>) content from its document root, which is usually *domain-dir*/docroot. To access this HTML or JSP content, point your browser to the URL for the virtual server, do not supply a context root, but specify the target file.

For example:

http://myvserver:3184/hellothere.jsp

# **Class Loader Delegation**

The Servlet specification recommends that the Web class loader look in the local class loader before delegating to its parent. To make the Web class loader follow the delegation model in the Servlet specification, set delegate="false" in the class-loader element of the sun-web.xml or sun-sip.xml file. It's safe to do this only for a web or SIP module that does not interact with any other modules.

The default value is delegate="true", which causes the Web class loader to delegate in the same manner as the other class loaders. Use delegate="true" for a web application that accesses EJB components or that acts as a web service client or endpoint. For details about sun-web.xmlor sun-sip.xml, see Sun GlassFish Communications Server 2.0 Application Deployment Guide.

For general information about class loaders, see Chapter 2, "Class Loaders."

# Using the default-web.xml File

You can use the default-web.xml file to define features such as filters and security constraints that apply to all web applications.

For example, you can disable directory listings for added security. In your domain's default-web.xml file, search for the definition of the servlet whose servlet-name is equal to default, and set the value of the init-param named listings to false. Then redeploy your web application if it has already been deployed.

```
<init-param>
    <param-name>listings</param-name>
    <param-value>false</param-value>
</init-param>
```

The mime-mapping elements in default-web.xml are global and inherited by all web applications. You can override these mappings or define your own using mime-mapping elements in your web application's web.xml file. For more information about mime-mapping elements, see the Servlet specification.

You can use the Admin Console to edit the default-web.xml file. For details, click the Help button in the Admin Console. As an alternative, you can edit the file directly using the following steps.

#### ▼ To Use the default-web.xml File

- 1 Place the JAR file for the filter, security constraint, or other feature in the *domain-dir/lib* directory.
- 2 Edit the domain-dir/config/default-web.xml file to refer to the JAR file.
- 3 Restart the server.

# Configuring Logging and Monitoring in the Web Container

For information about configuring logging and monitoring in the web container using the Admin Console, click the Help button in the Admin Console. In the developer profile, Logging and Monitor tabs are accessible from the Application Server page. In the Cluster profile, select Logger Settings under the relevant configuration, or select the Stand-Alone Instances component, select the instance from the table, and select the Monitor tab.

# **Configuring Idempotent URL Requests**

An *idempotent* request is one that does not cause any change or inconsistency in an application when retried. To enhance the availability of your applications deployed on an Communications Server cluster, configure the load balancer to retry failed idempotent HTTP requests on all the Communications Server instances in a cluster. This option can be used for read-only requests, for example, to retry a search request.

This section describes the following topics:

- "Specifying an Idempotent URL" on page 163
- "Characteristics of an Idempotent URL" on page 164

### Specifying an Idempotent URL

To configure idempotent URL response, specify the URLs that can be safely retried in idempotent-url-pattern elements in the sun-web.xml file. For example:

```
<idempotent-url-pattern url-pattern="sun_java/*" no-of-retries="10"/>
```

For details, see "idempotent-url-pattern" in Sun GlassFish Communications Server 2.0 Application Deployment Guide.

If none of the server instances can successfully serve the request, an error page is returned.

### **Characteristics of an Idempotent URL**

Since all requests for a given session are sent to the same application server instance, and if that Communications Server instance is unreachable, the load balancer returns an error message. Normally, the request is not retried on another Communications Server instance. However, if the URL pattern matches that specified in the sun-web. xml file, the request is implicitly retried on another Communications Server instance in the cluster.

In HTTP, some methods (such as GET) are idempotent, while other methods (such as POST) are not. In effect, retrying an idempotent URL should not cause values to change on the server or in the database. The only difference should be a change in the response received by the user.

Examples of idempotent requests include search engine queries and database queries. The underlying principle is that the retry does not cause an update or modification of data.

A search engine, for example, sends HTTP requests with the same URL pattern to the load balancer. Specifying the URL pattern of the search request to the load balancer ensures that HTTP requests with the specified URL pattern are implicitly retried on another Communications Server instance.

For example, if the request URL sent to the Communications Server is of the type /search/something.html, then the URL pattern can be specified as /search/\*.

Examples of non-idempotent requests include banking transactions and online shopping. If you retry such requests, money might be transferred twice from your account.

# **Header Management**

In all Editions of the Communications Server, the Enumeration from request.getHeaders() contains multiple elements (one element per request header) instead of a single, aggregated value.

The header names used in HttpServletResponse.addXXX Header() and HttpServletResponse.setXXX Header() are returned as they were created.

# **Configuring Valves and Catalina Listeners**

You can configure custom valves and Catalina listeners for web modules or virtual servers by defining properties. In the domain.xml file, valve and listener properties look like this:

```
<web-module ...>
  <property name="valve_1" value="org.glassfish.extension.Valve"/>
  <property name="listener_1" value="org.glassfish.extension.MyLifecycleListener"/>
  </web-module>
```

You can define these properties in one of the following ways, then restart the server:

You can define properties using the asadmin set command. For example:

 $as a d min\ set\ domain 1. applications. web-module. My Web Mod. property. valve\_1 = "org.glass fish. extension. Valve" and the first open constant of the first open constant of the first open constant of the first open constant of the first open constant of the first open constant of the first open constant of the first open constant open constant$ 

asadmin set confiq1.http-service.virtual-server.MyVS.property.valve 1="org.qlassfish.extension.Valve"

You can define virtual server properties using the Admin Console. Select the HTTP Service component under the relevant configuration, select Virtual Servers, and select the desired virtual server. Select Add Property, enter the property name and value, check the enable box, and select Save. For details, click the Help button in the Admin Console.

### **Alternate Document Roots**

An alternate document root (docroot) allows a web application to serve requests for certain resources from outside its own docroot, based on whether those requests match one (or more) of the URI patterns of the web application's alternate docroots.

To specify an alternate docroot for a web application or a virtual server, use the alternatedocroot\_n property, where n is a positive integer that allows specification of more than one. This property can be a subelement of a sun-web-app element in the sun-web.xml file or a virtual-server element in the domain.xml file. For more information about these elements, see "sun-web-app" in Sun GlassFish Communications Server 2.0 Application Deployment Guide and "virtual-server" in Sun GlassFish Communications Server 2.0 Administration Reference.

A virtual server's alternate docroots are considered only if a request does not map to any of the web modules deployed on that virtual server. A web module's alternate docroots are considered only once a request has been mapped to that web module.

If a request matches an alternate docroot's URI pattern, it is mapped to the alternate docroot by appending the request URI (minus the web application's context root) to the alternate docroot's physical location (directory). If a request matches multiple URI patterns, the alternate docroot is determined according to the following precedence order:

- Exact match
- Longest path match
- Extension match

For example, the following properties specify three docroots. The URI pattern of the first alternate docroot uses an exact match, whereas the URI patterns of the second and third alternate docroots use extension and longest path prefix matches, respectively.

The value of each alternate docroot has two components: The first component, from, specifies the alternate docroot's URI pattern, and the second component, dir, specifies the alternate docroot's physical location (directory).

Suppose the above examples belong to a web application deployed at http://company22.com/myapp. The first alternate docroot maps any requests with this URL:

http://company22.com/myapp/my.jpg

To this resource:

/svr/images/jpg/my.jpg

The second alternate docroot maps any requests with a \*. jpg suffix, such as:

http://company22.com/myapp/\*.jpg

To this physical location:

/svr/images/jpg

The third alternate docroot maps any requests whose URI starts with /myapp/jpg/, such as:

http://company22.com/myapp/jpg/\*

To the same directory as the second alternate docroot.

For example, the second alternate docroot maps this request:

http://company22.com/myapp/abc/def/my.jpg

To:

/srv/images/jpg/abc/def/my.jpg

The third alternate docroot maps:

http://company22.com/myapp/jpg/abc/resource

To:

/srv/images/jpg/abc/resource

If a request does not match any of the target web application's alternate docroots, or if the target web application does not specify any alternate docroots, the request is served from the web application's standard docroot, as usual.

# **Redirecting URLs**

You can specify that a request for an old URL is treated as a request for a new URL. This is called *redirecting* a URL.

To specify a redirected URL for a virtual server, use the redirect\_n property, where n is a positive integer that allows specification of more than one. This property is a subelement of a virtual-server element in the domain.xml file. For more information about this element, see "virtual-server" in Sun GlassFish Communications Server 2.0 Administration Reference. Each of these redirect n properties is inherited by all web applications deployed on the virtual server.

The value of each redirect\_n property has two components, which may be specified in any order:

The first component, from, specifies the prefix of the requested URI to match.

The second component, url-prefix, specifies the new URL prefix to return to the client. The from prefix is simply replaced by this URL prefix.

For example:

```
cyroperty name="redirect 1" value="from=/dummy url-prefix=http://etude"/>
```

# **Enabling Comet Support**

To enable Comet support for an HTTP listener and all its associated web applications, set the cometSupport property to true. For more information, see "http-listener" in *Sun GlassFish Communications Server 2.0 Administration Reference*.

If your servlet or JSP page uses Comet technology, make sure it is initialized when the Communications Server starts up by adding the load-on-startup element to your web.xml file. For example:

```
<servlet>
    <servlet-name>CheckIn</servlet-name>
    <servlet-class>CheckInServlet</servlet-class>
    <load-on-startup>0</load-on-startup>
</servlet>
```

# Using a context.xml File

Use the contextXmlDefault property to specify the location, relative to *domain-dir*, of the context.xml file for a virtual server. For more information about virtual servers, see "Virtual Servers" on page 160. For more information about the context.xml file, see The Context Container (http://tomcat.apache.org/tomcat-5.5-doc/config/context.html).

# **Enabling WebDav**

To enable WebDav in the Communications Server, you edit the web.xml and sun-web.xml files as follows.

First, enable the WebDav servlet in your web.xml file:

```
<servlet>
  <servlet-name>webdav</servlet-name>
  <servlet-class>org.apache.catalina.servlets.WebdavServlet/servlet-class>
  <init-param>
      <param-name>debug</param-name>
      <param-value>0</param-value>
  </init-param>
  <init-param>
      <param-name>listings</param-name>
      <param-value>true</param-value>
  </init-param>
  <init-param>
      <param-name>readonly</param-name>
      <param-value>false</param-value>
  </init-param>
</servlet>
```

Then define the servlet mapping associated with your WebDav servlet in your web.xml file:

```
<servlet-mapping>
    <servlet-name>webdav</servlet-name>
    <url-pattern>/webdav/*</url-pattern>
</servlet-mapping>
```

To protect the WebDav servlet so other users can't modify it, add a security constraint in your web.xml file:

```
</login-config>
  <security-role>
       <role-name>Admin</role-name>
  </security-role>
</security-constraint>
```

Then define a security role mapping in your sun-web.xml file:

```
<security-role-mapping>
  <role-name>Admin</role-name>
  <group-name>Admin</group-name>
</security-role-mapping>
```

If you are using the file realm, create a user and password. For example:

```
asadmin create-file-user --user admin --host localhost --port 4848 --terse=true --groups Admin --authrealmname default admin
```

You can now use any WebDav client by connecting to the WebDav servlet URL, which has this format:

http://host:port/context-root/webdav/file

For example:

http://localhost:80/glassfish-webdav/webdav/index.html

You can add the WebDav servlet to your default-web.xml file to enable it for all applications, but you can't set up a security role mapping to protect it.

# Using mod\_jk

To set up mod\_j k, follow these steps:

- 1. Obtain the following software:
  - Apache 2.0.x
  - Apache Tomcat Connectors (http://www.apache.org/dist/tomcat/ tomcat-connectors/jk/binaries/)
  - Apache Tomcat 5.5.16, needed for just one JAR file (http://archive.apache.org/dist/tomcat/tomcat-5/v5.5.16/bin/apache-tomcat-5.5.16.tar.gz)
  - Apache Commons Logging 1.0.4 (http://archive.apache.org/ dist/jakarta/commons/logging/binaries/commons-logging-1.0.4.tar.gz)
  - Apache Commons Modeler 1.1 (http://archive.apache.org/ dist/jakarta/commons/modeler/binaries/modeler-1.1.tar.gz)
- Install mod\_jk as described at http://tomcat.apache.org/connectors-doc/ webserver howto/apache.html.

- 3. Copy the following Tomcat and Jakarta Commons files to as-install/lib:
  - tomcat-aip.jar
  - commons-logging.jar
  - commons-modeler.jar
- 4. Create and configure the following files:
  - /etc/httpd/conf/httpd.conf
  - /etc/httpd/conf/worker.properties or domain-dir/config/glassfish-jk.properties (to use non-default values of attributes described at http://tomcat.apache.org/tomcat-5.5-doc/config/ajp.html)

Examples of these files are shown after these steps. If you use both worker.properties and glassfish-jk.properties files, the file referenced by httpd.conf, or referenced by httpd.conf first, takes precedence.

- 5. Start httpd.
- 6. Enable mod jk using the following command:

```
asadmin create-jvm-options -Dcom.sun.enterprise.web.connector.enableJK=8009
```

7. If you are using the glassfish-jk.properties file and not referencing it in httpd.conf, point to it using the following command:

asadmin create-jvm-options

-Dcom.sun.enterprise.web.connector.enableJK.propertyFile=domain-dir/config/glassfish-jk.properties

8. Restart the Communications Server.

Here is an example httpd.conf file:

```
LoadModule jk module /usr/lib/httpd/modules/mod jk.so
JkWorkersFile /etc/httpd/conf/worker.properties
# Where to put jk logs
JkLogFile /var/log/httpd/mod jk.log
# Set the jk log level [debug/error/info]
JkLogLevel debug
# Select the log format
JkLogStampFormat "[%a %b %d %H:%M:%S %Y] "
# JkOptions indicate to send SSL KEY SIZE,
JkOptions +ForwardKeySize +ForwardURICompat -ForwardDirectories
# JkRequestLogFormat set the request format
JkRequestLogFormat "%w %V %T"
# Send all jsp requests to GlassFish
JkMount /*.jsp worker1
# Send all glassfish-test requests to GlassFish
JkMount /glassfish-test/* worker1
```

Here is an example worker.properties or glassfish-jk.properties file:

```
# Define 1 real worker using ajp13
worker.list=worker1
# Set properties for worker1 (ajp13)
worker.worker1.type=ajp13
worker.worker1.host=localhost.localdomain
worker.worker1.port=8009
worker.worker1.lbfactor=50
worker.worker1.cachesize=10
worker.worker1.cache_timeout=600
worker.worker1.socket_keepalive=1
worker.worker1.socket timeout=300
```

# **Advanced JVM Options for SIP Requests**

You can change the DNS cache size and the number of SIP timer queues, which may improve the performance of SIP request processing.

The DNS cache ensures that consecutive lookup requests of a certain TEL URI initiated by an application do not trigger more than one external DNS/ENUM request. To configure the DNS cache, set the maximum number of cache entries using the asadmin create-jvm-options command. For example:

```
asadmin create-jvm-options --user adminuser -Ddns.cache.size=10000
```

The default value is 50000. A value of -1 is interpreted as setting no limit on the number of entries.

The number of SIP timer queues is configurable. When the SIP request load is high, adding more SIP timer queues may improve performance. To set the number of SIP timer queues, use the asadmin create-jvm-options command. For example:

asadmin create-jvm-options --user adminuser -Dorg.jvnet.glassfish.comms.sip.timer.queues=5

The default value is 1. Allowed values are integers between 1 and 10 inclusive.

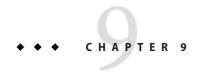

# Using Enterprise JavaBeans Technology

This chapter describes how Enterprise JavaBeans<sup>™</sup> (EJB<sup>™</sup>) technology is supported in the Sun GlassFish Communications Server. This chapter addresses the following topics:

- "Summary of EJB 3.0 Changes" on page 173
- "Value Added Features" on page 174
- "EJB Timer Service" on page 178
- "Using Session Beans" on page 179
- "Using Read-Only Beans" on page 186
- "Using Message-Driven Beans" on page 189
- "Handling Transactions With Enterprise Beans" on page 192

For general information about enterprise beans, see "Part Three: Enterprise Beans" in the Java EE 5 Tutorial (http://java.sun.com/javaee/5/docs/tutorial/doc/index.html).

# **Summary of EJB 3.0 Changes**

The Communications Server supports and is compliant with the Sun Microsystems Enterprise JavaBeans (EJB) architecture as defined by the Enterprise JavaBeans Specification, v3.0, also known as JSR 220 (http://jcp.org/en/jsr/detail?id=220).

**Note** – The Communications Server is backward compatible with 1.1, 2.0, and 2.1 enterprise beans. However, to take advantage of version 3.0 features, you should develop new beans as 3.0 enterprise beans.

The main changes in the Enterprise JavaBeans Specification, v3.0 that impact enterprise beans in the Communications Server environment are as follows:

Definition of the Java language metadata annotations that can be used to annotate EJB
applications. These metadata annotations are targeted at simplifying the developer's task, at
reducing the number of program classes and interfaces the developer is required to

- implement, at encapsulation of environmental dependencies and JNDI access, and at eliminating the need for the developer to provide an EJB deployment descriptor.
- Elimination of the requirement for home or EJB component interfaces for session beans. The required business interface for a session bean can be a plain Java interface rather than an EJBObject, EJBLocalObject, or java.rmi.Remote interface.
- Elimination of all required interfaces for persistent entities. Specification of Java language metadata annotations and XML deployment descriptor elements for the object/relational mapping of persistent entities. For details about Java Persistence in the Communications Server, see Chapter 7, "Using the Java Persistence API."

Container-managed persistence (CMP) is still supported for EJB 2.1 beans, for backward compatibility. For details, see Chapter 10, "Using Container-Managed Persistence."

### **Value Added Features**

The Communications Server provides a number of value additions that relate to EJB development. These capabilities are discussed in the following sections. References to more in-depth material are included.

- "Read-Only Beans" on page 174
- "The pass-by-reference Element" on page 175
- "Pooling and Caching" on page 175
- "Bean-Level Container-Managed Transaction Timeouts" on page 176
- "Priority Based Scheduling of Remote Bean Invocations" on page 177
- "Immediate Flushing" on page 177

# **Read-Only Beans**

Another feature that the Communications Server provides is the *read-only bean*, an EJB 2.1 entity bean that is never modified by an EJB client. Read-only beans avoid database updates completely.

**Note** – Read-only beans are specific to the Communications Server and are not part of the Enterprise JavaBeans Specification, v2.1. Use of this feature for an EJB 2.1 bean results in a non-portable application.

To make an EJB 3.0 entity read-only, use @Column annotations to mark its columns insertable=false and updatable=false.

A read-only bean can be used to cache a database entry that is frequently accessed but rarely updated (externally by other beans). When the data that is cached by a read-only bean is updated by another bean, the read-only bean can be notified to refresh its cached data.

The Communications Server provides a number of ways by which a read-only bean's state can be refreshed. By setting the refresh-period-in-seconds element in the sun-ejb-jar.xml file and the trans-attribute element (or @TransactionAttribute annotation) in the ejb-jar.xml file, it is easy to configure a read-only bean that is one of the following:

- Always refreshed
- Periodically refreshed
- Never refreshed
- Programmatically refreshed

Read-only beans are best suited for situations where the underlying data never changes, or changes infrequently. For further information and usage guidelines, see "Using Read-Only Beans" on page 186.

# The pass-by-reference Element

The pass-by-reference element in the sun-ejb-jar.xml file allows you to specify the parameter passing semantics for colocated remote EJB invocations. This is an opportunity to improve performance. However, use of this feature results in non-portable applications. See "pass-by-reference" in *Sun GlassFish Communications Server 2.0 Application Deployment Guide*.

# **Pooling and Caching**

The EJB container of the Communications Server pools anonymous instances (message-driven beans, stateless session beans, and entity beans) to reduce the overhead of creating and destroying objects. The EJB container maintains the free pool for each bean that is deployed. Bean instances in the free pool have no identity (that is, no primary key associated) and are used to serve method calls. The free beans are also used to serve all methods for stateless session beans.

Bean instances in the free pool transition from a Pooled state to a Cached state after ejbCreate and the business methods run. The size and behavior of each pool is controlled using pool-related properties in the EJB container or the sun-ejb-jar.xml file.

In addition, the Communications Server supports a number of tunable parameters that can control the number of "stateful" instances (stateful session beans and entity beans) cached as well as the duration they are cached. Multiple bean instances that refer to the same database row in a table can be cached. The EJB container maintains a cache for each bean that is deployed.

To achieve scalability, the container selectively evicts some bean instances from the cache, usually when cache overflows. These evicted bean instances return to the free bean pool. The size and behavior of each cache can be controlled using the cache-related properties in the EJB container or the sun-ejb-jar.xml file.

Pooling and caching parameters for the sun-ejb-jar.xml file are described in "bean-cache" in Sun GlassFish Communications Server 2.0 Application Deployment Guide.

### **Pooling Parameters**

One of the most important parameters of Communications Server pooling is steady-pool-size. When steady-pool-size is set to greater than 0, the container not only pre-populates the bean pool with the specified number of beans, but also attempts to ensure that this number of beans is always available in the free pool. This ensures that there are enough beans in the ready to serve state to process user requests.

This parameter does not necessarily guarantee that no more than steady-pool-size instances exist at a given time. It only governs the number of instances that are pooled over a long period of time. For example, suppose an idle stateless session container has a fully-populated pool with a steady-pool-size of 10. If 20 concurrent requests arrive for the EJB component, the container creates 10 additional instances to satisfy the burst of requests. The advantage of this is that it prevents the container from blocking any of the incoming requests. However, if the activity dies down to 10 or fewer concurrent requests, the additional 10 instances are discarded.

Another parameter, pool-idle-timeout-in-seconds, allows the administrator to specify the amount of time a bean instance can be idle in the pool. When pool-idle-timeout-in-seconds is set to greater than 0, the container removes or destroys any bean instance that is idle for this specified duration.

### **Caching Parameters**

Communications Server provides a way that completely avoids caching of entity beans, using commit option C. Commit option C is particularly useful if beans are accessed in large number but very rarely reused. For additional information, refer to "Commit Options" on page 193.

The Communications Server caches can be either bounded or unbounded. *Bounded caches* have limits on the number of beans that they can hold beyond which beans are passivated. For stateful session beans, there are three ways (LRU, NRU and FIFO) of picking victim beans when cache overflow occurs. Caches can also passivate beans that are idle (not accessed for a specified duration).

# **Bean-Level Container-Managed Transaction Timeouts**

The default transaction timeout for the domain is specified using the Transaction Timeout setting of the Transaction Service. A transaction started by the container must commit (or rollback) within this time, regardless of whether the transaction is suspended (and resumed), or the transaction is marked for rollback.

To override this timeout for an individual bean, use the optional cmt-timeout-in-seconds element in sun-ejb-jar.xml. The default value, 0, specifies that the default Transaction Service

timeout is used. The value of cmt-timeout-in-seconds is used for all methods in the bean that start a new container-managed transaction. This value is *not* used if the bean joins a client transaction.

# **Priority Based Scheduling of Remote Bean Invocations**

You can create multiple thread pools, each having its own work queues. An optional element in the <code>sun-ejb-jar.xml</code> file, <code>use-thread-pool-id</code>, specifies the thread pool that processes the requests for the bean. The bean must have a remote interface, or <code>use-thread-pool-id</code> is ignored. You can create different thread pools and specify the appropriate thread pool ID for a bean that requires a quick response time. If there is no such thread pool configured or if the element is absent, the default thread pool is used.

# **Immediate Flushing**

Normally, all entity bean updates within a transaction are batched and executed at the end of the transaction. The only exception is the database flush that precedes execution of a finder or select query.

Since a transaction often spans many method calls, you might want to find out if the updates made by a method succeeded or failed immediately after method execution. To force a flush at the end of a method's execution, use the flush-at-end-of-method element in the sun-ejb-jar.xml file. Only non-finder methods in an entity bean can be flush-enabled. (For an EJB 2.1 bean, these methods must be in the Local, Local Home, Remote, or Remote Home interface.) See "flush-at-end-of-method" in Sun GlassFish Communications Server 2.0 Application Deployment Guide.

Upon completion of the method, the EJB container updates the database. Any exception thrown by the underlying data store is wrapped as follows:

- If the method that triggered the flush is a create method, the exception is wrapped with CreateException.
- If the method that triggered the flush is a remove method, the exception is wrapped with RemoveException.
- For all other methods, the exception is wrapped with EJBException.

All normal end-of-transaction database synchronization steps occur regardless of whether the database has been flushed during the transaction.

### **EJB Timer Service**

The EJB Timer Service uses a database to store persistent information about EJB timers. In the developer profile, the EJB Timer Service in Communications Server is preconfigured to use an embedded version of the Java DB database. The EJB Timer Service configuration can store persistent timer information in any database supported by the Communications Server for persistence.

For a list of the JDBC drivers currently supported by the Communications Server, see the *Sun GlassFish Communications Server 2.0 Release Notes*. For configurations of supported and other drivers, see "Configurations for Specific JDBC Drivers" in *Sun GlassFish Communications Server 2.0 Administration Guide*.

To change the database used by the EJB Timer Service, set the EJB Timer Service's Timer DataSource setting to a valid JDBC resource. You must also create the timer database table. DDL files are located in *as-install*/lib/install/databases. Ideally, each cluster should have its own timer table.

Using the EJB Timer Service is equivalent to interacting with a single JDBC resource manager. If an EJB component or application accesses a database either directly through JDBC or indirectly (for example, through an entity bean's persistence mechanism), and also interacts with the EJB Timer Service, its data source must be configured with an XA JDBC driver.

You can change the following EJB Timer Service settings. You must restart the server for the changes to take effect.

- Minimum Delivery Interval Specifies the minimum time in milliseconds before an
  expiration for a particular timer can occur. This guards against extremely small timer
  increments that can overload the server. The default is 7000.
- Maximum Redeliveries Specifies the maximum number of times the EJB timer service attempts to redeliver a timer expiration due for exception or rollback. The default is 1.
- Redelivery Interval Specifies how long in milliseconds the EJB timer service waits after a failed ejbTimeout delivery before attempting a redelivery. The default is 5000.
- Timer DataSource Specifies the database used by the EJB Timer Service. In the developer profile, the default is jdbc/ TimerPool.

For information about configuring EJB Timer Service settings, see Chapter 8, "SIP, Web, and EJB Containers," in *Sun GlassFish Communications Server 2.0 Administration Guide*. For information about the asadmin list-timers and asadmin migrate-timers commands, see the *Sun GlassFish Communications Server 2.0 Reference Manual*.

# **Using Session Beans**

This section provides guidelines for creating session beans in the Communications Server environment. This section addresses the following topics:

- "About the Session Bean Containers" on page 179
- "Stateful Session Bean Failover" on page 180
- "Session Bean Restrictions and Optimizations" on page 185

Extensive information on session beans is contained in Chapters 3 and 4 of the Enterprise JavaBeans Specification, v3.0, EJB Core Contracts and Requirements.

### **About the Session Bean Containers**

Like an entity bean, a session bean can access a database through Java Database Connectivity (JDBC) calls. A session bean can also provide transaction settings. These transaction settings and JDBC calls are referenced by the session bean's container, allowing it to participate in transactions managed by the container.

A container managing stateless session beans has a different charter from a container managing stateful session beans. This section addresses the following topics:

- "Stateless Container" on page 179
- "Stateful Container" on page 180

#### **Stateless Container**

The *stateless container* manages stateless session beans, which, by definition, do not carry client-specific states. All session beans (of a particular type) are considered equal.

A stateless session bean container uses a bean pool to service requests. The Communications Server specific deployment descriptor file, sun-ejb-jar.xml, contains the properties that define the pool:

- steady-pool-size
- resize-quantity
- max-pool-size
- pool-idle-timeout-in-seconds

For more information about sun-ejb-jar.xml, see "The sun-ejb-jar.xml File" in Sun GlassFish Communications Server 2.0 Application Deployment Guide.

The Communications Server provides the wscompile and wsdeploy tools to help you implement a web service endpoint as a stateless session bean. For more information about these tools, see the *Sun GlassFish Communications Server 2.0 Reference Manual*.

#### **Stateful Container**

The *stateful container* manages the stateful session beans, which, by definition, carry the client-specific state. There is a one-to-one relationship between the client and the stateful session beans. At creation, each stateful session bean (SFSB) is given a unique session ID that is used to access the session bean so that an instance of a stateful session bean is accessed by a single client only.

Stateful session beans are managed using cache. The size and behavior of stateful session beans cache are controlled by specifying the following sun-ejb-jar.xml parameters:

- max-cache-size
- resize-quantity
- cache-idle-timeout-in-seconds
- removal-timeout-in-seconds
- victim-selection-policy

The max-cache-size element specifies the maximum number of session beans that are held in cache. If the cache overflows (when the number of beans exceeds max-cache-size), the container then passivates some beans or writes out the serialized state of the bean into a file. The directory in which the file is created is obtained from the EJB container using the configuration APIs.

For more information about sun-ejb-jar.xml, see "The sun-ejb-jar.xml File" in Sun GlassFish Communications Server 2.0 Application Deployment Guide.

The passivated beans are stored on the file system. The Session Store Location setting in the EJB container allows the administrator to specify the directory where passivated beans are stored. By default, passivated stateful session beans are stored in application-specific subdirectories created under *domain-dir*/session-store.

**Note** – Make sure the delete option is set in the server.policy file, or expired file-based sessions might not be deleted properly. For more information about server.policy, see "The server.policy File" on page 95.

The Session Store Location setting also determines where the session state is persisted if it is not highly available; see "Choosing a Persistence Store" on page 182.

### Stateful Session Bean Failover

An SFSB's state can be saved in a persistent store in case a server instance fails. The state of an SFSB is saved to the persistent store at predefined points in its life cycle. This is called *checkpointing*. If SFSB checkpointing is enabled, checkpointing generally occurs after any transaction involving the SFSB is completed, even if the transaction rolls back.

However, if an SFSB participates in a bean-managed transaction, the transaction might be committed in the middle of the execution of a bean method. Since the bean's state might be undergoing transition as a result of the method invocation, this is not an appropriate instant to checkpoint the bean's state. In this case, the EJB container checkpoints the bean's state at the end of the corresponding method, provided the bean is not in the scope of another transaction when that method ends. If a bean-managed transaction spans across multiple methods, checkpointing is delayed until there is no active transaction at the end of a subsequent method.

The state of an SFSB is not necessarily transactional and might be significantly modified as a result of non-transactional business methods. If this is the case for an SFSB, you can specify a list of checkpointed methods. If SFSB checkpointing is enabled, checkpointing occurs after any checkpointed methods are completed.

**Note** – Some topics in the documentation pertain to features that are available only in domains that are configured to support clusters. Examples of domains that support clusters are domains that are created with the cluster profile. For information about profiles, see "Usage Profiles" in *Sun GlassFish Communications Server 2.0 Administration Guide*.

The following table lists the types of references that SFSB failover supports. All objects bound into an SFSB must be one of the supported types. In the table, *No* indicates that failover for the object type might not work in all cases and that no failover support is provided. However, failover might work in some cases for that object type. For example, failover might work because the class implementing that type is serializable.

TABLE 9-1 Object Types Supported for Java EE Stateful Session Bean State Failover

| Java Object Type                                                                       | Failover Support                                                                                                    |
|----------------------------------------------------------------------------------------|----------------------------------------------------------------------------------------------------|
| Colocated or distributed stateless session, stateful session, or entity bean reference | Yes                                                                                                    |
| JNDI context                                                                           | Yes, InitialContext and java:comp/env                                                                                                    |
| UserTransaction                                                                        | Yes, but if the instance that fails is never restarted, any prepared global transactions are lost and might not be correctly rolled back or committed. |
| JDBC DataSource                                                                        | No                                                                                                    |
| Java Message Service (JMS) ConnectionFactory,<br>Destination                           | No                                                                                                    |
| JavaMail Session                                                                       | No                                                                                                    |
| Connection Factory                                                                     | No                                                                                                    |
| Administered Object                                                                    | No                                                                                                    |

| TABLE 9-1         Object Types Supported for Java EE Stateful Session Bean State Failover         (Continued) |                  |  |  |
|----------------------------------------------------------------------------------------------------|------------------|--|--|
| Java Object Type                                                                                              | Failover Support |  |  |
| Web service reference                                                                                         | No               |  |  |
| Serializable Java types                                                                                       | Yes              |  |  |
| Extended persistence context                                                                                  | No               |  |  |

For more information about the InitialContext, see "Accessing the Naming Context" on page 277. For more information about transaction recovery, see Chapter 16, "Using the Transaction Service." For more information about Administered Objects, see "Creating Physical Destinations" on page 289.

**Note** – Idempotent URLs are supported along the HTTP path, but not the RMI-IIOP path. For more information, see "Configuring Idempotent URL Requests" on page 163.

If a server instance to which an RMI-IIOP client request is sent crashes during the request processing (before the response is prepared and sent back to the client), an error is sent to the client. The client must retry the request explicitly. When the client retries the request, the request is sent to another server instance in the cluster, which retrieves session state information for this client.

HTTP and SIP sessions can also be saved in a persistent store in case a server instance fails. In addition, if a distributable web or SIP application references an SFSB, and the web or SIP application's session fails over, the EJB reference is also failed over. For more information, see "Distributed Sessions and Persistence" on page 153.

If an SFSB that uses session persistence is undeployed while the Communications Server instance is stopped, the session data in the persistence store might not be cleared. To prevent this, undeploy the SFSB while the Communications Server instance is running.

Configure SFSB failover by:

- "Choosing a Persistence Store" on page 182
- "Enabling Checkpointing" on page 183
- "Specifying Methods to Be Checkpointed" on page 184 (optional)

#### **Choosing a Persistence Store**

The following types of persistent storage are supported for passivation and checkpointing of the SFSB state:

The local file system - Allows a single server instance to recover the SFSB state after a failure and restart. This store also provides passivation and activation of the state to help control the amount of memory used. This option is not supported in a production environment that requires SFSB state persistence. This is the default storage mechanism.

 Other servers - Uses other server instances in the cluster for session persistence. Clustered server instances replicate session state in a ring topology. Each backup instance stores the replicated data in memory.

Choose the persistence store in one of the following ways:

- To use the local file system, first disable availability. Select the Availability Service component under the relevant configuration in the Admin Console. Uncheck the Availability Service box. Then select the EJB Container component and edit the Session Store Location value. The default is domain-dir/session-store.
- To use other servers, select the Availability Service component under the relevant configuration in the Admin Console. Check the Availability Service box. To enable availability for the EJB container, select the EJB Container Availability tab, then check the Availability Service box. All instances in an Communications Server cluster should have the same availability settings to ensure consistent behavior.

For more information, see the Sun GlassFish Communications Server 2.0 High Availability Administration Guide.

### **Enabling Checkpointing**

The following sections describe how to enable SFSB checkpointing:

- "Server Instance and EJB Container Levels" on page 183
- "Application and EJB Module Levels" on page 183
- "SFSB Level" on page 183

#### Server Instance and EJB Container Levels

To enable SFSB checkpointing at the server instance or EJB container level, see "Choosing a Persistence Store" on page 182.

### **Application and EJB Module Levels**

To enable SFSB checkpointing at the application or EJB module level during deployment, use the asadmin deploy or asadmin deploydir command with the --availabilityenabled option set to true. For details, see the *Sun GlassFish Communications Server 2.0 Reference Manual*.

#### SFSB Level

To enable SFSB checkpointing at the SFSB level, set availability-enabled="true" in the ejb element of the SFSB's sun-ejb-jar.xml file as follows:

```
<sun-ejb-jar>
...
<enterprise-beans>
```

```
...
    <ejb availability-enabled="true">
        <ejb-name>MySFSB</ejb-name>
        </ejb>
...
    </enterprise-beans>
</sun-ejb-jar>
```

### **Specifying Methods to Be Checkpointed**

If SFSB checkpointing is enabled, checkpointing generally occurs after any transaction involving the SFSB is completed, even if the transaction rolls back.

To specify additional optional checkpointing of SFSBs at the end of non-transactional business methods that cause important modifications to the bean's state, use the checkpoint-at-end-of-method element within the ejb element in sun-ejb-jar.xml.

For example:

For details, see "checkpoint-at-end-of-method" in *Sun GlassFish Communications Server 2.0 Application Deployment Guide*.

The non-transactional methods in the checkpoint-at-end-of-method element can be the following:

- create() methods defined in the home or business interface of the SFSB, if you want to checkpoint the initial state of the SFSB immediately after creation
- For SFSBs using container managed transactions only, methods in the remote interface of the bean marked with the transaction attribute TX\_NOT\_SUPPORTED or TX\_NEVER
- For SFSBs using bean managed transactions only, methods in which a bean managed transaction is neither started nor committed

Any other methods mentioned in this list are ignored. At the end of invocation of each of these methods, the EJB container saves the state of the SFSB to persistent store.

**Note** – If an SFSB does not participate in any transaction, and if none of its methods are explicitly specified in the checkpoint-at-end-of-method element, the bean's state is not checkpointed at all even if availability-enabled="true" for this bean.

For better performance, specify a *small* subset of methods. The methods chosen should accomplish a significant amount of work in the context of the Java EE application or should result in some important modification to the bean's state.

### **Session Bean Restrictions and Optimizations**

This section discusses restrictions on developing session beans and provides some optimization guidelines:

- "Optimizing Session Bean Performance" on page 185
- "Restricting Transactions" on page 185

#### **Optimizing Session Bean Performance**

For stateful session beans, colocating the stateful beans with their clients so that the client and bean are executing in the same process address space improves performance.

### **Restricting Transactions**

The following restrictions on transactions are enforced by the container and must be observed as session beans are developed:

- A session bean can participate in, at most, a single transaction at a time.
- If a session bean is participating in a transaction, a client cannot invoke a method on the bean such that the trans-attribute element (or @TransactionAttribute annotation) in the ejb-jar.xml file would cause the container to execute the method in a different or unspecified transaction context or an exception is thrown.
- If a session bean instance is participating in a transaction, a client cannot invoke the remove method on the session object's home or business interface object, or an exception is thrown.

### **Using Read-Only Beans**

A *read-only bean* is an EJB 2.1 entity bean that is never modified by an EJB client. The data that a read-only bean represents can be updated externally by other enterprise beans, or by other means, such as direct database updates.

**Note** – Read-only beans are specific to the Communications Server and are not part of the Enterprise JavaBeans Specification, v2.1. Use of this feature for an EJB 2.1 bean results in a non-portable application.

To make an EJB 3.0 entity bean read-only, use @Column annotations to mark its columns insertable=false and updatable=false.

Read-only beans are best suited for situations where the underlying data never changes, or changes infrequently. The following topics are addressed in this section:

- "Read-Only Bean Characteristics and Life Cycle" on page 186
- "Read-Only Bean Good Practices" on page 187
- "Refreshing Read-Only Beans" on page 187
- "Deploying Read-Only Beans" on page 189

### Read-Only Bean Characteristics and Life Cycle

Read-only beans are best suited for situations where the underlying data never changes, or changes infrequently. For example, a read-only bean can be used to represent a stock quote for a particular company, which is updated externally. In such a case, using a regular entity bean might incur the burden of calling ejbStore, which can be avoided by using a read-only bean.

Read-only beans have the following characteristics:

- Only entity beans can be read-only beans.
- Either bean-managed persistence (BMP) or container-managed persistence (CMP) is allowed. If CMP is used, do not create the database schema during deployment. Instead, work with your database administrator to populate the data into the tables. See Chapter 10, "Using Container-Managed Persistence."
- Only container-managed transactions are allowed; read-only beans cannot start their own transactions.
- Read-only beans don't update any bean state.
- ejbStore is never called by the container.
- ejbLoad is called only when a transactional method is called or when the bean is initially created (in the cache), or at regular intervals controlled by the bean's refresh-period-in-seconds element in the sun-ejb-jar.xml file.

- The home interface can have any number of find methods. The return type of the find methods must be the primary key for the same bean type (or a collection of primary keys).
- If the data that the bean represents can change, then refresh-period-in-seconds must be set to refresh the beans at regular intervals. ejbLoad is called at this regular interval.

A read-only bean comes into existence using the appropriate find methods.

Read-only beans are cached and have the same cache properties as entity beans. When a read-only bean is selected as a victim to make room in the cache, ejbPassivate is called and the bean is returned to the free pool. When in the free pool, the bean has no identity and is used only to serve any finder requests.

Read-only beans are bound to the naming service like regular read-write entity beans, and clients can look up read-only beans the same way read-write entity beans are looked up.

### **Read-Only Bean Good Practices**

For best results, follow these guidelines when developing read-only beans:

- Avoid having any create or remove methods in the home interface.
- Use any of the valid EJB 2.1 transaction attributes for the trans-attribute element.

  The reason for having TX\_SUPPORTED is to allow reading uncommitted data in the same transaction. Also, the transaction attributes can be used to force ejbLoad.

### **Refreshing Read-Only Beans**

There are several ways of refreshing read-only beans as addressed in the following sections:

- "Invoking a Transactional Method" on page 187
- "Refreshing Periodically" on page 187
- "Refreshing Programmatically" on page 188

#### **Invoking a Transactional Method**

Invoking any transactional method invokes ejbLoad.

### **Refreshing Periodically**

Use the refresh-period-in-seconds element in the sun-ejb-jar.xml file to refresh a read-only bean periodically.

- If the value specified in refresh-period-in-seconds is zero or not specified, which is the default, the bean is never refreshed (unless a transactional method is accessed).
- If the value is greater than zero, the bean is refreshed at the rate specified.

**Note** – This is the only way to refresh the bean state if the data can be modified external to the Communications Server

By default, a single timer is used for all instances of a read-only bean. When that timer fires, all bean instances are marked as expired and are refreshed from the database the next time they are used.

Use the -Dcom.sun.ejb.containers.readonly.relative.refresh.mode=true flag to refresh each bean instance independently upon access if its refresh period has expired. The default is false. Note that each instance still has the same refresh period. This additional level of granularity can improve the performance of read-only beans that do not need to be refreshed at the same time.

To set this flag, use the asadmin create-jvm-options command. For example:

asadmin create-jvm-options --user adminuser -Dcom.sun.ejb.containers.readonly.relative.refresh.mode=true

### **Refreshing Programmatically**

Typically, beans that update any data that is cached by read-only beans need to notify the read-only beans to refresh their state. Use ReadOnlyBeanNotifier to force the refresh of read-only beans.

To do this, invoke the following methods on the ReadOnlyBeanNotifier bean:

```
public interface ReadOnlyBeanNotifier extends java.rmi.Remote {
    refresh(Object PrimaryKey) throws RemoteException;
}
```

The implementation of the ReadOnlyBeanNotifier interface is provided by the container. The bean looks up ReadOnlyBeanNotifier using a fragment of code such as the following example:

```
com.sun.appserv.ejb.ReadOnlyBeanHelper helper =
  new com.sun.appserv.ejb.ReadOnlyBeanHelper();
com.sun.appserv.ejb.ReadOnlyBeanNotifier notifier =
  helper.getReadOnlyBeanNotifier("java:comp/env/ejb/ReadOnlyCustomer");
notifier.refresh(PrimaryKey);
```

For a local read-only bean notifier, the lookup has this modification:

```
helper.getReadOnlyBeanLocalNotifier("java:comp/env/ejb/LocalReadOnlyCustomer");
```

Beans that update any data that is cached by read-only beans need to call the refresh methods. The next (non-transactional) call to the read-only bean invokes ejbLoad.

For Javadoc tool pages relevant to read-only beans, go to http://glassfish.dev.java.net/nonav/javaee5/api/index.html and click on the com.sun.appserv.ejb package.

### **Deploying Read-Only Beans**

Read-only beans are deployed in the same manner as other entity beans. However, in the entry for the bean in the sun-ejb-jar.xml file, the is-read-only-bean element must be set to true. That is:

<is-read-only-bean>true</is-read-only-bean>

Also, the refresh-period-in-seconds element in the sun-ejb-jar.xml file can be set to some value that specifies the rate at which the bean is refreshed. If this element is missing, no refresh occurs.

All requests in the same transaction context are routed to the same read-only bean instance. Set the allow-concurrent-access element to either true (to allow concurrent accesses) or false (to serialize concurrent access to the same read-only bean). The default is false.

For further information on these elements, refer to "The sun-ejb-jar.xml File" in Sun GlassFish Communications Server 2.0 Application Deployment Guide.

### **Using Message-Driven Beans**

This section describes message-driven beans and explains the requirements for creating them in the Communications Server environment. This section contains the following topics:

- "Message-Driven Bean Configuration" on page 189
- "Message-Driven Bean Restrictions and Optimizations" on page 191

### **Message-Driven Bean Configuration**

This section addresses the following configuration topics:

- "Connection Factory and Destination" on page 189
- "Message-Driven Bean Pool" on page 190
- "Domain-Level Settings" on page 190

For information about setting up load balancing for message-driven beans, see "Load-Balanced Message Inflow" on page 292.

### **Connection Factory and Destination**

A message-driven bean is a client to a Connector inbound resource adapter. The message-driven bean container uses the JMS service integrated into the Communications Server for message-driven beans that are JMS clients. JMS clients use JMS Connection Factory and Destination-administered objects. A JMS Connection Factory administered object is a resource manager Connection Factory object that is used to create connections to the JMS provider.

The mdb-connection-factory element in the sun-ejb-jar.xml file for a message-driven bean specifies the connection factory that creates the container connection to the JMS provider.

The jndi-name element of the ejb element in the sun-ejb-jar.xml file specifies the JNDI name of the administered object for the JMS Queue or Topic destination that is associated with the message-driven bean.

#### **Message-Driven Bean Pool**

The container manages a pool of message-driven beans for the concurrent processing of a stream of messages. The sun-ejb-jar.xml file contains the elements that define the pool (that is, the bean-pool element):

- steady-pool-size
- resize-quantity
- max-pool-size
- pool-idle-timeout-in-seconds

For more information about sun-ejb-jar.xml, see "The sun-ejb-jar.xml File" in Sun GlassFish Communications Server 2.0 Application Deployment Guide.

#### **Domain-Level Settings**

You can control the following domain-level message-driven bean settings in the EJB container:

- Initial and Minimum Pool Size Specifies the initial and minimum number of beans maintained in the pool. The default is 0.
- Maximum Pool Size Specifies the maximum number of beans that can be created to satisfy client requests. The default is 32.
- Pool Resize Quantity Specifies the number of beans to be created if a request arrives when
  the pool is empty (subject to the Initial and Minimum Pool Size), or the number of beans to
  remove if idle for more than the Idle Timeout. The default is 8.
- Idle Timeout Specifies the maximum time in seconds that a bean can remain idle in the pool. After this amount of time, the bean is destroyed. The default is 600 (10 minutes). A value of 0 means a bean can remain idle indefinitely.

For information on monitoring message-driven beans, click the Help button in the Admin Console. In the developer profile, the Monitor tab is accessible from the Application Server page. In the Cluster profile, select the Stand-Alone Instances component, select the instance from the table, and select the Monitor tab.

**Note** – Running monitoring when it is not needed might impact performance, so you might choose to turn monitoring off when it is not in use. For details, see Chapter 20, "Monitoring Components and Services," in *Sun GlassFish Communications Server 2.0 Administration Guide*.

### **Message-Driven Bean Restrictions and Optimizations**

This section discusses the following restrictions and performance optimizations that pertain to developing message-driven beans:

- "Pool Tuning and Monitoring" on page 191
- "The onMessage Runtime Exception" on page 191

### **Pool Tuning and Monitoring**

The message-driven bean pool is also a pool of threads, with each message-driven bean instance in the pool associating with a server session, and each server session associating with a thread. Therefore, a large pool size also means a high number of threads, which impacts performance and server resources.

When configuring message-driven bean pool properties, make sure to consider factors such as message arrival rate and pattern, onMessage method processing time, overall server resources (threads, memory, and so on), and any concurrency requirements and limitations from other resources that the message-driven bean accesses.

When tuning performance and resource usage, make sure to consider potential JMS provider properties for the connection factory used by the container (the mdb-connection-factory element in the sun-ejb-jar.xml file). For example, you can tune the Sun GlassFish Message Queue flow control related properties for connection factory in situations where the message incoming rate is much higher than max-pool-size can handle.

Refer to Chapter 20, "Monitoring Components and Services," in *Sun GlassFish Communications Server 2.0 Administration Guide* for information on how to get message-driven bean pool statistics.

### The onMessage Runtime Exception

Message-driven beans, like other well-behaved MessageListeners, should not, in general, throw runtime exceptions. If a message-driven bean's onMessage method encounters a system-level exception or error that does not allow the method to successfully complete, the Enterprise JavaBeans Specification, v3.0 provides the following guidelines:

If the bean method encounters a runtime exception or error, it should simply propagate the
error from the bean method to the container.

- If the bean method performs an operation that results in a checked exception that the bean method cannot recover, the bean method should throw the javax.ejb.EJBException that wraps the original exception.
- Any other unexpected error conditions should be reported using javax.ejb.EJBException (javax.ejb.EJBException is a subclass of java.lang.RuntimeException).

Under container-managed transaction demarcation, upon receiving a runtime exception from a message-driven bean's onMessage method, the container rolls back the container-started transaction and the message is redelivered. This is because the message delivery itself is part of the container-started transaction. By default, the Communications Server container closes the container's connection to the JMS provider when the first runtime exception is received from a message-driven bean instance's onMessage method. This avoids potential message redelivery looping and protects server resources if the message-driven bean's onMessage method continues misbehaving. To change this default container behavior, use the cmt-max-runtime-exceptions property of the mdb-container element in the domain.xml file.

The cmt-max-runtime-exceptions property specifies the maximum number of runtime exceptions allowed from a message-driven bean's onMessage method before the container starts to close the container's connection to the message source. By default this value is 1; -1 disables this container protection.

A message-driven bean's onMessage method can use the javax.jms.Message getJMSRedelivered method to check whether a received message is a redelivered message.

Note - The cmt-max-runtime-exceptions property might be deprecated in the future.

### **Handling Transactions With Enterprise Beans**

This section describes the transaction support built into the Enterprise JavaBeans programming model for the Communications Server.

As a developer, you can write an application that updates data in multiple databases distributed across multiple sites. The site might use EJB servers from different vendors. This section provides overview information on the following topics:

- "Flat Transactions" on page 193
- "Global and Local Transactions" on page 193
- "Commit Options" on page 193
- "Administration and Monitoring" on page 194

### **Flat Transactions**

The Enterprise JavaBeans Specification, v3.0 requires support for flat (as opposed to nested) transactions. In a flat transaction, each transaction is decoupled from and independent of other transactions in the system. Another transaction cannot start in the same thread until the current transaction ends.

Flat transactions are the most prevalent model and are supported by most commercial database systems. Although nested transactions offer a finer granularity of control over transactions, they are supported by far fewer commercial database systems.

### **Global and Local Transactions**

Understanding the distinction between global and local transactions is crucial in understanding the Communications Server support for transactions. See "Transaction Scope" on page 270.

Both local and global transactions are demarcated using the javax.transaction.UserTransaction interface, which the client must use. Local transactions bypass the transaction manager and are faster. For more information, see "The Transaction Manager, the Transaction Synchronization Registry, and UserTransaction" on page 272.

## **Commit Options**

The EJB protocol is designed to give the container the flexibility to select the disposition of the instance state at the time a transaction is committed. This allows the container to best manage caching an entity object's state and associating an entity object identity with the EJB instances.

There are three commit-time options:

Option A – The container caches a ready instance between transactions. The container ensures that the instance has exclusive access to the state of the object in persistent storage.
 In this case, the container does *not* have to synchronize the instance's state from the persistent storage at the beginning of the next transaction.

**Note** – Commit option A is not supported for this Communications Server release.

Option B – The container caches a ready instance between transactions, but the container
does *not* ensure that the instance has exclusive access to the state of the object in persistent
storage. This is the default.

In this case, the container must synchronize the instance's state by invoking ejbLoad from persistent storage at the beginning of the next transaction.

■ **Option C** – The container does *not* cache a ready instance between transactions, but instead returns the instance to the pool of available instances after a transaction has completed.

The life cycle for every business method invocation under commit option C looks like this.

```
ejbActivate 
ightarrow ejbLoad 
ightarrow business method 
ightarrow ejbStore 
ightarrow ejbPassivate
```

If there is more than one transactional client concurrently accessing the same entity, the first client gets the ready instance and subsequent concurrent clients get new instances from the pool.

The Communications Server deployment descriptor has an element, commit-option, that specifies the commit option to be used. Based on the specified commit option, the appropriate handler is instantiated.

# **Administration and Monitoring**

An administrator can control a number of domain-level Transaction Service settings. For details, see "Configuring the Transaction Service" on page 272.

The Transaction Timeout setting can be overridden by a bean. See "Bean-Level Container-Managed Transaction Timeouts" on page 176.

In addition, the administrator can monitor transactions using statistics from the transaction manager that provide information on such activities as the number of transactions completed, rolled back, or recovered since server startup, and transactions presently being processed.

For information on administering and monitoring transactions, select the Transaction Service component under the relevant configuration in the Admin Console and click the Help button. Also see Chapter 12, "Transactions," in *Sun GlassFish Communications Server 2.0 Administration Guide*.

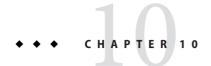

# Using Container-Managed Persistence

This chapter contains information on how EJB 2.1 container-managed persistence (CMP) works in the Sun GlassFish Communications Server in the following topics:

- "Communications Server Support for CMP" on page 195
- "CMP Mapping" on page 196
- "Automatic Schema Generation for CMP" on page 200
- "Schema Capture" on page 206
- "Configuring the CMP Resource" on page 207
- "Performance-Related Features" on page 207
- "Configuring Queries for 1.1 Finders" on page 210
- "CMP Restrictions and Optimizations" on page 214

## **Communications Server Support for CMP**

Communications Server support for EJB 2.1 CMP beans includes:

- Full support for the J2EE v1.4 specification's CMP model. Extensive information on CMP is contained in chapters 10, 11, and 14 of the Enterprise JavaBeans Specification, v2.1. This includes the following:
  - Support for commit options B and C for transactions. See "Commit Options" on page 193.
  - The primary key class must be a subclass of java.lang.Object. This ensures portability, and is noted because some vendors allow primitive types (such as int) to be used as the primary key class.
- The Communications Server CMP implementation, which provides the following:
  - An Object/Relational (O/R) mapping tool that creates XML deployment descriptors for EJB JAR files that contain beans that use CMP.
  - Support for compound (multi-column) primary keys.
  - Support for sophisticated custom finder methods.

- Standards-based query language (EJB QL).
- CMP runtime support. See "Configuring the CMP Resource" on page 207.
- Communications Server performance-related features, including the following:
  - Version column consistency checking
  - Relationship prefetching
  - Read-Only Beans

For details, see "Performance-Related Features" on page 207.

## **CMP Mapping**

Implementation for entity beans that use CMP is mostly a matter of mapping CMP fields and CMR fields (relationships) to the database. This section addresses the following topics:

- "Mapping Capabilities" on page 196
- "The Mapping Deployment Descriptor File" on page 196
- "Mapping Considerations" on page 197

### **Mapping Capabilities**

Mapping refers to the ability to tie an object-based model to a relational model of data, usually the schema of a relational database. The CMP implementation provides the ability to tie a set of interrelated beans containing data and associated behaviors to the schema. This object representation of the database becomes part of the Java application. You can also customize this mapping to optimize these beans for the particular needs of an application. The result is a single data model through which both persistent database information and regular transient program data are accessed.

The mapping capabilities provided by the Communications Server include:

- Mapping a CMP bean to one or more tables
- Mapping CMP fields to one or more columns
- Mapping CMP fields to different column types
- Mapping tables with compound primary keys
- Mapping tables with unknown primary keys
- Mapping CMP relationships to foreign keys
- Mapping tables with overlapping primary and foreign keys

### **The Mapping Deployment Descriptor File**

Each module with CMP beans must have the following files:

- ejb-jar.xml The J2EE standard file for assembling enterprise beans. For a detailed description, see the Enterprise JavaBeans Specification, v2.1.
- sun-ejb-jar.xml The Communications Server standard file for assembling enterprise beans. For a detailed description, see "The sun-ejb-jar.xml File" in Sun GlassFish Communications Server 2.0 Application Deployment Guide.
- sun-cmp-mappings.xml The mapping deployment descriptor file, which describes the mapping of CMP beans to tables in a database. For a detailed description, see "The sun-cmp-mappings.xml File" in Sun GlassFish Communications Server 2.0 Application Deployment Guide.

The sun-cmp-mappings.xml file can be automatically generated and does not have to exist prior to deployment. For details, see "Generation Options for CMP" on page 203.

The sun-cmp-mappings.xml file maps CMP fields and CMR fields (relationships) to the database. A primary table must be selected for each CMP bean, and optionally, multiple secondary tables. CMP fields are mapped to columns in either the primary or secondary table(s). CMR fields are mapped to pairs of column lists (normally, column lists are the lists of columns associated with primary and foreign keys).

**Note** – Table names in databases can be case-sensitive. Make sure that the table names in the sun-cmp-mappings.xml file match the names in the database.

Relationships should always be mapped to the primary key field(s) of the related table.

The sun-cmp-mappings.xml file conforms to the sun-cmp-mapping\_1\_2.dtd file and is packaged with the user-defined bean classes in the EJB JAR file under the META-INF directory.

The Communications Server creates the mappings in the sun-cmp-mappings.xml file automatically during deployment if the file is not present.

To map the fields and relationships of your entity beans manually, edit the sun-cmp-mappings.xml deployment descriptor. Only do this if you are proficient in editing XML.

The mapping information is developed in conjunction with the database schema (.dbschema) file, which can be automatically captured when you deploy the bean (see "Automatic Database Schema Capture" on page 206). You can manually generate the schema using the capture-schema utility ("Using the capture-schema Utility" on page 206).

### **Mapping Considerations**

This section addresses the following topics:

- "Join Tables and Relationships" on page 198
- "Automatic Primary Key Generation" on page 198

- "Fixed Length CHAR Primary Keys" on page 198
- "Managed Fields" on page 198
- "BLOB Support" on page 199
- "CLOB Support" on page 200

The data types used in automatic schema generation are also suggested for manual mapping. These data types are described in "Supported Data Types for CMP" on page 201.

#### **Join Tables and Relationships**

Use of join tables in the database schema is supported for all types of relationships, not just many-to-many relationships. For general information about relationships, see section 10.3.7 of the Enterprise JavaBeans Specification, v2.1.

### **Automatic Primary Key Generation**

The Communications Server supports automatic primary key generation for EJB 1.1, 2.0, and 2.1 CMP beans. To specify automatic primary key generation, give the prim-key-class element in the ejb-jar-xml file the value java.lang.Object.CMP beans with automatically generated primary keys can participate in relationships with other CMP beans. The Communications Server does not support database-generated primary key values.

If the database schema is created during deployment, the Communications Server creates the schema with the primary key column, then generates unique values for the primary key column at runtime.

If the database schema is not created during deployment, the primary key column in the mapped table must be of type NUMERIC with a precision of 19 or more, and must not be mapped to any CMP field. The Communications Server generates unique values for the primary key column at runtime.

#### **Fixed Length CHAR Primary Keys**

If an existing database table has a primary key column in which the values vary in length, but the type is CHAR instead of VARCHAR, the Communications Server automatically trims any extra spaces when retrieving primary key values. It is not a good practice to use a fixed length CHAR column as a primary key. Use this feature with schemas that cannot be changed, such as a schema inherited from a legacy application.

#### **Managed Fields**

A managed field is a CMP or CMR field that is mapped to the same database column as another CMP or CMR field. CMP fields mapped to the same column and CMR fields mapped to exactly the same column lists always have the same value in memory. For CMR fields that share only a subset of their mapped columns, changes to the columns affect the relationship fields in memory differently. Basically, the Communications Server always tries to keep the state of the objects in memory synchronized with the database.

A managed field can have any fetched-with subelement. If the fetched-with subelement is <default/>, the -DAllowManagedFieldsInDefaultFetchGroup flag must be set to true. See "Default Fetch Group Flags" on page 210 and "fetched-with" in Sun GlassFish Communications Server 2.0 Application Deployment Guide.

#### **BLOB Support**

Binary Large Object (BLOB) is a data type used to store values that do not correspond to other types such as numbers, strings, or dates. Java fields whose types implement java.io.Serializable or are represented as byte[] can be stored as BLOBs.

If a CMP field is defined as Serializable, it is serialized into a byte[] before being stored in the database. Similarly, the value fetched from the database is deserialized. However, if a CMP field is defined as byte[], it is stored directly instead of being serialized and deserialized when stored and fetched, respectively.

To enable BLOB support in the Communications Server environment, define a CMP field of type byte[] or a user-defined type that implements the java.io.Serializable interface. If you map the CMP bean to an existing database schema, map the field to a column of type BLOB.

To use BLOB or CLOB data types larger than 4 KB for CMP using the Inet Oraxo JDBC Driver for Oracle Databases, you must set the streamstolob property value to true.

For a list of the JDBC drivers currently supported by the Communications Server, see the *Sun GlassFish Communications Server 2.0 Release Notes*. For configurations of supported and other drivers, see "Configurations for Specific JDBC Drivers" in *Sun GlassFish Communications Server 2.0 Administration Guide*.

For automatic mapping, you might need to change the default BLOB column length for the generated schema using the schema-generator-properties element in sun-ejb-jar.xml. See your database vendor documentation to determine whether you need to specify the length. For example:

```
<schema-generator-properties>
   <property>
        <name>Employee.voiceGreeting.jdbc-type</name>
        <value>BLOB</value>
        </property>
        <property>
            <name>Employee.voiceGreeting.jdbc-maximum-length</name>
                <value>10240</value>
                </property>
                </property>
                </property>
                 </property>
                 </property>
                      </property>
                      </property>
                      </property>
```

#### **CLOB Support**

Character Large Object (CLOB) is a data type used to store and retrieve very long text fields. CLOBs translate into long strings.

To enable CLOB support in the Communications Server environment, define a CMP field of type java.lang.String. If you map the CMP bean to an existing database schema, map the field to a column of type CLOB.

To use BLOB or CLOB data types larger than 4 KB for CMP using the Inet Oraxo JDBC Driver for Oracle Databases, you must set the streamstolob property value to true.

For a list of the JDBC drivers currently supported by the Communications Server, see the *Sun GlassFish Communications Server 2.0 Release Notes*. For configurations of supported and other drivers, see "Configurations for Specific JDBC Drivers" in *Sun GlassFish Communications Server 2.0 Administration Guide*.

For automatic mapping, you might need to change the default CLOB column length for the generated schema using the schema-generator-properties element in sun-ejb-jar.xml. See your database vendor documentation to determine whether you need to specify the length. For example:

```
<schema-generator-properties>
  <property>
        <name>Employee.resume.jdbc-type</name>
        <value>CLOB</value>
        </property>
        <property>
            <name>Employee.resume.jdbc-maximum-length</name>
            <value>10240</value>
        </property>
            <name>Employee.resume.jdbc-maximum-length</name>
            <value>10240</value>
        </property>
            ...
</schema-generator-properties>
```

### **Automatic Schema Generation for CMP**

The automatic schema generation feature provided in the Communications Server defines database tables based on the fields in entity beans and the relationships between the fields. This insulates developers from many of the database related aspects of development, allowing them to focus on entity bean development. The resulting schema is usable as-is or can be given to a database administrator for tuning with respect to performance, security, and so on.

This section addresses the following topics:

- "Supported Data Types for CMP" on page 201
- "Generation Options for CMP" on page 203

**Note** – Automatic schema generation is supported on an all-or-none basis: it expects that no tables exist in the database before it is executed. It is not intended to be used as a tool to generate extra tables or constraints.

Deployment won't fail if all tables are not created, and undeployment won't fail if not all tables are dropped. This is done to allow you to investigate the problem and fix it manually. You should not rely on the partially created database schema to be correct for running the application.

### **Supported Data Types for CMP**

CMP supports a set of JDBC data types that are used in mapping Java data fields to SQL types. Supported JDBC data types are as follows: BIGINT, BIT, BLOB, CHAR, CLOB, DATE, DECIMAL, DOUBLE, FLOAT, INTEGER, NUMERIC, REAL, SMALLINT, TIME, TIMESTAMP, TINYINT, VARCHAR.

The following table contains the mappings of Java types to JDBC types when automatic mapping is used.

TABLE 10-1 Java Type to JDBC Type Mappings for CMP

| Java Type         | JDBCType | Nullability |
|-------------------|----------|-------------|
| boolean           | BIT      | No          |
| java.lang.Boolean | BIT      | Yes         |
| byte              | TINYINT  | No          |
| java.lang.Byte    | TINYINT  | Yes         |
| double            | DOUBLE   | No          |
| java.lang.Double  | DOUBLE   | Yes         |
| float             | REAL     | No          |
| java.lang.Float   | REAL     | Yes         |
| int               | INTEGER  | No          |
| java.lang.Integer | INTEGER  | Yes         |
| long              | BIGINT   | No          |
| java.lang.Long    | BIGINT   | Yes         |
| short             | SMALLINT | No          |

| Java Type            | JDBCType                        | Nullability |
|----------------------|---------------------------------|-------------|
| java.lang.Short      | SMALLINT                        | Yes         |
| java.math.BigDecimal | DECIMAL                         | Yes         |
| java.math.BigInteger | DECIMAL                         | Yes         |
| char                 | CHAR                            | No          |
| java.lang.Character  | CHAR                            | Yes         |
| java.lang.String     | VARCHAR or CLOB                 | Yes         |
| Serializable         | BLOB                            | Yes         |
| byte[]               | BLOB                            | Yes         |
| java.util.Date       | DATE (Oracle only)              | Yes         |
|                      | TIMESTAMP (all other databases) |             |
| java.sql.Date        | DATE                            | Yes         |
| java.sql.Time        | TIME                            | Yes         |
| java.sql.Timestamp   | TIMESTAMP                       | Yes         |

Note – Java types assigned to CMP fields must be restricted to Java primitive types, Java Serializable types, java.util.Date, java.sql.Date, java.sql.Time, or java.sql.Timestamp. An entity bean local interface type (or a collection of such) can be the type of a CMR field.

The following table contains the mappings of JDBC types to database vendor-specific types when automatic mapping is used. For a list of the JDBC drivers currently supported by the Communications Server, see the *Sun GlassFish Communications Server 2.0 Release Notes*. For configurations of supported and other drivers, see "Configurations for Specific JDBC Drivers" in *Sun GlassFish Communications Server 2.0 Administration Guide*.

TABLE 10-2 Mappings of JDBC Types to Database Vendor Specific Types for CMP

| JDBCType | Java DB, Derby,<br>CloudScape | Oracle   | DB2      | Sybase ASE 12.5 | MS-SQL Server |
|----------|-------------------------------|----------|----------|-----------------|---------------|
| BIT      | SMALLINT                      | SMALLINT | SMALLINT | TINYINT         | BIT           |
| TINYINT  | SMALLINT                      | SMALLINT | SMALLINT | TINYINT         | TINYINT       |
| SMALLINT | SMALLINT                      | SMALLINT | SMALLINT | SMALLINT        | SMALLINT      |

| JDBCType     | Java DB, Derby,<br>CloudScape | Oracle           | DB2          | Sybase ASE 12.5  | MS-SQL Server |
|--------------|-------------------------------|------------------|--------------|------------------|---------------|
| INTEGER      | INTEGER                       | INTEGER          | INTEGER      | INTEGER          | INTEGER       |
| BIGINT       | BIGINT                        | NUMBER           | BIGINT       | NUMERIC          | NUMERIC       |
| REAL         | REAL                          | REAL             | FLOAT        | FLOAT            | REAL          |
| DOUBLE       | DOUBLE PRECISION              | DOUBLE PRECISION | DOUBLE       | DOUBLE PRECISION | FLOAT         |
| DECIMAL(p,s) | DECIMAL(p,s)                  | NUMBER(p,s)      | DECIMAL(p,s) | DECIMAL(p,s)     | DECIMAL(p,s)  |
| VARCHAR      | VARCHAR                       | VARCHAR2         | VARCHAR      | VARCHAR          | VARCHAR       |
| DATE         | DATE                          | DATE             | DATE         | DATETIME         | DATETIME      |
| TIME         | TIME                          | DATE             | TIME         | DATETIME         | DATETIME      |
| TIMESTAMP    | TIMESTAMP                     | TIMESTAMP(9)     | TIMESTAMP    | DATETIME         | DATETIME      |
| BLOB         | BLOB                          | BLOB             | BLOB         | IMAGE            | IMAGE         |
| CLOB         | CLOB                          | CLOB             | CLOB         | TEXT             | NTEXT         |

### **Generation Options for CMP**

Deployment descriptor elements or asadmin command line options can control automatic schema generation by the following:

- Creating tables during deployment
- Dropping tables during undeployment
- Dropping and creating tables during redeployment
- Specifying the database vendor
- Specifying that table names are unique
- Specifying type mappings for individual CMP fields

**Note** – Before using these options, make sure you have a properly configured CMP resource. See "Configuring the CMP Resource" on page 207.

For a read-only bean, do not create the database schema during deployment. Instead, work with your database administrator to populate the data into the tables. See "Using Read-Only Beans" on page 186.

Automatic schema generation is not supported for beans with version column consistency checking. Instead, work with your database administrator to create the schema and add the required triggers. See "Version Column Consistency Checking" on page 208.

The following optional data subelements of the cmp-resource element in the sun-ejb-jar.xml file control the automatic creation of database tables at deployment. For more information about the cmp-resource element, see "cmp-resource" in *Sun GlassFish Communications Server 2.0 Application Deployment Guide* and "Configuring the CMP Resource" on page 207.

TABLE 10-3 The sun-ejb-jar.xml Generation Elements

| Element                     | Default | Description                                                                                                    |  |  |  |
|-----------------------------|---------|----------------------------------------------------------------------------------------------------|--|--|--|
| create-tables-at-deploy     | false   | If true, causes database tables to be created for beans that are automatically mapped by the EJB container. If false, does not create tables.                                                                                                    |  |  |  |
| drop-tables-at-undeploy     | false   | If true, causes database tables that were automatically created when the bean(s) were last deployed to be dropped when the bean(s) are undeployed. If false, does not drop tables.                                                                                                    |  |  |  |
| database-vendor-name        | none    | Specifies the name of the database vendor for which tables are created. Allowed values are javadb, db2, mssql, oracle, postgresql, pointbase, derby (also for CloudScape), and sybase, case-insensitive.                                                                                                    |  |  |  |
|                             |         | If no value is specified, a connection is made to the resource specified by the <code>jndi-name</code> subelement of the <code>cmp-resource</code> element in the <code>sun-ejb-jar.xml</code> file, and the database vendor name is read. If the connection cannot be established, or if the value is not recognized, SQL-92 compliance is presumed. |  |  |  |
| schema-generator-properties | none    | Specifies field-specific column attributes in property subelements. Each property name is of the following format:                                                                                                    |  |  |  |
|                             |         | bean-name.field-name.attribute                                                                                                    |  |  |  |
|                             |         | For example:                                                                                                    |  |  |  |
|                             |         | Employee.firstName.jdbc-type                                                                                                    |  |  |  |
|                             |         | Also allows you to set the use-unique-table-names property. If true, this property specifies that generated table names are unique within each application server domain. The default is false.                                                                                                    |  |  |  |
|                             |         | For further information and an example, see "schema-generator-properties" in Sun GlassFish Communications Server 2.0 Application Deployment Guide.                                                                                                    |  |  |  |

The following options of the asadmin deploy or asadmin deploydir command control the automatic creation of database tables at deployment.

TABLE 10-4 The asadmin deploy and asadmin deploydir Generation Options for CMP

| Option       | Default | Description                                                                                                    |
|--------------|---------|----------------------------------------------------------------------------------------------------|
| createtables | none    | If true, causes database tables to be created for beans that need them. If false, does not create tables. If not specified, the value of the create-tables-at-deploy attribute in sun-ejb-jar.xml is used. |

| TABLE 10-4 | The asadmin deplo | y and asadmin depl | oydir Generation ( | Options for CMP | (Continued) |
|------------|-------------------|--------------------|--------------------|-----------------|-------------|
|------------|-------------------|--------------------|--------------------|-----------------|-------------|

| Option              | Default | Description                                                                                                    |
|---------------------|---------|----------------------------------------------------------------------------------------------------|
| dropandcreatetables | none    | If true, and if tables were automatically created when this application was last deployed, tables from the earlier deployment are dropped and fresh ones are created.                                                                                                    |
|                     |         | If true, and if tables were <i>not</i> automatically created when this application was last deployed, no attempt is made to drop any tables. If tables with the same names as those that would have been automatically created are found, the deployment proceeds, but a warning indicates that tables could not be created.                          |
|                     |         | If false, settings of create-tables-at-deploy or drop-tables-at-undeploy in the sun-ejb-jar.xml file are overridden.                                                                                                    |
| uniquetablenames    | none    | If true, specifies that table names are unique within each application server domain. If not specified, the value of the use-unique-table-names property in sun-ejb-jar.xml is used.                                                                                                    |
| dbvendorname        | none    | Specifies the name of the database vendor for which tables are created. Allowed values are javadb, db2, mssql, oracle, postgresql, pointbase, derby (also for CloudScape), and sybase, case-insensitive.                                                                                                    |
|                     |         | If not specified, the value of the database-vendor-name attribute in sun-ejb-jar.xml is used.                                                                                                    |
|                     |         | If no value is specified, a connection is made to the resource specified by the <code>jndi-name</code> subelement of the <code>cmp-resource</code> element in the <code>sun-ejb-jar.xml</code> file, and the database vendor name is read. If the connection cannot be established, or if the value is not recognized, SQL-92 compliance is presumed. |

If one or more of the beans in the module are manually mapped and you use any of the asadmin deploy or asadmin deploydir options, the deployment is not harmed in any way, but the options have no effect, and a warning is written to the server log.

The following options of the asadmin undeploy command control the automatic removal of database tables at undeployment.

TABLE 10-5 The asadmin undeploy Generation Options for CMP

| Option     | Default | Description                                                                                                    |
|------------|---------|----------------------------------------------------------------------------------------------------|
| droptables | none    | If true, causes database tables that were automatically created when the bean(s) were last deployed to be dropped when the bean(s) are undeployed. If false, does not drop tables.  If not specified, the value of the drop-tables-at-undeploy attribute in sun-ejb-jar.xml is used. |

For more information about the asadmin deploy, asadmin deploydir, and asadmin undeploy commands, see the *Sun GlassFish Communications Server 2.0 Reference Manual*.

When command line and sun-ejb-jar.xml options are both specified, the asadmin options take precedence.

The asant tasks sun-appserv-deploy and sun-appserv-undeploy are equivalent to asadmin deploy and asadmin undeploy, respectively. These asant tasks also override the sun-ejb-jar.xml options. For details, see Chapter 3, "The asant Utility."

### **Schema Capture**

This section addresses the following topics:

- "Automatic Database Schema Capture" on page 206
- "Using the capture-schema Utility" on page 206

### **Automatic Database Schema Capture**

You can configure a CMP bean in Communications Server to automatically capture the database metadata and save it in a .dbschema file during deployment. If the sun-cmp-mappings.xml file contains an empty <schema/> entry, the cmp-resource entry in the sun-ejb-jar.xml file is used to get a connection to the database, and automatic generation of the schema is performed.

**Note** – Before capturing the database schema automatically, make sure you have a properly configured CMP resource. See "Configuring the CMP Resource" on page 207.

### Using the capture-schema Utility

You can use the capture-schema command to manually generate the database metadata (.dbschema) file. For details, see the *Sun GlassFish Communications Server 2.0 Reference Manual*.

The capture-schema utility does *not* modify the schema in any way. Its only purpose is to provide the persistence engine with information about the structure of the database (the schema).

Keep the following in mind when using the capture-schema command:

- The name of a .dbschema file must be unique across all deployed modules in a domain.
- If more than one schema is accessible for the schema user, more than one table with the same name might be captured if the -schemaname parameter of capture-schema is not set.
- The schema name must be upper case.

- Table names in databases are case-sensitive. Make sure that the table name matches the name in the database.
- PostgreSQL databases internally convert all names to lower case. Before running the capture-schema command on a PostgreSQL database, make sure table and column names are lower case in the sun-cmp-mappings.xml file.
- An Oracle database user running the capture-schema command needs ANALYZE ANY TABLE privileges if that user does not own the schema. These privileges are granted to the user by the database administrator.

## **Configuring the CMP Resource**

An EJB module that contains CMP beans requires the JNDI name of a JDBC resource in the jndi-name subelement of the cmp-resource element in the sun-ejb-jar.xml file. Set PersistenceManagerFactory properties as properties of the cmp-resource element in the sun-ejb-jar.xml file. See "cmp-resource" in Sun GlassFish Communications Server 2.0 Application Deployment Guide.

In the Admin Console, open the Resources component, then select JDBC. Click the Help button in the Admin Console for information on creating a new JDBC resource.

For a list of the JDBC drivers currently supported by the Communications Server, see the *Sun GlassFish Communications Server 2.0 Release Notes*. For configurations of supported and other drivers, see "Configurations for Specific JDBC Drivers" in *Sun GlassFish Communications Server 2.0 Administration Guide*.

For example, if the JDBC resource has the JNDI name jdbc/MyDatabase, set the CMP resource in the sun-ejb-jar.xml file as follows:

```
<cmp-resource>
  <jndi-name>jdbc/MyDatabase</jndi-name>
</cmp-resource>
```

### **Performance-Related Features**

The Communications Server provides the following features to enhance performance or allow more fine-grained data checking. These features are supported only for entity beans with container managed persistence.

- "Version Column Consistency Checking" on page 208
- "Relationship Prefetching" on page 208
- "Read-Only Beans" on page 209
- "Default Fetch Group Flags" on page 210

**Note** – Use of any of these features results in a non-portable application.

### **Version Column Consistency Checking**

The version consistency feature saves the bean state at first transactional access and caches it between transactions. The state is copied from the cache instead of being read from the database. The bean state is verified by primary key and version column values at flush for custom queries (for dirty instances only) and at commit (for clean and dirty instances).

### ▼ To Use Version Consistency

- Create the version column in the primary table.
- 2 Give the version column a numeric data type.
- 3 Provide appropriate update triggers on the version column.

These triggers must increment the version column on each update of the specified row.

4 Specify the version column.

This is specified in the check-version-of-accessed-instances subelement of the consistency element in the sun-cmp-mappings.xml file. See "consistency" in *Sun GlassFish Communications Server 2.0 Application Deployment Guide*.

5 Map the CMP bean to an existing schema.

Automatic schema generation is not supported for beans with version column consistency checking. Instead, work with your database administrator to create the schema and add the required triggers.

### **Relationship Prefetching**

In many cases when an entity bean's state is fetched from the database, its relationship fields are always accessed in the same transaction. Relationship prefetching saves database round trips by fetching data for an entity bean and those beans referenced by its CMR fields in a single database round trip.

To enable relationship prefetching for a CMR field, use the default subelement of the fetched-with element in the sun-cmp-mappings.xml file. By default, these CMR fields are prefetched whenever findByPrimaryKey or a custom finder is executed for the entity, or when the entity is navigated to from a relationship. (Recursive prefetching is not supported, because it does not usually enhance performance.) See "fetched-with" in Sun GlassFish Communications Server 2.0 Application Deployment Guide.

To disable prefetching for specific custom finders, use the prefetch-disabled element in the sun-ejb-jar.xml file. See "prefetch-disabled" in *Sun GlassFish Communications Server 2.0*Application Deployment Guide.

Multilevel relationship prefetching is supported for CMP 2.1 entity beans. To enable multilevel relationship prefetching, set the following property using the asadmin create-jvm-options command:

asadmin create-jvm-options -Dcom.sun.jdo.spi.persistence.support.sqlstore.MULTILEVEL PREFETCH=true

### **Read-Only Beans**

Another feature that the Communications Server provides is the *read-only bean*, an entity bean that is never modified by an EJB client. Read-only beans avoid database updates completely.

**Note** – Read-only beans are specific to the Communications Server and are not part of the Enterprise JavaBeans Specification, v2.1. Use of this feature for an EJB 2.1 bean results in a non-portable application.

A read-only bean can be used to cache a database entry that is frequently accessed but rarely updated (externally by other beans). When the data that is cached by a read-only bean is updated by another bean, the read-only bean can be notified to refresh its cached data.

The Communications Server provides a number of ways by which a read-only bean's state can be refreshed. By setting the refresh-period-in-seconds element in the sun-ejb-jar.xml file and the trans-attribute element (or @TransactionAttribute annotation) in the ejb-jar.xml file, it is easy to configure a read-only bean that is one of the following:

- Always refreshed
- Periodically refreshed
- Never refreshed
- Programmatically refreshed

Access to CMR fields of read-only beans is not supported. Deployment will succeed, but an exception will be thrown at runtime if a get or set method is invoked.

Read-only beans are best suited for situations where the underlying data never changes, or changes infrequently. For further information and usage guidelines, see "Using Read-Only Beans" on page 186.

## **Default Fetch Group Flags**

Using the following flags can improve performance.

Setting -DAllowManagedFieldsInDefaultFetchGroup=true allows CMP fields that by default cannot be placed into the default fetch group to be loaded along with all other fields that are fetched when the CMP state is loaded into memory. These could be multiple fields mapped to the same column in the database table, for example, an instance field and a CMR. By default this flag is set to false.

For additional information, see "level" in Sun GlassFish Communications Server 2.0 Application Deployment Guide.

Setting -DAllowMediatedWriteInDefaultFetchGroup specifies how updated CMP fields are written back to the database. If the flag is false, all fields in the CMP bean are written back to the database if at least one field in the default fetch group has been changed in a transaction. If the flag is true, only fields modified by the bean are written back to the database. Specifying true can improve performance, particularly on database tables with many columns that have not been updated. By default this flag is set to false.

To set one of these flags, use the asadmin create-jvm-options command. For example:

asadmin create-jvm-options --user adminuser -DAllowManagedFieldsInDefaultFetchGroup=true

## **Configuring Queries for 1.1 Finders**

This section contains the following topics:

- "About JDOQL Queries" on page 210
- "Query Filter Expression" on page 211
- "Query Parameters" on page 212
- "Query Variables" on page 212
- "JDOQL Examples" on page 213

### **About JDOQL Queries**

The Enterprise JavaBeans Specification, v1.1 does not specify the format of the finder method description. The Communications Server uses an extension of Java Data Objects Query Language (JDOQL) queries to implement finder and selector methods. You can specify the following elements of the underlying JDOQL query:

- **Filter expression** A Java-like expression that specifies a condition that each object returned by the query must satisfy. Corresponds to the WHERE clause in EJB QL.
- Query parameter declaration Specifies the name and the type of one or more query input parameters. Follows the syntax for formal parameters in the Java language.

- Query variable declaration Specifies the name and type of one or more query variables.
   Follows the syntax for local variables in the Java language. A query filter might use query variables to implement joins.
- Query ordering declaration Specifies the ordering expression of the query. Corresponds to the ORDER BY clause of EJB QL.

The Communications Server specific deployment descriptor (sun-ejb-jar.xml) provides the following elements to store the EJB 1.1 finder method settings:

```
query-filter
query-params
query-variables
query-ordering
```

The bean developer uses these elements to construct a query. When the finder method that uses these elements executes, the values of these elements are used to execute a query in the database. The objects from the JDOQL query result set are converted into primary key instances to be returned by the EJB 1.1 ejbFind method.

The JDO specification, JSR 12 (http://jcp.org/en/jsr/detail?id=12), provides a comprehensive description of JDOQL. The following information summarizes the elements used to define EJB 1.1 finders.

### **Query Filter Expression**

The filter expression is a String containing a Boolean expression evaluated for each instance of the candidate class. If the filter is not specified, it defaults to true. Rules for constructing valid expressions follow the Java language, with the following differences:

- Equality and ordering comparisons between primitives and instances of wrapper classes are valid.
- Equality and ordering comparisons of Date fields and Date parameters are valid.
- Equality and ordering comparisons of String fields and String parameters are valid.
- White space (non-printing characters space, tab, carriage return, and line feed) is a separator and is otherwise ignored.
- The following assignment operators are not supported.
  - Comparison operators such as =, +=, and so on
  - Pre- and post-increment
  - Pre- and post-decrement
- Methods, including object construction, are not supported, except for these methods.

```
Collection.contains(Object o)
Collection.isEmpty()
```

```
String.startsWith(String s)
String.endsWith(String e)
```

In addition, the Communications Server supports the following nonstandard JDOQL methods.

```
String.like(String pattern)
String.like(String pattern, char escape)
String.substring(int start, int length)
String.indexOf(String str)
String.indexOf(String str, int start)
String.length()
Math.abs(numeric n)
Math.sqrt(double d)
```

Navigation through a null-valued field, which throws a NullPointerException, is treated as
if the sub-expression returned false.

Note – Comparisons between floating point values are by nature inexact. Therefore, equality comparisons (== and !=) with floating point values should be used with caution. Identifiers in the expression are considered to be in the name space of the candidate class, with the addition of declared parameters and variables. As in the Java language, this is a reserved word, and refers to the current instance being evaluated.

The following expressions are supported.

- Relational operators (==,!=,>,<,>=,<=)
- Boolean operators (&, &&, |, ||, ~,!)
- Arithmetic operators (+, -, \*, /)
- String concatenation, only for String + String
- Parentheses to explicitly mark operator precedence
- Cast operator
- Promotion of numeric operands for comparisons and arithmetic operations

The rules for promotion follow the Java rules extended by BigDecimal, BigInteger, and numeric wrapper classes. See the numeric promotions of the Java language specification.

### **Query Parameters**

The parameter declaration is a String containing one or more parameter type declarations separated by commas. This follows the Java syntax for method signatures.

## **Query Variables**

The type declarations follow the Java syntax for local variable declarations.

### **JDOQL Examples**

This section provides a few query examples.

### **Example 1**

The following query returns all players called Michael. It defines a filter that compares the name field with a string literal:

#### **Example 2**

This query returns all products in a specified price range. It defines two query parameters which are the lower and upper bound for the price: double low, double high. The filter compares the query parameters with the price field:

```
low < price && price < high
```

Query ordering is set to price ascending.

The finder element of the sun-ejb-jar.xml file looks like this:

```
<finder>
    <method-name>findInRange</method-name>
    <query-params>double low, double high</query-params>
    <query-filter>low &lt; price &amp;&amp; price &lt high</query-filter>
    <query-ordering>price ascending</query-ordering>
</finder>
```

### Example 3

This query returns all players having a higher salary than the player with the specified name. It defines a query parameter for the name <code>java.lang.String</code> name. Furthermore, it defines a variable to which the player's salary is compared. It has the type of the persistence capable class that corresponds to the bean:

```
mypackage.PlayerEJB_170160966_JDOState player
```

The filter compares the salary of the current player denoted by the this keyword with the salary of the player with the specified name:

```
(this.salary > player.salary) && (player.name == name)
```

The finder element of the sun-ejb-jar.xml file looks like this:

```
<finder>
  <method-name>findByHigherSalary</method-name>
  <query-params>java.lang.String name</query-params>
  <query-filter>
     (this.salary &gt; player.salary) &amp;&amp; (player.name == name)
  </query-filter>
  <query-variables>
     mypackage.PlayerEJB_170160966_JDOState player
  </query-variables>
</finder>
```

## **CMP Restrictions and Optimizations**

This section discusses restrictions and performance optimizations that pertain to using CMP.

- "Disabling ORDER BY Validation" on page 214
- "Setting the Heap Size on DB2" on page 215
- "Eager Loading of Field State" on page 215
- "Restrictions on Remote Interfaces" on page 215
- "PostgreSQL Case Insensitivity" on page 215
- "No Support for lock-when-loaded on Sybase" on page 216
- "Sybase Finder Limitation" on page 216
- "Date and Time Fields" on page 216
- "Set RECURSIVE TRIGGERS to false on MSSQL" on page 217
- "MySQL Database Restrictions" on page 217

### **Disabling ORDER BY Validation**

EJB QL as defined in the EJB 2.1 Specification defines certain restrictions for the SELECT clause of an ORDER BY query (see section 11.2.8 ORDER BY Clause). This ensures that a query does not order by a field that is not returned by the query. By default, the EJB QL compiler checks the above restriction and throws an exception if the query does not conform.

However, some databases support SQL statements with an ORDER BY column that is not included in the SELECT clause. To disable the validation of the ORDER BY clause against the SELECT clause, set the DISABLE\_ORDERBY\_VALIDATION JVM option as follows:

```
asadmin create-jvm-options --user adminuser
-Dcom.sun.jdo.spi.persistence.support.ejb.ejbqlc.DISABLE_ORDERBY_VALIDATION=true
```

The DISABLE\_ORDERBY\_VALIDATION option is set to false by default. Setting it to true results in a non-portable module or application.

### **Setting the Heap Size on DB2**

On DB2, the database configuration parameter APPLHEAPSZ determines the heap size. If you are using the Sun GlassFish or DataDirect database driver, set this parameter to at least 2048 for CMP. For more information, see http://publib.boulder.ibm.com/infocenter/db2luw/v8/index.jsp?topic=/com.ibm.db2.udb.doc/opt/tsbp2024.htm.

### **Eager Loading of Field State**

By default, the EJB container loads the state for all persistent fields (excluding relationship, BLOB, and CLOB fields) before invoking the ejbLoad method of the abstract bean. This approach might not be optimal for entity objects with large state if most business methods require access to only parts of the state.

Use the fetched-with element in sun-cmp-mappings.xml for fields that are used infrequently. See "fetched-with" in Sun GlassFish Communications Server 2.0 Application Deployment Guide.

### **Restrictions on Remote Interfaces**

The following restrictions apply to the remote interface of an EJB 2.1 bean that uses CMP:

- Do not expose the get and set methods for CMR fields or the persistence collection classes
  that are used in container-managed relationships through the remote interface of the bean.
   However, you are free to expose the get and set methods that correspond to the CMP fields
  of the entity bean through the bean's remote interface.
- Do not expose the container-managed collection classes that are used for relationships through the remote interface of the bean.
- Do not expose local interface types or local home interface types through the remote interface or remote home interface of the bean.

Dependent value classes can be exposed in the remote interface or remote home interface, and can be included in the client EIB IAR file.

## PostgreSQL Case Insensitivity

Case-sensitive behavior cannot be achieved for PostgresSQL databases. PostgreSQL databases internally convert all names to lower case, which makes the following workarounds necessary:

- In the CMP 2.1 runtime, PostgreSQL table and column names are not quoted, which makes these names case insensitive.
- Before running the capture-schema command on a PostgreSQL database, make sure table and column names are lower case in the sun-cmp-mappings.xml file.

### No Support for lock-when-loaded on Sybase

For EJB 2.1 beans, the lock-when-loaded consistency level is implemented by placing update locks on the data corresponding to a bean when the data is loaded from the database. There is no suitable mechanism available on Sybase databases to implement this feature. Therefore, the lock-when-loaded consistency level is not supported on Sybase databases. See "consistency" in Sun GlassFish Communications Server 2.0 Application Deployment Guide.

### **Sybase Finder Limitation**

If a finder method with an input greater than 255 characters is executed and the primary key column is mapped to a VARCHAR column, Sybase attempts to convert type VARCHAR to type TEXT and generates the following error:

```
com.sybase.jdbc2.jdbc.SybSQLException: Implicit conversion from datatype 'TEXT' to 'VARCHAR' is not allowed. Use the CONVERT function to run this query.
```

To avoid this error, make sure the finder method input is less than 255 characters.

### **Date and Time Fields**

If a field type is a Java date or time type (java.util.Date, java.sql.Date, java.sql.Time, java.sql.Timestamp), make sure that the field value exactly matches the value in the database.

For example, the following code uses a java.sql.Date type as a primary key field:

```
java.sql.Date myDate = new java.sql.Date(System.currentTimeMillis())
BeanA.create(myDate, ...);
```

For some databases, this code results in only the year, month, and date portion of the field value being stored in the database. Later if the client tries to find this bean by primary key as follows, the bean is not found in the database because the value does not match the one that is stored in the database.

```
myBean = BeanA.findByPrimaryKey(myDate);
```

Similar problems can happen if the database truncates the timestamp value while storing it, or if a custom query has a date or time value comparison in its WHERE clause.

For automatic mapping to an Oracle database, fields of type java.util.Date, java.sql.Date, and java.sql.Time are mapped to Oracle's DATE data type. Fields of type java.sql.Timestamp are mapped to Oracle's TIMESTAMP(9) data type.

#### Set RECURSIVE TRIGGERS to false on MSSQL

For version consistency triggers on MSSQL, the property RECURSIVE\_TRIGGERS must be set to false, which is the default. If set to true, triggers throw a java.sql.SQLException.

Set this property as follows:

```
EXEC sp_dboption 'database-name', 'recursive triggers', 'FALSE' go

You can test this property as follows:
```

SELECT DATABASEPROPERTYEX('database-name', 'IsRecursiveTriggersEnabled')
qo

## **MySQL Database Restrictions**

The following restrictions apply when you use a MySQL database with the Communications Server for persistence.

- MySQL treats int1 and int2 as reserved words. If you want to define int1 and int2 as fields
  in your table, use 'int1' and 'int2' field names in your SQL file.
- When VARCHAR fields get truncated, a warning is displayed instead of an error. To get an error message, start the MySQL database in strict SQL mode.
- The order of fields in a foreign key index must match the order in the explicitly created index on the primary table.
- The CREATE TABLE syntax in the SQL file must end with the following line.

```
) Engine=InnoDB;
```

InnoDB provides MySQL with a transaction-safe (ACID compliant) storage engine having commit, rollback, and crash recovery capabilities.

- For a FLOAT type field, the correct precision must be defined. By default, MySQL uses four bytes to store a FLOAT type that does not have an explicit precision definition. For example, this causes a number such as 12345.67890123 to be rounded off to 12345.7 during an INSERT. To prevent this, specify FLOAT(10,2) in the DDL file, which forces the database to use an eight-byte double-precision column. For more information, see http://dev.mysql.com/doc/mysql/en/numeric-types.html.
- To use || as the string concatenation symbol, start the MySQL server with the --sql-mode="PIPES\_AS\_CONCAT" option. For more information, see http://dev.mysql.com/doc/refman/5.0/en/server-sql-mode.html and http://dev.mysql.com/doc/mysql/en/ansi-mode.html.

MySQL always starts a new connection when autoCommit==true is set. This ensures that
each SQL statement forms a single transaction on its own. If you try to rollback or commit
an SQL statement, you get an error message.

```
javax.transaction.SystemException: java.sql.SQLException:
Can't call rollback when autocommit=true
javax.transaction.SystemException: java.sql.SQLException:
Error open transaction is not closed
```

To resolve this issue, add relaxAutoCommit=true to the JDBC URL. For more information, see http://forums.mysql.com/read.php?39,31326,31404.

• Change the trigger create format from the following:

```
CREATE TRIGGER T UNKNOWNPKVC1
BEFORE UPDATE ON UNKNOWNPKVC1
FOR EACH ROW
        WHEN (NEW.VERSION = OLD.VERSION)
BEGIN
        :NEW.VERSION := :OLD.VERSION + 1;
END:
To the following:
DELIMITER |
CREATE TRIGGER T UNKNOWNPKVC1
BEFORE UPDATE ON UNKNOWNPKVC1
FOR EACH ROW
        WHEN (NEW.VERSION = OLD.VERSION)
BEGIN
        :NEW.VERSION := :OLD.VERSION + 1;
END
DELIMITER;
```

For more information, see http://dev.mysql.com/doc/mysql/en/create-trigger.html.

• MySQL does not allow a DELETE on a row that contains a reference to itself. Here is an example that illustrates the issue.

```
create table EMPLOYEE (
    empId int NOT NULL,
    salary float(25,2) NULL,
    mgrId int NULL,
    PRIMARY KEY (empId),
    FOREIGN KEY (mgrId) REFERENCES EMPLOYEE (empId)
    ) ENGINE=InnoDB;
```

```
insert into Employee values (1, 1234.34, 1);
    delete from Employee where empId = 1;

This example fails with the following error message.

ERROR 1217 (23000): Cannot delete or update a parent row:
a foreign key constraint fails
```

To resolve this issue, change the table creation script to the following:

```
create table EMPLOYEE (
    empId int NOT NULL,
    salary float(25,2) NULL,
    mgrId int NULL,
    PRIMARY KEY (empId),
    FOREIGN KEY (mgrId) REFERENCES EMPLOYEE (empId)
    ON DELETE SET NULL
    ) ENGINE=InnoDB;

insert into Employee values (1, 1234.34, 1);
    delete from Employee where empId = 1;
```

This can be done only if the foreign key field is allowed to be null. For more information, see http://bugs.mysql.com/bug.php?id=12449 and http://dev.mysql.com/doc/mysql/en/innodb-foreign-key-constraints.html.

When an SQL script has foreign key constraints defined, capture-schema fails to capture the table information correctly. To work around the problem, remove the constraints and then run capture-schema. Here is an example that illustrates the issue.

```
CREATE TABLE ADDRESSBOOKBEANTABLE (ADDRESSBOOKNAME VARCHAR(255)
    NOT NULL PRIMARY KEY,
CONNECTEDUSERS
                             BLOB NULL,
OWNER
                            VARCHAR(256),
FK FOR ACCESSPRIVILEGES
                           VARCHAR(256),
CONSTRAINT FK ACCESSPRIVILEGE FOREIGN KEY (FK FOR ACCESSPRIVILEGES)
    REFERENCES ACCESSPRIVILEGESBEANTABLE (ROOT)
) ENGINE=InnoDB:
To resolve this issue, change the table creation script to the following:
CREATE TABLE ADDRESSBOOKBEANTABLE (ADDRESSBOOKNAME VARCHAR(255)
    NOT NULL PRIMARY KEY,
CONNECTEDUSERS
                            BLOB NULL,
OWNER
                            VARCHAR(256),
FK FOR ACCESSPRIVILEGES
                           VARCHAR (256)
) ENGINE=InnoDB;
```

## ◆ ◆ ◆ CHAPTER 11

## **Developing Java Clients**

This chapter describes how to develop, assemble, and deploy Java clients in the following sections:

- "Introducing the Application Client Container" on page 221
- "Developing Clients Using the ACC" on page 223

## **Introducing the Application Client Container**

The Application Client Container (ACC) includes a set of Java classes, libraries, and other files that are required for and distributed with Java client programs that execute in their own Java Virtual Machine (JVM). The ACC manages the execution of Java EE application client components (application clients), which are used to access a variety of Java EE services (such as JMS resources, EJB components, web services, security, and so on.) from a JVM outside the Sun GlassFish Communications Server.

The ACC communicates with the Communications Server using RMI-IIOP protocol and manages the details of RMI-IIOP communication using the client ORB that is bundled with it. Compared to other Java EE containers, the ACC is lightweight.

For information about debugging application clients, see "Application Client Debugging" on page 71.

**Note** – Interoperability between application clients and Communications Servers running under different major versions is not supported.

#### **ACC Security**

The ACC determines when authentication is needed. This typically occurs when the client refers to an EJB component or when annotations in the client's main class trigger injection

which, in turn, requires contact with the Communications Server's naming service. To authenticate the end user, the ACC prompts for any required information, such as a username and password. The ACC itself provides a very simple dialog box to prompt for and read these values.

The ACC integrates with the Communications Server's authentication system. It also supports SSL (Secure Socket Layer)/IIOP if configured and when necessary; see "Using RMI/IIOP Over SSL" on page 232.

You can provide an alternate implementation to gather authentication information, tailored to the needs of the application client. To do so, include the class to perform these duties in the application client and identify the fully-qualified name of this class in the callback-handler element of the application-client.xml descriptor for the client. The ACC uses this class instead of its default class for asking for and reading the authentication information. The class must implement the javax.security.auth.callback.CallbackHandler interface. See the Java EE specification, section 9.2, Application Clients: Security, for more details.

Application clients can use "Programmatic Login" on page 107.

For more information about security for application clients, see the Java EE 5 Specification, Section EE.9.7, "Java EE Application Client XML Schema."

#### **ACC Naming**

The client container enables the application clients to use the Java Naming and Directory Interface (JNDI) to look up Java EE services (such as JMS resources, EJB components, web services, security, and so on.) and to reference configurable parameters set at the time of deployment.

#### **ACC** Annotation

Annotation is supported for application clients. For more information, see section 9.4 of the Java EE 5 Specification and "Java EE Standard Annotation" in *Sun GlassFish Communications Server 2.0 Application Deployment Guide*.

#### **Java Web Start**

Java Web Start allows your application client to be easily launched and automatically downloaded and updated. It is enabled for all application clients by default. For more information, see "Using Java Web Start" on page 226.

## **Developing Clients Using the ACC**

This section describes the procedure to develop, assemble, and deploy client applications using the ACC. This section describes the following topics:

- "To Access an EJB Component From an Application Client" on page 223
- "To Access a JMS Resource From an Application Client" on page 225
- "Using Java Web Start" on page 226
- "Running an Application Client Using the appclient Script" on page 232
- "Using the package-appclient Script" on page 232
- "The client.policy File" on page 232
- "Using RMI/IIOP Over SSL" on page 232
- "Connecting to a Remote EJB Module Through a Firewall" on page 234

#### ▼ To Access an EJB Component From an Application Client

In your client code, reference the EJB component by using an @EJB annotation or by looking up the JNDI name as defined in the ejb-jar.xml file.

For more information about annotations in application clients, see section 9.4 of the Java EE 5 Specification.

For more information about naming and lookups, see "Accessing the Naming Context" on page 277.

If load balancing is enabled as in Step 7 and the EJB components being accessed are in a different cluster, the endpoint list must be included in the lookup, as follows:

corbaname:host1:port1,host2:port2,.../NameService#ejb/jndi-name

Define the @EJB annotations or the ejb-ref elements in the application-client.xml file.
Define the corresponding ejb-ref elements in the sun-application-client.xml file.

For more information on the application-client.xml file, see the Java EE 5 Specification, Section EE.9.7, "Java EE Application Client XML Schema."

For more information on the sun-application-client.xml file, see "The sun-application-client.xml file" in *Sun GlassFish Communications Server 2.0 Application Deployment Guide*. For a general explanation of how to map JNDI names using reference elements, see "Mapping References" on page 282.

3 Deploy the application client and EJB component together in an application.

For more information on deployment, see the *Sun GlassFish Communications Server 2.0 Application Deployment Guide*. To get the client JAR file, use the --retrieve option of the asadmin deploy command.

To retrieve the stubs and ties whether or not you requested their generation during deployment, use the asadmin get-client-stubs command. For details, see the *Sun GlassFish Communications Server 2.0 Reference Manual*.

#### 4 Ensure that the client JAR file includes the following files:

- A Java class to access the bean.
- application-client.xml (optional) Java EE application client deployment descriptor. For information on the application-client.xml file, see the Java EE 5 Specification, Section EE.9.7, "Java EE Application Client XML Schema."
- sun-application-client.xml (optional) Communications Server specific client deployment descriptor. For information on the sun-application-client.xml file, see "The sun-application-client.xml file" in Sun GlassFish Communications Server 2.0 Application Deployment Guide.
- The MANIFEST.MF file. This file contains a reference to the main class, which states the complete package prefix and class name of the Java client.

#### 5 Prepare the client machine. This step is not needed for Java Web Start.

If you are using the appclient script, either package the application client to run on a remote client system using the package-appclient script, or copy the following JAR files to the client machine manually and include them in the classpath on the client side:

- appserv-rt.jar-available at as-install/lib
- javaee.jar-available at as-install/lib
- The client JAR file

For more information, see "Using the package-appclient Script" on page 232.

- To access EJB components that are residing in a remote system, make the following changes to the sun-acc.xml file. This step is not needed for Java Web Start.
  - Define the target-server element's address attribute to reference the remote server machine. See "target-server" in Sun GlassFish Communications Server 2.0 Application Deployment Guide.
  - Define the target-server element's port attribute to reference the ORB port on the remote server.

This information can be obtained from the domain.xml file on the remote system. For more information on domain.xml file, see the *Sun GlassFish Communications Server 2.0 Administration Reference*.

7 To set up load balancing and failover of remote EJB references, define at least two target-server elements in the sun-acc.xml file. This step is not needed for Java Web Start.

**Note** – Some topics in the documentation pertain to features that are available only in domains that are configured to support clusters. Examples of domains that support clusters are domains that are created with the cluster profile. For information about profiles, see "Usage Profiles" in *Sun GlassFish Communications Server 2.0 Administration Guide*.

If the Communications Server instance on which the application client is deployed participates in a cluster, the ACC finds all currently active IIOP endpoints in the cluster automatically. However, a client should have at least two endpoints specified for bootstrapping purposes, in case one of the endpoints has failed.

The target-server elements specify one or more IIOP endpoints used for load balancing. The address attribute is an IPv4 address or host name, and the port attribute specifies the port number. See "client-container" in *Sun GlassFish Communications Server 2.0 Application Deployment Guide*.

#### 8 Run the application client.

See "Using Java Web Start" on page 226 or "Running an Application Client Using the appclient Script" on page 232.

#### ▼ To Access a JMS Resource From an Application Client

1 Create a JMS client.

For detailed instructions on developing a JMS client, see "Chapter 33: The Java Message Service API" in the Java EE 5 Tutorial (http://java.sun.com/javaee/5/docs/tutorial/doc/index.html).

2 Next, configure a JMS resource on the Communications Server.

For information on configuring JMS resources, see "Creating JMS Resources: Destinations and Connection Factories" on page 290.

**Define the** @Resource **or** @Resources **annotations or the** resource-ref **elements in the** application-client.xml **file. Define the corresponding** resource-ref **elements in the** sun-application-client.xml **file.** 

For more information on the application-client.xml file, see the Java EE 5 Specification, Section EE.9.7, "Java EE Application Client XML Schema."

For more information on the sun-application-client.xml file, see "The sun-application-client.xml file" in *Sun GlassFish Communications Server 2.0 Application Deployment Guide*. For a general explanation of how to map JNDI names using reference elements, see "Mapping References" on page 282.

4 Ensure that the client JAR file includes the following files:

- A Java class to access the resource.
- application-client.xml (optional) Java EE application client deployment descriptor. For information on the application-client.xml file, see the Java EE 5 Specification, Section EE.9.7, "Java EE Application Client XML Schema."
- sun-application-client.xml (optional) Communications Server specific client deployment descriptor. For information on the sun-application-client.xml file, see "The sun-application-client.xml file" in Sun GlassFish Communications Server 2.0 Application Deployment Guide.
- The MANIFEST.MF file. This file contains a reference to the main class, which states the complete package prefix and class name of the Java client.

#### 5 Prepare the client machine. This step is not needed for Java Web Start.

If you are using the appclient script, either package the application client to run on a remote client system using the package-appclient script, or copy the following JAR files to the client machine manually and include them in the classpath on the client side:

- appserv-rt.jar-available at as-install/lib
- javaee.jar-available at as-install/lib
- imqjmsra.jar available at as-install/lib/install/aplications/jmsra
- The client IAR file

For more information, see "Using the package-appclient Script" on page 232.

#### 6 Run the application client.

See "Using Java Web Start" on page 226 or "Running an Application Client Using the appclient Script" on page 232.

#### **Using Java Web Start**

Java Web Start allows your application client to be easily launched and automatically downloaded and updated. General information about Java Web Start is available at http://java.sun.com/products/javawebstart/reference/api/index.html.

Java Web Start is discussed in the following topics:

- "Enabling and Disabling Java Web Start" on page 227
- "Downloading and Launching an Application Client" on page 227
- "The Application Client URL" on page 228
- "Signing JAR Files Used in Java Web Start" on page 229
- "Error Handling" on page 231
- "Vendor Icon, Splash Screen, and Text" on page 231

#### **Enabling and Disabling Java Web Start**

Java Web Start is enabled for all application clients by default.

The application developer or deployer can specify that Java Web Start is always disabled for an application client by setting the value of the eligible element to false in the sun-application-client.xml file. See the Sun GlassFish Communications Server 2.0 Application Deployment Guide.

The Communications Server administrator can disable Java Web Start for a previously deployed eligible application client using the asadmin set command.

To disable Java Web Start for all eligible application clients in an application, use the following command:

```
asadmin set --user adminuser domain1.applications.j2ee-application.app-name.java-web-start-enabled="false"
```

To disable Java Web Start for a stand-alone eligible application client, use the following command:

```
asadmin set --user adminuser domain1.applications.appclient-module.module-name.java-web-start-enabled="false"
```

Setting java-web-start-enabled="true" re-enables Java Web Start for an eligible application client. For more information about the asadmin set command, see the *Sun GlassFish Communications Server 2.0 Reference Manual*.

#### **Downloading and Launching an Application Client**

If Java Web Start is enabled for your deployed application client, you can launch it for testing. Simply click on the Launch button next to the application client or application's listing on the App Client Modules page in the Admin Console.

On other machines, you can download and launch the application client using Java Web Start in the following ways:

- Using a web browser, directly enter the URL for the application client. See "The Application Client URL" on page 228.
- Click on a link to the application client from a web page.
- Use the Java Web Start command j avaws, specifying the URL of the application client as a command line argument.
- If the application has previously been downloaded using Java Web Start, you have additional alternatives.
  - Use the desktop icon that Java Web Start created for the application client. When Java Web Start downloads an application client for the first time it asks you if such an icon should be created.

• Use the Java Web Start control panel to launch the application client.

When you launch an application client, Java Web Start contacts the server to see if a newer client version is available. This means you can redeploy an application client without having to worry about whether client machines have the latest version.

#### **The Application Client URL**

The default URL for an application or module generally is as follows:

http://host:port/context-root

The default URL for a stand-alone application client module is as follows:

http://host:port/appclient-module-id

The default URL for an application client module embedded within an application is as follows. Note that the relative path to the application client JAR file is included.

http://host:port/application-id/appclient-path

If the *context-root*, *appclient-module-id*, or *application-id* is not specified during deployment, the name of the JAR or EAR file without the extension is used. If the application client module or application is not in JAR or EAR file format, an *appclient-module-id* or *application-id* is generated.

Regardless of how the *context-root* or *id* is determined, it is written to the server log. For details about naming, see "Naming Standards" in *Sun GlassFish Communications Server 2.0 Application Deployment Guide*.

To set a different URL for an application client, use the context-root subelement of the java-web-start-access element in the sun-application-client.xml file. This overrides the appclient-module-id or application-id. See Sun GlassFish Communications Server 2.0 Application Deployment Guide.

You can also pass arguments to the ACC or to the application client's main method as query parameters in the URL. If multiple application client arguments are specified, they are passed in the order specified.

A question mark separates the context root from the arguments. Ampersands (&) separate the arguments and their values. Each argument and each value must begin with arg=. Here is an example URL with a -color argument for a stand-alone application client. The -color argument is passed to the application client's main method.

http://localhost:8080/testClient?arg=-color&arg=red

**Note** – If you are using the javaws *URL* command to launch Java Web Start with a URL that contains arguments, enclose the URL in double quotes (") to avoid breaking the URL at the ampersand (&) symbol.

Ideally, you should build your production application clients with user-friendly interfaces that collect information which might otherwise be gathered as command-line arguments. This minimizes the degree to which users must customize the URLs that launch application clients using Java Web Start. Command-line argument support is useful in a development environment and for existing application clients that depend on it.

#### Signing JAR Files Used in Java Web Start

Java Web Start enforces a security sandbox. By default it grants any application, including application clients, only minimal privileges. Because Java Web Start applications can be so easily downloaded, Java Web Start provides protection from potentially harmful programs that might be accessible over the network. If an application requires a higher privilege level than the sandbox permits, the code that needs privileges must be in a JAR file that was signed. When Java Web Start downloads such a signed JAR file, it displays information about the certificate that was used to sign the JAR, and it asks you whether you want to trust that signed code. If you agree, the code receives elevated permissions and runs. If you reject the signed code, Java Web Start does not start the downloaded application.

The Communications Server serves two types of signed JAR files in response to Java Web Start requests. One type is a JAR file installed as part of the Communications Server, which starts an application client during a Java Web Start launch: <code>as-install/lib/appserv-jwsacc.jar</code>.

The other type is a generated application client JAR file. As part of deployment, the Communications Server generates a new application client JAR file that contains classes, resources, and descriptors needed to run the application client on end-user systems. When you deploy an application with the asadmin deploy command's --retrieve option, use the asadmin get-client-stubs command, or select the Generate RMIStubs option from the EJB Modules deployment page in the Admin Console, this is the JAR file retrieved to your system. Because application clients need access beyond the minimal sandbox permissions to work in the Java Web Start environment, the generated application client JAR file must be signed before it can be downloaded to and executed on an end-user system.

A JAR file can be signed automatically or manually. The following sections describe the ways of signing JAR files.

- "Automatically Signing JAR Files" on page 230
- "Manually Signing appserv-jwsacc.jar" on page 230
- "Manually Signing the Generated Application Client JAR File" on page 230

#### **Automatically Signing JAR Files**

The Communications Server automatically creates a signed version of the required JAR file if none exists. When a Java Web Start request for the appserv-jwsacc.jar file arrives, the Communications Server looks for *domain-dir/java-web-start/appserv-jwsacc.jar*. When a request for an application's generated application client JAR file arrives, the Communications Server looks in the directory *domain-dir/java-web-start/app-name* for a file with the same name as the generated JAR file created during deployment.

In either case, if the requested signed JAR file is absent or older than its unsigned counterpart, the Communications Server creates a signed version of the JAR file automatically and deposits it in the relevant directory. Whether the Communications Server just signed the JAR file or not, it serves the file from the *domain-dir/java-web-start* directory tree in response to the Java Web Start request.

To sign these JAR files, the Communications Server uses its self-signed certificate. When you create a new domain, either by installing the Communications Server or by using the asadmin create-domain command, the Communications Server creates a self-signed certificate and adds it to the domain's key store.

A self-signed certificate is generally untrustworthy because no certification authority vouches for its authenticity. The automatic signing feature uses the same certificate to create all required signed JAR files. To sign different JAR files with different certificates, do the signing manually.

#### Manually Signing appserv-jwsacc.jar

You can sign the appserv-jwsacc.jar file manually any time after you have installed the Communications Server. Copy the unsigned file from *as-install/lib* to a different working directory and use the jarsigner command provided with the JDK to create a signed version of exactly the same name using your certificate. Then manually copy the signed file into *domain-dir/java-web-start*. From then on, the Communications Server serves the JAR file signed with your certificate whenever a Java Web Start request asks that domain for the appserv-jwsacc.jar file. Note that you can sign each domain's appserv-jwsacc.jar file differently.

Remember that if you create a new domain and do not sign appserv-jwsacc.jar manually for that domain, the Communications Server creates an auto-signed version of it for use by the new domain. Also, if you create a domain-specific signed appserv-jwsacc.jar, delete the domain, and then create a new domain with the same name as the just-deleted domain, the Communications Server does not remember the earlier signed appserv-jwsacc.jar. You must recreate the manually signed version.

#### Manually Signing the Generated Application Client JAR File

You can sign the generated application client JAR file for an application any time after you have deployed the application. As you deploy the application, you can specify the asadmin deploy command's --retrieve option or select the Generate RMIStubs option on the EJB Modules

deployment page in the Admin Console. Doing either of these tasks returns a copy of the generated application client JAR file to a directory you specify. Or, after you have deployed an application, you can download the generated application client JAR file using the asadmin get-client-stubs command.

Once you have a copy of the generated application client JAR file, you can sign it using the jarsigner tool and your certificate. Then place the signed JAR file in the *domain-dir/java-web-start/app-name* directory. You do not need to restart the server to start using the new signed JAR file.

#### **Error Handling**

When an application client is launched using Java Web Start, any error that the application client logic does not catch and handle is written to System.err and displayed in a dialog box. This display appears if an error occurs even before the application client logic receives control. It also appears if the application client code does not catch and handle errors itself.

#### Vendor Icon, Splash Screen, and Text

To specify a vendor-specific icon, splash screen, text string, or a combination of these for Java Web Start download and launch screens, use the vendor element in the sun-application-client.xml file. The complete format of this element's data is as follows:

```
<vendor>icon-image-URI::splash-screen-image-URI::vendor-text/vendor>
```

The following example vendor element contains an icon, a splash screen, and a text string:

```
<vendor>images/icon.jpg::otherDir/splash.jpg::MyCorp, Inc.</vendor>
```

The following example vendor element contains an icon and a text string:

```
<vendor>images/icon.jpg::MyCorp, Inc.</vendor>
```

The following example vendor element contains a splash screen and a text string; note the initial double colon:

```
<vendor>::otherDir/splash.jpg::MyCorp, Inc.</vendor>
```

The following example vendor element contains only a text string:

```
<vendor>MyCorp, Inc.</vendor>
```

The default value is the text string Application Client.

For more information about the sun-application-client.xml file, see the *Sun GlassFish Communications Server 2.0 Application Deployment Guide*.

## Running an Application Client Using the appclient Script

To run an application client that does *not* have Java Web Start enabled, you can launch the ACC using the appclient script. This is optional. This script is located in the *as-install/bin* directory. For details, see the *Sun GlassFish Communications Server 2.0 Reference Manual*.

#### Using the package-appclient Script

You can package an application client that does *not* have Java Web Start enabled into a single appclient. jar file using the package-appclient script. This is optional. This script is located in the *as-install/*bin directory. For details, see the *Sun GlassFish Communications Server 2.0 Reference Manual*.

#### The client.policy File

The client.policy file is the J2SE policy file used by the application client. Each application client has a client.policy file. The default policy file limits the permissions of Java EE deployed application clients to the minimal set of permissions required for these applications to operate correctly. If an application client requires more than this default set of permissions, edit the client.policy file to add the custom permissions that your application client needs. Use the J2SE standard policy tool or any text editor to edit this file.

For more information on using the J2SE policy tool, see http://java.sun.com/docs/books/tutorial/security1.2/tour2/index.html.

For more information about the permissions you can set in the client.policy file, see <a href="http://java.sun.com/javase/6/docs/technotes/quides/security/permissions.html">http://java.sun.com/javase/6/docs/technotes/quides/security/permissions.html</a>.

#### **Using RMI/IIOP Over SSL**

You can configure RMI/IIOP over SSL in two ways: using a username and password, or using a client certificate.

To use a username and password, configure the ior-security-config element in the sun-ejb-jar.xml file. The following configuration establishes SSL between an application client and an EJB component using a username and password. The user has to login to the ACC using either the sun-acc.xml mechanism or the "Programmatic Login" on page 107 mechanism.

```
<ior-security-config>
  <transport-config>
     <integrity>required</integrity>
```

For more information about the sun-ejb-jar.xml and sun-acc.xml files, see the Sun GlassFish Communications Server 2.0 Application Deployment Guide.

To use a client certificate, configure the ior-security-config element in the sun-ejb-jar.xml file. The following configuration establishes SSL between an application client and an EJB component using a client certificate.

```
<ior-security-config>
  <transport-config>
    <integrity>required</integrity>
    <confidentiality>required</confidentiality>
    <establish-trust-in-target>supported</establish-trust-in-target>
    <establish-trust-in-client>required</establish-trust-in-client>
  </transport-config>
  <as-context>
    <auth-method>none</auth-method>
    <realm>default</realm>
    <required>false</required>
  </as-context>
  <sas-context>
    <caller-propagation>none</caller-propagation>
  </sas-context>
</ior-security-config>
```

To use a client certificate, you must also specify the system properties for the keystore and truststore to be used in establishing SSL. To use SSL with the Application Client Container (ACC), you need to set VMARGS environment variable in one of the following ways:

Set the environment variable VMARGS in the shell. For example, in the ksh or bash shell, the command to set this environment variable would be as follows:

```
export VMARGS="-Djavax.net.ssl.keyStore=${keystore.db.file}
-Djavax.net.ssl.trustStore=${truststore.db.file}
-Djavax.net.ssl.keyStorePass word=${ssl.password}
-Djavax.net.ssl.trustStorePassword=${ssl.password}"
```

• Set the env element in the asant script (see Chapter 3, "The asant Utility"). For example:

## Connecting to a Remote EJB Module Through a Firewall

To deploy and run an application client that connects to an EJB module on a Communications Server instance that is behind a firewall, you must set ORB Virtual Address Agent Implementation (ORBVAA) options. Use the asadmin create-jvm-options command as follows:

```
asadmin create-jvm-options --user adminuser -Dcom.sun.corba.ee.ORBVAAHost=public-IP-adress asadmin create-jvm-options --user adminuser -Dcom.sun.corba.ee.ORBVAAPort=public-port asadmin create-jvm-options --user adminuser -Dcom.sun.corba.ee.ORBUserConfigurators.com.sun.corba.ee.impl.plugin.hwlb.VirtualAddressAgentImpl=x
```

Set the ORBVAAHost and ORBVAAPort options to the host and port of the public address. The ORBUserConfigurators option tells the ORB to create an instance of the VirtualAddressAgentImpl class and invoke the configure method on the resulting object, which must implement the com.sun.corba.ee.spi.orb.ORBConfigurator interface. The ORBUserConfigurators value doesn't matter. Together, these options create an ORB that in turn creates Object references (the underlying implementation of remote EJB references) containing the public address, while the ORB listens on the private address specified for the IIOP port in the Communications Server configuration.

# ◆ ◆ ◆ CHAPTER 12

## **Developing Connectors**

This chapter describes Sun GlassFish Communications Server support for the J2EE<sup>™</sup> 1.5 Connector Architecture (CA).

The J2EE Connector Architecture provides a Java solution to the problem of connectivity between multiple application servers and existing enterprise information systems (EISs). By using the J2EE Connector architecture, EIS vendors no longer need to customize their product for each application server. Application server vendors who conform to the J2EE Connector architecture do not need to write custom code to add connectivity to a new EIS.

This chapter uses the terms *connector* and *resource adapter* interchangeably. Both terms refer to a resource adapter module that is developed in conformance with the J2EE Connector Specification.

For more information about connectors, see J2EE Connector Architecture (http://java.sun.com/j2ee/connector/) and "Chapter 37: J2EE Connector Architecture" in the Java EE 5 Tutorial (http://java.sun.com/javaee/5/docs/tutorial/doc/index.html).

For connector examples, see http://developers.sun.com/prodtech/appserver/reference/techart/as8 connectors.

This chapter includes the following topics:

- "Connector Support in the Communications Server" on page 236
- "Deploying and Configuring a Stand-Alone Connector Module" on page 237
- "Redeploying a Stand-Alone Connector Module" on page 238
- "Deploying and Configuring an Embedded Resource Adapter" on page 238
- "Advanced Connector Configuration Options" on page 239
- "Inbound Communication Support" on page 242
- "Configuring a Message Driven Bean to Use a Resource Adapter" on page 243

#### **Connector Support in the Communications Server**

The Communications Server supports the development and deployment of resource adapters that are compatible with Connector specification (and, for backward compatibility, the Connector 1.0 specification).

The Connector 1.0 specification defines the outbound connectivity system contracts between the resource adapter and the Communications Server. The Connector 1.5 specification introduces major additions in defining system level contracts between the Communications Server and the resource adapter with respect to the following:

- Inbound connectivity from an EIS Defines the transaction and message inflow system contracts for achieving inbound connectivity from an EIS. The message inflow contract also serves as a standard message provider pluggability contract, thereby allowing various providers of messaging systems to seamlessly plug in their products with any application server that supports the message inflow contract.
- Resource adapter life cycle management and thread management These features are available through the lifecycle and work management contracts.

#### Connector Architecture for JMS and JDBC

In the Admin Console, connector, JMS, and JDBC resources are handled differently, but they use the same underlying Connector architecture. In the Communications Server, all communication to an EIS, whether to a message provider or an RDBMS, happens through the Connector architecture. To provide JMS infrastructure to clients, the Communications Server uses the Sun GlassFish Message Queue software. To provide JDBC infrastructure to clients, the Communications Server uses its own JDBC system resource adapters. The application server automatically makes these system resource adapters available to any client that requires them.

For more information about JMS in the Communications Server, see Chapter 18, "Using the Java Message Service." For more information about JDBC in the Communications Server, see Chapter 15, "Using the JDBC API for Database Access."

#### **Connector Configuration**

The Communications Server does not need to use sun-ra.xml, which previous Communications Server versions used, to store server-specific deployment information inside a Resource Adapter Archive (RAR) file. (However, the sun-ra.xml file is still supported for backward compatibility.) Instead, the information is stored in the server configuration. As a result, you can create multiple connector connection pools for a connection definition in a functional resource adapter instance, and you can create multiple user-accessible connector resources (that is, registering a resource with a JNDI name) for a connector connection pool. In addition, dynamic changes can be made to connector connection pools and the connector resource properties without restarting the Communications Server.

## **Deploying and Configuring a Stand-Alone Connector Module**

You can deploy a stand-alone connector module using the Admin Console or the asadmin command. For information about using the Admin Console, click the Help button in the Admin Console. For information about using the asadmin command, see the *Sun GlassFish Communications Server 2.0 Reference Manual*.

Deploying a stand-alone connector module allows multiple deployed Java EE applications to share the connector module. A resource adapter configuration is automatically created for the connector module.

#### ▼ To Deploy and Configure a Stand-Alone Connector Module

- 1 Deploy the connector module in one of the following ways.
  - In the Admin Console, open the Applications component and select Connector Modules.
     When you deploy the connector module, a resource adapter configuration is automatically created for the connector module.
  - Use the asadmin deploy or asadmin deploydir command. To override the default configuration properties of a resource adapter, if necessary, use the asadmin create-resource-adapter-config command.
- 2 Configure connector connection pools for the deployed connector module in one of the following ways:
  - In the Admin Console, open the Resources component, select Connectors, and select Connector Connection Pools.
  - Use the asadmin create-connector-connection-pool command.
- 3 Configure connector resources for the connector connection pools in one of the following ways.
  - In the Admin Console, open the Resources component, select Connectors, and select Connector Resources.
  - Use the asadmin create-connector-resource command.

This associates a connector resource with a JNDI name.

- 4 Create an administered object for an inbound resource adapter, if necessary, in one of the following ways:
  - In the Admin Console, open the Resources component, select Connectors, and select Admin Object Resources.
  - Use the asadmin create-admin-object command.

#### Redeploying a Stand-Alone Connector Module

Redeployment of a connector module maintains all connector connection pools, connector resources, and administered objects defined for the previously deployed connector module. You need not reconfigure any of these resources.

However, you should redeploy any dependent modules. A dependent module uses or refers to a connector resource of the redeployed connector module. Redeployment of a connector module results in the shared class loader reloading the new classes. Other modules that refer to the old resource adapter classes must be redeployed to gain access to the new classes. For more information about class loaders, see Chapter 2, "Class Loaders."

During connector module redeployment, the server log provides a warning indicating that all dependent applications should be redeployed. Client applications or application components using the connector module's resources may throw class cast exceptions if dependent applications are not redeployed after connector module redeployment.

To disable automatic redeployment, set the --force option to false. In this case, if the connector module has already been deployed, the Communications Server provides an error message.

## Deploying and Configuring an Embedded Resource Adapter

A connector module can be deployed as a Java EE component in a Java EE application. Such connectors are only visible to components residing in the same Java EE application. Simply deploy this Java EE application as you would any other Java EE application.

You can create new connector connection pools and connector resources for a connector module embedded within a Java EE application by prefixing the connector name with *app-name#*. For example, if an application appX.ear has jdbcra. rar embedded within it, the connector connection pools and connector resources refer to the connector module as appX#jdbcra.

However, an embedded connector module cannot be undeployed using the name *app-name#connector-name*. To undeploy the connector module, you must undeploy the application in which it is embedded.

The association between the physical JNDI name for the connector module in the Communications Server and the logical JNDI name used in the application component is specified in the Communications Server specific XML descriptor sun-ejb-jar.xml.

## **Advanced Connector Configuration Options**

You can use these advanced connector configuration options:

- "Thread Pools" on page 239
- "Security Maps" on page 239
- "Overriding Configuration Properties" on page 240
- "Testing a Connector Connection Pool" on page 240
- "Handling Invalid Connections" on page 241
- "Setting the Shutdown Timeout" on page 241
- "Using Last Agent Optimization of Transactions" on page 242

#### **Thread Pools**

Connectors can submit work instances to the Communications Server for execution. By default, the Communications Server services work requests for all connectors from its default thread pool. However, you can associate a specific user-created thread pool to service work requests from a connector. A thread pool can service work requests from multiple resource adapters. To create a thread pool:

- In the Admin Console, select Thread Pools under the relevant configuration. For details, click the Help button in the Admin Console.
- Use the asadmin create-threadpool command. For details, see the *Sun GlassFish Communications Server 2.0 Reference Manual*.

To associate a connector with a thread pool:

- In the Admin Console, open the Applications component and select Connector Modules. Deploy the module, or select the previously deployed module. Specify the name of the thread pool in the Thread Pool ID field. For details, click the Help button in the Admin Console.
- Use the --threadpoolid option of the asadmin create-resource-adapter-config command. For details, see the Sun GlassFish Communications Server 2.0 Reference Manual.

If you create a resource adapter configuration for a connector module that is already deployed, the connector module deployment is restarted with the new configuration properties.

#### **Security Maps**

Create a security map for a connector connection pool to map an application principal or a user group to a back end EIS principal. The security map is usually used in situations where one or more EIS back end principals are used to execute operations (on the EIS) initiated by various principals or user groups in the application.

To create or update security maps for a connector connection pool:

- In the Admin Console, open the Resources component, select Connectors, select Connector Connection Pools, and select the Security Maps tab. For details, click the Help button in the Admin Console.
- Use the asadmin create-connector-security-map command. For details, see the Sun GlassFish Communications Server 2.0 Reference Manual.

If a security map already exists for a connector connection pool, the new security map is appended to the previous one. The connector security map configuration supports the use of the wildcard asterisk (\*) to indicate all users or all user groups.

When an application principal initiates a request to an EIS, the Communications Server first checks for an exact match to a mapped back end EIS principal using the security map defined for the connector connection pool. If there is no exact match, the Communications Server uses the wild card character specification, if any, to determined the mapped back end EIS principal.

#### **Overriding Configuration Properties**

You can override the properties (config-property elements) specified in the ra.xml file of a resource adapter. Use the asadmin create-resource-adapter-config command to create a configuration for a resource adapter. Use this command's --property option to specify a name-value pair for a resource adapter property.

You can use the asadmin create-resource-adapter-config command either before or after resource adapter deployment. If it is executed after deploying the resource adapter, the existing resource adapter is restarted with the new properties. For details, see the *Sun GlassFish Communications Server 2.0 Reference Manual*.

You can also use token replacement for overriding resource adapter configuration properties in individual server instances when the resource adapter is deployed to a cluster. For example, for a property called inboundPort, you can assign the value \${inboundPort}. You can then assign a different value to this property for each server instance. Changes to system properties take effect upon server restart.

#### **Testing a Connector Connection Pool**

After configuring a connector connection pool, use the asadmin ping-connection-pool command to test the health of the underlying connections. For details, see the *Sun GlassFish Communications Server 2.0 Reference Manual*.

#### **Handling Invalid Connections**

If a resource adapter generates a ConnectionErrorOccured event, the Communications Server considers the connection invalid and removes the connection from the connection pool. Typically, a resource adapter generates a ConnectionErrorOccured event when it finds a ManagedConnection object unusable. Reasons can be network failure with the EIS, EIS failure, fatal problems with resource adapter, and so on. If the fail-all-connections property in the connection pool configuration is set to true, all connections are destroyed and the pool is recreated.

The is-connection-validation-required property specifies whether connections have to be validated before being given to the application. If a resource's validation fails, it is destroyed, and a new resource is created and returned.

You can set the fail-all-connections and is-connection-validation-required configuration properties during creation of a connector connection pool. Or, you can use the asadmin set command to dynamically reconfigure a previously set property. For details, see the *Sun GlassFish Communications Server 2.0 Reference Manual*.

The interface ValidatingManagedConnectionFactory exposes the method getInvalidConnections to allow retrieval of the invalid connections. The Communications Server checks if the resource adapter implements this interface, and if it does, invalid connections are removed when the connection pool is resized.

#### **Setting the Shutdown Timeout**

According to the Connector specification, while an application server shuts down, all resource adapters should be stopped. A resource adapter might hang during shutdown, since shutdown is typically a resource intensive operation. To avoid such a situation, you can set a timeout that aborts resource adapter shutdown if exceeded. The default timeout is 30 seconds per resource adapter module. To configure this timeout:

- In the Admin Console, select Connector Service under the relevant configuration and edit the shutdown Timeout field. For details, click the Help button in the Admin Console.
- Use the following command:

asadmin set --user adminuser server1.connector-service.shutdown-timeout-in-seconds="num-secs"

For details, see the Sun GlassFish Communications Server 2.0 Reference Manual.

The Communications Server deactivates all message-driven bean deployments before stopping a resource adapter.

#### **Using Last Agent Optimization of Transactions**

Transactions that involve multiple resources or multiple participant processes are *distributed* or *global* transactions. A global transaction can involve one non-XA resource if last agent optimization is enabled. Otherwise, all resources must be XA. For more information about transactions in the Communications Server, see Chapter 16, "Using the Transaction Service."

The Connector specification requires that if a resource adapter supports XATransaction, the ManagedConnection created from that resource adapter must support both distributed and local transactions. Therefore, even if a resource adapter supports XATransaction, you can configure its connector connection pools as non-XA or without transaction support for better performance. A non-XA resource adapter becomes the last agent in the transactions in which it participates.

The value of the connection pool configuration property transaction-support defaults to the value of the transaction-support property in the ra.xml file. The connection pool configuration property can override the ra.xml file property if the transaction level in the connection pool configuration property is lower. If the value in the connection pool configuration property is higher, it is ignored.

## **Inbound Communication Support**

The Connector specification defines the transaction and message inflow system contracts for achieving inbound connectivity from an EIS. The message inflow contract also serves as a standard message provider pluggability contract, thereby allowing various message providers to seamlessly plug in their products with any application server that supports the message inflow contract. In the inbound communication model, the EIS initiates all communication to an application. An application can be composed of enterprise beans (session, entity, or message-driven beans), which reside in an EJB container.

Incoming messages are received through a message endpoint, which is a message-driven bean. This message-driven bean asynchronously consumes messages from a message provider. An application can also synchronously send and receive messages directly using messaging style APIs.

A resource adapter supporting inbound communication provides an instance of an ActivationSpec JavaBean class for each supported message listener type. Each class contains a set of configurable properties that specify endpoint activation configuration information during message-driven bean deployment. The required config-property element in the ra.xml file provides a list of configuration property names required for each activation specification. An endpoint activation fails if the required property values are not specified. Values for the properties that are overridden in the message-driven bean's deployment descriptor are applied to the ActivationSpec JavaBean when the message-driven bean is deployed.

Administered objects can also be specified for a resource adapter, and these JavaBeans are specific to a messaging style or message provider. For example, some messaging styles may need applications to use special administered objects (such as Queue and Topic objects in JMS). Applications use these objects to send and synchronously receive messages using connection objects using messaging style APIs. For more information about administered objects, see Chapter 18, "Using the Java Message Service."

## Configuring a Message Driven Bean to Use a Resource Adapter

The Connectors specification's message inflow contract provides a generic mechanism to plug in a wide-range of message providers, including JMS, into a Java-EE-compatible application server. Message providers use a resource adapter and dispatch messages to message endpoints, which are implemented as message-driven beans.

The message-driven bean developer provides activation configuration information in the message-driven bean's ejb-jar.xml file. Configuration information includes messaging-style-specific configuration details, and possibly message-provider-specific details as well. The message-driven bean deployer uses this configuration information to set up the activation specification JavaBean. The activation configuration properties specified in ejb-jar.xml override configuration properties in the activation specification definition in the ra.xml file.

According to the EJB specification, the messaging-style-specific descriptor elements contained within the activation configuration element are not specified because they are specific to a messaging provider. In the following sample message-driven bean ejb-jar.xml, a message-driven bean has the following activation configuration property names: destinationType, SubscriptionDurability, and MessageSelector.

```
<!-- A sample MDB that listens to a JMS Topic -->
<!-- message-driven bean deployment descriptor -->
<activation-config>
   <activation-config-property>
     <activation-config-property-name>
       destinationType
     </activation-config-property-name>
     <activation-config-property-value>
       javax.jms.Topic
     </activation-config-property-value>
  </activation-config-property>
  <activation-config-property>
     <activation-config-property-name>
       SubscriptionDurability
     </activation-config-property-name>
     <activation-config-property-value>
```

When the message-driven bean is deployed, the value for the resource-adapter-mid element in the sun-ejb-jar.xml file is set to the resource adapter module name that delivers messages to the message endpoint (to the message-driven bean). In the following example, the jmsra JMS resource adapter, which is the bundled resource adapter for the Sun GlassFish Message Queue message provider, is specified as the resource adapter module identifier for the SampleMDB bean.

```
<sun-ejb-jar>
<enterprise-beans>
   <unique-id>1</unique-id>
   <ejb>
       <ejb-name>SampleMDB</ejb-name>
       <jndi-name>SampleQueue</jndi-name>
   <!-- JNDI name of the destination from which messages would be
         delivered from MDB needs to listen to -->
   <mdb-resource-adapter>
      <resource-adapter-mid>jmsra</resource-adapter-mid>
      <!-- Resource Adapter Module Id that would deliver messages to
            this message endpoint -->
      </mdb-resource-adapter>
</ejb>
</enterprise-beans>
</sun-ejb-jar>
```

When the message-driven bean is deployed, the Communications Server uses the resourceadapter-mid setting to associate the resource adapter with a message endpoint through the message inflow contract. This message inflow contract with the application server gives the resource adapter a handle to the MessageEndpointFactory and the ActivationSpec JavaBean, and the adapter uses this handle to deliver messages to the message endpoint instances (which are created by the MessageEndpointFactory).

When a message-driven bean first created for use on the Communications Server 7 is deployed, the Connector runtime transparently transforms the previous deployment style to the current connector-based deployment style. If the deployer specifies neither a resource-adapter-mid property nor the Message Queue resource adapter's activation configuration properties, the Connector runtime maps the message-driven bean to the jms ra system resource adapter and converts the JMS-specific configuration to the Message Queue resource adapter's activation configuration properties.

# **♦ ♦ ♦ CHAPTER 13**

## **Developing Lifecycle Listeners**

Lifecycle listener modules provide a means of running short or long duration Java-based tasks within the application server environment, such as instantiation of singletons or RMI servers. These modules are automatically initiated at server startup and are notified at various phases of the server life cycle.

All lifecycle module classes and interfaces are in the *as-install*/lib/appserv-ext.jar file.

For Javadoc tool pages relevant to lifecycle modules, go to http://glassfish.dev.java.net/nonav/javaee5/api/index.html and click on the com.sun.appserv.server package.

The following sections describe how to create and use a lifecycle listener module:

- "Server Life Cycle Events" on page 247
- "The LifecycleListener Interface" on page 248
- "The LifecycleEvent Class" on page 248
- "The Server Lifecycle Event Context" on page 249
- "Deploying a Lifecycle Module" on page 249
- "Considerations for Lifecycle Modules" on page 250

## **Server Life Cycle Events**

A lifecycle module listens for and performs its tasks in response to the following events in the server life cycle:

- After the INIT\_EVENT, the server reads the configuration, initializes built-in subsystems (such as security and logging services), and creates the containers.
- After the STARTUP EVENT, the server loads and initializes deployed applications.
- After the READY\_EVENT, the server is ready to service requests.
- After the SHUTDOWN\_EVENT, the server destroys loaded applications and stops.

 After the TERMINATION\_EVENT, the server closes the containers, the built-in subsystems, and the server runtime environment.

These events are defined in the LifecycleEvent class.

The lifecycle modules that listen for these events implement the LifecycleListener interface.

#### The LifecycleListener Interface

To create a lifecycle module is to configure a customized class that implements the com.sun.appserv.server.LifecycleListener interface. You can create and simultaneously execute multiple lifecycle modules.

The LifecycleListener interface defines this method:

public void handleEvent(com.sun.appserv.server.LifecycleEvent event)
throws ServerLifecycleException

This method responds to a lifecycle event and throws a com.sun.appserv.server.ServerLifecycleException if an error occurs.

A sample implementation of the LifecycleListener interface is the LifecycleListenerImpl.java file, which you can use for testing lifecycle events.

## The LifecycleEvent Class

The com. sun.appserv.server.LifecycleEvent class defines a server life cycle event. The following methods are associated with the event:

- public java.lang.Object getData()
  - This method returns an instance of java.util.Properties that contains the properties defined for the lifecycle module in the domain.xml file. For more information about the domain.xml file, see the Sun GlassFish Communications Server 2.0 Administration Reference.
- public int getEventType()
  - This method returns the type of the last event, which is INIT\_EVENT, STARTUP\_EVENT, READY\_EVENT, SHUTDOWN\_EVENT, or TERMINATION\_EVENT.
- public com.sun.appserv.server.LifecycleEventContext
  getLifecycleEventContext()

This method returns the lifecycle event context, described next.

A LifecycleEvent instance is passed to the LifecycleListener.handleEvent method.

## The Server Lifecycle Event Context

The com.sun.appserv.server.LifecycleEventContext interface exposes runtime information about the server. The lifecycle event context is created when the LifecycleEvent class is instantiated at server initialization. The LifecycleEventContext interface defines these methods:

- public java.lang.String[] getCmdLineArgs()This method returns the server startup command-line arguments.
- public java.lang.String getInstallRoot()This method returns the server installation root directory.
- public java.lang.String getInstanceName()
   This method returns the server instance name.

by its jndi-name attribute after the READY EVENT.

public javax.naming.InitialContext getInitialContext()
 This method returns the initial JNDI naming context. The naming environment for lifecycle modules is installed after the STARTUP\_EVENT. A lifecycle module can look up any resource

If a lifecycle module needs to look up resources, it can do so after the READY\_EVENT. It can use the getInitialContext() method to get the initial context to which all the resources are bound.

## **Deploying a Lifecycle Module**

You can deploy a lifecycle module using the following tools:

- In the Admin Console, open the Applications component and go to the Lifecycle Modules page. For details, click the Help button in the Admin Console.
- Use the asadmin create-lifecycle-module command. For details, see the Sun GlassFish Communications Server 2.0 Reference Manual.

You do not need to specify a classpath for the lifecycle module if you place it in the *domain-dir*/lib or *domain-dir*/lib/classes directory for the Domain Administration Server. Do not place it in the lib directory for a particular instance, or it will be deleted when that instance synchronizes with the Domain Administration Server.

After you deploy a lifecycle module, you must restart the server to activate it. The server instantiates it and registers it as a lifecycle event listener at server initialization.

**Note** – If the is-failure-fatal setting is set to true (the default is false), lifecycle module failure prevents server initialization or startup, but not shutdown or termination.

## **Considerations for Lifecycle Modules**

The resources allocated at initialization or startup should be freed at shutdown or termination. The lifecycle module classes are called synchronously from the main server thread, therefore it is important to ensure that these classes don't block the server. Lifecycle modules can create threads if appropriate, but these threads must be stopped in the shutdown and termination phases.

The LifeCycleModule class loader is the parent class loader for lifecycle modules. Each lifecycle module's classpath in domain.xml is used to construct its class loader. All the support classes needed by a lifecycle module must be available to the LifeCycleModule class loader or its parent, the Connector class loader.

You must ensure that the server.policy file is appropriately set up, or a lifecycle module trying to perform a System.exec() might cause a security access violation. For details, see "The server.policy File" on page 95.

The configured properties for a lifecycle module are passed as properties after the INIT\_EVENT. The JNDI naming context is not available before the STARTUP\_EVENT. If a lifecycle module requires the naming context, it can get this after the STARTUP\_EVENT, READY\_EVENT, or SHUTDOWN EVENT.

## ◆ ◆ ◆ CHAPTER 14

## **Developing Custom MBeans**

An MBean is a managed Java object, similar to a JavaBean  $^{\text{TM}}$ , that follows the design patterns set forth in the instrumentation level of the Java  $^{\text{TM}}$  Management Extensions (JMX  $^{\text{TM}}$ ) specification. An MBean can represent a device, an application, or any resource that needs to be managed. MBeans expose a management interface: a set of readable and/or writable attributes and a set of invokable operations, along with a self-description. The actual runtime interface of an MBean depends on the type of that MBean. MBeans can also emit notifications when certain defined events occur. Unlike other components, MBeans have no annotations or deployment descriptors.

The Sun GlassFish Communications Server supports the development of custom MBeans as part of the self-management infrastructure or as separate applications. All types of MBeans (standard, dynamic, open, and model) are supported. For more about self-management, see Chapter 20, "Using the Application Server Management Extensions," and Chapter 21, "Configuring Management Rules," in *Sun GlassFish Communications Server 2.0 Administration Guide.* 

For general information about JMX technology, including how to download the JMX specification, see http://java.sun.com/products/JavaManagement/index.jsp.

For a useful overview of JMX technology, see http://java.sun.com/javase/6/docs/technotes/guides/jmx/overview/JMXoverviewTOC.html.

For a tutorial of JMX technology, see http://java.sun.com/javase/6/docs/technotes/quides/jmx/tutorial/tutorialTOC.html.

This chapter includes the following topics:

- "The MBean Life Cycle" on page 252
- "MBean Class Loading" on page 253
- "Creating, Deleting, and Listing MBeans" on page 253
- "The MBeanServer in the Communications Server" on page 255
- "Enabling and Disabling MBeans" on page 256
- "Handling MBean Attributes" on page 256

## The MBean Life Cycle

The MBean life cycle proceeds as follows:

- 1. The MBean's class files are installed in the Communications Server. See "MBean Class Loading" on page 253.
- 2. The MBean is deployed using the asadmin create-mbean command or the Admin Console. See "Creating, Deleting, and Listing MBeans" on page 253.
- 3. The MBean class is loaded. This also results in loading of other classes. The delegation model is used. See the class loader diagram in "The Class Loader Hierarchy" on page 33.
- 4. The MBean is instantiated. Its default constructor is invoked reflectively. This is why the MBean class must have a default constructor.
- 5. The MBean's ObjectName is determined according to the following algorithm.
  - If you specify the ObjectName, it is used as is. The domain must be user:. The property name server is reserved and cannot be used.
    - The Communications Server automatically appends server=target to the ObjectName when the MBean is registered, where the target is the name of the server instance or cluster to which the MBean is deployed.
  - If the MBean implements the MBeanRegistration interface, it must provide an ObjectName in its preregister() method that follows the same rules.
  - If the ObjectName is not specified directly or through the MBeanRegistration interface, the default is user: type=impl-class-name.
- 6. All attributes are set using setAttribute calls in the order in which the attributes are specified. Attempting to specify a read-only attribute results in an error.
  - If attribute values are set during MBean deployment, these values are passed in as String objects. Therefore, attribute types must be Java classes having constructors that accept String objects. If you specify an attribute that does not have such a constructor, an error is reported.
  - Attribute values specified during MBean deployment are persisted to the Communications Server configuration. Changes to attributes after registration through a JMX connector such as JConsole do not affect the Communications Server configuration. To change an attribute value in the Communications Server configuration, use the asadmin set command. See "Handling MBean Attributes" on page 256.
- 7. If the MBean is enabled, the MBeanServer.registerMBean(Object, ObjectName) method is used to register the MBean in the MBeanServer. This is the only method called by the Communications Server runtime. See "The MBeanServer in the Communications Server" on page 255.
  - MBeans are enabled by default. Disabling an MBean deregisters it. See "Enabling and Disabling MBeans" on page 256.
- 8. The MBean is automatically loaded, instantiated, and registered upon each server restart.

9. When the MBean is deleted using the asadmin delete-mbean command or the Admin Console, the MBean is first deregistered if it is enabled, then the MBean definition is deleted from the configuration. The class files are not deleted, however.

## **MBean Class Loading**

After you develop a custom MBean, copy its class files (or JAR file) into the MBean class loader directory, *domain-dir*/applications/mbeans. You have two choices of where to place any dependent classes:

- Common class loader Copy the classes as JAR files into the domain-dir/lib directory, or copy the classes as . class files into the domain-dir/lib/classes directory. The classes are loaded when you restart the Communications Server. The classes are available to all other MBeans, applications, and modules deployed on servers that share the same configuration.
- MBean class loader Copy the classes into the domain-dir/applications/mbeans
  directory. No restart is required. The classes are available to all other MBeans deployed on
  servers that share the same configuration, but not to applications and modules.

After copying the classes, register the MBean using the asadmin create-mbean command. See "The asadmin create-mbean Command" on page 253.

For general information about Communications Server class loaders, see Chapter 2, "Class Loaders."

#### **Creating, Deleting, and Listing MBeans**

This section describes the following commands:

- Use the asadmin create-mbean command to deploy, or *register*, an MBean.
- Use the asadmin delete-mbean command to undeploy an MBean.
- Use the asadmin list-mbeans command to list deployed MBeans.

To perform these tasks using the Admin Console, open the Custom MBeans component. For details, click the Help button in the Admin Console.

#### The asadmin create-mbean Command

After installing the MBean classes as explained in "MBean Class Loading" on page 253, use the asadmin create-mbean command to deploy the MBean. This registers the MBean in the MBeanServer that is part of the Communications Server runtime environment. For more information about the MBeanServer, see "The MBeanServer in the Communications Server" on page 255.

Here is a simple example of an asadmin create-mbean command in which TextPatterns is the implementation class. The --attributes and --target options are not required.

asadmin create-mbean --user adminuser --target server1 --attributes color=red:font=Times TextPatterns

Other options not included in the example are as follows:

- --name defaults to the implementation class name
- --objectname is explained in "The MBean Life Cycle" on page 252
- --enabled defaults to true and is explained in "Enabling and Disabling MBeans" on page 256

All options must precede the implementation class.

For full details on the asadmin create-mbean command, see the *Sun GlassFish Communications Server 2.0 Reference Manual*.

For more information about MBean attributes, see "Handling MBean Attributes" on page 256.

**Note** – To redeploy an MBean, simply install its new classes into the Communications Server as described in "MBean Class Loading" on page 253. Then either restart the server or use asadmin delete-mbean followed by asadmin create-mbean.

#### The asadmin delete-mbean Command

To undeploy an MBean, use the asadmin delete-mbean command. This removes its registration from the MBeanServer, but does not delete its code. Here is an example asadmin delete-mbean command in which TextPatterns is the implementation class. The --target option is not required.

asadmin delete-mbean --user adminuser --target server1 TextPatterns

For full details on the asadmin delete-mbean command, see the *Sun GlassFish Communications Server 2.0 Reference Manual*.

#### The asadmin list-mbeans Command

To list MBeans that have been deployed, use the asadmin list-mbeans command. Note that this command only lists the MBean definitions and not the MBeans registered in the MBeanServer. Here is an example asadmin list-mbeans command. The --target option is not required.

asadmin list-mbeans --user adminuser --target server1

The output of the asadmin list-mbeans command lists the following information:

- Implementation class The name of the implementation class without the extension.
- Name The name of the registered MBean, which defaults to but may be different from the implementation class name.
- Object name The ObjectName of the MBean, which is explained in "The MBean Life Cycle" on page 252.
- Object type For custom MBeans, the object type is always user. System MBeans have other object types.
- Enabled Whether the MBean is enabled. MBeans are enabled by default. See "Enabling and Disabling MBeans" on page 256.

For full details on the asadmin list-mbeans command, see the Sun GlassFish Communications Server 2.0 Reference Manual.

#### The MBeanServer in the Communications Server

Custom MBeans are registered in the PlatformMBeanServer returned by the java.lang.management.ManagementFactory.getPlatformMBeanServer() method. This MBeanServer is associated with a standard JMX connector server.

You can use any JMX connector to look up MBeans in this MBeanServer just as you would any other MBeanServer. If your JMX connector is remote, you can connect to this MBeanServer using the following information:

- Host name of the Communications Server machine
- MBeanServer port, which is 8686 by default
- Administrator username
- Administrator password

For example, if you use JConsole, you can enter this information under the Remote tab. JConsole is a generic JMX connector you can use to look up and manage MBeans. For more information about JConsole, see http://java.sun.com/developer/technicalArticles/J2SE/jconsole.html, the JMX tutorial at http://java.sun.com/javase/6/docs/technotes/guides/jmx/tutorial/tutorialTOC.html, and "Using JConsole" in Sun GlassFish Communications Server 2.0 Administration Guide.

The connection to this MBeanServer is non-SSL by default for the developer profile and SSL by default for the cluster profile.

If SSL is enabled, you must provide the location of the truststore that contains the server certificate that the JMX connector should trust. For example, if you are using JConsole, you supply this location at the command line as follows:

jconsole -J-Djavax.net.ssl.trustStore=home-directory/.asadmintruststore

Look up the MBean by its name. By default, the name is the same as the implementation class.

You can reconfigure the JMX connector server's naming service port in one of the following ways:

- In the Admin Console, open the Admin Service component under the relevant configuration, select the system subcomponent, edit the Port field, and select Save. For details, click the Help button in the Admin Console.
- Use the asadmin set command as in the following example:

```
asadmin set --user adminuser serverl.admin-service.jmx-connector.system.port=8687
```

For details, see the Sun GlassFish Communications Server 2.0 Reference Manual.

## **Enabling and Disabling MBeans**

A custom MBean is enabled by default. You can disable an MBean during deployment by using the asadmin create-mbean command's optional --enabled=false option. See "The asadmin create-mbean Command" on page 253.

After deployment, you can disable an MBean using the asadmin set command. For example:

asadmin set --user adminuser serverl.applications.mbean.TextPatterns.enabled=false

If the MBean name is different from the implementation class, you must use the name in the asadmin set command. In this example, the name is TextPatterns.

For full details on the asadmin set command, see the *Sun GlassFish Communications Server 2.0 Reference Manual.* 

## **Handling MBean Attributes**

You can set MBean attribute values that are not read-only in the following ways:

- In the MBean code itself, which does not affect the Communications Server configuration
- During deployment using the asadmin create-mbean command
- During deployment using the Custom MBeans component in the Admin Console
- Using the asadmin set command
- Using a JMX connector such as JConsole, which does not affect the Communications Server configuration

In the Communications Server configuration, MBean attributes are stored as properties. Therefore, using the asadmin set command means editing properties. For example:

asadmin set --user adminuser server1.applications.mbean.TextPatterns.property.color=blue

If the MBean name is different from the implementation class, you must use the MBean name in the asadmin set command. In this example, the name is TextPatterns.

For full details on the asadmin set command, see the *Sun GlassFish Communications Server 2.0 Reference Manual*.

```
Using Services and APIs
```

# **♦ ♦ ♦ CHAPTER 15**

# Using the JDBC API for Database Access

This chapter describes how to use the Java<sup>TM</sup> Database Connectivity (JDBC<sup>TM</sup>) API for database access with the Sun GlassFish Communications Server. This chapter also provides high level JDBC implementation instructions for servlets and EJB components using the Communications Server. If the JDK version 1.6 is used, the Communications Server supports the JDBC 4.0 API, which encompasses the JDBC 3.0 API and the JDBC 2.0 Optional Package API.

The JDBC specifications are available at http://java.sun.com/products/jdbc/download.html.

A useful JDBC tutorial is located at http://java.sun.com/docs/books/tutorial/jdbc/index.html.

**Note** – The Communications Server does not support connection pooling or transactions for an application's database access if it does not use standard Java EE DataSource objects.

This chapter discusses the following topics:

- "General Steps for Creating a JDBC Resource" on page 261
- "Creating Applications That Use the JDBC API" on page 263
- "Restrictions and Optimizations" on page 267

#### **General Steps for Creating a JDBC Resource**

To prepare a JDBC resource for use in Java EE applications deployed to the Communications Server, perform the following tasks:

- "Integrating the JDBC Driver" on page 262
- "Creating a Connection Pool" on page 262
- "Testing a JDBC Connection Pool" on page 263

• "Creating a JDBC Resource" on page 263

For information about how to configure some specific JDBC drivers, see "Configurations for Specific JDBC Drivers" in Sun GlassFish Communications Server 2.0 Administration Guide.

#### Integrating the JDBC Driver

To use JDBC features, you must choose a JDBC driver to work with the Communications Server, then you must set up the driver. This section covers these topics:

- "Supported Database Drivers" on page 262
- "Making the JDBC Driver JAR Files Accessible" on page 262

#### **Supported Database Drivers**

Supported JDBC drivers are those that have been fully tested by Sun. For a list of the JDBC drivers currently supported by the Communications Server, see the *Sun GlassFish Communications Server 2.0 Release Notes*. For configurations of supported and other drivers, see "Configurations for Specific JDBC Drivers" in *Sun GlassFish Communications Server 2.0 Administration Guide*.

**Note** – Because the drivers and databases supported by the Communications Server are constantly being updated, and because database vendors continue to upgrade their products, always check with Sun technical support for the latest database support information.

#### Making the JDBC Driver JAR Files Accessible

To integrate the JDBC driver into a Communications Server domain, copy the JAR files into the *domain-dir*/lib directory, then restart the server. This makes classes accessible to all applications or modules deployed on servers that share the same configuration. For more information about Communications Server class loaders, see Chapter 2, "Class Loaders."

#### **Creating a Connection Pool**

When you create a connection pool that uses JDBC technology (a *JDBC connection pool*) in the Communications Server, you can define many of the characteristics of your database connections.

You can create a JDBC connection pool in one of these ways:

- In the Admin Console, open the Resources component, open the JDBC component, and select Connection Pools. For details, click the Help button in the Admin Console.
- Use the asadmin create-jdbc-connection-pool command. For details, see the Sun GlassFish Communications Server 2.0 Reference Manual.

For a complete description of JDBC connection pool features, see the *Sun GlassFish Communications Server 2.0 Administration Guide* 

#### **Testing a JDBC Connection Pool**

You can test a JDBC connection pool for usability in one of these ways:

- In the Admin Console, open the Resources component, open the JDBC component, select Connection Pools, and select the connection pool you want to test. Then select the Ping button in the top right corner of the page. For details, click the Help button in the Admin Console.
- Use the asadmin ping-connection-pool command. For details, see the *Sun GlassFish Communications Server 2.0 Reference Manual*.

Both these commands fail and display an error message unless they successfully connect to the connection pool.

For information about how to tune a connection pool, see the *Sun GlassFish Communications Server 2.0 Performance Tuning Guide*.

#### **Creating a JDBC Resource**

A JDBC resource, also called a data source, lets you make connections to a database using getConnection(). Create a JDBC resource in one of these ways:

- In the Admin Console, open the Resources component, open the JDBC component, and select JDBC Resources. For details, click the Help button in the Admin Console.
- Use the asadmin create-jdbc-resource command. For details, see the *Sun GlassFish Communications Server 2.0 Reference Manual*.

## **Creating Applications That Use the JDBC API**

An application that uses the JDBC API is an application that looks up and connects to one or more databases. This section covers these topics:

- "Sharing Connections" on page 264
- "Obtaining a Physical Connection From a Wrapped Connection" on page 264
- "Marking Bad Connections" on page 264
- "Using Non-Transactional Connections" on page 265
- "Using JDBC Transaction Isolation Levels" on page 266
- "Allowing Non-Component Callers" on page 267

#### **Sharing Connections**

When multiple connections acquired by an application use the same JDBC resource, the connection pool provides connection sharing within the same transaction scope. For example, suppose Bean A starts a transaction and obtains a connection, then calls a method in Bean B. If Bean B acquires a connection to the same JDBC resource with the same sign-on information, and if Bean A completes the transaction, the connection can be shared.

Connections obtained through a resource are shared only if the resource reference declared by the Java EE component allows it to be shareable. This is specified in a component's deployment descriptor by setting the res-sharing-scope element to Shareable for the particular resource reference. To turn off connection sharing, set res-sharing-scope to Unshareable.

For general information about connections and JDBC URLs, see Chapter 3, "JDBC Resources," in Sun GlassFish Communications Server 2.0 Administration Guide.

# Obtaining a Physical Connection From a Wrapped Connection

The DataSource implementation in the Communications Server provides a getConnection method that retrieves the JDBC driver's SQLConnection from the Communications Server's Connection wrapper. The method signature is as follows:

```
throws java.sql.SQLException
For example:
InitialContext ctx = new InitialContext();
com.sun.appserv.jdbc.DataSource ds = (com.sun.appserv.jdbc.DataSource)
    ctx.lookup("jdbc/MyBase");
Connection con = ds.getConnection();
Connection drivercon = ds.getConnection(con);
// Do db operations.
// Do not close driver connection.
con.close(); // return wrapped connection to pool.
```

public java.sql.Connection getConnection(java.sql.Connection con)

#### **Marking Bad Connections**

The DataSource implementation in the Communications Server provides a markConnectionAsBad method. A marked bad connection is removed from its connection pool when it is closed. The method signature is as follows:

```
public void markConnectionAsBad(java.sql.Connection con)
```

#### For example:

```
com.sun.appserv.jdbc.DataSource ds=
   (com.sun.appserv.jdbc.DataSource)context.lookup("dataSource");
Connection con = ds.getConnection();
Statement stmt = null;
try{
   stmt = con.createStatement();
   stmt.executeUpdate("Update");
}
catch (BadConnectionException e){
   dataSource.markConnectionAsBad(con) //marking it as bad for removal
}
finally{
   stmt.close();
   con.close(); //Connection will be destroyed during close.
}
```

#### **Using Non-Transactional Connections**

You can specify a non-transactional database connection in any of these ways:

- Check the Non-Transactional Connections box on the JDBC Connection Pools page in the Admin Console. The default is unchecked. For more information, click the Help button in the Admin Console.
- Specify the --nontransactional connections option in the asadmin create-jdbc-connection-pool command. For more information, see the Sun GlassFish Communications Server 2.0 Reference Manual.
- Use the DataSource implementation in the Communications Server, which provides a
  getNonTxConnection method. This method retrieves a JDBC connection that is not in the
  scope of any transaction. There are two variants.

```
public java.sql.Connection getNonTxConnection() throws java.sql.SQLException
public java.sql.Connection getNonTxConnection(String user, String password)
    throws java.sql.SQLException
```

Create a resource with the JNDI name ending in \_\_nontx. This forces all connections looked
up using this resource to be non transactional.

Typically, a connection is enlisted in the context of the transaction in which a getConnection call is invoked. However, a non-transactional connection is not enlisted in a transaction context even if a transaction is in progress.

The main advantage of using non-transactional connections is that the overhead incurred in enlisting and delisting connections in transaction contexts is avoided. However, use such

connections carefully. For example, if a non-transactional connection is used to query the database while a transaction is in progress that modifies the database, the query retrieves the unmodified data in the database. This is because the in-progress transaction hasn't committed. For another example, if a non-transactional connection modifies the database and a transaction that is running simultaneously rolls back, the changes made by the non-transactional connection are not rolled back.

Here is a typical use case for a non-transactional connection: a component that is updating a database in a transaction context spanning over several iterations of a loop can refresh cached data by using a non-transactional connection to read data before the transaction commits.

#### **Using JDBC Transaction Isolation Levels**

For general information about transactions, see Chapter 16, "Using the Transaction Service," and Chapter 12, "Transactions," in *Sun GlassFish Communications Server 2.0 Administration Guide*. For information about last agent optimization, which can improve performance, see "Transaction Scope" on page 270.

Not all database vendors support all transaction isolation levels available in the JDBC API. The Communications Server permits specifying any isolation level your database supports. The following table defines transaction isolation levels.

TABLE 15-1 Transaction Isolation Levels

| Transaction Isolation Level  | Description                                                                  |
|------------------------------|------------------------------------------------------------------------------|
| TRANSACTION_READ_UNCOMMITTED | Dirty reads, non-repeatable reads, and phantom reads can occur.              |
| TRANSACTION_READ_COMMITTED   | Dirty reads are prevented; non-repeatable reads and phantom reads can occur. |
| TRANSACTION_REPEATABLE_READ  | Dirty reads and non-repeatable reads are prevented; phantom reads can occur. |
| TRANSACTION_SERIALIZABLE     | Dirty reads, non-repeatable reads and phantom reads are prevented.           |

Note that you cannot call setTransactionIsolation() during a transaction.

You can set the default transaction isolation level for a JDBC connection pool. For details, see "Creating a Connection Pool" on page 262.

To verify that a level is supported by your database management system, test your database programmatically using the supportsTransactionIsolationLevel() method in java.sql.DatabaseMetaData, as shown in the following example:

```
InitialContext ctx = new InitialContext();
DataSource ds = (DataSource)
ctx.lookup("jdbc/MyBase");
```

```
Connection con = ds.getConnection();
DatabaseMetaData dbmd = con.getMetaData();
if (dbmd.supportsTransactionIsolationLevel(TRANSACTION_SERIALIZABLE)
{ Connection.setTransactionIsolation(TRANSACTION_SERIALIZABLE); }
```

For more information about these isolation levels and what they mean, see the JDBC API specification.

**Note** – Applications that change the isolation level on a pooled connection programmatically risk polluting the pool, which can lead to errors.

#### **Allowing Non-Component Callers**

You can allow non-Java-EE components, such as servlet filters, lifecycle modules, and third party persistence managers, to use this JDBC connection pool. The returned connection is automatically enlisted with the transaction context obtained from the transaction manager. Standard Java EE components can also use such pools. Connections obtained by non-component callers are not automatically closed at the end of a transaction by the container. They must be explicitly closed by the caller.

You can enable non-component callers in the following ways:

- Check the Allow Non Component Callers box on the JDBC Connection Pools page in the Admin Console. The default is false. For more information, click the Help button in the Admin Console.
- Specify the --allownoncomponentcallers option in the asadmin create-jdbc-connection-pool command. For more information, see the Sun GlassFish Communications Server 2.0 Reference Manual.
- Create a JDBC resource with a pm suffix.

## **Restrictions and Optimizations**

This section discusses restrictions and performance optimizations that affect using the JDBC API.

#### **Disabling Stored Procedure Creation on Sybase**

By default, DataDirect and Sun GlassFish JDBC drivers for Sybase databases create a stored procedure for each parameterized PreparedStatement. On the Communications Server, exceptions are thrown when primary key identity generation is attempted. To disable the creation of these stored procedures, set the property PrepareMethod=direct.

# ◆ ◆ ◆ C H A P T E R 1 6

# Using the Transaction Service

The Java EE platform provides several abstractions that simplify development of dependable transaction processing for applications. This chapter discusses Java EE transactions and transaction support in the Sun GlassFish Communications Server.

This chapter contains the following sections:

- "Transaction Resource Managers" on page 269
- "Transaction Scope" on page 270
- "Distributed Transaction Recovery" on page 271
- "Configuring the Transaction Service" on page 272
- "The Transaction Manager, the Transaction Synchronization Registry, and UserTransaction" on page 272
- "Transaction Logging" on page 273
- "Storing Transaction Logs in a Database" on page 273
- "Recovery Workarounds" on page 274

For more information about the Java<sup>TM</sup> Transaction API (JTA) and Java Transaction Service (JTS), see Chapter 12, "Transactions," in *Sun GlassFish Communications Server 2.0 Administration Guide* and the following sites: http://java.sun.com/products/jta/ and http://java.sun.com/products/jts/.

You might also want to read "Chapter 35: Transactions" in the Java EE 5 Tutorial (http://java.sun.com/javaee/5/docs/tutorial/doc/index.html).

#### Transaction Resource Managers

There are three types of transaction resource managers:

Databases - Use of transactions prevents databases from being left in inconsistent states due
to incomplete updates. For information about JDBC transaction isolation levels, see "Using
JDBC Transaction Isolation Levels" on page 266.

The Communications Server supports a variety of JDBC XA drivers. For a list of the JDBC drivers currently supported by the Communications Server, see the *Sun GlassFish Communications Server 2.0 Release Notes*. For configurations of supported and other drivers, see "Configurations for Specific JDBC Drivers" in *Sun GlassFish Communications Server 2.0 Administration Guide*.

- Java Message Service (JMS) Providers Use of transactions ensures that messages are reliably delivered. The Communications Server is integrated with Sun GlassFish Message Queue, a fully capable JMS provider. For more information about transactions and the JMS API, see Chapter 18, "Using the Java Message Service."
- J2EE Connector Architecture (CA) components Use of transactions prevents legacy EIS systems from being left in inconsistent states due to incomplete updates. For more information about connectors, see Chapter 12, "Developing Connectors."

For details about how transaction resource managers, the transaction service, and applications interact, see Chapter 12, "Transactions," in *Sun GlassFish Communications Server 2.0 Administration Guide*.

## **Transaction Scope**

A *local* transaction involves only one non-XA resource and requires that all participating application components execute within one process. Local transaction optimization is specific to the resource manager and is transparent to the Java EE application.

In the Communications Server, a JDBC resource is non-XA if it meets any of the following criteria:

- In the JDBC connection pool configuration, the DataSource class does not implement the javax.sql.XADataSource interface.
- The Global Transaction Support box is not checked, or the Resource Type setting does not exist or is not set to javax.sql.XADataSource.

A transaction remains local if the following conditions remain true:

- One and only one non-XA resource is used. If any additional non-XA resource is used, the transaction is aborted.
- No transaction importing or exporting occurs.

Transactions that involve multiple resources or multiple participant processes are *distributed* or *global* transactions. A global transaction can involve one non-XA resource if last agent optimization is enabled. Otherwise, all resourced must be XA. The use-last-agent-optimization property is set to true by default. For details about how to set this property, see "Configuring the Transaction Service" on page 272.

If only one XA resource is used in a transaction, one-phase commit occurs, otherwise the transaction is coordinated with a two-phase commit protocol.

A two-phase commit protocol between the transaction manager and all the resources enlisted for a transaction ensures that either all the resource managers commit the transaction or they all abort. When the application requests the commitment of a transaction, the transaction manager issues a PREPARE\_TO\_COMMIT request to all the resource managers involved. Each of these resources can in turn send a reply indicating whether it is ready for commit (PREPARED) or not (NO). Only when all the resource managers are ready for a commit does the transaction manager issue a commit request (COMMIT) to all the resource managers. Otherwise, the transaction manager issues a rollback request (ABORT) and the transaction is rolled back.

## **Distributed Transaction Recovery**

**Note** – Some topics in the documentation pertain to features that are available only in domains that are configured to support clusters. Examples of domains that support clusters are domains that are created with the cluster profile. For information about profiles, see "Usage Profiles" in *Sun GlassFish Communications Server 2.0 Administration Guide.* 

To enable cluster-wide automatic recovery, you must first facilitate storing of transaction logs in a shared file system. You can do this in one of these ways:

- Set the Communications Server's log-root attribute to a shared file system base directory and set the transaction service's tx-log-dir attribute to a relative path.
- Set tx-log-dir to an absolute path to a shared file system directory, in which case log-root
  is ignored for transaction logs.
- Set a system-property called TX-LOG-DIR in the domain.xml file to a shared file system directory.

```
<server config-ref="server-config" name="server">
    <system-property name="TX-LOG-DIR"
     value="/net/tulsa/nodeagents/na/instance1/logs" />
</server>
```

Next, you must set the transaction service's delegated-recovery property to true (the default is false).

For information about setting tx-log-dir and delegated-recovery, see "Configuring the Transaction Service" on page 272. For information about setting log-root and other general logging settings, see Chapter 19, "Configuring Logging," in *Sun GlassFish Communications Server 2.0 Administration Guide*. For information about system-property and the domain.xml file, see the *Sun GlassFish Communications Server 2.0 Administration Reference*.

#### **Configuring the Transaction Service**

You can configure the transaction service in the Communications Server in the following ways:

- To configure the transaction service using the Admin Console, open the Transaction Service component under the relevant configuration. For details, click the Help button in the Admin Console.
- To configure the transaction service, use the asadmin set command to set the following attributes.

```
server.transaction-service.automatic-recovery = false
server.transaction-service.heuristic-decision = rollback
server.transaction-service.keypoint-interval = 2048
server.transaction-service.retry-timeout-in-seconds = 600
server.transaction-service.timeout-in-seconds = 0
server.transaction-service.tx-log-dir = domain-dir/logs
```

You can also set these properties:

```
server.transaction-service.property.oracle-xa-recovery-workaround = false
server.transaction-service.property.disable-distributed-transaction-logging = false
server.transaction-service.property.xaresource-txn-timeout = 600
server.transaction-service.property.pending-txn-cleanup-interval = 60
server.transaction-service.property.use-last-agent-optimization = true
server.transaction-service.property.db-logging-resource = jdbc/TxnDS
server.transaction-service.property.delegated-recovery = false
server.transaction-service.property.wait-time-before-recovery-insec = 60
server.transaction-service.property.xa-servername = myserver
```

You can use the asadmin get command to list all the transaction service attributes and properties. For details, see the *Sun GlassFish Communications Server 2.0 Reference Manual*.

# The Transaction Manager, the Transaction Synchronization Registry, and UserTransaction

You can access the Communications Server transaction manager, a javax.transaction. TransactionManager implementation, using the JNDI subcontext java:comp/ TransactionManager or java:appserver/TransactionManager. You can access the Communications Server transaction synchronization registry, a javax.transaction. TransactionSynchronizationRegistry implementation, using the JNDI subcontext java:comp/TransactionSynchronizationRegistry or java:appserver/ TransactionSynchronizationRegistry. You can also request injection of a TransactionManager or TransactionSynchronizationRegistry object using the @Resource annotation. Accessing the transaction synchronization registry is recommended. For details, see Java Specification Request (JSR) 907 (http://www.jcp.org/en/jsr/detail?id=907).

You can also access java: comp/UserTransaction.

#### **Transaction Logging**

The transaction service writes transactional activity into transaction logs so that transactions can be recovered. You can control transaction logging in these ways:

- Set the location of the transaction log files using the Transaction Log Location setting in the Admin Console, or set the tx-log-dir attribute using the asadmin set command.
- Turn off transaction logging by setting the disable-distributed-transaction-logging property to true and the automatic-recovery attribute to false. Do this *only* if performance is more important than transaction recovery.

#### **Storing Transaction Logs in a Database**

For multi-core machines, logging transactions to a database may be more efficient.

To log transactions to a database, follow these steps:

- Create a JDBC connection Pool, and set the non-transactional-connections attribute to true.
- 2. Create a JDBC resource that uses the connection pool and note the JNDI name of the JDBC resource.
- 3. Create a table named txn\_log\_table with the schema shown in Table 16–1.
- 4. Add the db-logging-resource property to the transaction service. For example:

asadmin set --user adminuser server1.transaction-service.property.db-logging-resource="jdbc/TxnDS"

The property's value should be the JNDI name of the JDBC resource configured previously.

To disable file synchronization, use the following asadmin create-jvm-options command:

asadmin create-jvm-options --user adminuser -Dcom.sun.appserv.transaction.nofdsync

6. Restart the server.

For information about JDBC connection pools and resources, see Chapter 15, "Using the JDBC API for Database Access." For more information about the asadmin create-jvm-options command, see the Sun GlassFish Communications Server 2.0 Reference Manual.

TABLE 16-1 Schema for txn\_log\_table

| Column Name | JDBCType   |
|-------------|------------|
| LOCALTID    | BIGINT     |
| SERVERNAME  | VARCHAR(n) |
| GTRID       | VARBINARY  |

The size of the SERVERNAME column should be at least the length of the Communications Server host name plus 10 characters.

The size of the GTRID column should be at least 64 bytes.

To define the SQL used by the transaction manager when it is storing its transaction logs in the database, use the following flags:

```
-Dcom.sun.jts.dblogging.insertquery=sql statement
```

The default statements are as follows:

```
-Dcom.sun.jts.dblogging.insertquery=insert into txn_log_table values ( ?, ? , ? )
```

To set one of these flags using the asadmin create-jvm-options command, you must quote the statement. For example:

create-jvm-options '-Dcom.sun.jts.dblogging.deletequery=delete from txn\_log\_table where gtrid = ?'

You can also set JVM options in the Admin Console. In the developer profile, select the Application Server component and the JVM Settings tab. In the cluster profile, select the JVM Settings component under the relevant configuration. These flags and their statements must also be quoted in the Admin Console. For example:

'-Dcom.sun.jts.dblogging.deletequery=delete from txn log table where gtrid = ?'

## **Recovery Workarounds**

The Communications Server provides workarounds for some known issues with the recovery implementations of the following JDBC drivers. These workarounds are used unless explicitly disabled.

In the Oracle thin driver, the XAResource. recover method repeatedly returns the same set of in-doubt Xids regardless of the input flag. According to the XA specifications, the Transaction Manager initially calls this method with TMSTARTSCAN and then with TMNOFLAGS repeatedly until no Xids are returned. The XAResource.commit method also has some issues.

<sup>-</sup>Dcom.sun.jts.dblogging.deletequery=sql statement

<sup>-</sup>Dcom.sun.jts.dblogging.deletequery=delete from txn\_log\_table where localtid = ? and servername = ?

To disable the Communications Server workaround, set the oracle-xa-recovery-workaround property value to false. For details about how to set this property, see "Configuring the Transaction Service" on page 272.

Note – These workarounds do not imply support for any particular JDBC driver.

# ◆ ◆ ◆ CHAPTER 17

# Using the Java Naming and Directory Interface

A *naming service* maintains a set of bindings, which relate names to objects. The Java EE naming service is based on the Java Naming and Directory Interface<sup>TM</sup> (JNDI) API. The JNDI API allows application components and clients to look up distributed resources, services, and EJB components. For general information about the JNDI API, see http://java.sun.com/products/jndi/.

You can also see the JNDI tutorial at http://java.sun.com/products/jndi/tutorial/.

This chapter contains the following sections:

- "Accessing the Naming Context" on page 277
- "Configuring Resources" on page 281
- "Using a Custom jndi.properties File" on page 282
- "Mapping References" on page 282

## **Accessing the Naming Context**

The Communications Server provides a naming environment, or *context*, which is compliant with standard Java EE requirements. A Context object provides the methods for binding names to objects, unbinding names from objects, renaming objects, and listing the bindings. The InitialContext is the handle to the Java EE naming service that application components and clients use for lookups.

The JNDI API also provides subcontext functionality. Much like a directory in a file system, a subcontext is a context within a context. This hierarchical structure permits better organization of information. For naming services that support subcontexts, the Context class also provides methods for creating and destroying subcontexts.

The rest of this section covers these topics:

- "Global JNDI Names" on page 278
- "Accessing EJB Components Using the CosNaming Naming Context" on page 279

- "Accessing EJB Components in a Remote Application Server" on page 279
- "Naming Environment for Lifecycle Modules" on page 280

**Note** – Each resource within a server instance must have a unique name. However, two resources in different server instances or different domains can have the same name.

#### **Global JNDI Names**

Global JNDI names are assigned according to the following precedence rules:

- A global JNDI name assigned in the sun-ejb-jar.xml, sun-web.xml, or sun-application-client.xml deployment descriptor file has the highest precedence. See "Mapping References" on page 282.
- 2. A global JNDI name assigned in a mapped-name element in the ejb-jar.xml, web.xml, or application-client.xml deployment descriptor file has the second highest precedence. The following elements have mapped-name subelements: resource-ref, resource-env-ref, ejb-ref, message-destination, message-destination-ref, session, message-driven, and entity.
- 3. A global JNDI name assigned in a mappedName attribute of an annotation has the third highest precedence. The following annotations have mappedName attributes: @javax.annotation.Resource,@javax.ejb.EJB,@javax.ejb.Stateless, @javax.ejb.Stateful, and @javax.ejb.MessageDriven.
- 4. A default global JNDI name is assigned in some cases if no name is assigned in deployment descriptors or annotations.
  - For an EJB 2.x dependency or a session or entity bean with a remote interface, the default is the fully qualified name of the home interface.
  - For an EJB 3.0 dependency or a session bean with a remote interface, the default is the fully qualified name of the remote business interface.
  - If both EJB 2.x and EJB 3.0 remote interfaces are specified, or if more than one 3.0 remote interface is specified, there is no default, and the global JNDI name must be specified.
  - For all other component dependencies that must be mapped to global JNDI names, the default is the name of the dependency relative to java: comp/env. For example, in the @Resource(name="jdbc/Foo") DataSource ds; annotation, the global JNDI name is jdbc/Foo.

# **Accessing EJB Components Using the CosNaming Naming Context**

The preferred way of accessing the naming service, even in code that runs outside of a Java EE container, is to use the no-argument InitialContext constructor. However, if EJB client code explicitly instantiates an InitialContext that points to the CosNaming naming service, it is necessary to set the java.naming.factory.initial property to com.sun.jndi.cosnaming. CNCtxFactory in the client JVM when accessing EJB components. You can set this property as a command-line argument, as follows:

```
-Djava.naming.factory.initial=com.sun.jndi.cosnaming.CNCtxFactory
```

Or you can set this property in the code, as follows:

The java.naming.factory.initial property applies to only one instance; it is not cluster-aware.

# Accessing EJB Components in a Remote Application Server

The recommended approach for looking up an EJB component in a remote Communications Server from a client that is a servlet or EJB component is to use the Interoperable Naming Service syntax. Host and port information is prepended to any global JNDI names and is automatically resolved during the lookup. The syntax for an interoperable global name is as follows:

```
corbaname:iiop:host:port#a/b/name
```

This makes the programming model for accessing EJB components in another Communications Server exactly the same as accessing them in the same server. The deployer can change the way the EJB components are physically distributed without having to change the code.

For Java EE components, the code still performs a java: comp/env lookup on an EJB reference. The only difference is that the deployer maps the ejb-reference element to an interoperable name in an Communications Server deployment descriptor file instead of to a simple global INDI name.

For example, suppose a servlet looks up an EJB reference using java: comp/env/ejb/Foo, and the target EJB component has a global JNDI name of a/b/Foo.

The ejb-ref element in sun-web.xml looks like this:

```
<ejb-ref>
    <ejb-ref-name>ejb/Foo</ejb-ref-name>
    <jndi-name>corbaname:iiop:host:port#a/b/Foo</jndi-name>
<ejb-ref>
The code looks like this:
Context ic = new InitialContext();
Object o = ic.lookup("java:comp/env/ejb/Foo");
```

For a client that doesn't run within a Java EE container, the code just uses the interoperable global name instead of the simple global JNDI name. For example:

```
Context ic = new InitialContext();
Object o = ic.lookup("corbaname:iiop:host:port#a/b/Foo");
```

Objects stored in the interoperable naming context and component-specific (java:comp/env) naming contexts are transient. On each server startup or application reloading, all relevant objects are re-bound to the namespace.

#### Naming Environment for Lifecycle Modules

Lifecycle listener modules provide a means of running short or long duration tasks based on Java technology within the application server environment, such as instantiation of singletons or RMI servers. These modules are automatically initiated at server startup and are notified at various phases of the server life cycle. For details about lifecycle modules, see Chapter 13, "Developing Lifecycle Listeners."

The configured properties for a lifecycle module are passed as properties during server initialization (the INIT\_EVENT). The initial JNDI naming context is not available until server initialization is complete. A lifecycle module can get the InitialContext for lookups using the method LifecycleEventContext.getInitialContext() during, and only during, the STARTUP EVENT, READY EVENT, or SHUTDOWN EVENT server life cycle events.

## **Configuring Resources**

The Communications Server exposes the following special resources in the naming environment. Full administration details are provided in the following sections:

- "External JNDI Resources" on page 281
- "Custom Resources" on page 281

#### **External JNDI Resources**

An external JNDI resource defines custom JNDI contexts and implements the javax.naming.spi.InitialContextFactory interface. There is no specific JNDI parent context for external JNDI resources, except for the standard java:comp/env/.

Create an external JNDI resource in one of these ways:

- To create an external JNDI resource using the Admin Console, open the Resources component, open the JNDI component, and select External Resources. For details, click the Help button in the Admin Console.
- To create an external JNDI resource, use the asadmin create-jndi-resource command. For details, see the *Sun GlassFish Communications Server 2.0 Reference Manual*.

#### **Custom Resources**

A custom resource specifies a custom server-wide resource object factory that implements the javax.naming.spi.ObjectFactory interface. There is no specific JNDI parent context for external JNDI resources, except for the standard java: comp/env/.

Create a custom resource in one of these ways:

- To create a custom resource using the Admin Console, open the Resources component, open the JNDI component, and select Custom Resources. For details, click the Help button in the Admin Console.
- To create a custom resource, use the asadmin create-custom-resource command. For details, see the Sun GlassFish Communications Server 2.0 Reference Manual.

#### Using a Custom jndi.properties File

To use a custom jndi.properties file, specify the path to the file in one of the following ways:

- Use the Admin Console. In the developer profile, select the Communications Server component and select the JVM Settings tab. In the cluster profile, select the JVM Settings component under the relevant configuration. Then select the Path Settings tab and edit the Classpath Prefix field. For details, click the Help button in the Admin Console.
- Edit the classpath-prefix attribute of the java-config element in the domain.xml file.
   For details about domain.xml, see the Sun GlassFish Communications Server 2.0
   Administration Reference.

This adds the jndi.properties file to the Shared Chain class loader. For more information about class loading, see Chapter 2, "Class Loaders."

For each property found in more than one jndi.properties file, the Java EE naming service either uses the first value found or concatenates all of the values, whichever makes sense.

## **Mapping References**

The following XML elements in the Communications Server deployment descriptors map resource references in application client, EJB, and web or SIP application components to JNDI names configured in the Communications Server:

- resource-env-ref Maps the @Resource or @Resources annotation (or the resource-env-ref element in the corresponding Java EE XML file) to the absolute JNDI name configured in the Communications Server.
- resource-ref Maps the @Resource or @Resources annotation (or the resource-ref element in the corresponding Java EE XML file) to the absolute JNDI name configured in the Communications Server.
- ejb-ref Maps the @EJB annotation (or the ejb-ref element in the corresponding Java EE XML file) to the absolute JNDI name configured in the Communications Server.
  - JNDI names for EJB components must be unique. For example, appending the application name and the module name to the EJB name is one way to guarantee unique names. In this case, mycompany.pkging.pkgingEJB.MyEJB would be the JNDI name for an EJB in the module pkgingEJB.jar, which is packaged in the pkging.ear application.

These elements are part of the sun-web.xml, sun-ejb-ref.xml, and sun-application-client.xml deployment descriptor files. For more information about how these elements behave in each of the deployment descriptor files, see Appendix A, "Deployment Descriptor Files," in Sun GlassFish Communications Server 2.0 Application Deployment Guide.

The rest of this section uses an example of a JDBC resource lookup to describe how to reference resource factories. The same principle is applicable to all resources (such as JMS destinations, JavaMail sessions, and so on).

The @Resource annotation in the application code looks like this:

```
@Resource(name="jdbc/helloDbDs") javax.sql.DataSource ds;
```

This references a resource with the JNDI name of java:comp/env/jdbc/helloDbDs. If this is the JNDI name of the JDBC resource configured in the Communications Server, the annotation alone is enough to reference the resource.

However, you can use an Communications Server specific deployment descriptor to override the annotation. For example, the resource-ref element in the sun-web.xml file maps the resource-ref-name (the name specified in the annotation) to the JNDI name of another JDBC resource configured in the Communications Server.

```
<resource-ref>
    <res-ref-name>jdbc/helloDbDs</res-ref-name>
    <jndi-name>jdbc/helloDbDataSource</jndi-name>
</resource-ref>
```

# **♦ ♦ ♦ CHAPTER 18**

# Using the Java Message Service

This chapter describes how to use the Java $^{TM}$  Message Service (JMS) API. The Sun Java System Communications Server has a fully integrated JMS provider: the Sun Java System Message Queue software.

For general information about the JMS API, see "Chapter 31: The Java Message Service API" in the Java EE 5 Tutorial (http://java.sun.com/javaee/5/docs/tutorial/doc/index.html).

For detailed information about JMS concepts and JMS support in the Communications Server, see Chapter 4, "Configuring Java Message Service Resources," in *Sun GlassFish Communications Server 2.0 Administration Guide*.

This chapter contains the following sections:

- "The IMS Provider" on page 286
- "Message Queue Resource Adapter" on page 287
- "Generic Resource Adapter" on page 287
- "Administration of the JMS Service" on page 287
- "Restarting the JMS Client After JMS Configuration" on page 291
- "JMS Connection Features" on page 291
- "Load-Balanced Message Inflow" on page 292
- "Transactions and Non-Persistent Messages" on page 293
- "Authentication With ConnectionFactory" on page 293
- "Message Queue varhome Directory" on page 294
- "Delivering SOAP Messages Using the JMS API" on page 294

#### The JMS Provider

The Communications Server support for JMS messaging, in general, and for message-driven beans, in particular, requires messaging middleware that implements the JMS specification: a JMS provider. The Communications Server uses the Sun GlassFish Message Queue software as its native JMS provider. The Message Queue software is tightly integrated into the Communications Server, providing transparent JMS messaging support. This support is known within Communications Server as the *JMS Service*. The JMS Service requires only minimal administration.

The relationship of the Message Queue software to the Communications Server can be one of these types: EMBEDDED, LOCAL, or REMOTE. The effects of these choices on the Message Queue broker life cycle are as follows:

- If the type is EMBEDDED, the Communications Server and Message Queue software run in the same JVM, and the networking stack is bypassed. The Message Queue broker is started and stopped automatically by the Communications Server. This is the default for the Domain Administration Server (DAS).
  - Lazy initialization starts the default embedded broker on the first access of JMS services rather than at Communications Server startup. EMBEDDED mode is not a supported configuration for a cluster.
- If the type is LOCAL, the Message Queue broker starts when the Communications Server starts. This is the default for all Communications Server instances except the DAS.
  - The LOCAL setting implicitly sets up a 1:1 relationship between an Communications Server instance and a Message Queue broker. When you create an Communications Server cluster, a Message Queue cluster is automatically created as well. During cluster creation, each instance in the Communications Server cluster is automatically configured with a broker in the Message Queue cluster, and a unique broker port is determined.
  - The first Communications Server instance's Message Queue broker is set as the master broker. If you delete the first Communications Server instance, you must use Message Queue administration tools to migrate the master broker. For details, see "Managing a Conventional Cluster's Configuration Change Record" in *Sun GlassFish Message Queue 4.4 Administration Guide*.
- If the type is REMOTE, the Message Queue broker must be started separately. For information about starting the broker, see the *Sun GlassFish Message Queue 4.4 Administration Guide*.

For more information about setting the type and the default JMS host, see "Configuring the JMS Service" on page 288.

For more information about the Message Queue software, refer to the documentation at http://docs.sun.com/coll/1343.10.

For general information about the JMS API, see the JMS web page at http://java.sun.com/products/jms/index.html.

**Note** – Some topics in the documentation pertain to features that are available only in domains that are configured to support clusters. Examples of domains that support clusters are domains that are created with the cluster profile. For information about profiles, see "Usage Profiles" in *Sun GlassFish Communications Server 2.0 Administration Guide*.

#### **Message Queue Resource Adapter**

The Sun GlassFish Message Queue software is integrated into the Communications Server using a resource adapter that is compliant with the Connector specification. The module name of this system resource adapter is jmsra. Every JMS resource is converted to a corresponding connector resource of this resource adapter as follows:

- Connection Factory A connector connection pool with a max-pool-size of 250 and a corresponding connector resource
- Destination (Topic or Queue) A connector administered object

You use connector configuration tools to manage JMS resources. For more information, see Chapter 12, "Developing Connectors."

## **Generic Resource Adapter**

The Communications Server provides a generic resource adapter for JMS, for those who want to use a JMS provider other than Sun GlassFish Message Queue. For details, see http://genericjmsra.dev.java.net/ and "Configuring the Generic Resource Adapter for JMS" in Sun GlassFish Communications Server 2.0 Administration Guide.

#### Administration of the JMS Service

To configure the JMS Service and prepare JMS resources for use in applications deployed to the Communications Server, you must perform these tasks:

- "Configuring the JMS Service" on page 288
- "The Default JMS Host" on page 289
- "Creating JMS Hosts" on page 289
- "Checking Whether the JMS Provider Is Running" on page 289
- "Creating Physical Destinations" on page 289
- "Creating JMS Resources: Destinations and Connection Factories" on page 290

For more information about JMS administration tasks, see Chapter 4, "Configuring Java Message Service Resources," in *Sun GlassFish Communications Server 2.0 Administration Guide* and the *Sun GlassFish Message Queue 4.4 Administration Guide*.

#### **Configuring the JMS Service**

The JMS Service configuration is available to all inbound and outbound connections pertaining to the Communications Server cluster or instance. You can edit the JMS Service configuration in the following ways:

- To edit the JMS Service configuration using the Admin Console, open the Java Message Service component under the relevant configuration. For details, click the Help button in the Admin Console.
- To configure the JMS service, use the asadmin set command to set the following attributes:

```
server.jms-service.init-timeout-in-seconds = 60
server.jms-service.type = EMBEDDED
server.jms-service.start-args =
server.jms-service.default-jms-host = default_JMS_host
server.jms-service.reconnect-interval-in-seconds = 60
server.jms-service.reconnect-attempts = 3
server.jms-service.reconnect-enabled = true
server.jms-service.addresslist-behavior = random
server.jms-service.addresslist-iterations = 3
server.jms-service.mq-scheme = mq
server.jms-service.mq-service = jms
```

You can also set these properties:

```
server.jms-service.property.instance-name = imqbroker
server.jms-service.property.instance-name-suffix =
server.jms-service.property.append-version = false
server.jms-service.property.user-name =
server.jms-service.property.password =
```

You can use the asadmin get command to list all the JMS service attributes and properties. For details, see the *Sun GlassFish Communications Server 2.0 Reference Manual*.

You can override the JMS Service configuration using JMS connection factory settings. For details, see Chapter 4, "Configuring Java Message Service Resources," in *Sun GlassFish Communications Server 2.0 Administration Guide*.

**Note** – The Communications Server instance must be restarted after configuration of the JMS Service.

#### The Default JMS Host

A JMS host refers to a Sun GlassFish Message Queue broker. A default JMS host for the JMS service is provided, named default\_JMS\_host. This is the JMS host that the Communications Server uses for performing all Message Queue broker administrative operations, such as creating and deleting JMS destinations.

If you have created a multi-broker cluster in the Message Queue software, delete the default JMS host, then add the Message Queue cluster's brokers as JMS hosts. In this case, the default JMS host becomes the first JMS host in the AddressList. For more information about the AddressList, see "JMS Connection Features" on page 291. You can also explicitly set the default JMS host; see "Configuring the JMS Service" on page 288.

When the Communications Server uses a Message Queue cluster, it executes Message Queue specific commands on the default JMS host. For example, when a physical destination is created for a Message Queue cluster of three brokers, the command to create the physical destination is executed on the default JMS host, but the physical destination is used by all three brokers in the cluster.

### **Creating JMS Hosts**

You can create additional JMS hosts in the following ways:

- Use the Admin Console. Open the Java Message Service component under the relevant configuration, then select the JMS Hosts component. For details, click the Help button in the Admin Console.
- Use the asadmin create-jms-host command. For details, see the Sun GlassFish Communications Server 2.0 Reference Manual.

For machines having more than one host, use the Host field in the Admin Console or the --mghost option of create-jms-host to specify the address to which the broker binds.

### **Checking Whether the JMS Provider Is Running**

You can use the asadmin jms-ping command to check whether a Sun GlassFish Message Queue instance is running. For details, see the *Sun GlassFish Communications Server 2.0 Reference Manual*.

# **Creating Physical Destinations**

Produced messages are delivered for routing and subsequent delivery to consumers using *physical destinations* in the JMS provider. A physical destination is identified and encapsulated

by an administered object (a Topic or Queue destination resource) that an application component uses to specify the destination of messages it is producing and the source of messages it is consuming.

If a message-driven bean is deployed and the Queue physical destination it listens to doesn't exist, the Communications Server automatically creates the physical destination and sets the value of the property maxNumActiveConsumers to -1 (see "Load-Balanced Message Inflow" on page 292). However, it is good practice to create the Queue physical destination beforehand.

You can create a JMS physical destination in the following ways:

- Use the Admin Console. Open the Resources component, open the JMS Resources component, then select Physical Destinations. For details, click the Help button in the Admin Console.
- Use the asadmin create-jmsdest command. This command acts on the default JMS host of its target. For details, see the Sun GlassFish Communications Server 2.0 Reference Manual.

To purge all messages currently queued at a physical destination, use the asadmin flush-jmsdest command. This deletes the messages before they reach any message consumers. For details, see the *Sun GlassFish Communications Server 2.0 Reference Manual*.

To create a destination resource, see "Creating JMS Resources: Destinations and Connection Factories" on page 290.

# **Creating JMS Resources: Destinations and Connection Factories**

You can create two kinds of JMS resources in the Communications Server:

- Connection Factories administered objects that implement the ConnectionFactory,
   QueueConnectionFactory, or TopicConnectionFactory interfaces.
- Destination Resources administered objects that implement the Queue or Topic interfaces.

In either case, the steps for creating a JMS resource are the same. You can create a JMS resource in the following ways:

- To create a JMS resource using the Admin Console, open the Resources component, then open the JMS Resources component. Click Connection Factories to create a connection factory, or click Destination Resources to create a queue or topic. For details, click the Help button in the Admin Console.
- A JMS resource is a type of connector. To create a JMS resource using the command line, see "Deploying and Configuring a Stand-Alone Connector Module" on page 237.

**Note** – All JMS resource properties that used to work with version 7 of the Communications Server are supported for backward compatibility.

### **Restarting the JMS Client After JMS Configuration**

When a JMS client accesses a JMS administered object for the first time, the client JVM retrieves the JMS service configuration from the Communications Server. Further changes to the configuration are not available to the client JVM until the client is restarted.

#### **JMS Connection Features**

The Sun GlassFish Message Queue software supports the following JMS connection features:

- "Connection Pooling" on page 291
- "Connection Failover" on page 292

Both these features use the AddressList configuration, which is populated with the hosts and ports of the JMS hosts defined in the Communications Server. The AddressList is updated whenever a JMS host configuration changes. The AddressList is inherited by any JMS resource when it is created and by any MDB when it is deployed.

**Note** – In the Sun GlassFish Message Queue software, the AddressList property is called imgAddressList.

### **Connection Pooling**

The Communications Server pools JMS connections automatically.

To dynamically modify connection pool properties using the Admin Console, go to either the Connection Factories page (see "Creating JMS Resources: Destinations and Connection Factories" on page 290) or the Connector Connection Pools page (see "Deploying and Configuring a Stand-Alone Connector Module" on page 237).

To use the command line, use the asadmin create-connector-connection-pool command to manage the pool (see "Deploying and Configuring a Stand-Alone Connector Module" on page 237.

For the developer profile, the addresslist-behavior JMS service attribute is set to random by default. This means that each ManagedConnection (physical connection) created from the ManagedConnectionFactory selects its primary broker in a random way from the AddressList.

For the cluster profile, the addresslist-behavior JMS service attribute is set to priority by default. This means that the first broker in the AddressList is selected first. This first broker is the local colocated Message Queue broker. If this broker is unavailable, connection attempts are made to brokers in the order in which they are listed in the AddressList. This ensures colocated production and consumption of messages and equitable load distribution across the Message Queue broker cluster.

When a JMS connection pool is created, there is one ManagedConnectionFactory instance associated with it. If you configure the AddressList as a ManagedConnectionFactory property, the AddressList configuration in the ManagedConnectionFactory takes precedence over the one defined in the Communications Server.

#### **Connection Failover**

To specify whether the Communications Server tries to reconnect to the primary broker if the connection is lost, set the reconnect-enabled attribute in the JMS service. To specify the number of retries and the time between retries, set the reconnect-attempts and reconnect-interval-in-seconds attributes, respectively.

If reconnection is enabled and the primary broker goes down, the Communications Server tries to reconnect to another broker in the AddressList. The AddressList is updated whenever a JMS host configuration changes. The logic for scanning is decided by two JMS service attributes, addresslist-behavior and addresslist-iterations.

You can override these settings using JMS connection factory settings. For details, see Chapter 4, "Configuring Java Message Service Resources," in *Sun GlassFish Communications Server 2.0 Administration Guide*.

The Sun GlassFish Message Queue software transparently transfers the load to another broker when the failover occurs. JMS semantics are maintained during failover.

# **Load-Balanced Message Inflow**

You can configure ActivationSpec properties of the jmsra resource adapter in the sun-ejb-jar.xml file for a message-driven bean using activation-config-property elements. Whenever a message-driven bean (EndPointFactory) is deployed, the connector runtime engine finds these properties and configures them accordingly in the resource adapter. See "activation-config-property" in Sun GlassFish Communications Server 2.0 Application Deployment Guide.

The Communications Server transparently enables messages to be delivered in random fashion to message-driven beans having same ClientID. The ClientID is required for durable subscribers.

For nondurable subscribers in which the ClientID is not configured, all instances of a specific message-driven bean that subscribe to same topic are considered equal. When a message-driven bean is deployed to multiple instances of the Communications Server, only one of the message-driven beans receives the message. If multiple distinct message-driven beans subscribe to same topic, one instance of each message-driven bean receives a copy of the message.

To support multiple consumers using the same queue, set the maxNumActiveConsumers property of the physical destination to a large value. If this property is set, the Sun GlassFish Message Queue software allows multiple message-driven beans to consume messages from same queue. The message is delivered randomly to the message-driven beans. If maxNumActiveConsumers is set to -1, there is no limit to the number of consumers.

To ensure that local delivery is preferred, set addresslist-behavior to priority. This setting specifies that the first broker in the AddressList is selected first. This first broker is the local colocated Message Queue instance. If this broker is unavailable, connection attempts are made to brokers in the order in which they are listed in the AddressList. This setting is the default for Communications Server instances that belong to a cluster.

**Note** – Some topics in the documentation pertain to features that are available only in domains that are configured to support clusters. Examples of domains that support clusters are domains that are created with the cluster profile. For information about profiles, see "Usage Profiles" in *Sun GlassFish Communications Server 2.0 Administration Guide*.

# **Transactions and Non-Persistent Messages**

During transaction recovery, non-persistent messages might be lost. If the broker fails between the transaction manager's prepare and commit operations, any non-persistent message in the transaction is lost and cannot be delivered. A message that is not saved to a persistent store is not available for transaction recovery.

# **Authentication With ConnectionFactory**

If your web, EJB, or client module has res-auth set to Container, but you use the ConnectionFactory.createConnection("user", "password") method to get a connection, the Communications Server searches the container for authentication information before using the supplied user and password. Version 7 of the Communications Server threw an exception in this situation.

### Message Queue varhome Directory

The Sun GlassFish Message Queue software uses a default directory for storing data such as persistent messages and its log file. This directory is called varhome. The Communications Server uses *domain-dir/*imq as the varhome directory if the type of relationship between the Communications Server and the Message Queue software is LOCAL or EMBEDDED. If the relationship type is REMOTE, the Message Queue software determines the varhome location. For more information about the types of relationships between the Communications Server and Message Queue, see "The JMS Provider" on page 286.

When executing Message Queue scripts such as *as-install/*imq/bin/imqusermgr, use the -varhome option to point the scripts to the Message Queue data if the relationship type is LOCAL or EMBEDDED. For example:

imqusermgr -varhome \$AS\_INSTALL/domains/domain1/imq add -u testuser

For more information about the Message Queue software, refer to the documentation at http://docs.sun.com/coll/1343.10.

### **Delivering SOAP Messages Using the JMS API**

Web service clients use the Simple Object Access Protocol (SOAP) to communicate with web services. SOAP uses a combination of XML-based data structuring and Hyper Text Transfer Protocol (HTTP) to define a standardized way of invoking methods in objects distributed in diverse operating environments across the Internet.

For more information about SOAP, see the Apache SOAP web site at http://xml.apache.org/soap/index.html.

You can take advantage of the JMS provider's reliable messaging when delivering SOAP messages. You can convert a SOAP message into a JMS message, send the JMS message, then convert the JMS message back into a SOAP message. The following sections explain how to do these conversions:

- "To Send SOAP Messages Using the JMS API" on page 294
- "To Receive SOAP Messages Using the JMS API" on page 296

#### ▼ To Send SOAP Messages Using the JMS API

1 Import the MessageTransformer library.

import com.sun.messaging.xml.MessageTransformer;

This is the utility whose methods you use to convert SOAP messages to JMS messages and the reverse. You can then send a JMS message containing a SOAP payload as if it were a normal JMS message.

2 Initialize the TopicConnectionFactory, TopicConnection, TopicSession, and publisher.

```
tcf = new TopicConnectionFactory();
tc = tcf.createTopicConnection();
session = tc.createTopicSession(false,Session.AUTO_ACKNOWLEDGE);
topic = session.createTopic(topicName);
publisher = session.createPublisher(topic);
```

3 Construct a SOAP message using the SOAP with Attachments API for Java (SAAJ).

```
/*construct a default soap MessageFactory */
MessageFactory mf = MessageFactory.newInstance();
* Create a SOAP message object.*/
SOAPMessage soapMessage = mf.createMessage();
/** Get SOAP part.*/
SOAPPart soapPart = soapMessage.getSOAPPart();
/* Get SOAP envelope. */
SOAPEnvelope soapEnvelope = soapPart.getEnvelope();
/* Get SOAP body.*/
SOAPBody soapBody = soapEnvelope.getBody();
/* Create a name object. with name space */
/* http://www.sun.com/imq. */
Name name = soapEnvelope.createName("HelloWorld", "hw",
"http://www.sun.com/img");
* Add child element with the above name. */
SOAPElement element = soapBody.addChildElement(name)
/* Add another child element.*/
element.addTextNode( "Welcome to Sun Java System Web Services." ):
/* Create an atachment with activation API.*/
URL url = new URL ("http://java.sun.com/webservices/");
DataHandler dh = new DataHandler (url);
AttachmentPart ap = soapMessage.createAttachmentPart(dh);
/*set content type/ID. */
ap.setContentType("text/html");
ap.setContentId("cid-001");
/** add the attachment to the SOAP message.*/
soapMessage.addAttachmentPart(ap);
soapMessage.saveChanges();
```

#### 4 Convert the SOAP message to a JMS message by calling the

MessageTransformer.SOAPMessageintoJMSMessage() method.

```
Message m = MessageTransformer.SOAPMessageIntoJMSMessage (soapMessage,
session );
```

#### 5 Publish the JMS message.

```
publisher.publish(m);
```

#### 6 Close the JMS connection.

```
tc.close();
```

#### ▼ To Receive SOAP Messages Using the JMS API

1 Import the MessageTransformer library.

```
import com.sun.messaging.xml.MessageTransformer;
```

This is the utility whose methods you use to convert SOAP messages to JMS messages and the reverse. The JMS message containing the SOAP payload is received as if it were a normal JMS message.

Initialize the TopicConnectionFactory, TopicConnection, TopicSession, TopicSubscriber, and Topic.

```
messageFactory = MessageFactory.newInstance();
tcf = new com.sun.messaging.TopicConnectionFactory();
tc = tcf.createTopicConnection();
session = tc.createTopicSession(false, Session.AUTO_ACKNOWLEDGE);
topic = session.createTopic(topicName);
subscriber = session.createSubscriber(topic);
subscriber.setMessageListener(this);
tc.start();
```

**3** Use the OnMessage method to receive the message. Use the SOAPMessageFromJMSMessage method to convert the JMS message to a SOAP message.

```
public void onMessage (Message message) {
SOAPMessage soapMessage =
   MessageTransformer.SOAPMessageFromJMSMessage( message,
   messageFactory ); }
```

4 Retrieve the content of the SOAP message.

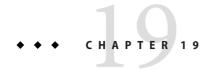

# Using the JavaMail API

This chapter describes how to use the JavaMail<sup>™</sup> API, which provides a set of abstract classes defining objects that comprise a mail system.

This chapter contains the following sections:

- "Introducing JavaMail" on page 297
- "Creating a JavaMail Session" on page 298
- "JavaMail Session Properties" on page 298
- "Looking Up a JavaMail Session" on page 298
- "Sending and Reading Messages Using JavaMail" on page 299

# **Introducing JavaMail**

The JavaMail API defines classes such as Message, Store, and Transport. The API can be extended and can be subclassed to provide new protocols and to add functionality when necessary. In addition, the API provides concrete subclasses of the abstract classes. These subclasses, including MimeMessage and MimeBodyPart, implement widely used Internet mail protocols and conform to the RFC822 and RFC2045 specifications. The JavaMail API includes support for the IMAP4, POP3, and SMTP protocols.

The JavaMail architectural components are as follows:

- The abstract layer declares classes, interfaces, and abstract methods intended to support mail handling functions that all mail systems support.
- The *internet implementation layer* implements part of the abstract layer using the RFC822 and MIME internet standards.
- JavaMail uses the JavaBeans Activation Framework (JAF) to encapsulate message data and to handle commands intended to interact with that data.

For more information, see Chapter 5, "Configuring JavaMail Resources," in *Sun GlassFish Communications Server 2.0 Administration Guide* and the JavaMail specification at

```
http://java.sun.com/products/javamail/. A useful JavaMail tutorial is located at http://java.sun.com/developer/onlineTraining/JavaMail/.
```

### **Creating a JavaMail Session**

You can create a JavaMail session in the following ways:

- In the Admin Console, open the Resources component and select JavaMail Sessions. For details, click the Help button in the Admin Console.
- Use the asadmin create-javamail-resource command. For details, see the Sun GlassFish Communications Server 2.0 Reference Manual.

# **JavaMail Session Properties**

You can set properties for a JavaMail Session object. Every property name must start with a mail-prefix. The Communications Server changes the dash (-) character to a period (.) in the name of the property and saves the property to the MailConfiguration and JavaMail Session objects. If the name of the property doesn't start with mail-, the property is ignored.

For example, if you want to define the property mail.from in a JavaMail Session object, first define the property as follows:

- Name mail-from
- Value john.doe@sun.com

# Looking Up a JavaMail Session

The standard Java Naming and Directory Interface (JNDI) subcontext for JavaMail sessions is java:comp/env/mail.

Registering JavaMail sessions in the mail naming subcontext of a JNDI namespace, or in one of its child subcontexts, is standard. The JNDI namespace is hierarchical, like a file system's directory structure, so it is easy to find and nest references. A JavaMail session is bound to a logical JNDI name. The name identifies a subcontext, mail, of the root context, and a logical name. To change the JavaMail session, you can change its entry in the JNDI namespace without having to modify the application.

The resource lookup in the application code looks like this:

```
InitialContext ic = new InitialContext();
String snName = "java:comp/env/mail/MyMailSession";
Session session = (Session)ic.lookup(snName);
```

For more information about the JNDI API, see Chapter 17, "Using the Java Naming and Directory Interface."

### **Sending and Reading Messages Using JavaMail**

The following sections describe how to send and read messages using the JavaMail API:

- "To Send a Message Using JavaMail" on page 299
- "To Read a Message Using JavaMail" on page 300

#### ▼ To Send a Message Using JavaMail

1 Import the packages that you need.

```
import java.util.*;
import javax.activation.*;
import javax.mail.*;
import javax.mail.internet.*;
import javax.naming.*;
```

2 Look up the JavaMail session.

```
InitialContext ic = new InitialContext();
String snName = "java:comp/env/mail/MyMailSession";
Session session = (Session)ic.lookup(snName);
```

For more information, see "Looking Up a JavaMail Session" on page 298.

3 Override the JavaMail session properties if necessary.

For example:

```
Properties props = session.getProperties();
props.put("mail.from", "user2@mailserver.com");
```

4 Create a MimeMessage.

The msgRecipient, msgSubject, and msgTxt variables in the following example contain input from the user:

5 Send the message.

```
Transport.send(msg);
```

#### ▼ To Read a Message Using JavaMail

1 Import the packages that you need.

```
import java.util.*;
import javax.activation.*;
import javax.mail.*;
import javax.mail.internet.*;
import javax.naming.*;
```

2 Look up the JavaMail session.

```
InitialContext ic = new InitialContext();
String snName = "java:comp/env/mail/MyMailSession";
Session session = (javax.mail.Session)ic.lookup(snName);
For more information, see "Looking Up a JavaMail Session" on page 298.
```

3 Override the JavaMail session properties if necessary.

```
For example:
```

```
Properties props = session.getProperties();
props.put("mail.from", "user2@mailserver.com");
```

4 Get a Store object from the Session, then connect to the mail server using the Store object's connect() method.

You must supply a mail server name, a mail user name, and a password.

```
Store store = session.getStore();
store.connect("MailServer", "MailUser", "secret");
```

5 Get the INBOX folder.

```
Folder folder = store.getFolder("INBOX");
```

6 It is efficient to read the Message objects (which represent messages on the server) into an array.

```
Message[] messages = folder.getMessages();
```

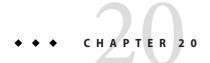

# Using the Application Server Management Extensions

Sun GlassFish Communications Server uses Communications Server Management eXtensions (AMX) (http://glassfish.dev.java.net/javaee5/amx/index.html) for management and monitoring purposes. AMX technology exposes managed resources for remote management as the Java $^{\text{TM}}$  Management eXtensions (JMX $^{\text{TM}}$ ) API.

The Communications Server incorporates the JMX 1.2 Reference Implementation (http://java.sun.com/products/JavaManagement/index.jsp), which was developed by the Java Community Process as Java Specification Request (JSR) 3 (http://jcp.org/en/jsr/detail?id=3), and the JMX Remote API 1.0 Reference Implementation, which is JSR 160 (http://jcp.org/en/jsr/detail?id=160).

This chapter assumes some familiarity with the JMX technology, but the AMX interfaces can be used for the most part without understanding JMX. For more information about JMX, see the JMX specifications and Reference Implementations (http://java.sun.com/products/JavaManagement/download.html).

For information about creating custom MBeans, see Chapter 14, "Developing Custom MBeans."

This chapter contains the following topics:

- "About AMX" on page 302
- "AMX MBeans" on page 303
- "Dynamic Client Proxies" on page 306
- "Connecting to the Domain Administration Server" on page 306
- "Examining AMX Code Samples" on page 307
- "Running the AMX Samples" on page 310

#### **About AMX**

AMX is an API that exposes all of the Communications Server configuration, monitoring and JSR 77 MBeans as easy-to-use client-side dynamic proxies implementing the AMX interfaces. To understand the design and implementation of the AMX API, you can get started with this white paper (http://glassfish.dev.java.net/nonav/javaee5/amx/amx.html).

Complete API documentation for AMX is provided in the Communications Server package (http://qlassfish.dev.java.net/nonav/javaee5/amx/javadoc/index.html).

com.sun.appserv.management

The code samples in this section are taken from the package:

com.sun.appserv.management.sample

The Communications Server is based around the concept of *administration domains*. Each domain consists of one or more *managed resources*. A managed resource can be an Communications Server instance, a cluster of such instances, or a manageable entity within a server instance. A managed resource is of a particular type, and each resource type exposes a set of attributes and administrative operations that change the resource's state.

Managed resources are exposed as JMX *management beans*, or *MBeans*. While the MBeans can be accessed using standard JMX APIs (for example, MBeanServerConnection), most users find the use of the AMX client-side dynamic proxies much more convenient.

Virtually all components of the Communications Server are visible for monitoring and management through AMX. You can use third-party tools to perform all common administrative tasks programmatically, based on the JMX and JMX Remote API standards.

The AMX API consists of a set of interfaces. The interfaces are implemented by client-side dynamic proxies (http://glassfish.dev.java.net/nonav/javaee5/amx/amx.html#AMXDynamicClientProxy), each of which is associated with a server-side MBean in the Domain Administration Server (DAS). AMX provides routines to obtain proxies for MBeans, starting with the DomainRoot interface (see http://glassfish.dev.java.net/nonav/javaee5/amx/javadoc/com/sun/appserv/management/DomainRoot.html).

**Note** – The term AMX interface in the context of this document should be understood as synonymous with a client-side dynamic proxy implementing that interface.

You can navigate generically through the MBean hierarchy using the com.sun.appserv.management.base.Container interface (see http://glassfish.dev.java.net/nonav/javaee5/amx/javadoc/com/sun/appserv/management/base/Container.html). When using AMX, the interfaces defined are implemented by client-side dynamic proxies, but

they also implicitly define the MBeanInfo that is made available by the MBean or MBeans corresponding to it. Certain operations defined in the interface might have a different return type or a slightly different name when accessed through the MBean directly. This results from the fact that direct access to JMX requires the use of ObjectName, whereas the AMX interfaces use strongly typed proxies implementing the interface(s).

#### **AMX MBeans**

All AMX MBeans are represented as interfaces in a subpackage of com.sun.appserv.management (see http://glassfish.dev.java.net/nonav/javaee5/amx/javadoc/com/sun/appserv/management/package-summary.html) and are implemented by dynamic proxies on the client-side. Note that client-side means any client, wherever it resides. AMX may be used within the server itself such as in a custom MBean. While you can access AMX MBeans directly through standard JMX APIs, most users find the use of AMX interface (proxy) classes to be most convenient.

An AMX MBean belongs to an Communications Server domain. There is exactly one domain per DAS. Thus all MBeans accessible through the DAS belong to a single Communications Server administrative domain. All MBeans in an Communications Server administrative domain, and hence within the DAS, belong to the JMX domain amx. All AMX MBeans can be reached by navigating through the DomainRoot.

**Note** – Any MBeans that do not have the JMX domain amx are not part of AMX, and are neither documented nor supported for use by clients.

AMX defines different types of MBean, namely, configuration MBeans, monitoring MBeans, utility MBeans and Java EE management JSR 77 (http://jcp.org/en/jsr/detail?id=77) MBeans. These MBeans are logically related in the following ways:

- They all implement the com.sun.appserv.management.base.AMX interface (see http://glassfish.dev.java.net/ nonav/javaee5/amx/javadoc/com/sun/appserv/management/base/AMX.html).
- They all have a j2eeType and name property within their ObjectName. See com.sun.appserv.management.base.XTypes (http://glassfish.dev.java.net/nonav/javaee5/amx/javadoc/com/sun/appserv/management/base/XTypes.html) and com.sun.appserv.management.j2ee.J2EETypes (http://glassfish.dev.java.net/nonav/javaee5/amx/javadoc/com/sun/appserv/management/j2ee/J2EETypes.html) for the available values of the j2eeType property.
- All MBeans that logically contain other MBeans implement the com.sun.appserv.management.base.Container interface.

 JSR 77 MBeans that have a corresponding configuration or monitoring peer expose it using getConfigPeer() or getMonitoringPeer(). However, there are many configuration and monitoring MBeans that do not correspond to JSR 77 MBeans.

#### **Configuration MBeans**

Configuration information for a given Communications Server domain is stored in a central repository that is shared by all instances in that domain. The central repository can only be written to by the DAS. However, configuration information in the central repository is made available to administration clients through AMX MBeans.

The configuration MBeans are those that modify the underlying domain.xml or related files. Collectively, they form a model representing the configuration and deployment repository and the operations that can be performed on them.

The Group Attribute of configuration MBeans, obtained from getGroup(), has a value of com.sun.appserv.management.base.AMX.GROUP CONFIGURATION.

### **Monitoring MBeans**

Monitoring MBeans provide transient monitoring information about all the vital components of the Communications Server.

The Group Attribute of monitoring MBeans, obtained from getGroup(), has a value of com.sun.appserv.management.base.AMX.GROUP MONITORING.

## **Utility MBeans**

Utility MBeans provide commonly used services to the Communications Server.

The Group Attribute of utility MBeans, obtained from getGroup(), has a value of com.sun.appserv.management.base.AMX.GROUP UTILITY.

#### Java EE Management MBeans

The Java EE management MBeans implement, and in some cases extend, the management hierarchy as defined by JSR 77 (http://jcp.org/en/jsr/detail?id=77), which specifies the management model for the whole Java EE platform.

The AMX JSR 77 MBeans offer access to configuration and monitoring MBeans using the getMonitoringPeer() and getConfigPeer() methods.

The Group Attribute of Java EE management MBeans, obtained from getGroup(), has a value of com.sun.appserv.management.base.AMX.GROUP JSR77.

#### Other MBeans

MBeans that do not fit into one of the above four categories have the value com.sun.appserv.management.base.AMX.GROUP\_OTHER. One such example is com.sun.appserv.management.deploy.DeploymentMgr (see http://glassfish.dev.java.net/nonav/javaee5/amx/javadoc/com/sun/appserv/management/deploy/DeploymentMgr.html).

#### **MBean Notifications**

All AMX MBeans that emit Notifications place a java.util.Map within the UserData field of a standard JMX Notification, which can be obtained using Notification.getUserData(). Within the map are one or more items, which vary according to the Notification type. Each Notification type, and the data available within the Notification, is defined in the Javadoc of the MBean (AMX interface) that emits it.

Note that certain standard Notifications, such as javax.management.AttributeChangeNotification (see http://java.sun.com/javase/6/docs/api/javax/management/AttributeChangeNotification.html) do not and cannot follow this behavior.

#### **Access to MBean Attributes**

An AMX MBean Attribute is accessible in three ways:

- Dotted names using MonitoringDottedNames and ConfigDottedNames
- Attributes on MBeans using getAttribute(s) and setAttributes(s) (from the standard JMX API)
- Getters/setters within the MBean's interface class, for example, getPort(), setPort(), and so on

All dotted names that are accessible through the command line interface are available as Attributes within a single MBean. This includes properties, which are provided as Attributes beginning with the prefix property., for example, server.property.myproperty.

Note – Certain attributes that ought to be of a specific type, such as int, are declared as java.lang. String. This is because the value of the attribute may be a template of a form such as \${HTTP\_LISTENER\_PORT}.

# **Dynamic Client Proxies**

Dynamic Client Proxies are an important part of the AMX API, and enhance ease-of-use for the programmer.

JMX MBeans can be used directly by an MBeanServerConnection (see http://java.sun.com/javase/6/docs/api/javax/management/MBeanServerConnection.html) to the server. However, client proxies greatly simplify access to Attributes and operations on MBeans, offering get/set methods and type-safe invocation of operations. Compiling against the AMX interfaces means that compile-time checking is performed, as opposed to server-side runtime checking, when invoked generically through MBeanServerConnection.

See the API documentation for the com.sun.appserv.management package and its sub-packages for more information about using proxies. The API documentation explains the use of AMX with proxies. If you are using JMX directly (for example, by using MBeanServerConnection), the return type, argument types, and method names might vary as needed for the difference between a strongly-typed proxy interface and generic MBeanServerConnection/ObjectName interface.

# **Connecting to the Domain Administration Server**

As stated in "Configuration MBeans" on page 304, the AMX API allows client applications to connect to Communications Server instances using the DAS. All AMX connections are established to the DAS only: AMX does not support direct connections to individual server instances. This makes it simple to interact with all servers, clusters, and so on, with a single connection.

Sample code for connecting to the DAS is shown in "Connecting to the DAS" on page 307. The com.sun.appserv.management.helper.Connect class (see http://glassfish.dev.java.net/

nonav/javaee5/amx/javadoc/com/sun/appserv/management/helper/Connect.html) is also available.

#### **Examining AMX Code Samples**

An overview of the AMX API and code samples that demonstrate various uses of the AMX API can be found at http://glassfish.dev.java.net/nonav/javaee5/amx/samples/javadoc/index.html and http://glassfish.dev.java.net/nonav/javaee5/amx/samples/javadoc/amxsamples/Samples.html.

The sample implementation is based around the SampleMain class. The principal uses of AMX demonstrated by SampleMain are the following:

- "Starting an Communications Server" on page 308
- "Deploying an Archive" on page 309
- "Displaying the AMX MBean Hierarchy" on page 309
- "Setting Monitoring States" on page 309
- "Accessing AMX MBeans" on page 309
- "Accessing and Displaying the Attributes of an AMX MBean" on page 309
- "Listing AMX MBean Properties" on page 309
- "Performing Queries" on page 309
- "Monitoring Attribute Changes" on page 310
- "Undeploying Modules" on page 310
- "Stopping an Communications Server" on page 310

All of these actions are performed by commands that you give to SampleMain. Although these commands are executed by SampleMain, they are defined as methods of the class Samples, which is also found in the com.sun.appserv.management.sample package.

#### The SampleMain Class

The SampleMain class creates a connection to a DAS, and creates an interactive loop in which you can run the various commands defined in Samples that demonstrate different uses of AMX.

#### Connecting to the DAS

The connection to the DAS is shown in the following code.

```
[...]
public static AppserverConnectionSource
    connect(
        final String host,
        final int port,
        final String user,
        final String password,
        final TLSParams tlsParams )
        throws IOException
```

A connection to the DAS is obtained using an instance of the com.sun.appserv.management.client.AppserverConnectionSource class. For the connection to be established, you must know the name of the host and port number on which the DAS is running, and have the correct user name, password and TLS parameters.

After the connection to the DAS is established, DomainRoot is obtained as follows:

```
DomainRoot domainRoot = appserverConnectionSource.getDomainRoot();
```

This DomainRoot instance is a client-side dynamic proxy to the MBean amx: j2eeType=X-DomainRoot, name=amx.

See the API documentation for

 ${\tt com.sun.appserv.management.client.AppserverConnectionSource} \ for further \ details about \ connecting \ to \ the \ DAS \ using \ the \ AppserverConnectionSource \ class.$ 

However, if you prefer to work with standard JMX, instead of getting DomainRoot, you can get the MBeanServerConnection or JMXConnector, as shown:

```
MBeanServerConnection conn =
appserverConnectionSource.getMBeanServerConnection( false );
JMXConnector jmxConn =
appserverConnectionSource.getJMXConnector( false );
```

### **Starting an Communications Server**

The Samples.startServer method demonstrates how to start an Communications Server.

In this sample AMX implementation, all the tasks are performed by the command start-server when you run SampleMain. See the startServer method to see how this command is implemented. Click the method name to see the source code.

#### **Deploying an Archive**

The Samples.uploadArchive() and deploy methods demonstrate how to upload and deploy a Java EE archive file.

### **Displaying the AMX MBean Hierarchy**

The Samples.displayHierarchy method demonstrates how to display the AMX MBean hierarchy.

### **Setting Monitoring States**

The Samples.setMonitoring method demonstrates how to set monitoring states.

#### **Accessing AMX MBeans**

The Samples. handleList method demonstrates how to access many (but not all) configuration elements.

# Accessing and Displaying the Attributes of an AMX MBean

The Samples.displayAllAttributes method demonstrates how to access and display the attributes of an AMX MBean.

#### **Listing AMX MBean Properties**

The Samples.displayAllProperties method demonstrates how to list AMX MBean properties.

#### **Performing Queries**

The Samples.demoQuery method demonstrates how to perform queries.

The demoQuery() method uses other methods that are defined by Samples, namely displayWild(), and displayJ2EEType().

#### **Monitoring Attribute Changes**

The Samples.demoJMXMonitor method demonstrates how to monitor attribute changes.

### **Undeploying Modules**

The Samples . undeploy method demonstrates how to undeploy a module.

#### **Stopping an Communications Server**

The Samples.stopServer method demonstrates how to stop an Communications Server. The stopServer method simply calls the Samples.getJ2EEServer method on a given server instance, and then calls J2EEServer.stop.

# **Running the AMX Samples**

The following section lists the steps to run the AMX samples.

### ▼ To Run the AMX Sample

- 1 Ensure that the JAR file appserv-ext.jar has been added to your classpath. Some examples also require that j2ee.jar be present.
- 2 Define a SampleMain.properties file, which provides the parameters required by AppserverConnectionSource to connect to the DAS.

The file SampleMain.properties file should use the following format:

```
connect.host=localhost
connect.port=8686
connect.user=admin
connect.password=admin123
connect.truststore=sample-truststore
connect.truststorePassword=changeme
connect.useTLS=true
```

3 Scripts are provided in the com. sun.appserv.management.sample package to run the AMX samples.

Start SampleMain by running the appropriate script for your platform:

- run-samples.sh on UNIX or Linux platforms
- run-samples.bat on Microsoft Windows platforms
- 4 After SampleMain is running, you can interact with it by typing the commands examined above:
  - Enter Command> **start-server** *serverName*
  - Fnter Command> list-attributes

You see output like this:

```
--- Attributes for X-DomainRoot=amx ---
AttributeNames=[...]
BulkAccessObjectName=amx:j2eeType=X-BulkAccess,name=na
DomainConfigObjectName=amx:j2eeType=X-DomainConfig,name=na
MBeanInfoIsInvariant=true
J2EEDomainObjectName=amx:j2eeType=J2EEDomain,name=amx
AppserverDomainName=amx
ObjectName=amx:j2eeType=X-DomainRoot,name=amx
[...]
```

■ Enter Command> show-hierarchy

You see output like this:

```
X-DomainRoot=amx
X-ConfigDottedNames
X-SystemInfo
X-QueryMgr
X-DeploymentMgr
X-UploadDownloadMgr
X-BulkAccess
X-MonitoringDottedNames
X-JMXMonitorMgr
X-Sample
X-DomainConfig
X-WebModuleConfig=admingui
X-WebModuleConfig=adminapp
X-WebModuleConfig=com sun web ui
X-JDBCResourceConfig=jdbc/ default
X-JDBCResourceConfig=jdbc/ TimerPool
X-J2EEApplicationConfig=MEjbApp
[...]
```

Enter Command> list

You see output like this:

```
--- Top-level ---
ConfigConfig: [server2-config, default-config, server-config, server3-confiq]
```

```
ServerConfig: [server3, server, server2]
StandaloneServerConfig: [server3, server, server2]
ClusteredServerConfig: []
ClusterConfig: []
[...]
```

■ Enter Command> list-properties

You see output like this:

```
Properties for:
amx:j2eeType=X-JDBCConnectionPoolConfig,name=DerbyPool
Password=pbPublic
DatabaseName=jdbc:derby://localhost:9092/sun-appserv-samples
User=pbPublic
[...]
```

■ Enter Command> query

You see output like this:

```
--- Queried for j2eeType=X-*ResourceConfig --- j2eeType=X-JDBCResourceConfig,name=jdbc/__default j2eeType=X-JDBCResourceConfig,name=jdbc/__TimerPool
[...]
```

• And so on for the other commands:

```
Enter Command> demo-jmx-monitor
Enter Command> set-monitoring monitoringLevel (one of HIGH, LOW or OFF)
Enter Command> stop-server serverName
Enter Command> quit
```

# Index

| Numbers and Symbols                         | Admin Console (Continued)                 |
|---------------------------------------------|-------------------------------------------|
| @OrderBy and session cache sharing, 133     | Classpath Prefix and Suffix fields, 35    |
| 5                                           | Classpath Prefix for jndi.properties, 282 |
|                                             | CMP resource configuration, 207           |
|                                             | Connector Connection Pools page, 237      |
| A                                           | Connector Modules page, 237               |
| ACC, 221-222                                | Connector Resources page, 237             |
| annotation, 222                             | Connector Service page                    |
| naming, 222                                 | Shutdown Timeout field, 241               |
| security, 221-222, 232-234                  | connector thread pool assignment, 239     |
| ACC clients                                 | Custom MBeans page, 253                   |
| appclient script, 232                       | Debug Enabled field, 70                   |
| failover, 224                               | Default Virtual Server field, 161         |
| invoking a JMS resource, 225-226            | Generate RMIStubs field, 229              |
| invoking an EJB component, 223-225          | HPROF configuration, 75                   |
| Java Web Start, 226-231                     | JACC Providers page, 93                   |
| load balancing, 224                         | JavaMail Sessions page, 298               |
| making a remote call, 224                   | JDBC Connection Pools page, 262           |
| package-appclient script, 232               | Allow Non Component Callers field, 267    |
| running, 226-231, 232                       | Non-Transactional Connections field, 265  |
| SSL, 221-222, 232-234                       | Ping button, 263                          |
| action attribute, 51,55                     | JDBC Resources page, 263                  |
| activation-config-property element, 292-293 | JMS Hosts page, 289                       |
| ActivationSpec properties, 292-293          | JMS Resources page, 290                   |
| AddressList                                 | JMS Service page, 288                     |
| and connections, 291-292                    | JNDI page                                 |
| and default JMS host, 289                   | Custom Resources page, 281                |
| Admin Console, 30                           | External Resources page, 281              |
| Admin Object Resources page, 237            | JProbe configuration, 76                  |
| Admin Service page, 256                     | Libraries field, 38                       |
| App Client Modules page, 227                | Lifecycle Modules page, 249               |
| Audit Modules page, 93                      | Locale field, 159                         |

| Admin Console (Continued)                       | Ant, 30, 43-68                                    |
|-------------------------------------------------|---------------------------------------------------|
| Logging tab, 72, 163                            | ANT_HOME environment variable, 43                 |
| Message Security page                           | Apache Ant, 30, 43-68                             |
| creating providers, 100                         | appclient script, 232                             |
| enabling providers, 99                          | Application class loader, 36                      |
| Monitor tab, 163                                | Application Client Container, See ACC             |
| online help for, 30                             | Application Server Management eXtensions, See AMX |
| Physical Destinations page, 290                 | applications                                      |
| Realms page, 87                                 | disabling, 54-57                                  |
| role mapping configuration, 85                  | examples, 31-32                                   |
| Security Manager Enabled field, 98              | appserv-ext.jar file, 247                         |
| Security Maps tab, 240                          | appserv-jwsacc.jar file, 229                      |
| SIP Service page                                | appserv-tags.jar file, 147                        |
| SIP Message Inspection properties, 74           | appserv-tags.tld file, 147-148                    |
| System Classpath field, 35, 40                  |                                                   |
| Thread Pools page, 239                          | ApproxyPaslm class 88                             |
| Transaction Log Location field, 273             | AppservRealm class, 88                            |
| Transaction Service page, 272                   | asadmin command, 29                               |
| Trust Configurations page, 91, 92               | create-admin-object, 237                          |
| Virtual Servers page, 161                       | create-audit-module, 93                           |
| Web Services page                               | create-auth-realm, 87                             |
| Publish tab, 115                                | create-connector-connection-pool, 237, 291        |
| Registry tab, 115                               | create-connector-resource, 237                    |
| Test button, 116                                | create-connector-security-map, 240                |
| Write to System Log field, 141                  | create-custom-resource, 281                       |
| administered objects, 290                       | create-domain, 230                                |
| and connectors, 237                             | create-javamail-resource, 298                     |
| allow-concurrent-access element, 189            | create-jdbc-connection-pool, 262                  |
| AllowManagedFieldsInDefaultFetchGroup flag, 210 | allownoncomponentcallers option, 267              |
| AllowMediatedWriteInDefaultFetchGroup flag, 210 | nontransactional connections option, 265          |
| alternate document roots, 165-166               | create-jdbc-resource, 263                         |
| AMX                                             | create-jms-host, 289                              |
| about, 302-303                                  | create-jmsdest, 290                               |
| MBeans, 303-306                                 | create-jndi-resource, 281                         |
| proxies, 306                                    | create-jvm-options, 188, 210                      |
| samples, 307-310                                | com.sun.appserv.transaction.nofdsync              |
| running, 310-312                                | option, 273                                       |
| annotation                                      | java.security.debug option, 97                    |
| application clients, 222                        | create-lifecycle-module, 249                      |
| EJB 3.0 specification, 173                      | create-mbean, 253-254                             |
| JNDI names, 278                                 | create-message-security-provider, 100             |
| message layer, 98                               | create-resource-adapter-config, 237, 239, 240     |
| schema generation, 126-127                      | create-threadpool, 239                            |
| security, 83                                    | create-trust-config, 91, 92                       |

| asadmin command (Continued)                        | asant script (Continued)                      |
|----------------------------------------------------|-----------------------------------------------|
| delete-jvm-options                                 | using for JSP precompilation, 58-59           |
| java.security.manager option, 98                   | using for server administration, 51-54, 57-58 |
| delete-mbean, 254                                  | using for undeployment, 48-51                 |
| deploy                                             | asinstalldir attribute                        |
| and connectors, 237                                | sun-appserv-admin task, 58                    |
| availabilityenabled option, 183                    | sun-appserv-component task, 56                |
| libraries option, 38                               | sun-appserv-deploy task, 47                   |
| precompilejsp option, 151                          | sun-appserv-instance task, 52                 |
| retrieve option, 223, 229                          | sun-appserv-instance task, 59                 |
| schema generation, 130, 204                        | sun-appserv-undeploy task, 50                 |
| deploy-jbi-service-assembly, 117                   |                                               |
| deploydir                                          | audit modules, 93-94                          |
| and connectors, 237                                | AuditModule class, 93-94                      |
| availabilityenabled option, 183                    | authentication                                |
| schema generation, 130, 204                        | application clients, 221-222                  |
| flush-jmsdest, 290                                 | audit modules, 94                             |
| generate-jvm-report, 71                            | JAAS, 87-89                                   |
| get, 272, 288                                      | JMS, 293                                      |
| get-client-stubs, 224, 229                         | message-level, 105                            |
| jms-ping, 289                                      | P-asserted identity, 82,92                    |
| list-mbeans, 254-255                               | programmatic login, 107                       |
| list-timers, 178                                   | realms, 86                                    |
| migrate-timers, 178                                | single sign-on, 110-111                       |
| ping-connection-pool, 240, 263                     | authorization                                 |
| publish-to-registry, 115                           | audit modules, 94                             |
| set                                                | JAAS, 87-89                                   |
| custom MBean attributes, 256                       | JACC, 93                                      |
| custom MBean disabling, 256                        | roles, 84-86                                  |
| default message security provider, 99              | automatic schema generation                   |
| default principal settings, 85                     | for CMP, 200-206                              |
| java-web-start-enabled attribute, 227              | Java Persistence options, 128-131             |
| jbi-enabled property, 118                          | availability                                  |
| JMS service settings, 288                          | configuring HTTP session persistence, 157-158 |
| JMX connector port, 256                            | configuring SIP session persistence, 157-158  |
| SIP Message Inspection properties, 73              | feature summary, 29                           |
| transaction service settings, 272                  | for ACC clients, 224                          |
| undeploy                                           |                                               |
| schema generation, 131, 205                        | for SIP modules, 153-154                      |
| asant script, 30, 43-68                            | for stateful session beans, 180-185           |
| Application Server specific tasks, 44-63           | for web modules, 153-154                      |
| disabling deployed applications and modules, 54-57 | of message-driven beans, 292-293              |
| updating deployed applications and modules, 60     | availabilityenabled attribute, 46             |
| using for deployment, 44-48                        |                                               |

| В                                              | classpath-suffix attribute, 35                  |
|------------------------------------------------|-------------------------------------------------|
| bin directory, 43                              | classpathref attribute, 59                      |
| binding attribute, 62                          | client JAR file, 41                             |
| BLOB support, 199                              | client.policy file, 232                         |
| Bootstrap class loader, 35                     | CLOB support, 200                               |
| build.xml file, 30, 32                         | cluster attribute, 52                           |
|                                                | CMP, See container-managed persistence          |
|                                                | cmp-resource element, 207                       |
|                                                | cmt-max-runtime-exceptions property, 192        |
| C                                              | Comet support, 167                              |
| cache for servlets                             | command attribute, 57                           |
| default configuration, 143                     |                                                 |
| example configuration, 143                     | command-line server configuration, See asadmin  |
| helper class, 142, 144                         | command                                         |
| cache sharing and @OrderBy, 133                | commit options, 193                             |
| cache tag, 149-150                             | Common class loader, 35                         |
| CacheHelper interface, 144                     | using to circumvent isolation, 40               |
| cacheKeyGeneratorAttrName property, 145        | compiling JSP files, 151                        |
| caching                                        | component subelement, 66-68                     |
| a bean's state using version consistency, 208  | config attribute, 52                            |
| data using a non-transactional connection, 266 | connection factory, 189                         |
| EJB components, 175                            | ConnectionFactory interface, 290                |
| entities, 193                                  | Connector class loader, 36, 250                 |
| JSP files, 147-151                             | connectors, 235-245                             |
| read-only beans, 187                           | administered objects, 237                       |
| servlet results, 141-145                       | and JDBC, 236                                   |
| stateful session beans, 180                    | and JMS, 236                                    |
| using a read-only bean for, 174, 188, 209      | and message-driven beans, 243-245               |
| capture-schema command, 206-207                | and transactions, 270                           |
| cascade attribute, 49                          | configuration options, 239-242                  |
| Catalina listeners, defining custom, 164-165   | configuring, 236                                |
| catalog attribute, 63                          | connection pools, 237                           |
| certificate realm, 86                          | deployment, 237                                 |
| checkpoint-at-end-of-method element, 184       | embedded, 238                                   |
| checkpointing, 180                             | generic JMS, 287                                |
| selecting methods for, 184                     | inbound connectivity, 242-243                   |
| class-loader element, 37, 162                  | invalid connections, 241                        |
| class loaders, 33-42                           |                                                 |
| application-specific, 38-39                    | last agent optimization, 242                    |
| circumventing isolation, 39-42                 | redeployment, 238                               |
| delegation hierarchy, 33-36                    | resources, 237                                  |
| isolation, 38                                  | shutdown timeout, 241                           |
| classpath, changing, 35                        | Sun Java System Application Server support, 236 |
| classpath attribute, 59,61                     | testing connection pools, 240                   |
| classpath-prefix attribute, 35                 | thread pools, 239                               |

| container-managed persistence                      | createtables attribute, 46                        |
|----------------------------------------------------|---------------------------------------------------|
| configuring 1.1 finders, 210-211                   | custom MBeans                                     |
| data types for mapping, 201-203                    | deployment or registration, 253-254               |
| deployment descriptor, 196-197                     | enabling and disabling, 256                       |
| mapping, 196                                       | handling attributes of, 256-257                   |
| performance features, 207-209                      | life cycle, 252-253                               |
| prefetching, 208-209                               | listing information about, 254-255                |
| resource manager, 207                              | location and classloading, 253                    |
| restrictions, 214-219                              | redeployment, 254                                 |
| support, 195-196                                   | the MBeanServer, 255-256                          |
| version consistency, 208                           | undeployment, 254                                 |
| context, for JNDI naming, 277-280                  | custom resource, 281                              |
| context root, 140                                  |                                                   |
| context.xml file, 167                              |                                                   |
| contextroot attribute, 45,66                       | _                                                 |
| converged web/SIP module, 139                      | D                                                 |
| CosNaming naming service, 279                      | DAS, connecting to, 306                           |
| cp attribute, 61                                   | data types                                        |
| create-admin-object command, 237                   | for CMP mapping, 201-203                          |
| create-audit-module command, 93                    | for schema generation, 127-128                    |
| create-auth-realm command, 87                      | database properties, 124                          |
| create-connector-connection-pool command, 237, 291 | databases                                         |
| create-connector-resource command, 237             | as transaction resource managers, 269             |
| create-connector-security-map command, 240         | CMP resource manager, 207                         |
| create-custom-resource command, 281                | properties, 124                                   |
| create-domain command, 230                         | schema capture, 206                               |
| create-javamail-resource command, 298              | specifying for Java Persistence, 122-123          |
| create-jdbc-connection-pool command, 262           | supported, 262                                    |
| allownoncomponentcallers option, 267               | dbvendorname attribute, 46                        |
| nontransactional connections option, 265           | debug attribute, 52, 64                           |
| create-jdbc-resource command, 263                  | debugging, 69-78                                  |
| create-jms-host command, 289                       | enabling, 69-70                                   |
| create-jmsdest command, 290                        | generating a stack trace, 71 JPDA options, 70-71  |
| create-jndi-resource command, 281                  | DeclareRoles annotation, 84-86                    |
| create-jvm-options command, 188, 210               | default virtual server, 161                       |
| com.sun.appserv.transaction.nofdsync option, 273   | default web module, 140, 161-162                  |
| java.security.debug option, 97                     | default-web.xml file, 162-163                     |
| create-lifecycle-module command, 249               | delegation, class loader, 37                      |
| create-mbean command, 253-254                      | delete-jym-options command, java.security.manager |
| create-message-security-provider command, 100      | option, 98                                        |
| create-resource-adapter-config command, 237, 239,  | delete-mbean command, 254                         |
| 240                                                | demoQuery method, 309-310                         |
| create-threadpool command, 239                     | deploy command                                    |
| create-trust-config command, 91,92                 | and connectors, 237                               |
|                                                    |                                                   |

| deploy command (Continued)                                  | dropandcreatetables attribute, 46            |
|-------------------------------------------------------------|----------------------------------------------|
| availabilityenabled option, 183                             | droptables attribute, 49                     |
| libraries option, 38                                        |                                              |
| precompilejsp option, 151                                   |                                              |
| retrieve option, 223, 229                                   | _                                            |
| schema generation, 130, 204                                 | E                                            |
| deploy-jbi-service-assembly command, 117                    | EJB 3.0                                      |
| deploydir command                                           | Java Persistence, 121-137                    |
| and connectors, 237                                         | summary of changes, 173                      |
| availabilityenabled option, 183                             | EJB components                               |
| schema generation, 130, 204                                 | caching, 175-176                             |
| deployment                                                  | calling from a different application, 41     |
| disabling deployed applications and modules, 54-57          | flushing, 177                                |
| read-only beans, 189                                        | pooling, 175-176, 179                        |
| undeploying an application or module, 48                    | remote bean invocations, 177                 |
| using asant script, 44-48                                   | security, 84                                 |
| deployment descriptor files, 282                            | thread pools, 177                            |
| deployment descriptor mes, 262 deploymentplan attribute, 46 | EJB QL queries, 210-211                      |
| destdir attribute, 58, 61, 62                               | ejb-ref element, 282                         |
| destinations                                                | ejb-ref mapping, using JNDI name instead, 42 |
| destination resources, 290                                  | EJB reference failover, 224                  |
| physical, 289-290                                           | EJB Timer Service, 178                       |
| destroy method, 145                                         | ejbPassivate, 187                            |
| development environment                                     | enabled attribute, 46                        |
| creating, 27-32                                             | encoding, of servlets, 159-160               |
| tools for developers, 29-31                                 | endorsed standards override mechanism, 37-38 |
| -                                                           | Enterprise Service Bus (ESB), 117-119        |
| digest authentication, 86                                   | env-classpath-ignored attribute, 35          |
| directory listings, disabling, 162                          | events, server life cycle, 247               |
| displayHierarchy method, 309                                | example applications, 31-32                  |
| distributable SIP application, 153                          | explicitcommand attribute, 57                |
| distributable web application, 153                          | extension attribute, 61, 62                  |
| distributed HTTP sessions, 153-154                          | external JNDI resource, 281                  |
| distributed SIP sessions, 153-154                           |                                              |
| dns-cache-size JVM option, 171                              |                                              |
| document root, 160, 162                                     | _                                            |
| document roots, alternate, 165-166                          | F                                            |
| doGet method, 145, 146                                      | fail-all-connections property, 241           |
| Domain Administration Server, See DAS                       | failover                                     |
| domain attribute, 60                                        | for ACC clients, 224                         |
| domain.xml file                                             | JMS connection, 292                          |
| configuring single sign-on, 111                             | object types supported for, 154, 181-182     |
| Shared Chain class loader, 282                              | of SIP module sessions, 153-154              |
| System class loader, 35, 40                                 | of stateful session bean state, 180-185      |
| doPost method, 145, 146                                     | of web module sessions, 153-154              |

| fetch group, options for, 210 file attribute     component element, 66     sun-appserv-component task, 55     sun-appserv-deploy task, 45     sun-appserv-undeploy task, 49     sun-appserv-update task, 60 file realm, 86 fileset subelement, 68 finder limitation for Sybase, 135, 216 finder methods, 210-211 flat transactions, 193 flush-jmsdest command, 290 flush tag, 150-151 flushing of EJB components, 177 force attribute, 45, 66                                                           | host attribute server element, 64 sun-appserv-component task, 55 sun-appserv-deploy task, 47 sun-appserv-instance task, 52 sun-appserv-undeploy task, 50 HPROF profiler, 75-76 HTTP sessions, 151-158 cookies, 152 distributed, 153-154 object types supported for failover, 154 session managers, 154-158 URL rewriting, 152 HttpServletRequest, 143                                                                                                    |
|----------------------------------------------------------------------------------------------------|----------------------------------------------------------------------------------------------------|
| generate-jvm-report command, 71 generatermistubs attribute, 46 generic JMS resource adapter, 287 genwsdl attribute, 61 get-client-stubs command, 224, 229 get command, 272, 288 getCharacterEncoding method, 160 getCmdLineArgs method, 249 getConnection method, 264 getData method, 248 getEventType method, 248 getHeaders method, 164 getInitialContext method, 249, 280 getInstallRoot method, 249 getLifecycleEventContext method, 249 getLifecycleEventContext method, 248 GlassFish project, 28 | idempotent requests, 163 IMAP4 protocol, 297-298 inbound connectivity, 242-243 Inet Oracle JDBC driver, 134, 199, 200 INIT_EVENT, 247 init method, 145 InitialContext naming service handle, 277-280 installation, 27-28 instance attribute, 52, 64 instanceport attribute, 64 instantiating servlets, 145 internationalization, 159 Interoperable Naming Service, 279-280 is-connection-validation-required property, 241 is-failure-fatal attribute, 250 is-read-only-bean element, 189 isolation of class loaders, 38, 39-42 |
| H handling requests, 145 header management, 164 help for Admin Console tasks, 30 high availability, <i>See</i> availability                                                                                                    | J J2EE Connector architecture, 235-245 J2SE policy file, 232 JACC, 93 JAR file, client for a deployed application, 41 Java Authentication and Authorization Service (JAAS), 87-89                                                                                                    |

| Java Authorization Contract for Containers, See JACC | JDBC (Continued)                              |
|------------------------------------------------------|-----------------------------------------------|
| Java Business Integration (JBI), 117-119             | Connection wrapper, 264                       |
| Ant tasks for, 68                                    | creating resources, 263                       |
| java-config element, 35                              | integrating driver JAR files, 40, 262         |
| Java Database Connectivity, See JDBC                 | non-component callers, 267                    |
| Java DB database, 122-123                            | non-transactional connections, 265-266        |
| Java Debugger (jdb), 69                              | restrictions, 267                             |
| Java EE, security model, 82                          | sharing connections, 264                      |
| Java EE Service Engine, 117-119                      | specification, 261                            |
| Java EE tutorial, 139                                | supported drivers, 262                        |
| Java Management Extensions                           | transaction isolation levels, 266             |
| See JMX                                              | tutorial, 261                                 |
| Java Message Service                                 | jdbc realm, 86                                |
| See JMS                                              | JDOQL, 210-211                                |
| Java Naming and Directory Interface, See JNDI        | JMS, 189, 285-296                             |
| Java optional package mechanism, 37                  | and transactions, 270                         |
| Java Persistence, 121-137                            | authentication, 293                           |
| annotation for schema generation, 126-127            | checking if provider is running, 289          |
| changing the provider, 132                           | configuring, 288-289                          |
| data types for schema generation, 127-128            | connection failover, 292                      |
| database for, 122-123                                | connection pooling, 291-292                   |
| deployment options for schema                        | creating hosts, 289                           |
| generation, 128-131                                  | creating resources, 290-291                   |
| restrictions, 133-137                                | debugging, 72                                 |
| Java Platform Debugger Architecture, See JPDA        | default host, 289                             |
| Java Servlet API, 140                                | generic resource adapter, 287                 |
| Java Transaction API (JTA), 269-275                  | JMS Service administration, 287-291           |
| Java Transaction Service (JTS), 269-275              | load balancing, 292-293                       |
| Java Web Start, 226-231                              | provider, 286-287                             |
| signing client JAR files, 229-231                    | restarting the client, 291                    |
| JavaBeans, 146                                       | SOAP messages, 294-296                        |
| JavaMail                                             | system connector for, 287                     |
| and JNDI lookups, 298-299                            | transactions and non-persistent messages, 293 |
| architecture, 297                                    | jms-ping command, 289                         |
| creating sessions, 298                               | jmsra system JMS connector, 287               |
| defined, 297-300                                     | JMX, 251-257, 301-312                         |
| messages                                             | JNDI                                          |
| reading, 300                                         | and EJB components, 282                       |
| sending, 299-300                                     | and JavaMail, 298-299                         |
| session properties, 298                              | and lifecycle modules, 249, 250, 280          |
| specification, 297                                   | custom resource, 281                          |
| JConsole, 255                                        | defined, 277-283                              |
| JDBC                                                 | external JNDI resources, 281                  |
| connection pool creation, 262-263                    | for message-driven beans, 190                 |

| JPDA debugging options, 70-71 JProbe profiler, 76-78 JProbe profiler, 76-78 JSP Engine class loader, 36 JSP files  caching, 147-151 command-line compiler, 151 precompiling, 45, 58-59, 151 specification, 146 tag libraries, 147 JSR 160, 301 JSR 113 JSR 115, 82, 93, 94 JSR 181, 114 JSR 186, 301 JSR 181, 114 JSR 186, 82, 98 JSR 220, 121, 173 JSR 224, 113 JSR 224, 113 JSR 224, 113 JSR 289, 139 JSR 289, 139 JSR 3, 301 JSR 77, 303-306 JSR 77, 303-306 JSR 907, 272-273  K  keep attribute of cache tag, 149 of flush tag, 150  L  last agent optimization, 242, 270 last agent optimization, 242, 270 last agent optimization, 2 | JNDI (Continued)                            | lib directory (Continued)                     |
|----------------------------------------------------------------------------------------------------|---------------------------------------------|-----------------------------------------------|
| name for container-managed persistence, 207 tutorial, 277 using instead of ejb-ref mapping, 42 join tables, 198 JPDA debugging options, 70-71 JProbe profiler, 76-78 JSP Engine class loader, 36 JSP files caching, 147-151 command-line compiler, 151 precompiling, 45, 58-59, 151 specification, 146 tag libraries, 147 JSR 196, 82, 93, 94 JSR 12, 211 JSR 160, 301 JSR 181, 144 JSR 196, 82, 98 JSR 220, 121, 173 JSR 229, 139 JSR 239, 139 JSR 330 JSR 73, 303-306 JSR 907, 272-273  K  K  keep attribute, 61, 62 key attribute of cache tag, 149 of flush tag, 150  L  lifecycle modules, 247 allocating and freeing resources, 250 and class loaders, 250 and the server.policy file, 250 deployment, 249-250 naming environment, 280 LifecycleEvent class, 248 LifecycleEventContext interface, 249 LifecycleListenerImpl.java file, 248 LifecycleListenerImpl.java file, 248 LifecycleModule class loader, 36, 250 list-mbeans command, 178 list-ensens command, 178 list-ensens command, 254-255 list-timers command, 178 listeners, Catalina, defining custom, 164-165 load balancing and idempotent requests, 163 of ACC clients, 224 of message-driven beans, 292-293 load-on-startup element in web.xml, 167 locale, setting default, 159 lock-when-loaded consistency level, 216 log adapter, SIP Message Inspection, 73-74 logging, 72 in the web container, 163 login, programmatic, 107 login method, 109 LoginModule, 88  K  keep attribute of cache tag, 149 of flush tag, 150  M  main.xml file, 32 managed fields, 198-199 mapping for container-managed persistence considerations, 197-200 data types, 201-203 features, 196 mapping resource references, 282-283 markConnectionAsBad method, 264-265 MBean class loader, 35 MBeans                                                                                                    | global names, 278                           | for a web application, 41                     |
| tutorial, 277                                                                                                    | mapping references, 282-283                 | libraries, 38-39, 39                          |
| using instead of ejb-ref mapping, 42 join tables, 198 IPDA debugging options, 70-71 IProbe profiler, 76-78 ISP Engine class loader, 36 ISP Engine class loader, 36 ISP Engine class loader, 36 ISP Engine class loader, 36 IsP Engine class loader, 36 IsE Engine class loader, 36 IsE Engine class loader, 36 IsE Eng | name for container-managed persistence, 207 | lifecycle modules, 247                        |
| join tables, 198   PDA debugging options, 70-71   Probe profiler, 76-78   SP Engine class loader, 36   SP Files   Caching, 147-151   Command-line compiler, 151   precompiling, 45, 58-59, 151   specification, 146   tag libraries, 147   spc command, 151   SR 109, 113   SR 115, 82, 93, 94   SR 181, 114   SR 160, 301   SR 181, 114   SR 224, 113   SR 220, 121, 173   SR 289, 139   SR 289, 139   SR 7, 303-306   SR 79, 272-273   Life cycle Eistener interface, 248   Life cycle Listener interface, 248   Life cycle Listener interface, | tutorial, 277                               | allocating and freeing resources, 250         |
| join tables, 198   PDA debugging options, 70-71   Probe profiler, 76-78   JSP Engine class loader, 36   JSP Engine class loader, 36   JSP Files   Caching, 147-151   Command-line compiler, 151   precompiling, 45, 58-59, 151   specification, 146   tag libraries, 147   jspc command, 151   JSR 109, 113   JSR 115, 82, 93, 94   JSR 116, 82, 98   JSR 220, 121, 173   JSR 220, 121, 173   JSR 220, 121, 173   JSR 220, 131   JSR 220, 131   JSR 230   JSR 230   JSR 230   JSR 240   JSR 240   JSR 27-273   JSR 250   JSR 27-273   JSR 280   JSR 907, 272-273   LifecycleListener interface, 248   LifecycleListener interface, 248   LifecycleListener interface,  | using instead of ejb-ref mapping, 42        | and class loaders, 250                        |
| JProbe profiler, 76-78 JSP Engine class loader, 36 JSP Engine class loader, 36 JSP Engine class loader, 36 JSP Engine class loader, 36 JSP Engine class loader, 36 LifecycleEvent class, 248 LifecycleEvent Context interface, 249 LifecycleListener interface, 248 LifecycleListener interface, 248 LifecycleListenerImpl.java file, 248 LifecycleModule class loader, 36, 250 Isst-mbeans command, 254-255 list-mbeans command, 254-255 list-timers command, 178 jspc command, 151 JSR 109, 113 JSR 115, 82, 93, 94 JSR 12, 211 JSR 160, 301 JSR 181, 114 JSR 160, 301 JSR 188, 114 JSR 298, 298 JSR 220, 121, 173 JSR 289, 139 JSR 284, 113 JSR 289, 139 JSR 224, 113 JSR 289, 139 JSR 299, 301 JSR 77, 303-306 JSR 79, 303-306 JSR 907, 272-273 JSR 907, 272-273  K  K  K  K  Keep attribute of cache tag, 149 of flush tag, 150  C  L  L  Last agent optimization, 242, 270 John Called Consider and Cash Base and Cash Base  | join tables, 198                            | and the server.policy file, 250               |
| JProbe profiler, 76-78 JSP Engine class loader, 36 JSP Engine class loader, 36 JSP Engine class loader, 36 JSP Engine class loader, 36 JSP Engine class loader, 36 LifecycleEvent class, 248 LifecycleEvent Context interface, 249 LifecycleListener interface, 248 LifecycleListener interface, 248 LifecycleListenerImpl.java file, 248 LifecycleModule class loader, 36, 250 Isst-mbeans command, 254-255 list-mbeans command, 254-255 list-timers command, 178 jspc command, 151 JSR 109, 113 JSR 115, 82, 93, 94 JSR 12, 211 JSR 160, 301 JSR 181, 114 JSR 160, 301 JSR 188, 114 JSR 298, 298 JSR 220, 121, 173 JSR 289, 139 JSR 284, 113 JSR 289, 139 JSR 224, 113 JSR 289, 139 JSR 299, 301 JSR 77, 303-306 JSR 79, 303-306 JSR 907, 272-273 JSR 907, 272-273  K  K  K  K  Keep attribute of cache tag, 149 of flush tag, 150  C  L  L  Last agent optimization, 242, 270 John Called Consider and Cash Base and Cash Base  | JPDA debugging options, 70-71               | deployment, 249-250                           |
| JSP files caching, 147-151 command-line compiler, 151 precompiling, 45, 58-59, 151 specification, 146 tag libraries, 147 jsc command, 151 JSR 109, 113 JSR 115, 82, 93, 94 JSR 181, 114 JSR 196, 82, 98 JSR 220, 121, 173 JSR 224, 113 JSR 224, 113 JSR 224, 113 JSR 289, 139 JSR 3, 301 JSR 77, 303-306 JSR 77, 303-306 JSR 797, 272-273  K  keep attribute of cache tag, 149 of flush tag, 150  L  last agent optimization, 242, 270 last agent optimization, 242, 270 last agent optimization, 242, 270 lide tifecycleListener interface, 249 LifecycleListener interface, 248 LifecycleListener interface, 248 LifecycleListener interface, 249 LifecycleListener interface, 249 LifecycleListener interface, 249 LifecycleListener interface, 249 LifecycleListener interface, 248 LifecycleListener interface, 248 LifecycleListener interface, 250 list-mbeans command, 254-255 list-timers command, 264-265 Logh and interfer interface, 248 LifecycleListener interface, 248 LifecycleListener interface, 248 LifecycleListener interface, 248 LifecycleIstener interface, 248 LifecycleIstener interface, 248 LifecycleIstener interface, 248 LifecycleIstener interface, 248 LifecycleIstener interface, 248 LifecycleIstener interface, 248 LifecycleIstener, 264 Logh and interface, 248  |                                             | naming environment, 280                       |
| JSP files caching, 147-151 command-line compiler, 151 precompiling, 45, 58-59, 151 specification, 146 tag libraries, 147 jsc command, 151 JSR 109, 113 JSR 115, 82, 93, 94 JSR 181, 114 JSR 196, 82, 98 JSR 220, 121, 173 JSR 224, 113 JSR 224, 113 JSR 224, 113 JSR 289, 139 JSR 3, 301 JSR 77, 303-306 JSR 77, 303-306 JSR 797, 272-273  K  keep attribute of cache tag, 149 of flush tag, 150  L  last agent optimization, 242, 270 last agent optimization, 242, 270 last agent optimization, 242, 270 lide tifecycleListener interface, 249 LifecycleListener interface, 248 LifecycleListener interface, 248 LifecycleListener interface, 249 LifecycleListener interface, 249 LifecycleListener interface, 249 LifecycleListener interface, 249 LifecycleListener interface, 248 LifecycleListener interface, 248 LifecycleListener interface, 250 list-mbeans command, 254-255 list-timers command, 264-265 Logh and interfer interface, 248 LifecycleListener interface, 248 LifecycleListener interface, 248 LifecycleListener interface, 248 LifecycleIstener interface, 248 LifecycleIstener interface, 248 LifecycleIstener interface, 248 LifecycleIstener interface, 248 LifecycleIstener interface, 248 LifecycleIstener interface, 248 LifecycleIstener, 264 Logh and interface, 248  | -                                           |                                               |
| command-line compiler, 151 precompiling, 45, 58-59, 151 specification, 146 tag libraries, 147 jspc command, 151 JSR 109, 113 JSR 109, 113 JSR 115, 82, 93, 94 JSR 120, 211 JSR 160, 301 JSR 181, 114 JSR 196, 82, 98 JSR 220, 121, 173 JSR 229, 121, 173 JSR 229, 121, 173 JSR 289, 139 JSR 289, 139 JSR 3, 301 JSR 77, 303-306 JSR 77, 303-306 K  keep attribute, 61, 62 key attribute of cache tag, 149 of flush tag, 150  L  L  L StifecycleListenerImpl, java file, 248 LifeCycleModule class loader, 36, 250 list-mbeans command, 254-255 list-timers command, 178 list-mbeans command, 254-255 list-timers command, 178 list-mbeans command, 254-255 list-timers command, 254-255 list-timers command, 178 list-mbeans command, 254-265 libt-mbeans command, 254-245 list-mbeans command, 254-245 list-mbeans command, 254-255 list-timers command, 254-285 list-mbeans command, 254-255 list-mbeans command, 254-255 list-mbeans command, 254-255 list-mbeans command, 254-255 list-mbeans command, 254-255 list-mbeans command, 254-255 list-mbeans command, 254-285 list-mbeans command, 254-285 list-means command, 254-285 list-means command, 254-285 list-means command, 254-285 list-means command, 254-285 list-means command, 254-285 list-means command, 254-285 list-means command, 254-285 list-means command, 254-285 list-means command, 254-285 list-means command, 254-285 list-means command, 254-285 list-means command, 178 list-means command, 178 list-means command, 264-265 list-means command, 254-285 list-means command, 254-285 list-means command, 254-285 list-means command, 254-285 list-means command, 254-285 list-means command, 254-285 list-means command, 254-285 list-means command, 254 | JSP files                                   | LifecycleEventContext interface, 249          |
| command-line compiler, 151 precompiling, 45, 58-59, 151 specification, 146 tag libraries, 147 jspc command, 151 JSR 109, 113 JSR 115, 82, 93, 94 JSR 12, 211 JSR 160, 301 JSR 181, 114 JSR 196, 82, 98 JSR 220, 121, 173 JSR 229, 121, 173 JSR 289, 139 JSR 3, 301 JSR 77, 303-306 JSR 907, 272-273  K  K  Keep attribute, 61, 62 key attribute of cache tag, 149 of flush tag, 150  L  L  Last agent optimization, 242, 270 Idap realm, 86 Iib directory  L  LifecycleListenerImpl.java file, 248 LifeCycleModule class loader, 36, 250 list-mbeans command, 254-255 list-timers command, 178 list-mbeans command, 254-255 list-timers command, 178 list-mbeans command, 254-255 list-timers command, 178 list-mbeans command, 254-255 list-timers command, 254-255 list-timers command, 254-285 list-mbeans command, 254-255 list-mbeans command, 254-255 list-timers command, 254-285 list-mbeans command, 254-285 list-mbeans command, 254-281 list-means command, 254-285 list-means command, 254-285 list-means command, 254-285 list-means command, 254-285 list-means command, 254-285 list-means command, 254-285 list-means command, 254-285 list-mbeans command, 254-285 list-mbeans command, 254-285 list-mbeans command, 254-285 list-mbeans command, 254-285 list-mbeans command, 254-285 list-means command, 178 list-mbeans command, 178 list-means command, 178 list-means command, 178 list-nbeans command, 254-285 list-mbeans command, 78 list-means command, 78 list-means chains, 254-255 liad blancing and idempotent requests, 163 load-on-startine command, 178 lioad-on-startine comman | caching, 147-151                            | LifecycleListener interface, 248              |
| precompiling, 45, 58-59, 151 specification, 146 tag libraries, 147 jspc command, 151 JSR 109, 113 JSR 115, 82, 93, 94 JSR 115, 82, 93, 94 JSR 160, 301 JSR 181, 114 JSR 160, 301 JSR 181, 114 JSR 180, 82, 98 JSR 220, 121, 173 JSR 224, 113 JSR 224, 113 JSR 229, 139 JSR 301 JSR 301 |                                             | LifecycleListenerImpl.java file, 248          |
| specification, 146 tag libraries, 147 list-timers command, 254-255 list-timers command, 178 listeners, Catalina, defining custom, 164-165 list-timers command, 178 listeners, Catalina, defining custom, 164-165 load balancing and idempotent requests, 163 of ACC clients, 224 of message-driven beans, 292-293 load-on-startup element in web.xml, 167 logs, 82, 98 load-on-startup element in web.xml, 167 logs, 82, 98 load-on-startup element in web.xml, 167 logs, 82, 98 load-on-startup element in web.xml, 167 logs, 82, 98 load-on-startup element in web.xml, 167 logad-on-startup element in web.xml, 167 logad-on-startup element in web.xml, 169 load-on-startup element in web.xml, 169 load-on-startup element in web.xml, 169 load-on-startup element in web.xml, 169 load-on-startup element in web.xml, 169 load-on-startup element in web.xml, 169 load-on-startup element in web.xml, 169 load-on-startup element in web.xml, 169 load-on-startup element in web.xml, 169 load-on-startup elem | _                                           | - ·                                           |
| tag libraries, 147 jspc command, 151 JSR 109, 113 JSR 109, 113 JSR 115, 82, 93, 94 JSR 12, 211 JSR 160, 301 JSR 181, 114 JSR 196, 82, 98 JSR 220, 121, 173 JSR 289, 139 JSR 289, 139 JSR 29, 139 JSR 3, 301 JSR 77, 303-306 JSR 77, 303-306 JSR 907, 272-273  K  keep attribute, 61, 62 key attribute of cache tag, 149 of flush tag, 150  L  last agent optimization, 242, 270 Idap realm, 86 Iib directory  Isl 131 Joad balancing Last agent optimization, 242, 270 Joad and idempotent requests, 163 Joad balancing and idempotent requests, 163 of ACC clients, 224 of ACC clients, 224 of ACC client |                                             |                                               |
| Spr. command, 151   Spr. 113   Spr. 115   Spr. 125   Spr. 125      | =                                           |                                               |
| SR 109, 113   load balancing   and idempotent requests, 163   of ACC clients, 224   of message-driven beans, 292-293   ISR 181, 114   load-on-startup element in web.xml, 167   ISR 196, 82, 98   locale, setting default, 159   ISR 220, 121,173   lock-when-loaded consistency level, 216   ISR 289, 139   logging, 72   in the web container, 163   ISR 77, 303-306   login, programmatic, 107   ISR 907, 272-273   login method, 109   LoginModule, 88        K   K   keep attribute   61,62   M   main.xml file, 32   managed fields, 198-199   mapping for container-managed persistence considerations, 197-200   data types, 201-203   features, 196   mapping resource references, 282-283   markConnectionAsBad method, 264-265   Idap realm, 86   MBean class loader, 35   MBean class loader, 35   MBean class loader, 35   MBean   Isas loader, 35   MBean   Isas loader, 35   MBean   Isas loader, 35   MBean   Isas loader, 35   MBean   Isas loader, 35   MBean   Isas loader, 35   MBean   Isas loader, 35   MBean   Isas loader, 35   MBean   Isas loader, 35   Isas loader, 35   Isas loader,   | · ·                                         | listeners, Catalina, defining custom, 164-165 |
| JSR 115, 82, 93, 94  JSR 12, 211  JSR 160, 301  JSR 181, 114  JSR 196, 82, 98  JSR 220, 121, 173  JSR 224, 113  JSR 289, 139  JSR 3, 301  JSR 77, 303-306  JSR 907, 272-273  K  keep attribute, 61, 62  key attribute  of cache tag, 149  of flush tag, 150  L  M  and idempotent requests, 163  of ACC clients, 224  of message-driven beans, 292-293  load-on-startup element in web.xml, 167  locale, setting default, 159  lock-when-loaded consistency level, 216  log adapter, SIP Message Inspection, 73-74  logging, 72  in the web container, 163  login, programmatic, 107  login method, 109  LoginModule, 88  K  keep attribute  of cache tag, 149  of flush tag, 150  mapping for container-managed persistence considerations, 197-200  data types, 201-203  features, 196  mapping resource references, 282-283  markConnectionAsBad method, 264-265  ldap realm, 86  ib directory  MBeans                                                                                                    | • =                                         |                                               |
| JSR 12, 211       of ACC clients, 224         JSR 160, 301       of message-driven beans, 292-293         JSR 181, 114       load-on-startup element in web.xml, 167         JSR 196, 82, 98       locale, setting default, 159         JSR 220, 121, 173       lock-when-loaded consistency level, 216         JSR 289, 139       log adapter, SIP Message Inspection, 73-74         JSR 289, 139       logging, 72         JSR 3, 301       in the web container, 163         JSR 77, 303-306       login, programmatic, 107         JSR 907, 272-273       login method, 109         LoginModule, 88       M         K       main.xml file, 32         managed fields, 198-199       mapping for container-managed persistence considerations, 197-200         data types, 201-203       features, 196         L       mapping resource references, 282-283         last agent optimization, 242,270       markConnectionAsBad method, 264-265         Idap realm, 86       MBean class loader, 35         lib directory       MBeans                                                                                                    |                                             | •                                             |
| JSR 160, 301   of message-driven beans, 292-293     JSR 181, 114   load-on-startup element in web.xml, 167     JSR 196, 82, 98   locale, setting default, 159     JSR 220, 121, 173   lock-when-loaded consistency level, 216     JSR 224, 113   log adapter, SIP Message Inspection, 73-74     JSR 289, 139   logging, 72     JSR 77, 303-306   login, programmatic, 107     JSR 907, 272-273   login method, 109     LoginModule, 88      K   K   keep attribute   of cache tag, 149   of flush tag, 150   mapping for container-managed persistence considerations, 197-200     data types, 201-203   features, 196     L   mapping resource references, 282-283     last agent optimization, 242, 270   markConnectionAsBad method, 264-265     L   dap realm, 86   MBean class loader, 35     MBean class loader, 35   MBeans                                                                                                    |                                             |                                               |
| JSR 181, 114  JSR 196, 82, 98  JSR 220, 121, 173  JSR 224, 113  JSR 289, 139  JSR 3, 301  JSR 77, 303-306  JSR 907, 272-273  K  keep attribute of cache tag, 149 of flush tag, 150  L  L  M  M  main.xml file, 32 managed fields, 198-199 mapping for container-managed persistence considerations, 197-200 data types, 201-203 features, 196  mapping resource references, 282-283 markConnectionAsBad method, 264-265 JMBean class loader, 35  MBean class loader, 35  MBean class loader, 35  MBean class loader, 35  MBeans                                                                                                    | JSR 160, 301                                | of message-driven beans, 292-293              |
| JSR 196, 82, 98 JSR 220, 121, 173 JSR 224, 113 JSR 289, 139 JSR 3, 301 JSR 77, 303-306 JSR 907, 272-273  K  keep attribute, 61, 62 key attribute of cache tag, 149 of flush tag, 150  Characteristics  Characteristics  L  L  locale, setting default, 159 lock-when-loaded consistency level, 216 log adapter, SIP Message Inspection, 73-74 log adapter, SIP Message Inspection, 73-74 log adapter, SIP Message Inspection, 73-74 log adapter, SIP Message Inspection, 73-74 log adapter, SIP Message Inspection, 73-74 log in the web container, 163 log in, programmatic, 107 log in method, 109 Log inModule, 88   M  main.xml file, 32 managed fields, 198-199 mapping for container-managed persistence considerations, 197-200 data types, 201-203 features, 196 mapping resource references, 282-283 markConnectionAsBad method, 264-265 ldap realm, 86 lib directory MBeans                                                                                                    |                                             |                                               |
| JSR 220, 121,173  JSR 224, 113  JSR 289, 139  JSR 3, 301  JSR 77, 303-306  JSR 907, 272-273  K  keep attribute, 61,62  key attribute of cache tag, 149 of flush tag, 150  L  L  M  main.xml file, 32 managed fields, 198-199 mapping for container-managed persistence considerations, 197-200 data types, 201-203 features, 196  mapping resource references, 282-283 last agent optimization, 242, 270 logk-when-loaded consistency level, 216 log adapter, SIP Message Inspection, 73-74 log adapter, SIP Message Inspection, 73-74 log in the web container, 163 log in, programmatic, 107 log in method, 109 LoginModule, 88  M  main.xml file, 32 managed fields, 198-199 mapping for container-managed persistence considerations, 197-200 data types, 201-203 features, 196 mapping resource references, 282-283 markConnectionAsBad method, 264-265 ldap realm, 86 lib directory MBeans                                                                                                    |                                             | -                                             |
| JSR 224, 113 JSR 289, 139 JSR 3, 301 JSR 77, 303-306 JSR 907, 272-273  K  keep attribute, 61, 62 key attribute of cache tag, 149 of flush tag, 150  Characteristics  Characteristics  Characteris |                                             |                                               |
| JSR 289, 139 JSR 3, 301 JSR 77, 303-306 JSR 907, 272-273  K  keep attribute, 61, 62 key attribute of cache tag, 149 of flush tag, 150  Characteristic of cache tag, 149 of flush tag, 150  Characteristic of cache tag, 149 of slush tag, 150  Characteristic of cache tag, 149 of slush tag, 150  Characteristic of cache tag, 149 of slush tag, 150  Characteristic of cache tag, 149 of slush tag, 150  Characteristic of cache tag, 149 of slush tag, 150  Characteristic of cache tag, 149 of slush tag, 150  Characteristic of the web container, 163  Idogin, programmatic, 107  Idogin method, 109  LoginModule, 88   M  M  main.xml file, 32  managed fields, 198-199  mapping for container-managed persistence considerations, 197-200 data types, 201-203 features, 196 mapping resource references, 282-283 markConnectionAsBad method, 264-265 Idap realm, 86 Idap realm, 86 Id |                                             | ·                                             |
| JSR 3, 301 in the web container, 163 JSR 77, 303-306 login, programmatic, 107 JSR 907, 272-273 login method, 109 LoginModule, 88  K  keep attribute, 61, 62 main.xml file, 32 managed fields, 198-199 mapping for container-managed persistence considerations, 197-200 data types, 201-203 features, 196  L  mapping resource references, 282-283 markConnectionAsBad method, 264-265 ldap realm, 86 lib directory MBeans                                                                                                    |                                             |                                               |
| JSR 77, 303-306 JSR 907, 272-273  K  keep attribute, 61, 62 key attribute of cache tag, 149 of flush tag, 150  L  main.xml file, 32 managed fields, 198-199 mapping for container-managed persistence considerations, 197-200 data types, 201-203 features, 196 mapping resource references, 282-283 last agent optimization, 242, 270 ldap realm, 86 lib directory  M  main.xml file, 32 managed fields, 198-199 mapping for container-managed persistence considerations, 197-200 data types, 201-203 features, 196 mapping resource references, 282-283 markConnectionAsBad method, 264-265 MBean class loader, 35 MBeans                                                                                                    |                                             |                                               |
| JSR 907, 272-273  k keep attribute, 61, 62 key attribute of cache tag, 149 of flush tag, 150  considerations, 197-200 data types, 201-203 features, 196  L last agent optimization, 242, 270 lada realm, 86 lib directory  login method, 109 LoginModule, 88  M main.xml file, 32 managed fields, 198-199 mapping for container-managed persistence considerations, 197-200 data types, 201-203 features, 196 mapping resource references, 282-283 markConnectionAsBad method, 264-265 MBeans                                                                                                    |                                             | login, programmatic, 107                      |
| K  keep attribute, 61, 62 key attribute of cache tag, 149 of flush tag, 150  mapping for container-managed persistence considerations, 197-200 data types, 201-203 features, 196  L mapping resource references, 282-283 last agent optimization, 242, 270 mapping resource references, 282-283 markConnectionAsBad method, 264-265 ldap realm, 86 MBean class loader, 35 MBeans                                                                                                    |                                             |                                               |
| keep attribute, 61, 62 key attribute of cache tag, 149 of flush tag, 150  L main.xml file, 32 managed fields, 198-199 mapping for container-managed persistence considerations, 197-200 data types, 201-203 features, 196 mapping resource references, 282-283 markConnectionAsBad method, 264-265 ldap realm, 86 MBean class loader, 35 MBeans                                                                                                    |                                             | LoginModule, 88                               |
| keep attribute, 61, 62 key attribute of cache tag, 149 of flush tag, 150  L main.xml file, 32 managed fields, 198-199 mapping for container-managed persistence considerations, 197-200 data types, 201-203 features, 196 mapping resource references, 282-283 markConnectionAsBad method, 264-265 ldap realm, 86 MBean class loader, 35 MBeans                                                                                                    | K                                           |                                               |
| key attribute main.xml file, 32 of cache tag, 149 of flush tag, 150 mapping for container-managed persistence considerations, 197-200 data types, 201-203 features, 196  L mapping resource references, 282-283 markConnectionAsBad method, 264-265 ldap realm, 86 MBean class loader, 35 MBeans                                                                                                    | keep attribute. 61, 62                      | M                                             |
| of cache tag, 149 of flush tag, 150 mapping for container-managed persistence considerations, 197-200 data types, 201-203 features, 196  L mapping resource references, 282-283 markConnectionAsBad method, 264-265 ldap realm, 86 MBean class loader, 35 lib directory MBeans                                                                                                    |                                             | main.xml file, 32                             |
| of flush tag, 150  mapping for container-managed persistence considerations, 197-200 data types, 201-203 features, 196  L  mapping resource references, 282-283 markConnectionAsBad method, 264-265 ldap realm, 86 MBean class loader, 35 lib directory MBeans                                                                                                    |                                             |                                               |
| considerations, 197-200 data types, 201-203 features, 196  L mapping resource references, 282-283 last agent optimization, 242, 270 markConnectionAsBad method, 264-265 ldap realm, 86 MBean class loader, 35 lib directory MBeans                                                                                                    |                                             | •                                             |
| data types, 201-203 features, 196  L mapping resource references, 282-283 last agent optimization, 242, 270 markConnectionAsBad method, 264-265 ldap realm, 86 MBean class loader, 35 lib directory MBeans                                                                                                    | or much tag, to o                           |                                               |
| features, 196 mapping resource references, 282-283 last agent optimization, 242, 270 markConnectionAsBad method, 264-265 ldap realm, 86 MBean class loader, 35 lib directory MBeans                                                                                                    |                                             |                                               |
| Lmapping resource references, 282-283last agent optimization, 242, 270markConnectionAsBad method, 264-265ldap realm, 86MBean class loader, 35lib directoryMBeans                                                                                                    |                                             | · =                                           |
| last agent optimization, 242, 270 markConnectionAsBad method, 264-265 ldap realm, 86 MBean class loader, 35 lib directory MBeans                                                                                                    | L                                           |                                               |
| ldap realm, 86 MBean class loader, 35 lib directory MBeans                                                                                                    | last agent optimization, 242, 270           | 11 0                                          |
| lib directory MBeans                                                                                                    |                                             |                                               |
| •                                                                                                    | lib directory                               |                                               |
|                                                                                                    |                                             | accessing, 309                                |

| MBeans (Continued)                            | N                                                                              |
|-----------------------------------------------|--------------------------------------------------------------------------------|
| AMX, 302-303, 303-306                         | naming service, 277-283                                                        |
| attributes, 305-306                           | native library path                                                            |
| configuration, 304                            | configuring for hprof, 75                                                      |
| custom                                        | configuring for JProbe, 77                                                     |
| See custom MBeans                             | nested transactions, 193                                                       |
| definition, 251-257                           | NetBeans                                                                       |
| displaying attributes, 309                    | about, 30                                                                      |
| Java EE management, 304-305                   | profiler, 75                                                                   |
| listing properties, 309                       | nocache attribute, of cache tag, 149                                           |
| monitoring, 304                               | nodeagent attribute, 52, 64                                                    |
| notifications, 305                            |                                                                                |
| other types, 305                              |                                                                                |
| proxies, 306                                  | 0                                                                              |
| querying, 309-310                             | Oasis Web Services Security, See message security                              |
| undeploying, 310                              | object references supported for failover, 154, 181-182                         |
| using to stop a server instance, 310          | online help, 30                                                                |
| utility, 304                                  | onMessage method, 191, 296                                                     |
| mdb-connection-factory element, 190, 191      | Open ESB Starter Kit, 117-119                                                  |
| message-driven beans, 72, 189                 | Oracle automatic mapping of date and time fields, 216                          |
| administering, 190                            | Oracle Inet JDBC driver, 134, 199, 200                                         |
| connection factory, 189                       | Oracle Thin Type 4 Driver, workaround for, 274                                 |
| load balancing, 292-293                       | Oracle TopLink Essentials, 121                                                 |
| monitoring, 190                               | oracle-xa-recovery-workaround property, 275                                    |
| onMessage runtime exception, 191-192          | ORDER BY validation, disabling, 214                                            |
| pool monitoring, 191                          | output from servlets, 141                                                      |
| pooling, 190                                  |                                                                                |
| restrictions, 191-192                         |                                                                                |
| using with connectors, 243-245                | P                                                                              |
| message security, 98-107                      | P-asserted identity authentication, 82, 92                                     |
| application-specific, 102-105                 | package-appclient script, 232                                                  |
| responsibilities, 100                         | package attribute, 59, 63                                                      |
| sample application, 105-107                   | pass-by-reference element, 175                                                 |
| migrate-timers command, 178                   | permissions                                                                    |
| Migration Tool, 31                            | changing in server.policy, 95-97                                               |
| mime-mapping element, 162                     | default in server.policy, 95                                                   |
| modules                                       | persistence store                                                              |
| disabling, 54-57                              | for HTTP sessions, 153-154, 157-158                                            |
| lifecycle, 247                                | for SIP sessions, 153-154, 157-158                                             |
| monitoring in the web container, 163          | for stateful session bean state, 180-185<br>persistence.xml file, 122-123, 128 |
| MSSQL version consistency triggers, 217       | physical destinations, 289-290                                                 |
| MySQL database restrictions, 135-137, 217-219 | ping-connection-pool command, 240, 263                                         |

| pool monitoring for MDBs, 191                   | references supported for failover, 154, 181-182      |
|-------------------------------------------------|------------------------------------------------------|
| pooling, 187                                    | refresh attribute, of cache tag, 149                 |
| POP3 protocol, 297-298                          | refresh-period-in-seconds element, 187               |
| port attribute                                  | removing servlets, 145                               |
| server element, 64                              | request object, 145                                  |
| sun-appserv-component task, 55                  | res-sharing-scope deployment descriptor setting, 264 |
| sun-appserv-deploy task, 47                     | resource-adapter-mid element, 244                    |
| sun-appserv-instance task, 52                   | resource adapters, See connectors                    |
| sun-appserv-undeploy task, 50                   | resource-env-ref element, 282                        |
| portname attribute, 61                          | resource managers, 269-270                           |
| precompilejsp attribute, 45, 66                 | resource-ref element, 282                            |
| precompiling JSP files, 151                     | resource references, mapping, 282-283                |
| prefetching, 208-209                            | resourcedestdir attribute, 61                        |
| primary key, 195, 198                           | retrievestubs attribute, 45,66                       |
| profilers, 74-78                                | RFC 3325, 82                                         |
| programmatic login, 107                         | RMI/IIOP over SSL, 232-234                           |
| ProgrammaticLogin class, 109                    | roles, 84-86                                         |
| ProgrammaticLoginPermission permission, 108-109 |                                                      |
| property attribute, 52                          |                                                      |
| protocol attribute, 61                          |                                                      |
| proxies, AMX, 306                               | S                                                    |
| publish-to-registry command, 115                | sample applications, 31-32                           |
|                                                 | schema capture, 206                                  |
|                                                 | schema generation                                    |
|                                                 | automatic for CMP, 200-206                           |
| Q                                               | Java Persistence options for automatic, 128-131      |
| query hints, 131-132                            | scope attribute                                      |
| Queue interface, 290                            | of cache tag, 149                                    |
| QueueConnectionFactory interface, 290           | of flush tag, 150                                    |
|                                                 | secondary table, 197                                 |
|                                                 | security, 81-111                                     |
|                                                 | ACC, 221-222, 232-234                                |
| R                                               | annotations, 83                                      |
| read-only beans, 174-175, 186-189, 209          | application level, 83                                |
| deploying, 189                                  | audit modules, 93-94                                 |
| refreshing, 187-188                             | declarative, 83                                      |
| readonly.relative.refresh.mode flag, 188        | disabling directory listings, 162                    |
| ReadOnlyBeanNotifier, 188                       | EJB components, 84                                   |
| READY_EVENT, 247                                | goals, 82                                            |
| realms                                          | JACC, 93                                             |
| application-specific, 87                        | Java EE model, 82                                    |
| configuring, 87                                 | JMS, 293                                             |
| custom, 87-89                                   | message security, 98-107                             |
| supported, 86                                   | of containers, 83-84                                 |
| redirecting a URL, 167                          | programmatic, 84                                     |
| -                                               |                                                      |

| security (Continued)                            | session beans, 179                               |
|-------------------------------------------------|--------------------------------------------------|
| programmatic login, 107                         | container for, 179-180                           |
| roles, 84-86                                    | optimizing performance, 185                      |
| server.policy file, 95-98                       | restrictions, 185                                |
| Sun Java System Application Server features, 82 | session cache sharing and @OrderBy, 133          |
| web applications, 84                            | session managers, 154-158                        |
| security manager, enabling and disabling, 97-98 | session persistence                              |
| security map, 239-240                           | for SIP modules, 153-154                         |
| sei attribute, 61                               | for stateful session beans, 180-185              |
| server                                          | for web modules, 153-154                         |
| administering instances using asant, 51-54      | object types supported, 154, 181-182             |
| changing the classpath of, 35                   | set command                                      |
| installation, 27-28                             | custom MBean attributes, 256                     |
| lib directory of, 35, 43                        | custom MBean disabling, 256                      |
| life cycle events, 247                          | default message security provider, 99            |
| optimizing for development, 28                  | default principal settings, 85                   |
| stopping an instance using an MBean, 310        | java-web-start-enabled attribute, 227            |
| using asant script to control, 57-58            | jbi-enabled property, 118                        |
| value-added features, 174-177                   | JMS service settings, 288                        |
| server.policy file, 95-98                       | JMX connector port, 256                          |
| and lifecycle modules, 250                      | SIP Message Inspection properties, 73            |
| changing permissions, 95-97                     | transaction service settings, 272                |
| default permissions, 95                         | setCharacterEncoding method, 160                 |
| ProgrammaticLoginPermission, 108                | setContentType method, 160                       |
| server subelement, 63-66                        | setLocale method, 160                            |
| ServerLifecycleException, 248                   | setMonitoring method, 309                        |
| service method, 145, 146                        | setTransactionIsolation method, 266              |
| of SipServlet, 146                              | Shared Chain class loader, 35                    |
| servicename attribute, 61                       | SHUTDOWN_EVENT, 247                              |
| ServletContext.log messages, 141                | signing client JAR files, 229-231                |
| servlets, 139-146                               | Simple Object Access Protocol, See SOAP messages |
| caching, 141-145                                | single sign-on, 110-111                          |
| character encoding, 159-160                     | SIP applications, 139-171                        |
| destroying, 145                                 | distributable, 153                               |
| engine, 145                                     | SIP Message Inspection log adapter, 73-74        |
| instantiating, 145                              | SIP Message Inspection properties, 73-74         |
| invoking using a URL, 140-141                   | SIP sessions                                     |
| output, 141                                     | distributed, 153-154                             |
| removing, 145                                   | object types supported for failover, 154         |
| request handling, 145                           | sip.timer.queue JVM option, 171                  |
| specification, 140                              | Sitraka web site, 76-78                          |
| class loading, 162                              | SJSXP parser, 119                                |
| mime-mapping, 162                               | SMTP protocol, 297-298                           |
| object unsupported for failover, 153            | SOAP messages, 294-296                           |
| , , , , , , , , , , , , , , , , , , , ,         | <b>U</b> .                                       |

| SOAP with Attachments API for Java (SAAJ), 295    | Sun Java System Message Queue (Continued)                  |
|---------------------------------------------------|------------------------------------------------------------|
| solaris realm, 86                                 | varhome directory, 294                                     |
| sourcedestdir attribute, 61, 62                   | sun-ra.xml file, 236                                       |
| specification                                     | sun-sip.xml file, and class loaders, 37                    |
| application clients, 222                          | sun-web.xml file                                           |
| connectors, 235                                   | and class loaders, 37, 162                                 |
| EJB 2.1 and CMP, 195                              | supportsTransactionIsolationLevel method, 266              |
| EJB 2.1 and JDOQL queries, 210                    | Sybase                                                     |
| EJB 3.0, 173                                      | finder limitation, 135, 216                                |
| JAAS, 87                                          | lock-when-loaded limitation, 216                           |
| Java Persistence, 121                             | System class loader, 35                                    |
| JavaBeans, 146                                    | using to circumvent isolation, 40                          |
| JDBC, 261                                         | system-classpath attribute, 35                             |
| JMX, 251, 301                                     |                                                            |
| JSP, 146                                          |                                                            |
| Liberty Alliance Project, 99                      | -                                                          |
| programmatic security, 84                         | T                                                          |
| security manager, 95                              | tag libraries, 147                                         |
| servlet, 140                                      | tags for JSP caching, 147-151                              |
| class loading, 37                                 | target attribute, 47, 50, 55                               |
| WSS, 99                                           | tasks, asant script, 44-63                                 |
| srcdir attribute, 58                              | TERMINATION_EVENT, 248                                     |
| stack trace, generating, 71                       | thread pools                                               |
| STARTUP_EVENT, 247, 249                           | and connectors, 239                                        |
| stateful session beans, 180                       | for bean invocation scheduling, 177                        |
| object references supported for failover, 181-182 | timeout attribute, of cache tag, 149                       |
| session persistence, 180-185                      | tools, for developers, 29-31                               |
| stateless session beans, 179                      | Topic interface, 290 TopicConnectionFactory interface, 290 |
| StAX API, 119                                     | toplink.application-location property, 129                 |
| stubs                                             | toplink.create-ddl-jdbc-file-name property, 129            |
| keeping, 45, 66                                   | toplink.ddl-generation.output-mode property, 129           |
| sun-appserv-admin task, 57-58                     | toplink.ddl-generation property, 129                       |
| sun-appserv-component task, 54-57                 | toplink.drop-ddl-jdbc-file-name property, 129              |
| sun-appserv-deploy task, 44-48                    | TopLink Essentials, See Oracle TopLink Essentials          |
| sun-appserv-instance task, 51-54                  | toplink.platform.class.name property, 122                  |
| sun-appserv-jspc task, 58-59                      | transaction-support property, 242                          |
| sun-appserv-undeploy task, 48-51                  | transactions, 269-275                                      |
| sun-appserv-update task, 60                       | administration and monitoring, 194                         |
| sun-cmp-mappings.xml file, 197                    | and EJB components, 192                                    |
| sun-ejb-jar.xml file, 183, 184                    | and non-persistent JMS messages, 293                       |
| Sun Java Studio, 31                               | and session persistence, 181, 184                          |
| Sun Java System Message Queue, 72, 286-287        | commit options, 193                                        |
| checking to see if running, 289                   | configuring, 272                                           |
| connector for, 287                                | flat, 193                                                  |

| transactions (Continued) global, 193 in the Java EE tutorial, 269-275 JDBC isolation levels, 266 local, 193 local or global scope of, 270-271 logging for recovery, 273 logging to a database, 273-274 nested, 193                                                                                                    | verify attribute, 45, 67 version consistency, 208 triggers, 217 virtual servers, 160-161 default, 161 virtualservers attribute, 47, 64                                                                                                    |
|----------------------------------------------------------------------------------------------------|----------------------------------------------------------------------------------------------------|
| resource managers, 269-270<br>timeouts, 176<br>transaction manager, 272-273<br>transaction synchronization registry, 272-273<br>UserTransaction, 272-273<br>trust handler, 92                                                                                                    | web applications, 139-171 default, 140, 161-162 distributable, 153 security, 84 Web class loader, 36 changing delegation in, 37, 162                                                                                                    |
| undeploy command schema generation, 131, 205 undeployment, using asant script, 48-51 uniquetablenames attribute, 46 upload attribute, 47, 64 uribase attribute, 59 uriroot attribute, 59 URL, redirecting, 167 URL rewriting, 152 use-thread-pool-id element, 177 use-unique-table-names property, 204 user attribute server element, 64 sun-appserv-component task, 55 sun-appserv-deploy task, 47 sun-appserv-instance task, 52 sun-appserv-undeploy task, 50 utility classes, 38-39, 39 | web container, logging and monitoring, 163 web services, 113-120 creating portable artifacts, 114 debugging, 114, 116 deployment, 114 in the Java EE tutorial, 113 Open ESB and JBI, 117-119 registry, 115-116 security See message security test page, 116 URL, 116 WSDL file, 116 webapp attribute, 59 WebDav, 168-169 Woodstox parser, 119 wsdl attribute, 62 wsdllocation attribute, 62 WSIT, 82 WSS, See message security |
| valves, defining custom, 164-165<br>varhome directory, 294<br>verbose attribute, 59, 61, 62<br>verbose mode, 72                                                                                                    | X XA resource, 270-271 XML parser, 119 specifying alternative, 39                                                                                                    |